# UNIVERSIDAD DEL BÍO-BÍO

Facultad de ciencias empresariales Departamento de sistema de información

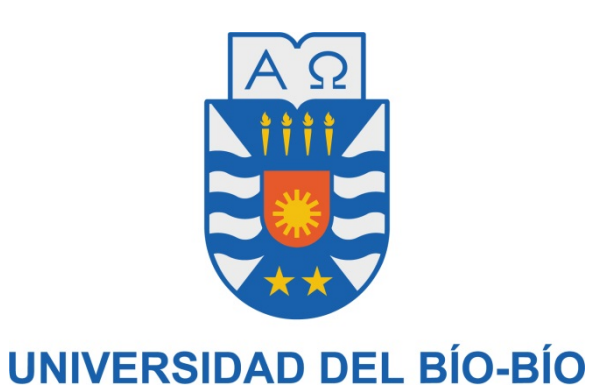

Memoria para optar a título de ingeniero de ejecución en computación e informática

"Sistema de escritorio para apoyo al mantenimiento de maquinarias en empresa Energías industriales S.A"

Alumno: Luis Antonio Figueroa Stuardo

Profesor Guía: Salustiano Sergio Bravo

Concepción, 2018

# Índice

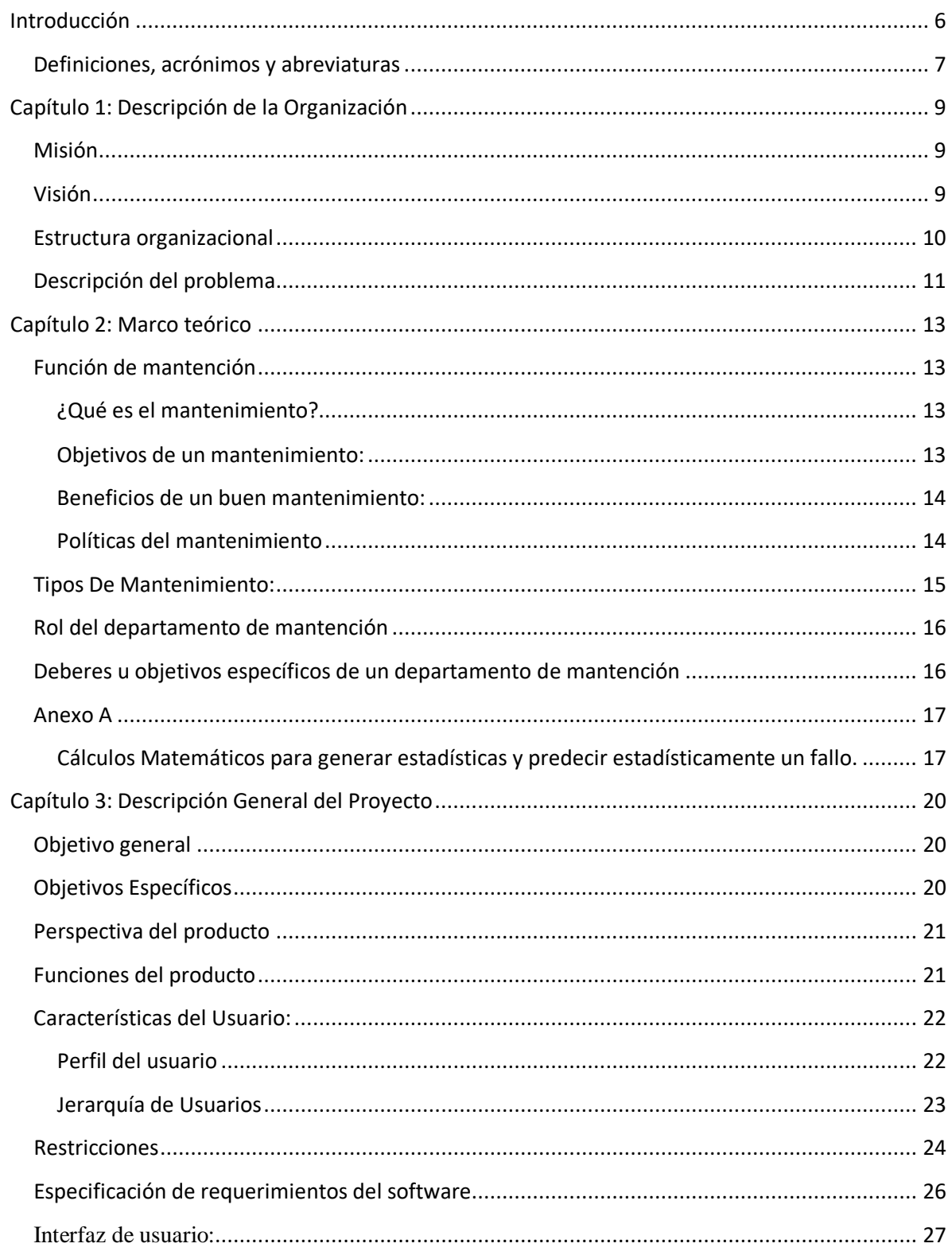

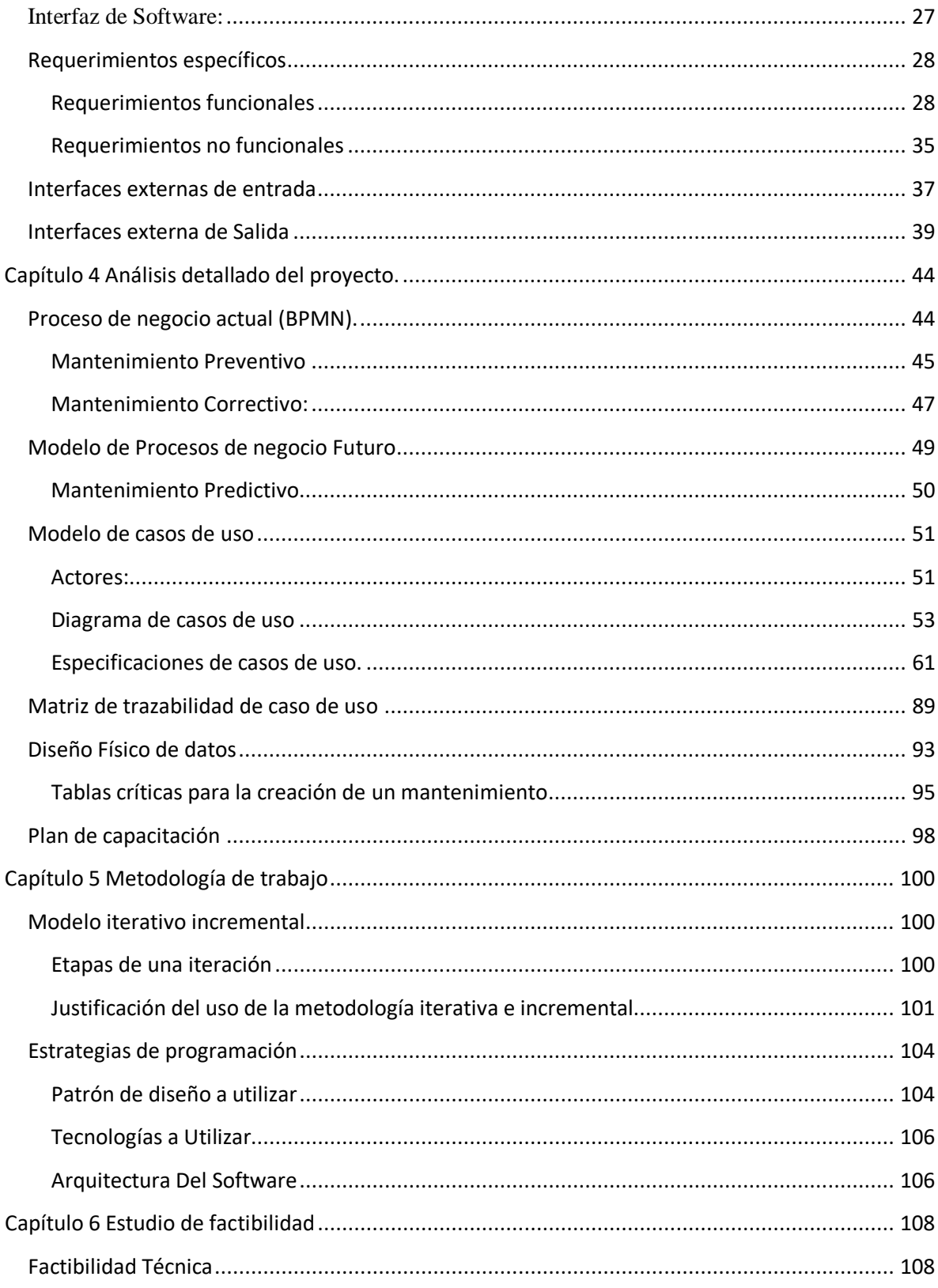

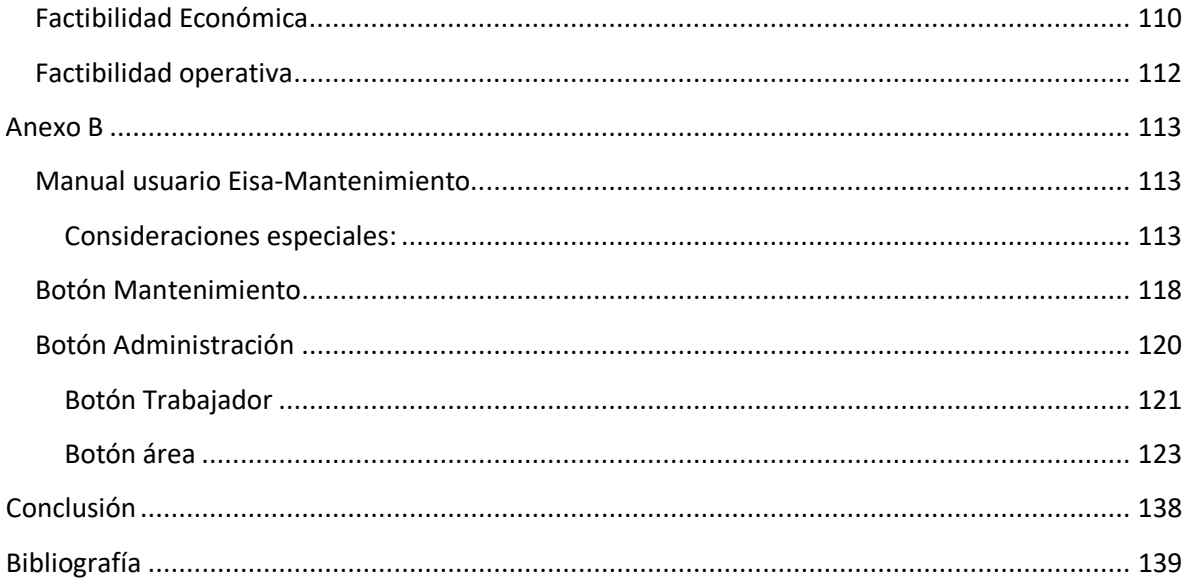

# Índice de tablas

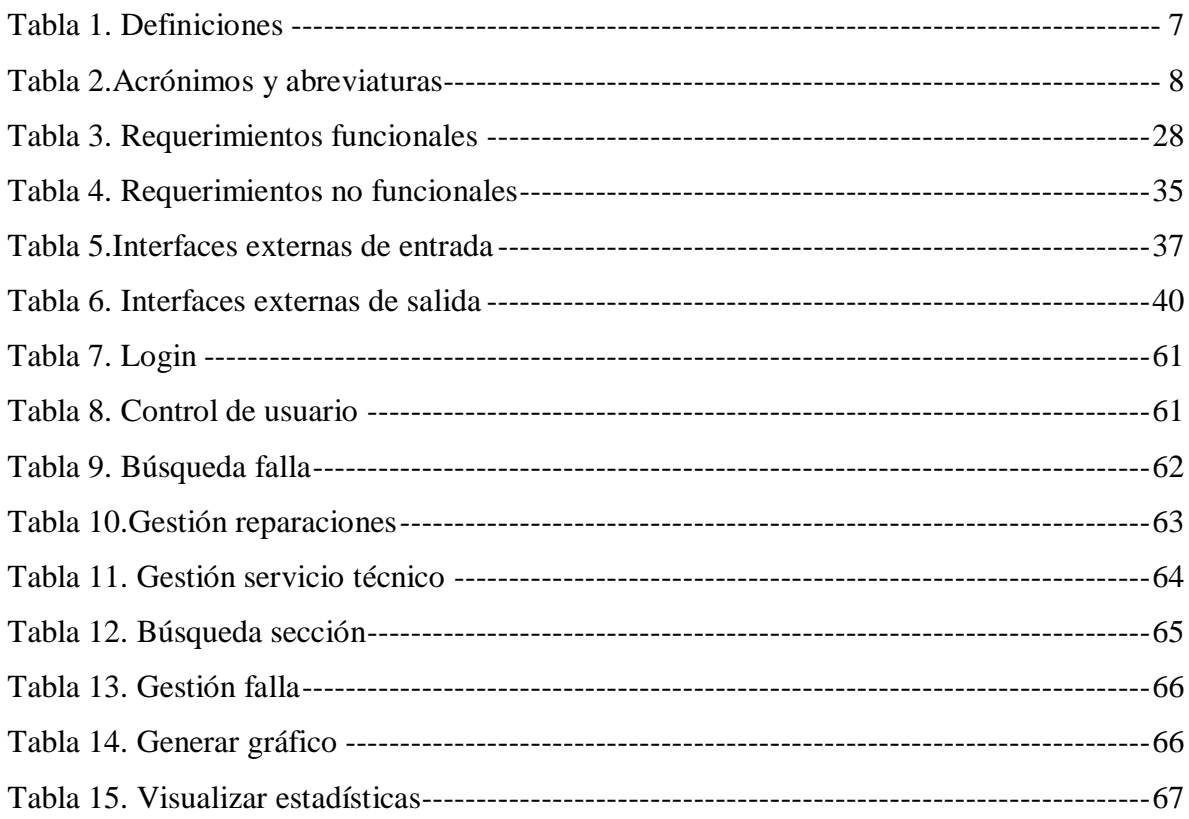

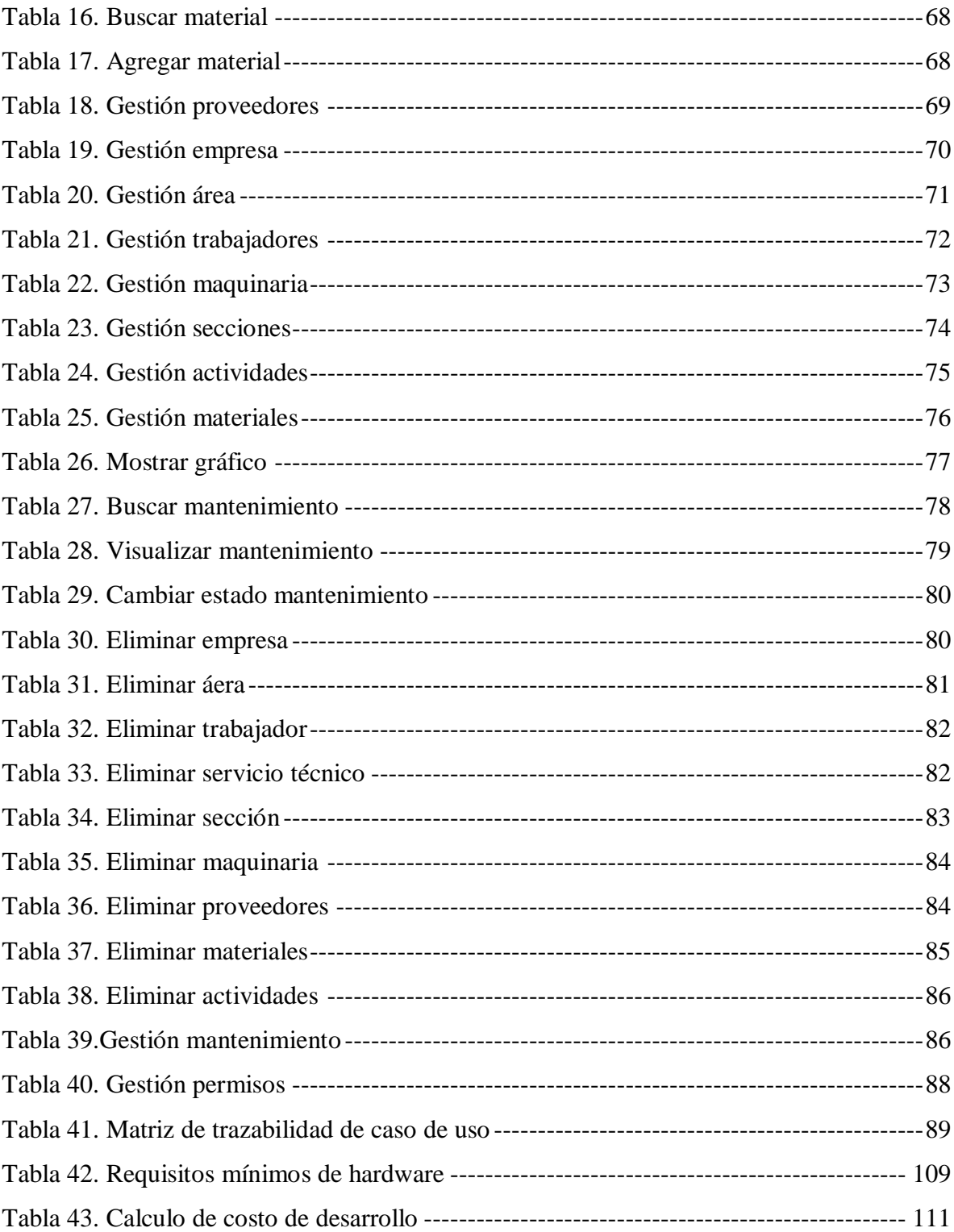

# Índice ilustraciones

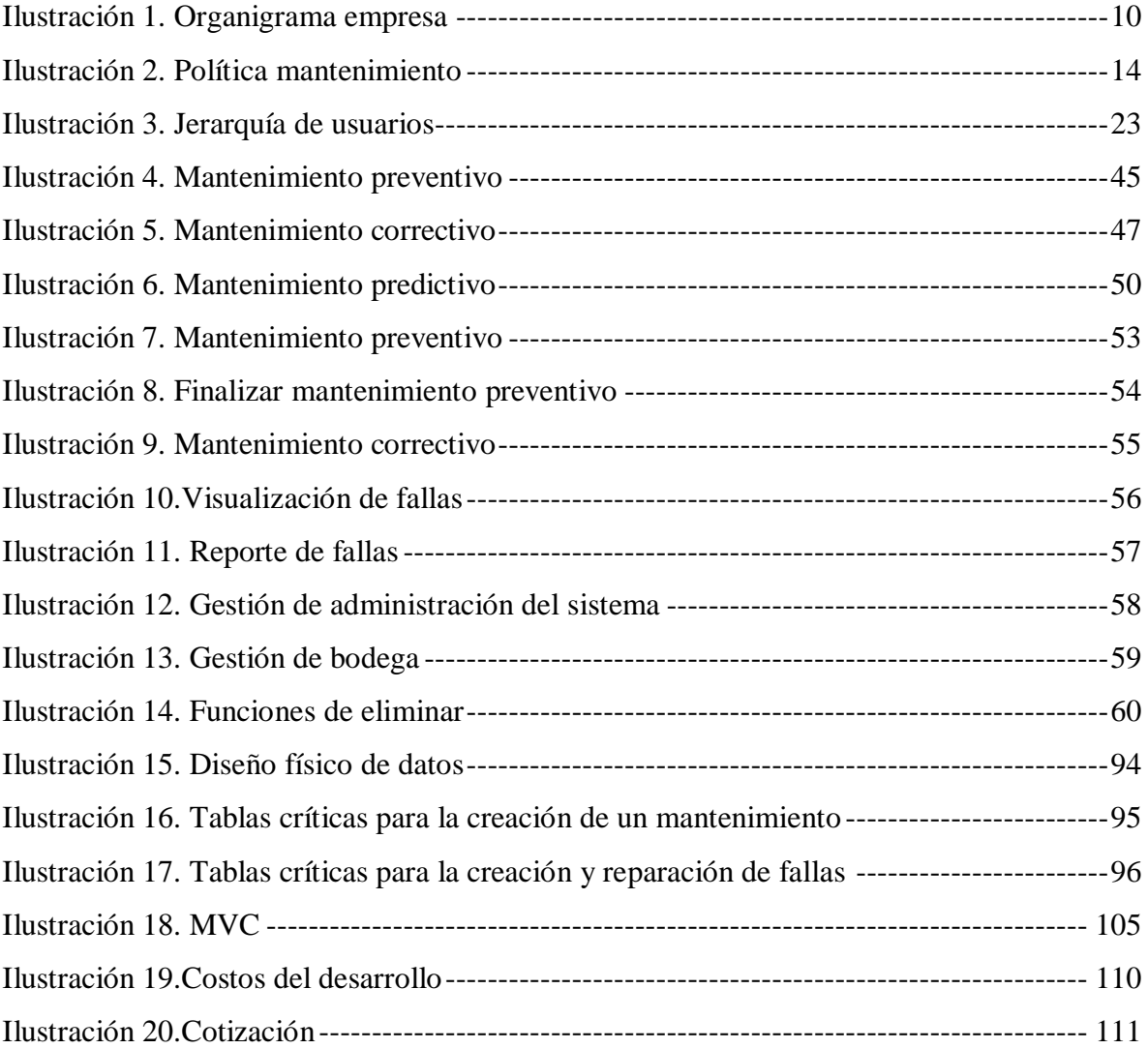

# **Introducción**

<span id="page-6-0"></span>El presente documento y gestión del sistema tiene como finalidad cumplir con los requisitos exigidos por la universidad del bio-bio para obtener el título de Ingeniero en ejecución en Computación e informática. (IECI)

Este proyecto nació a partir de continuas conversaciones con el jefe de planta de "Energías Industriales S.A" quien propuso realizar un sistema para dar apoyo y optimizar el proceso de registro de mantenimientos, ya que su empresa no poseía un sistema en línea que llevará los registros de sus actividades de mantención por lo tanto llevaban su registro de forma escrita lo que complicaba la clara planificación, visión y organización de las mantenciones , sin contar el excesivo tiempo que esto tomaba ya que al revisar muchos documentos se generaban confusiones y pérdidas de información.

Es indispensable resolver el problema antes planteado; por lo cual decidí tomar su propuesta y crear un software para sustituir la mayor parte del trabajo que se realizaba de forma manual y así también reducir el tiempo de trabajo que ocupaban al buscar los documentos que indicaban que maquina tenía sus mantenciones realizadas y cuáles no.

A su vez, el jefe de planta sugirió crear una herramienta que creara una estadísticas sobre fallas que le ocurren a los distintos componentes de las maquinarias, para así tener una mejor visión de cuáles fallaban con más frecuencia, para que los ingenieros a cargo de estas pudieran buscar la causa, puesto que no se estaba preparado para las fallas y debían detener sus labores cuando esto pasaba, por tanto se requería de una estadística predictiva y así poder tomar una acción oportuna ante aquello.

El desarrollo de este proyecto requirió realizar una serie de estudios sobre las tecnologías básicas a utilizar, lo cual significó aplicar conocimientos y experiencia adquirida en las asignaturas cursadas previamente, como también investigación propia para así lograr un resultado óptimo y satisfactorio a través de un arduo estudio y procesamiento mental de la problemática a tratar.

# <span id="page-7-0"></span>**Definiciones, acrónimos y abreviaturas**

## **Definiciones:**

#### <span id="page-7-1"></span>*Tabla 1. Definiciones*

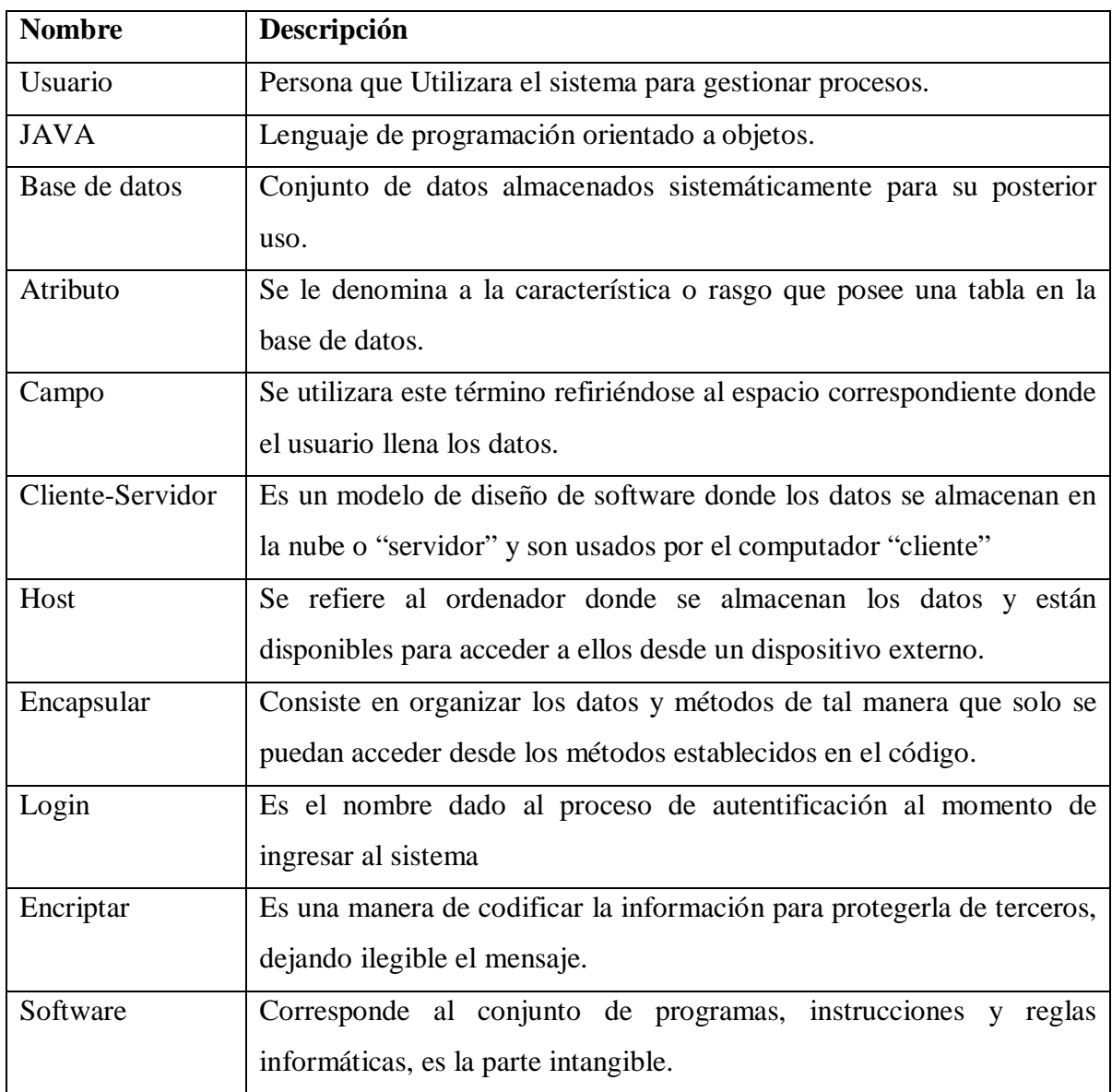

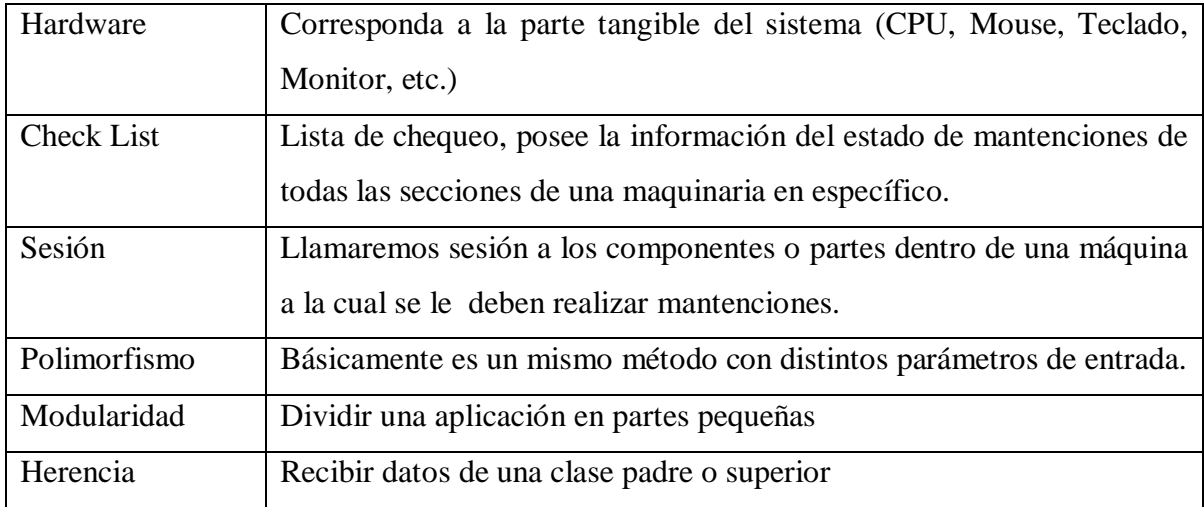

## **Acrónimos y abreviaturas**

#### <span id="page-8-0"></span>*Tabla 2.Acrónimos y abreviaturas*

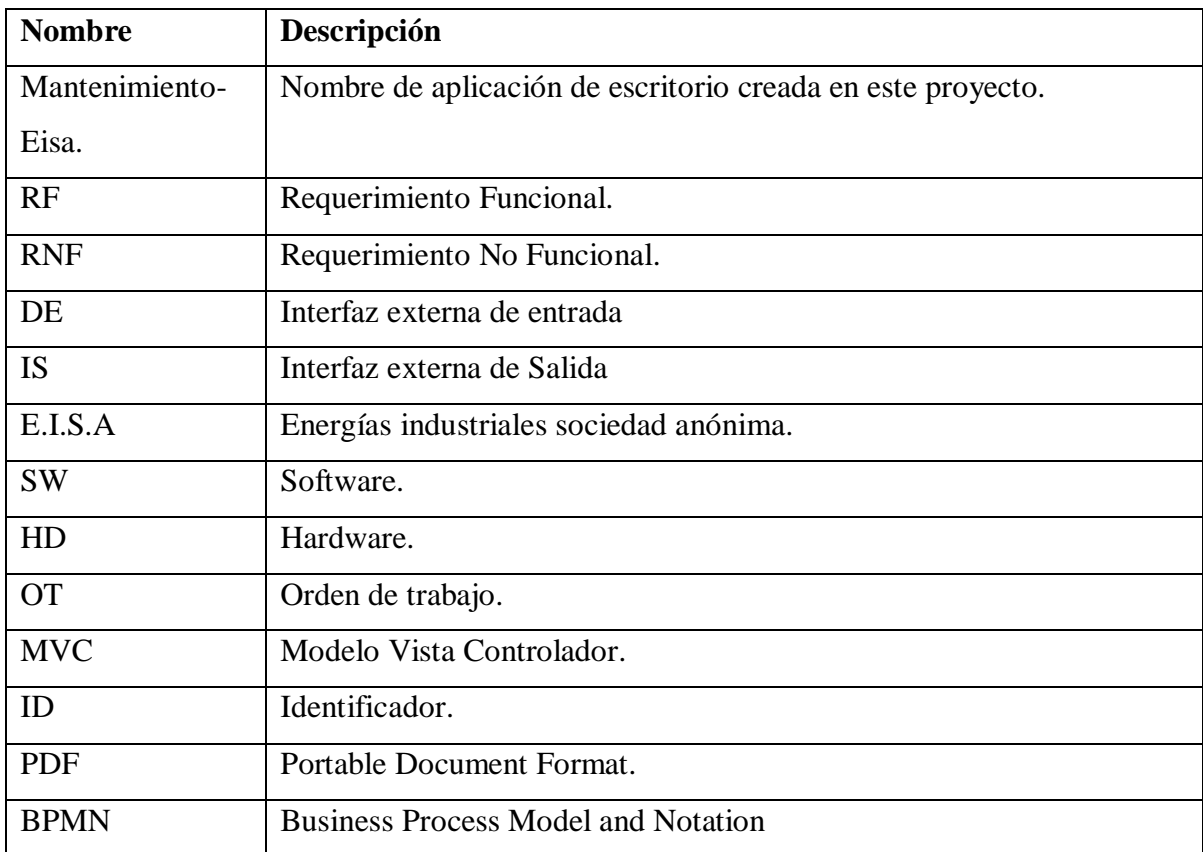

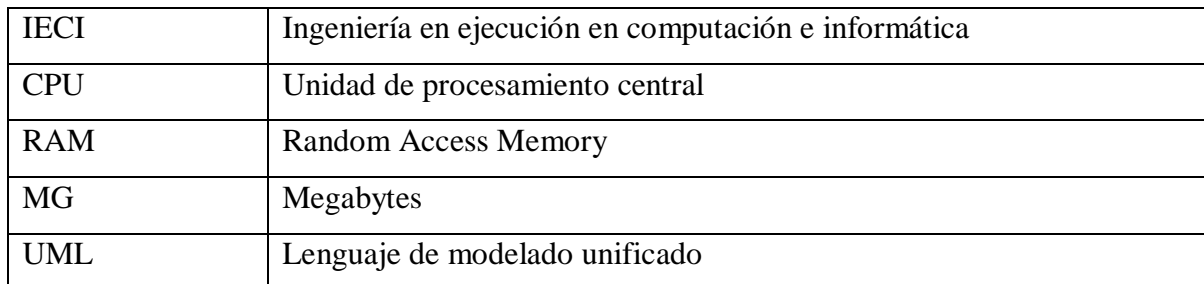

## <span id="page-9-0"></span>**Capítulo 1: Descripción de la Organización**

Energías industriales S.A es una empresa fundada en el año 1977 que ofrece servicios de suministro de energía térmica a través de vapor o agua caliente a diferentes empresas, la empresa cuenta con dos secciones: una de venta de vapor y otra de arriendo de calderas. Todas sus plantas cuentan con sistemas de abatimiento y control de gases que le permiten cumplir con las normativas medioambientales vigentes.

#### <span id="page-9-1"></span>**Misión**

La misión de EISA es generar energía térmica con respeto al medio ambiente procurando la reutilización de residuos agrícolas, industriales y forestales disminuyendo su impacto ambiental y así evitando su disposición en vertederos de dichos recursos renovables (biomasa).

#### <span id="page-9-2"></span>**Visión**

La visión de EISA es maximizar el uso de la Biomasa logrando así reemplazar a los combustibles fósiles importados como el petróleo, el gas natural y el carbón en su mayor parte posible y con ello lograr el mayor uso de energías renovables cuidando la naturaleza; También poner énfasis como empresa en concientizar tanto a los trabajadores, clientes y demás en el cuidado y respeto que debemos brindarle a nuestro medio ambiente.

## <span id="page-10-0"></span>**Estructura organizacional**

A continuación se muestra el organigrama de la empresa, el proyecto no incluye funciones para el personal administrativo y prevencioncitas por no estar vinculados con los objetivos del este proyecto.

<span id="page-10-1"></span>*Ilustración 1. Organigrama empresa*

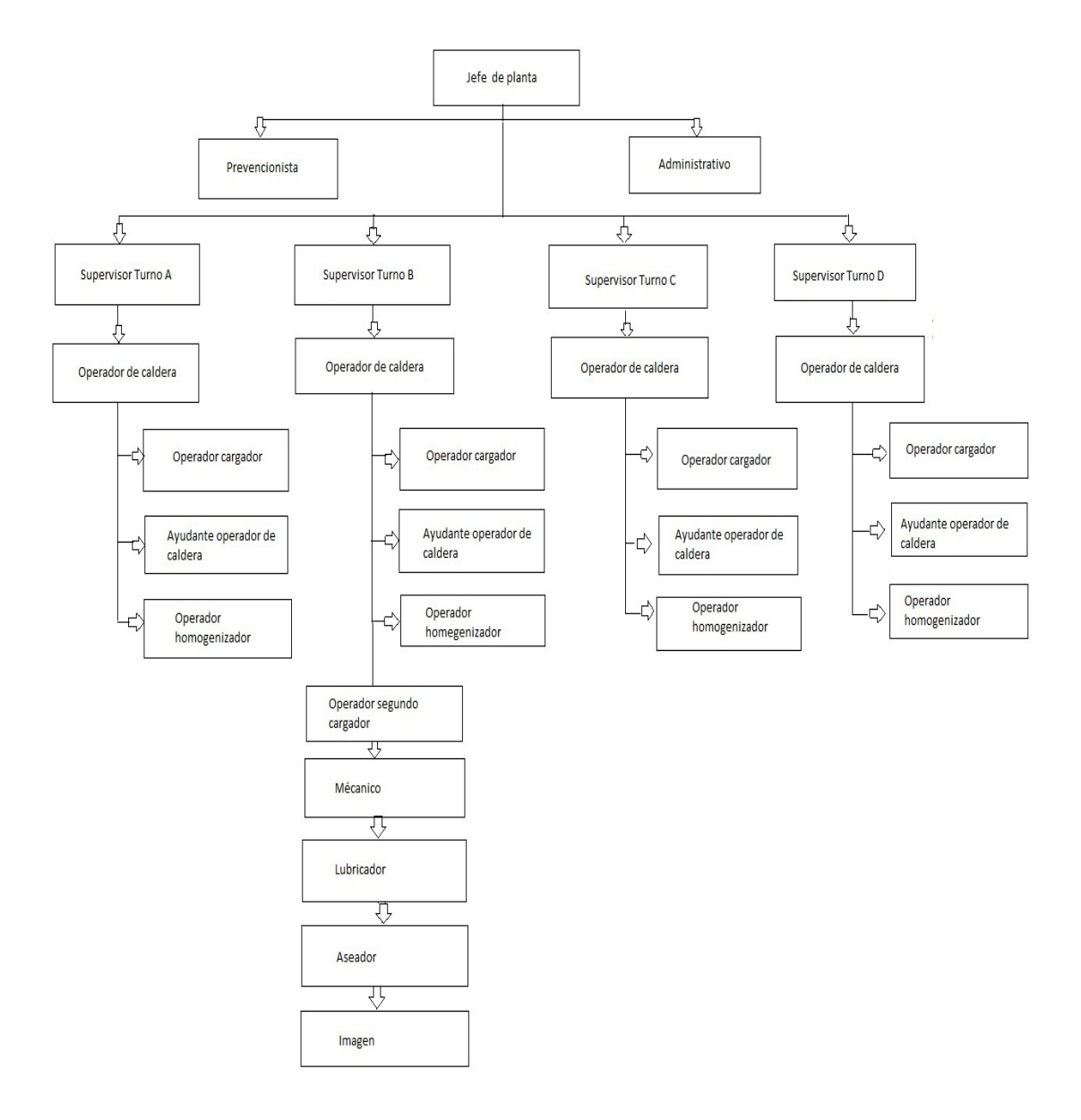

### <span id="page-11-0"></span>**Descripción del problema**

Todo el equipamiento que utiliza la empresa está sometido a continuo desgaste ya que en su mayor parte funciona día y noche. La empresa requiere, por tanto, efectuar los esfuerzos necesarios para evitar una interrupción de sus equipos e instalaciones y cuando esto suceda es urgente tomar todas las medidas necesarias para restituir el servicio interrumpido. Por consiguiente, toda instalación o equipamiento necesita de una serie de cuidados con el fin de que se utilicen durante el mayor tiempo posible en las mejores condiciones. En resumen, hay que mantenerlos no solo por su importancia técnica sino por la alta inversión que representan. Para lo anterior es fundamental contar con un Plan de Mantenimiento, resultando fundamental la integración de un programa informático, que actualmente no posee la empresa, que permita mantener al día la información de los estados operativos de los equipos, las fechas de su mantenimiento, el servicio técnico que los atiende y la creación de la hoja de vida de los mismos, con todos los registros de las intervenciones técnicas y los costos involucrados.

Actualmente los supervisores generan las órdenes de trabajo llenando un archivo Word y posteriormente las imprimen para tener una visión de ellas; no poseen respaldos lo cual puede resultar muy perjudicial en caso de deterioro del equipo donde se aloja esta información, esto también hace tedioso el momento de buscar alguna información específica ya que se deben revisar los informes individualmente.

Cuando se genera una orden de trabajo esta queda como "Pendiente", al terminar el proceso de mantenimiento el supervisor revisa el estado de este y posteriormente al estar todo correcto timbra la OT como "Realizada", para luego entregársela al jefe de planta el cual debe efectuar los tramites de pago que correspondan y timbrar nuevamente como "Finalizado" y archivarlo junto a otras OTs.

El revisar, timbrar y entregar una OT físicamente ocupa un tiempo importante, tiendo en cuenta la cantidad de OTs que se emiten en una parada de planta, el tiempo total utilizado en ello sería considerablemente alto.

Posterior a esto el jefe de planta debe actualizar su lista de chequeo cada vez que cambie el "Estado" de un Orden de trabajo, lo que resulta bastante agobiante.

Otro problema que presenta el llevar la información en papel es la pérdida de información ya que por errores humanos se puedo extraviar o deteriorar el documento. Además, si se deseara buscar información precisa, como por ejemplo: "Buscar por fecha, trabajador o maquinaria" se tendría que revisar individualmente cada documento posteriormente impreso y archivado.

<span id="page-12-0"></span>Tampoco se posee un sistema que contenga el stock de los materiales disponibles en bodega que se pueda consultar mientras se realizan las OTs, por lo cual ellos deben llamar por teléfono al bodeguero para así consultar la disponibilidad de estos mismos.

# **Capítulo 2: Marco teórico**

### <span id="page-13-0"></span>**Función de mantención**

#### <span id="page-13-1"></span>**¿Qué es el mantenimiento?**

Es el sistema que contempla todas las medidas necesarias para conservar (o reparar) las instalaciones, maquinarias o sistemas en condiciones aceptables de funcionamiento. Esto incluye limpieza, inspecciones de rutina a nivel de operador, inspecciones de rutina a nivel técnico, inspecciones de rutina a nivel profesional especializado, pruebas, reparación, reconstrucción y restauración.

Félix Gómez de León. (2004). afirma "se puede decir que el mantenimiento es el conjunto de acciones necesarias para conservar o restablecer un sistema en un estado que permita garantizar su funcionamiento a un coste mínimo". (1p)

En la actualidad el área de mantenimiento ha tomado un importante rol en la empresa, ya que proporciona el apoyo para llevar a cabo las actividades requeridas por esta. Así lograr una mayor eficiencia y mejor uso de las maquinarias; así evitando gastos innecesarios para la empresa.

#### <span id="page-13-2"></span>**Objetivos de un mantenimiento:**

- Evitar, reducir y reparar las fallas de algún componente que lo necesite.
- Planear y programar los mantenimientos necesarios de una manera eficiente.
- Disminuir detenciones y paros de las maquinarias.
- Conservar las maquinarias en condiciones óptimas para así evitar accidentes en los trabajadores.
- Requerir accesorios, herramientas, piezas y repuestos para tener a disposición todo lo necesarios para realizar un mantenimiento exitoso.

• Lograr alcanzar o alargar la vida útil de los bienes.

#### <span id="page-14-0"></span>**Beneficios de un buen mantenimiento:**

- Lograr reducir la gravedad de las fallas.
- Cuantificar los costos de mantención.
- Mayor disponibilidad de las maquinarias.
- Evitar accidentes laborales producidos por maquinas en mal estado.

#### <span id="page-14-1"></span>**Políticas del mantenimiento**

La política, táctica o estrategia a seguir deberá consistir en determinar la meta que queremos obtener y a su vez los métodos y medios que deberemos utilizar para lograrlo.

<span id="page-14-2"></span>*Ilustración 2. Política mantenimiento*

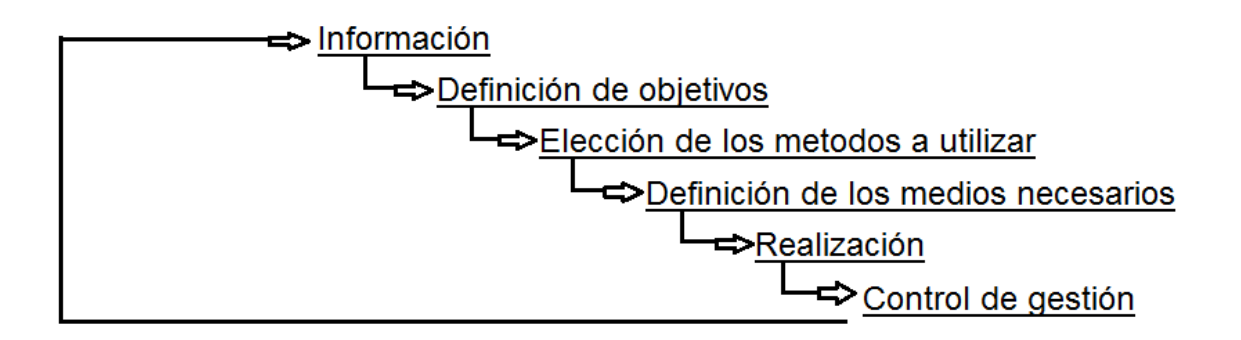

### <span id="page-15-0"></span>**Tipos De Mantenimiento:**

Mantenimiento Preventivo**:** Es el encargado de preservar los equipos, maquinarias e instalaciones mediante la inspección y reparación mínima de algún componente y así garantizar su buen funcionar.

Félix Gómez de León. (2004) afirma que es el "mantenimiento efectuado con intención de reducir la probabilidad de fallo" (7p).

Mantenimiento Correctivo: Es aquel que repara los desperfecto que se presenten en un equipo o instalaciones; existen dos tipos de mantenimientos

- Mantenimiento correctivo de emergencia: Es un mantenimiento que debe ser efectuado lo más pronto posible ya que esto podría derivar en un problema mayor o afectar directamente a la producción de la empresa por lo que los pasos a seguir serán planificar una OT de emergencia para que el equipo encargado pueda actuar debidamente en el menor tiempo posible.
- Mantenimiento correctivo preventivo: En este caso es posible esperar la fecha de paro de planta para realizarlo, ya que su reparación o intervención no es de carácter urgente, ya que ni la producción ni el funcionamiento de la máquina o sistema es afectado fuertemente por lo que se prefiere administrar los recursos de forma eficiente considerando las prioridades de la empresa,

Félix Gómez de León. (2004)Se refiere a ello como: "efectuado después del fallo, para reparar averías" (7p).

Mantenimiento Predictivo: Este consiste en una serie de acciones, técnicas entre ellas están el revisar y analizar el historial de registro, junto a las estadísticas por el personal calificado a cargo de los componentes de las maquinarias, para verificar la causa de las fallas y corregirlas.

Félix Gómez de León. (2004) afirma "que más que un tipo de mantenimiento, se refiere a las técnicas de detección precoz de síntomas para ordenar la intervención antes de la aparición del fallo" (8p).

#### <span id="page-16-0"></span>**Rol del departamento de mantención**

El departamento de mantención es el encargado de velar por el óptimo funcionamiento de todas las maquinarias de la empresa, debiendo verificar constantemente el estado de estas mismas, una vez por mes deben realizar las mantenciones (revisión, recambio, limpieza, ventilación, etc.) Que se le hacen a los componentes de cada máquina;

Así también mantener actualizado su stock de materiales, para tener una clara idea de lo que se tiene y lo que se necesita para realizar un correcto mantenimiento preventivo, en caso de la ausencia de algún material se debe solicitar a aun supervisor o al encargado de planta En caso de generarse una falla imprevista el supervisor debe crear un mantenimiento correctivo, creando una orden de trabajo adicional, para reparar lo antes posible el inconveniente en caso de ser de gravedad, de no ser así se derivara a las órdenes de trabajo "OT" mensuales.

#### <span id="page-16-1"></span>**Deberes u objetivos específicos de un departamento de mantención**

- a) Mantenimiento Preventivo: Conservar las maquinarias en condiciones óptimas para evitar fallos mayores e intentar o alcanzar la vida útil de estas.
- b) Mantenimiento correctivo**:** Cuantificar la gravedad de la falla una vez producida y determinar la estrategia de reparación ya sea de emergencia o no, así eliminar las detenciones o paros excesivos.
- c) Mantenimiento preventivo: Identificar síntomas y adelantarse a una posible falla para evitarla o reducirla.
- d) Inventario: Deben llevar una nómina detallada de los bienes de la empresa; este debe contener cada material, componente, repuesto, piezas, herramientas, en general todo bien valorable para así asegurar su disponibilidad en caso de necesitarlo.
- e) Registro: Se debe mantener un correcto historial de los mantenimientos pendientes, revisados y finalizados junto con toda su información (Personal, materiales, actividades, observaciones, etc.)

#### <span id="page-17-0"></span>**Anexo A**

#### <span id="page-17-1"></span>**Cálculos Matemáticos para generar estadísticas y predecir estadísticamente un fallo.**

Para la implementación de este proyecto se realizaran una serie de fórmulas matemáticas para calcular algunas estadísticas.

#### $Calculo de MTBF = Tiempo medio entre fallas$

$$
MTBF = \frac{TT - NOT}{F}
$$

- TT = tiempo de duración.
- NOT = tiempo que la maquina esta parada por una falla.
- $F =$  número de fallas.

#### Confiabilidad de un sistema basándose en el cálculo del MTBF

La confiabilidad de un elemento es la probabilidad de que dicho elemento funcione sin fallas durante un determinado tiempo, para este cálculo se determina que el MTBF ha sido constante.

# $R = e^{-t/MTBF}$

 $R =$ Confiabilidad

T = Periodo de tiempo en evaluación

#### Calculo de costo media aritmética reparaciones

Es la sumatoria de todos los costos dividido por la el número de los costos.

$$
\overline{\mathbf{X}} = \frac{\mathbf{X}_1 + \mathbf{X}_2 + \mathbf{X}_3 + \dots + \mathbf{X}_n}{N}
$$

#### Calculo de media aritmética de maquina detenida

Es la sumatoria de todas las duraciones de las maquinarias que han presentado una falla divida por la cantidad de estas.

$$
\overline{\mathbf{X}} = \frac{\mathbf{X}_1 + \mathbf{X}_2 + \mathbf{X}_3 + \dots + \mathbf{X}_n}{N}
$$

#### Predicción de fallos de maquinarias

La predicción de fallos se basara en una regresión lineal, que nos permitirá realizar el pronóstico de cuándo volverá a fallar.

Primero se debe calcular la pendiente: para ello se fraccionara la formula en varios fragmentos para poder explicarla.

 $\sum_{i=1}^{n} X_i t_i$  Es la sumatoria de todos los datos multiplicando la fecha por la duración de la maquinaria. Esto quiere decir (1\* duración 1) + (2\* duración 2) + (3\* duración 3).... Hasta n.

 $\sum_{i=1}^{n} X_i$  Es la sumatoria de todas las duraciones (duración + duración 2 ´... duración n)

$$
\sum_{i=1}^{n} t_i
$$
Es la sumatoria del número de fechas ( $1 + 2 + 3 \ldots + n$ )

$$
\sum_{i=1}^{n} t_i^2
$$
 Sumatoria de fechas al cuadrado ( 1<sup>2</sup> + 2<sup>2</sup> + 3<sup>2</sup> .... N<sup>3</sup>)

$$
\left[\sum_{i=1}^{n} t_i\right]^2_{\text{Sumar todas la fechas y luego al cuadrado } (1+2+3..+n) ^2}
$$

Ahora bien con todos estos datos calculados se puede realizar la sustitución y calcular el valor de b

$$
b = \frac{n \sum_{i=1}^{n} X_i t_i - \sum_{i=1}^{n} X_i \sum_{i=1}^{n} t_i}{n \sum_{i=1}^{n} t_i^2 - \left[\sum_{i=1}^{n} t_i\right]^2}
$$

Una vez se haya obtenido el valor de b se deben realizar calcular el valor de a:

$$
a = \bar{X} - b\bar{t}
$$

Donde x es el promedio de las duraciones y t es el promedio del número de las fallas

Con todos estos valores ya se puede calcular la regresión lineal sustituyendo en la formula

$$
\hat{X}_t = a + bt
$$

Esto nos dará como resultado la predicción o pronóstico de la falla.

Cabe destacar como es un pronóstico basado en las estadísticas no es 100% confiable pero sirve de guía, además de aumentar su confiabilidad al aumentar el número de registros.

# <span id="page-20-0"></span>**Capítulo 3: Descripción General del Proyecto**

#### <span id="page-20-1"></span>**Objetivo general**

Optimizar los procesos asociados a las mantenciones de las maquinarias mediante la implementación de una aplicación de escritorio, para así lograr un mejor registro, visualización y programación de las actividades de mantenimiento tanto preventivas como correctivas, generando informes actualizados con los resultados de estas. Permitir el chequeo general de las maquinarias y también poder generar estadísticas de los fallos de cada componente de estas para realizar una predicción basada en el historial de fallos del componente deseado.

### <span id="page-20-2"></span>**Objetivos Específicos**

- Definir los requerimientos de los procesos de mantención de la empresa.
- Analizar la organización requerida para la información sobre mantenciones.
- Diseñar y construir los modelos de datos para incorporarlos a un servidor.
- Construcción y poblado de la base de datos.
- Resolver el problema de registros y consultas sobre la información de mantención, mediante el desarrollo de una aplicación de escritorio que permita administrar la base de datos en línea.
- Estimar estadísticamente el tiempo de falla de cada componente de las maquinarias para su pronta revisión e investigación por el personal especializado
- Incorporar sistema de envíos de e-mails por parte del administrador en respuesta a observaciones sobre maquinarias o materiales.
- Documentar adecuadamente el sistema para facilitar la implementación.

### <span id="page-21-0"></span>**Perspectiva del producto**

El SW creado para el sistema de mantenimiento es un producto para trabajar en escritorio, con arquitectura Cliente-Servidor lo que permitirá su utilización de forma descentralizada desde cualquier ordenador que posea el SW. Además será totalmente independiente de otros productos de la empresa, no obstante, no se descarta en un futuro realizar un nuevo proyecto para expandir sus funciones.

### <span id="page-21-1"></span>**Funciones del producto**

EISA-mantenimiento permitirá las siguientes funciones:

- **A.** Mantenedor de trabajadores: el administrador del sistema podrá gestionar trabajadores (Agregar, modificar, eliminar, buscar y listar).
- **B.** Mantenedor de Maquinarias y componentes: El administrador del sistema podrá gestionar las Maquinarias o componentes (Agregar, modificar, eliminar, buscar y listar).
- **C.** Gestionar inventario: El administrador o supervisor podrá revisar el inventario, agregar materiales o eliminar materiales.
- **D.** Mantenedor de Actividades: El sistema podrá crear actividades y asignarlas a algún determinado componente según su tipo.
- **E.** Mantenedor de Fallas: El sistema podrá registrar, modificar o eliminar fallas y a su vez buscar en el historial de fallas para crear gráfico y estadística.
- **F.** Sistema de Correos Electrónicos: El sistema podrá enviar correos al Jefe de planta cuando otro usuario modifique algún campo.
- **G.** Administración de mantenimientos: Sistema podrá gestionar los mantenimientos (Listar, buscar, modificar, eliminar, agregar).
- **H.** Mantenedor de reparaciones: El sistema permitirá gestionar el registro asociado a las reparaciones, ayudando a obtener un correcto historial de vida de un componente.
- **I.** Mantenedor de Servicios técnicos: El sistema permitirá gestionar los Servicios técnicos (Listar, buscar, Modificar, eliminar y agregar)
- **J.** Mantenedor de proveedores: El sistema permitirá gestionar los Proveedores de materiales (Listar, buscar, modificar, eliminar o agregar)

### <span id="page-22-0"></span>**Características del Usuario:**

Mantenimientos-Eisa permitirá el uso de los siguientes tipos de usuarios que interactúan con él y lo administran: Administrador, Supervisor de mantenimiento, Supervisor General, Trabajador Básico y Trabajador Completo.

#### <span id="page-22-1"></span>**Perfil del usuario**

Jefe de Planta (Administrador): El administrador es el usuario con todos los permisos, es el encargado de crear cuentas con permisos distintos, por ende puede utilizar cualquier mantenedor en su totalidad (Agregar, modificar, eliminar, listar, buscar), además es el encargado de cambiar el estado a una OT a finalizada.

Supervisor General: Esta clase de Usuario tendrá permisos para utilizar todos los Mantenedores (agregar, modificar, buscar y listar), pero no podrá eliminar en ningún modulo, cuando una cuenta con estos permisos intente modificar algún ítem en algún mantenedor se le notificara automáticamente vía correo al administrador del sistema, además él tiene permiso para cambiar una OT de pendiente a realizada.

Supervisor De Mantenimientos: Esta clase de usuario tendrá permisos para utilizar los siguientes mantenedores (Mantenimientos, falla, inventario), tendrá permisos para agregar, modificar, listar, buscar y eliminar (No podrá eliminar ítems de inventario), al momento de modificar algún atributo de un campo se le notificara vía correo al administrador del sistema, además él tiene permiso para cambiar una OT de pendiente a realizada.

Trabajador Básico: Este tipo de usuario solo tendrá acceso al mantenedor de mantenimiento y falla, solo podrá ver la información de mantenimiento asociado a él.

Trabajador Completo: Este tipo de usuario solo tendrá acceso al mantenedor de mantenimiento, inventario o falla, podrá ver o buscar el historial completo de los mantenedores.

#### <span id="page-23-0"></span>**Jerarquía de Usuarios**

<span id="page-23-1"></span>*Ilustración 3. Jerarquía de usuarios*

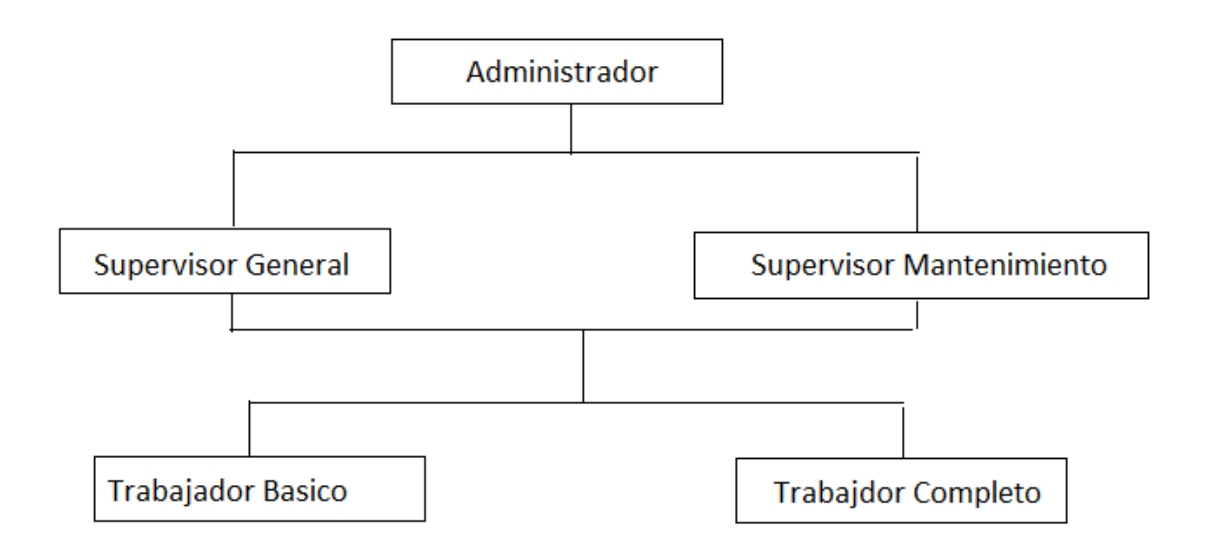

### <span id="page-24-0"></span>**Restricciones**

#### **Políticas Reguladoras:**

La Aplicación se desarrollara mediante Software de licencia abierta. Por lo tanto no tendrán costo alguno el uso de JAVA, pero si tendrá costo adicional el uso de un servidor para hostear la base de datos (MySQL). Por lo tanto la utilización de estos será mediante las políticas establecidas por estas mismas.

#### **Limitaciones de hardware y software**

Esta aplicación podrá funcionar en cualquier computador con conexión a internet y con java instalado, tendrá que tener los requisitos mínimos para poder funcionar correctamente.

Requisitos mínimos de los equipos del cliente:

- Sistema Operativo: (Windows, Linux, Mac OS X) La versión de sistema operativo debe ser compatible con java.
- Arquitectura: 32 bits.
- Memoria RAM 512MB.
- Teclado.
- Mouse.
- Monitor.
- Tarjeta de red Ethernet.

No se dará soporte a equipos que no cuenten con los requisitos mínimos para el funcionamiento.

#### **Interfaces con otras aplicaciones.**

Eisa-Mantenimientos es un programa autónomo y no interactúa con otros sistemas, las conexiones necesarias se realizaran por medio de la configuración de este.

#### **Funciones de control**

El sistema creado será capaz de controlar los permisos de cada usuario para su correcta accesibilidad, así cada perfil de usuario podrá acceder solo a las funciones que está autorizado. Además de tener los controles necesarios para realizar las validaciones de datos.

#### **Requisitos del lenguaje**

Para una mejor comprensión del sistema, todo el material realizado se encontrara en lenguaje español.

#### **Requisitos de fiabilidad**

La información que corresponde a mantenimientos como (fecha inicio, fecha termino, materiales, actividades) deben estar ajustados a la realidad para evitar la desorganización.

Para mejorar la fiabilidad del sistema, este evitara al máximo dejar cálculos al usuario para evitar errores.

#### **Credibilidad de la aplicación**

Para lograr una correcta credibilidad se realizaran una serie de pruebas para establecer que se encuentra acorde a los requerimientos que se describen en este documento, tanto la consistencia de sus datos como el funcionamiento de este.

#### **Consideración de seguridad**

El programa creado "Eisa-Mantenimiento" posee un sistema de login para el inicio de sesión, por lo tanto el usuario que utilicé el programa deberá tener su cuenta previamente creada para lograr acceder a las funciones que le corresponde.

El sistema de control permite restringir la información y las funciones a usuarios de acuerdo a sus privilegios, como también restringir el acceso a los trabajadores temporales (Reemplazos,

Practicantes, trabajadores con contrato definido, etc.) dejando establecido la fecha de término en el sistema, así una vez transcurra está, el usuario quedara automáticamente sin acceso al sistema. Por supuesto estas restricciones quedan sujetas a modificaciones por parte del administrador del sistema.

Para mayor seguridad al momento de crear una cuenta, la contraseña de esta será almacenada "encriptada" en la base de datos. Al momento de intentar iniciar sesión, el programa verificara si el usuario existe, si es así, tomara la contraseña que el usuario escribió en el login y la encriptara, para posteriormente hacer la comparación con la que ya está previamente almacenada en la base de datos. Si son iguales se iniciara la sección, si no, arrojara un mensaje que esta incorrecto y no permitirá el acceso.

#### **Suposiciones y dependencias**

El funcionamiento de "Mantenimientos-Eisa" dependerá de la disponibilidad del servidor donde se encuentra alojada la base de datos. Debido a que el servidor es externo a la empresa, no se puede asegurar la disponibilidad de 100%

Se deberá realizar la capacitación adecuada y acorde a lo que cada usuario realizará. Su capacitación se realizará a la persona indicada en el momento que sea necesario.

<span id="page-26-0"></span>Dado a que la realización del mantenimiento está sometida a una serie de factores externos como por ejemplo de tiempo o problemas con el personal, el sistema no calendarizara los mantenimientos es decir no se tendrán fechas exactas predefinidas en el sistema, sino que el supervisor irá creando las ordenes de trabajo con las fechas que el estime pertinente. El programa verificará que se realicen todas las mantenciones.

#### **Especificación de requerimientos del software**

#### <span id="page-27-0"></span>**Interfaz de usuario:**

La pantalla del programa tendrá una visualización predeterminada máxima de 1300x600 pixeles aproximados; esta también constara de un correcto uso de colores para así no cansar ni distraer la vista del usuario, a su vez en forma de representación a la empresa incluimos en gran parte de sus vistas el tono verde haciendo alusión a su enfoque medioambiental y por su puesto utilizando su logo corporativo en todas nuestras pantallas e iconos que ayuden a quien lo utilice a comprender de manera intuitiva la utilización del sistema.

Además de contar con filtros de búsqueda para facilitar la localización de algún dato específico, un sistema de sesión para identificar al usuario y controlar su permiso en todo momento.

También el usuario podrá generar algunos informes, como el informe de fallas o el "Check List" de una maquinaria.

#### <span id="page-27-1"></span>**Interfaz de Software:**

El sistema estará basado en el Modelo Vista Controlador (MVC) que es un patrón de arquitectura de software que permite trabajar basándose en 3 capas:

Modelo: Se encarga de la estructura de los datos también de las consultas, modificaciones y búsquedas en la base de datos.

Controlador: Se encarga de recibir las órdenes del usuario a través de la comunicación con las vistas, para así solicitar los datos correspondientes al modelo.

Vista: Es toda la parte grafica que es representada de forma visual al usuario, se preocupa del aspecto y de cómo se verán los datos.

Estas capas permiten una mayor eficacia en el código, permitiendo su reutilización y encapsulamiento, facilitando el mantenimiento y escalabilidad del proyecto.

Interfaz de Hardware: La interfaz del programa se utilizara a través del uso de teclado, mouse y pantalla visualizadora.

### <span id="page-28-0"></span>**Requerimientos específicos**

#### <span id="page-28-1"></span>**Requerimientos funcionales**

¿Qué es un requerimiento funcional?

Son declaraciones de los servicios que debe proporcionar el sistema, de la manera en que este debe reaccionar a entradas particulares y de cómo se debe comportar ante situaciones particulares. (Ian Sommerville, 2005) (Pp. 109).

A continuación se en listaran los requisitos funcionales:

#### <span id="page-28-2"></span>*Tabla 3. Requerimientos funcionales*

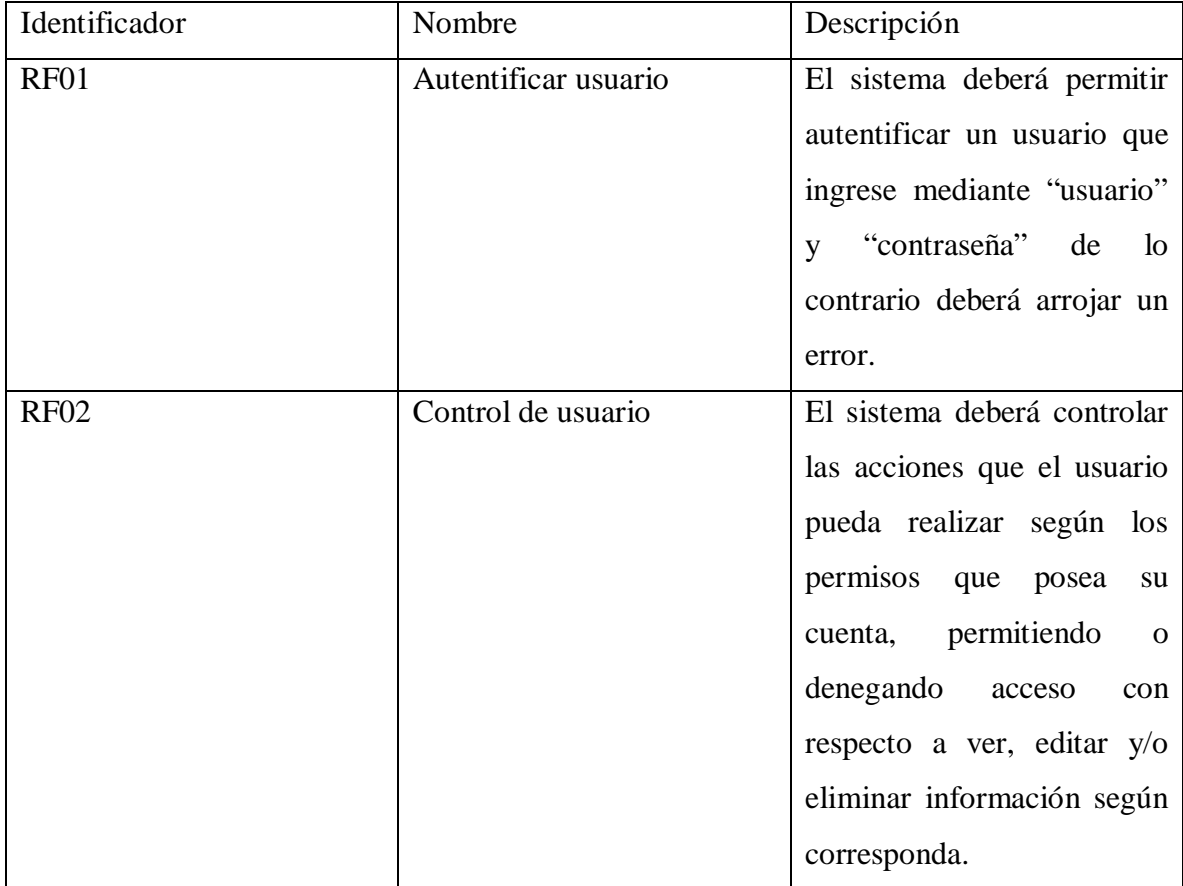

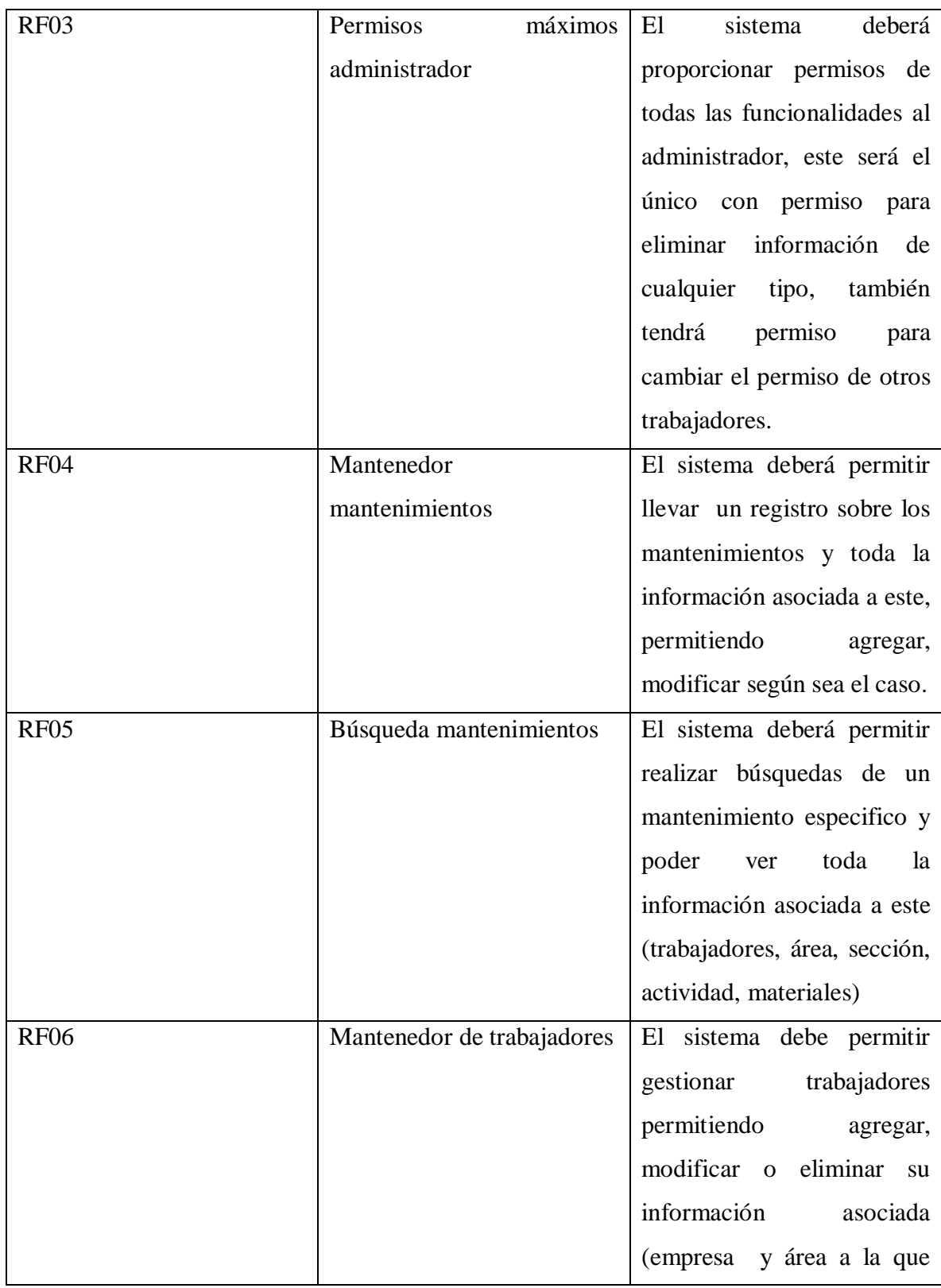

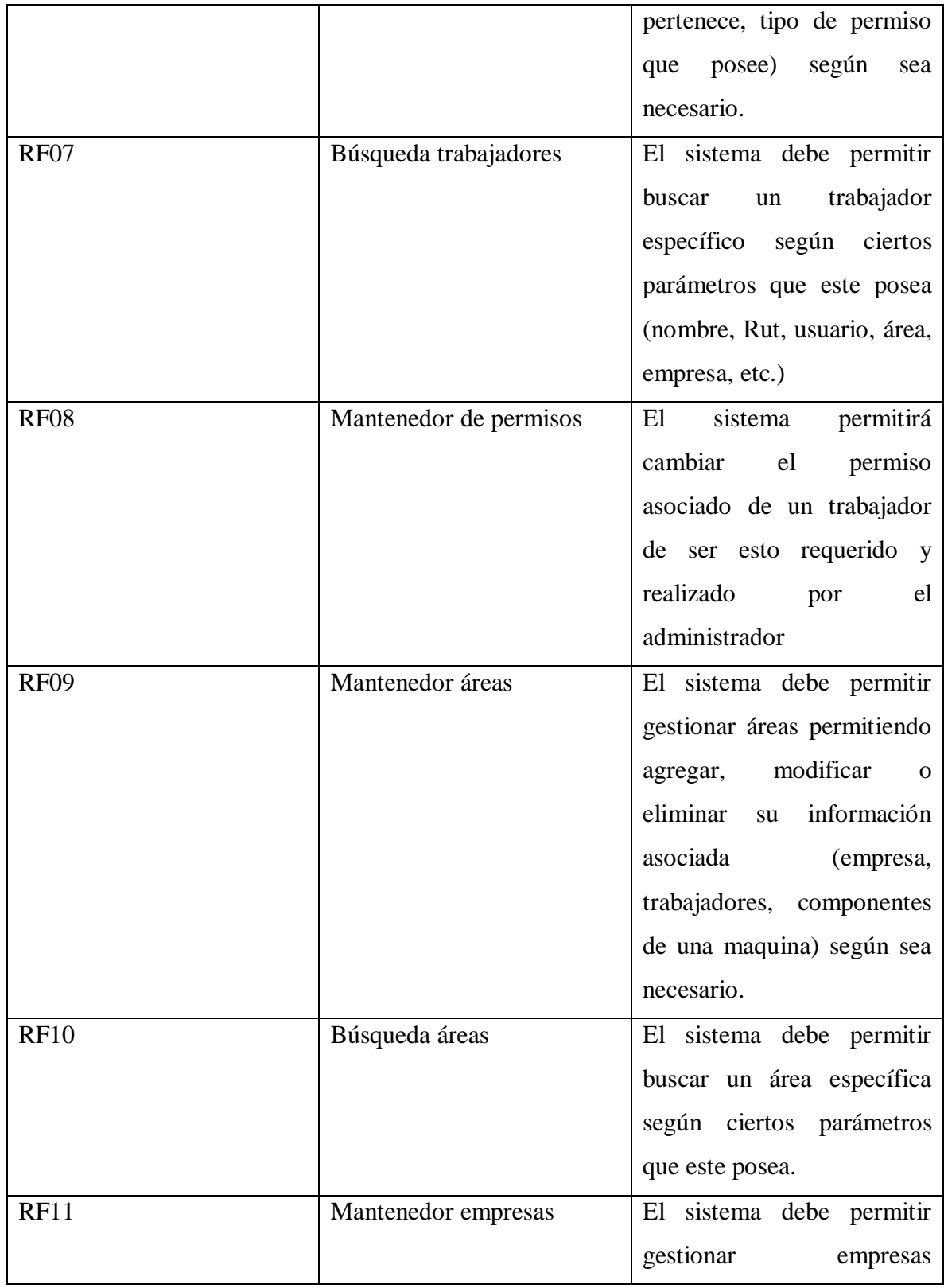

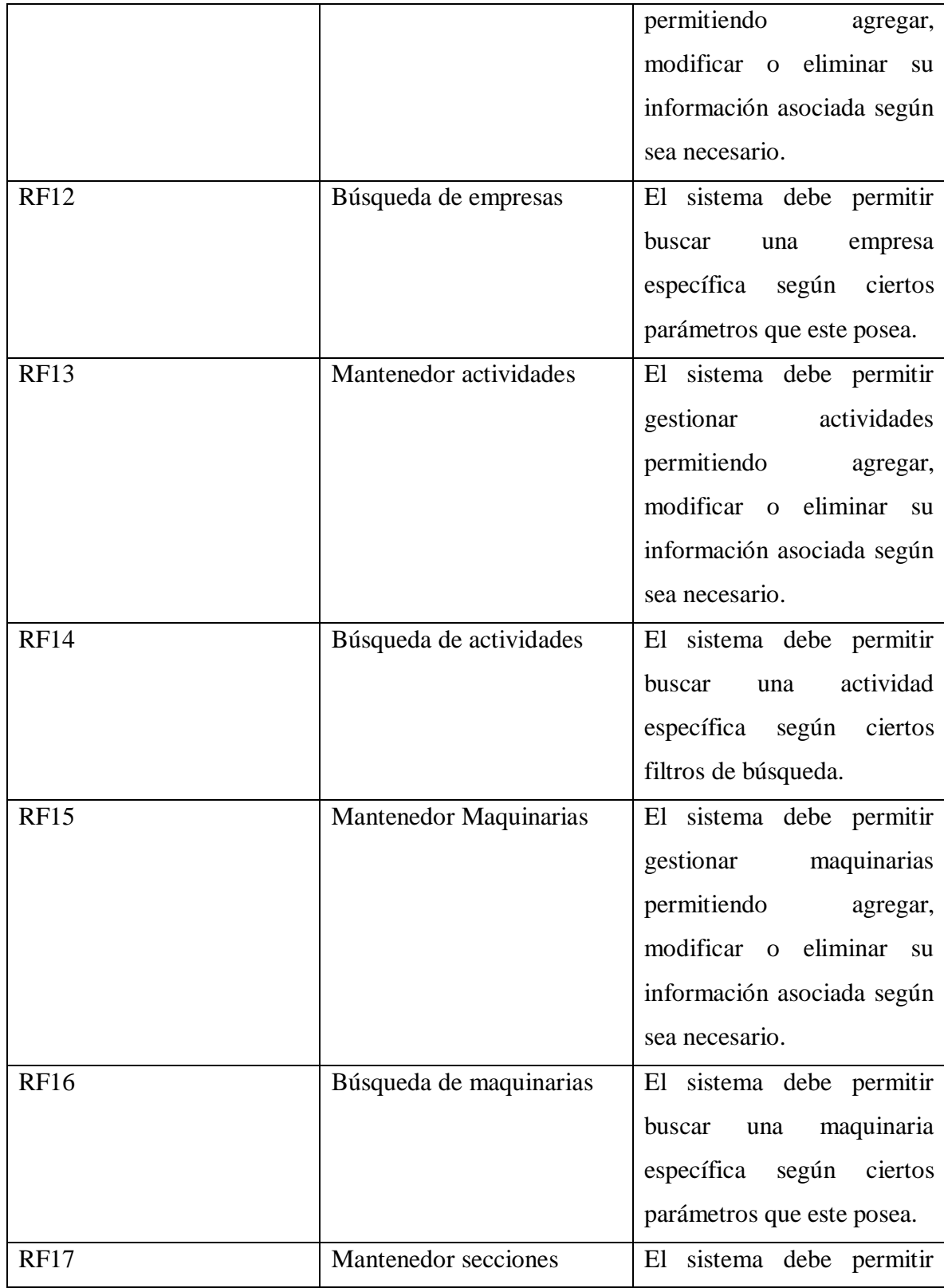

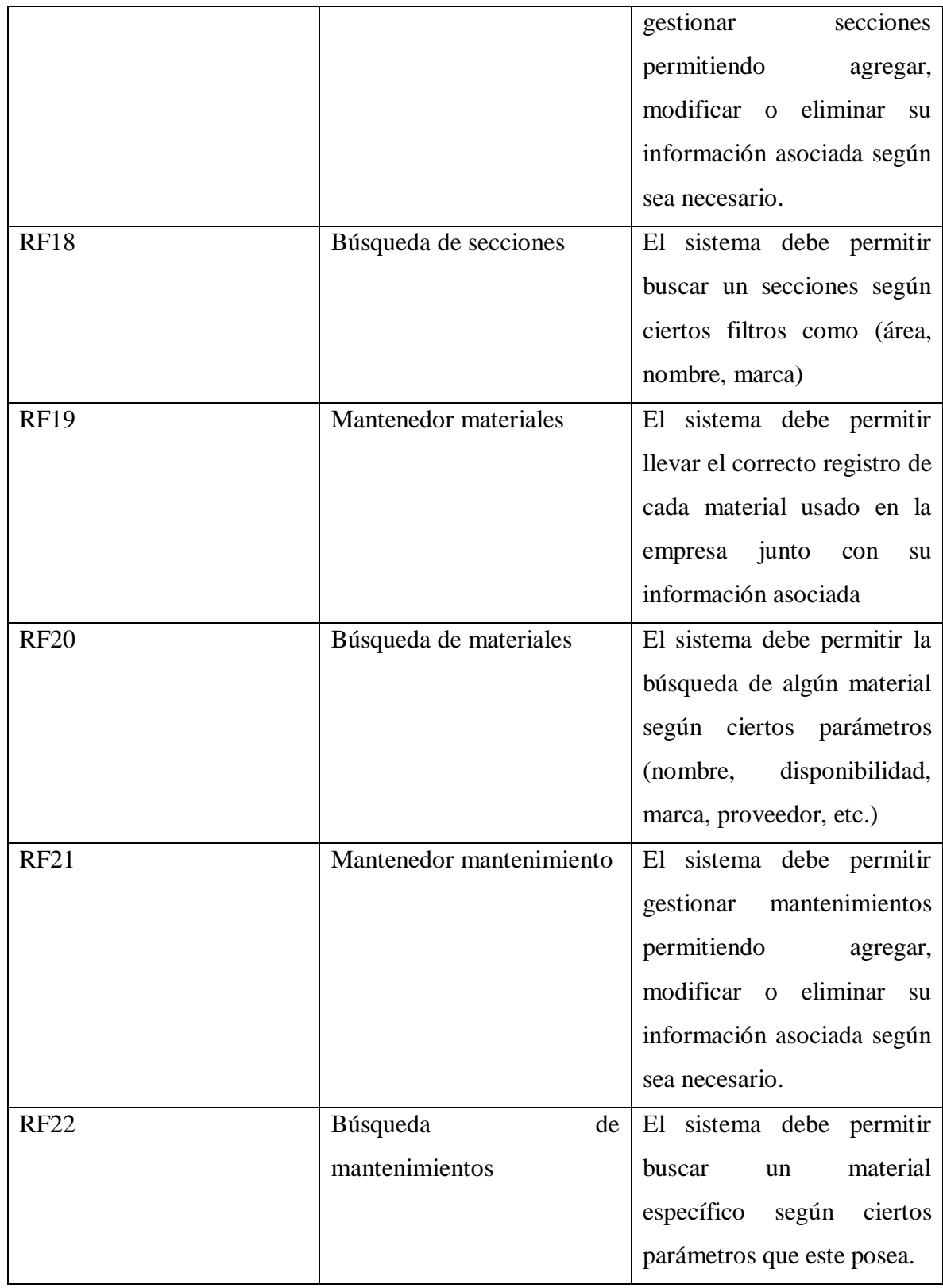

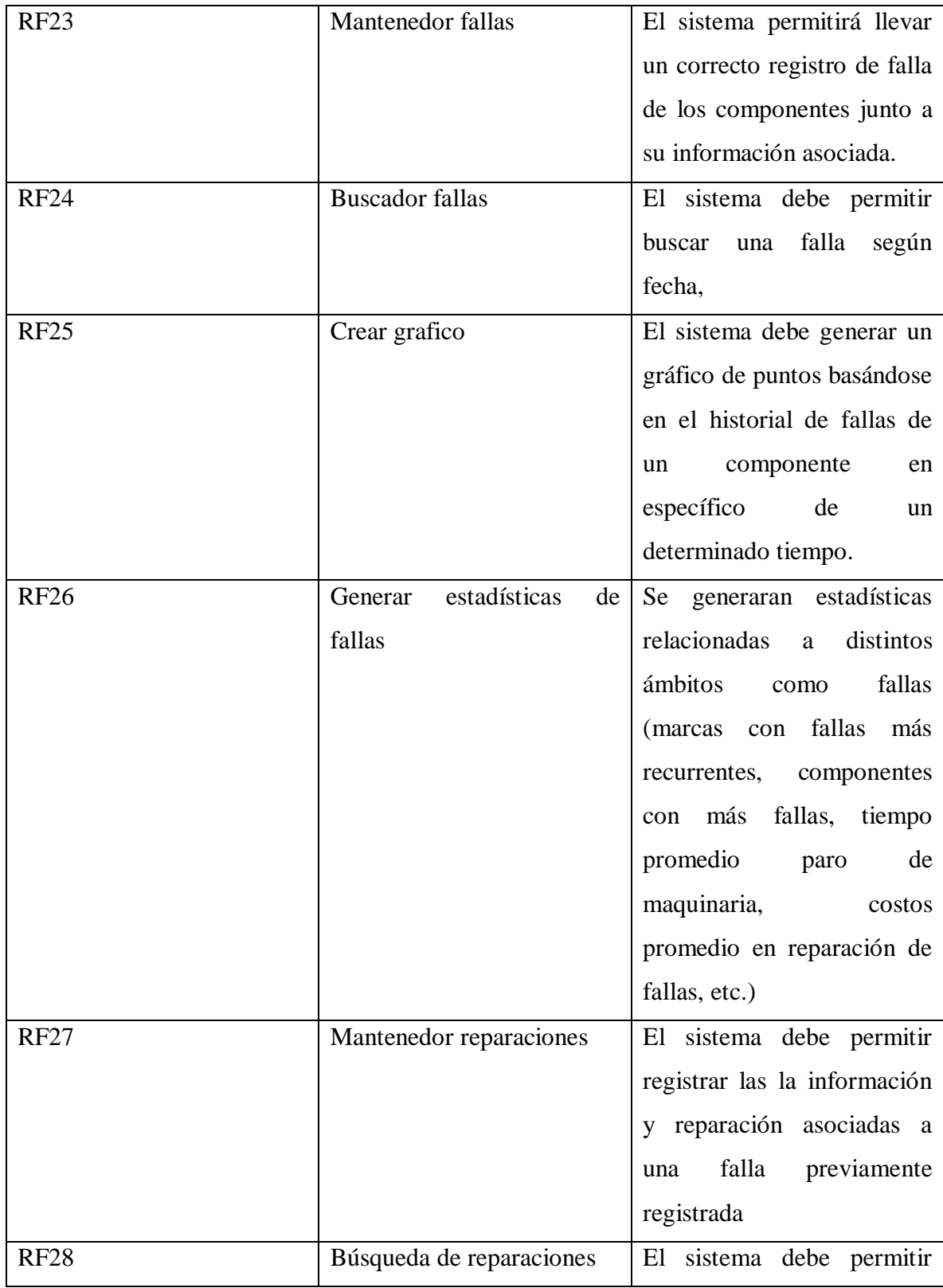

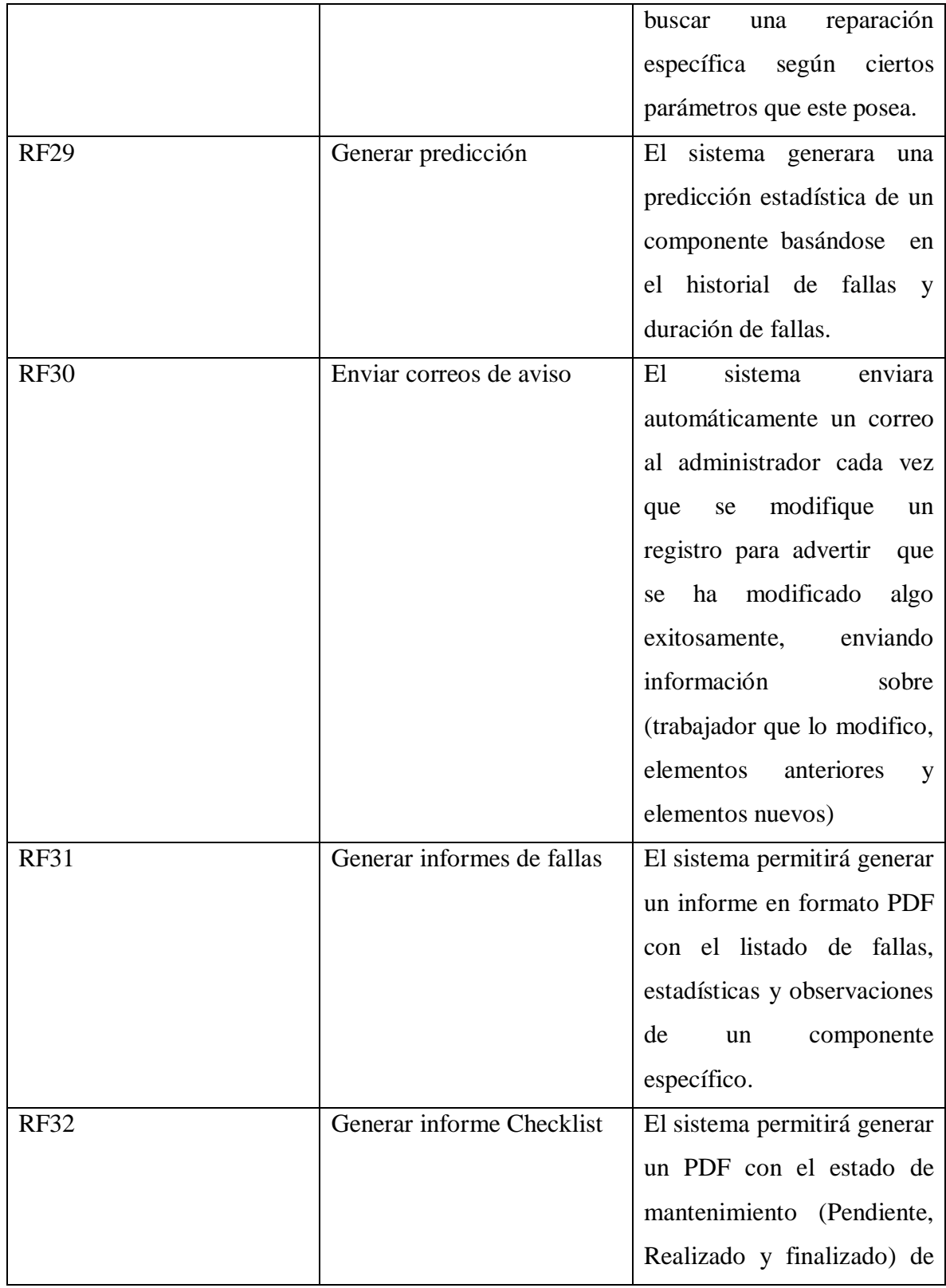

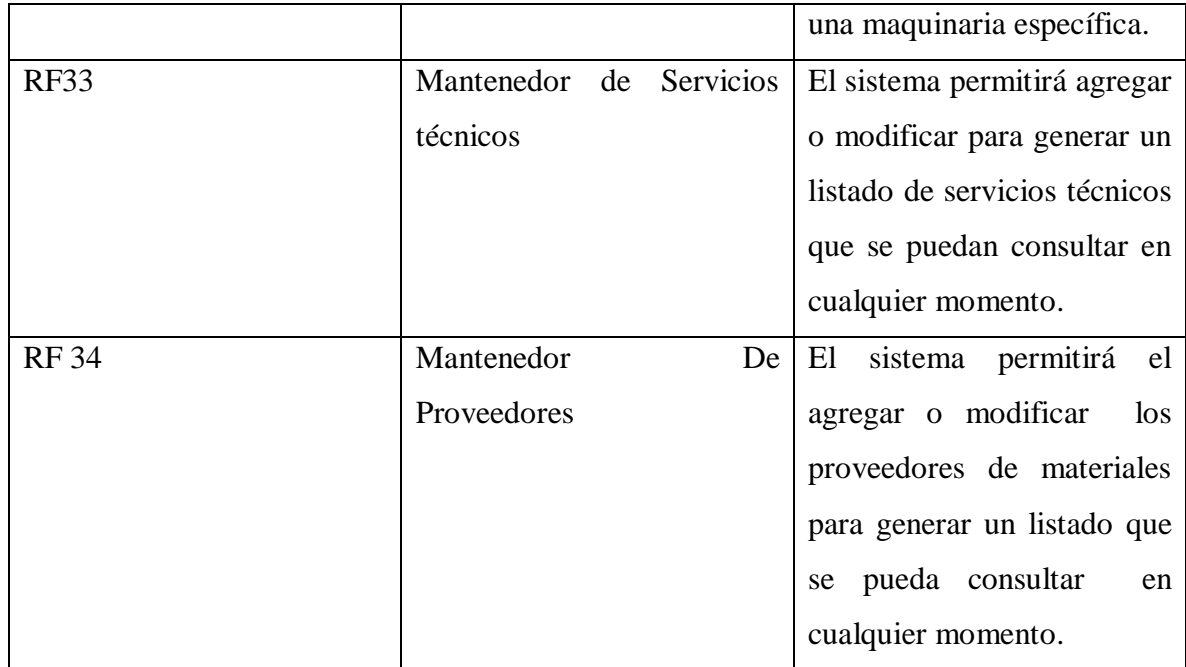

#### <span id="page-35-0"></span>**Requerimientos no funcionales**

¿Qué es un requerimiento no funcional?

Son aquellos requerimientos que no se refieren directamente a las funciones específicas que proporciona el sistema, si no a las propiedades emergentes de este. (Ian Sommerville, 2005)(Pp. 111)

A continuación se enlistaran los Requerimientos no funcionales

<span id="page-35-1"></span>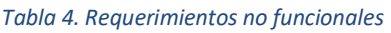

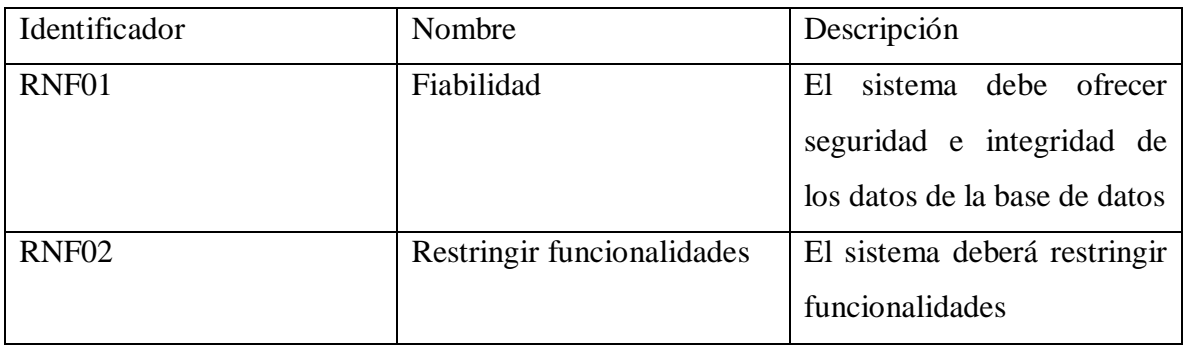
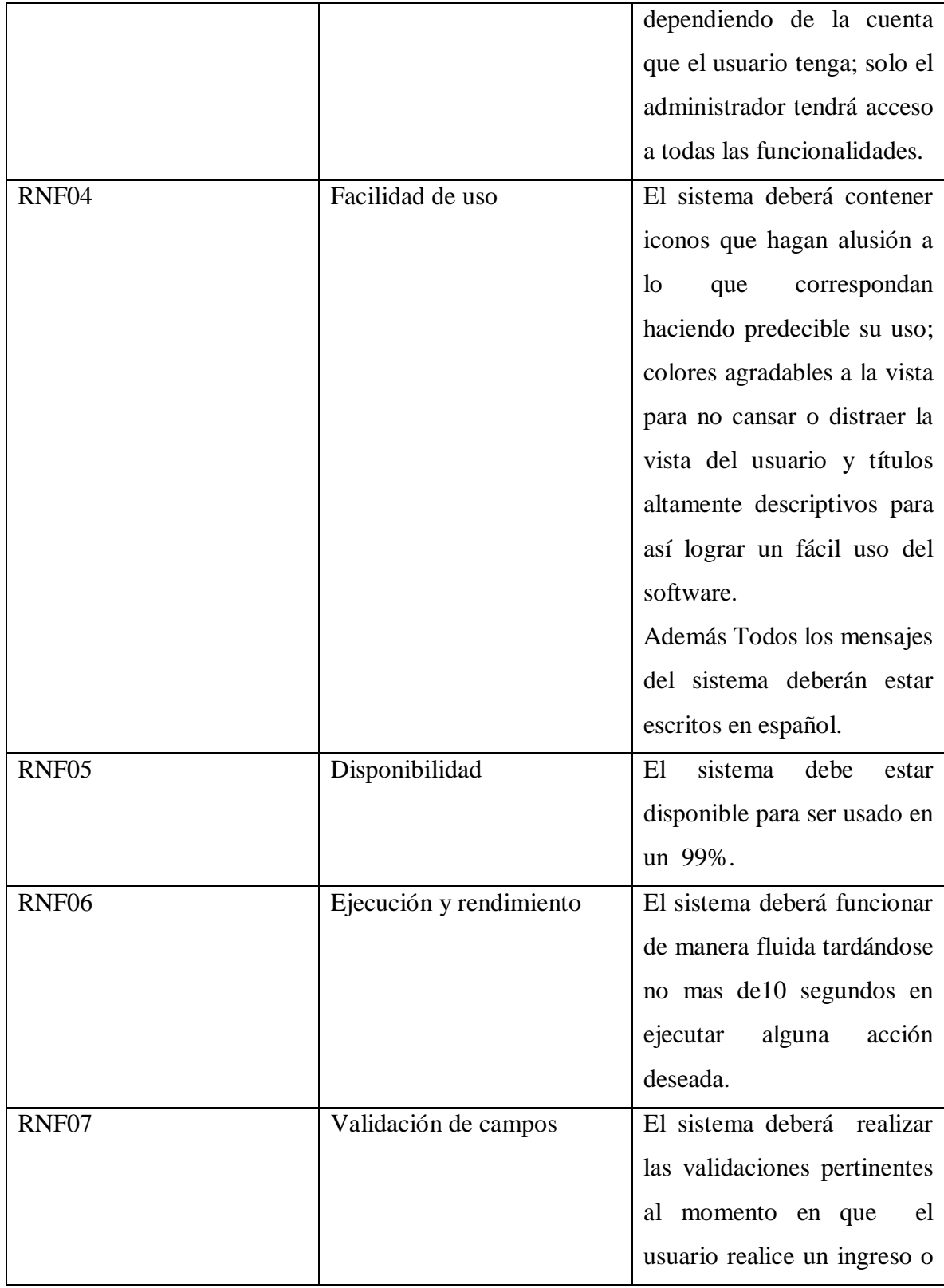

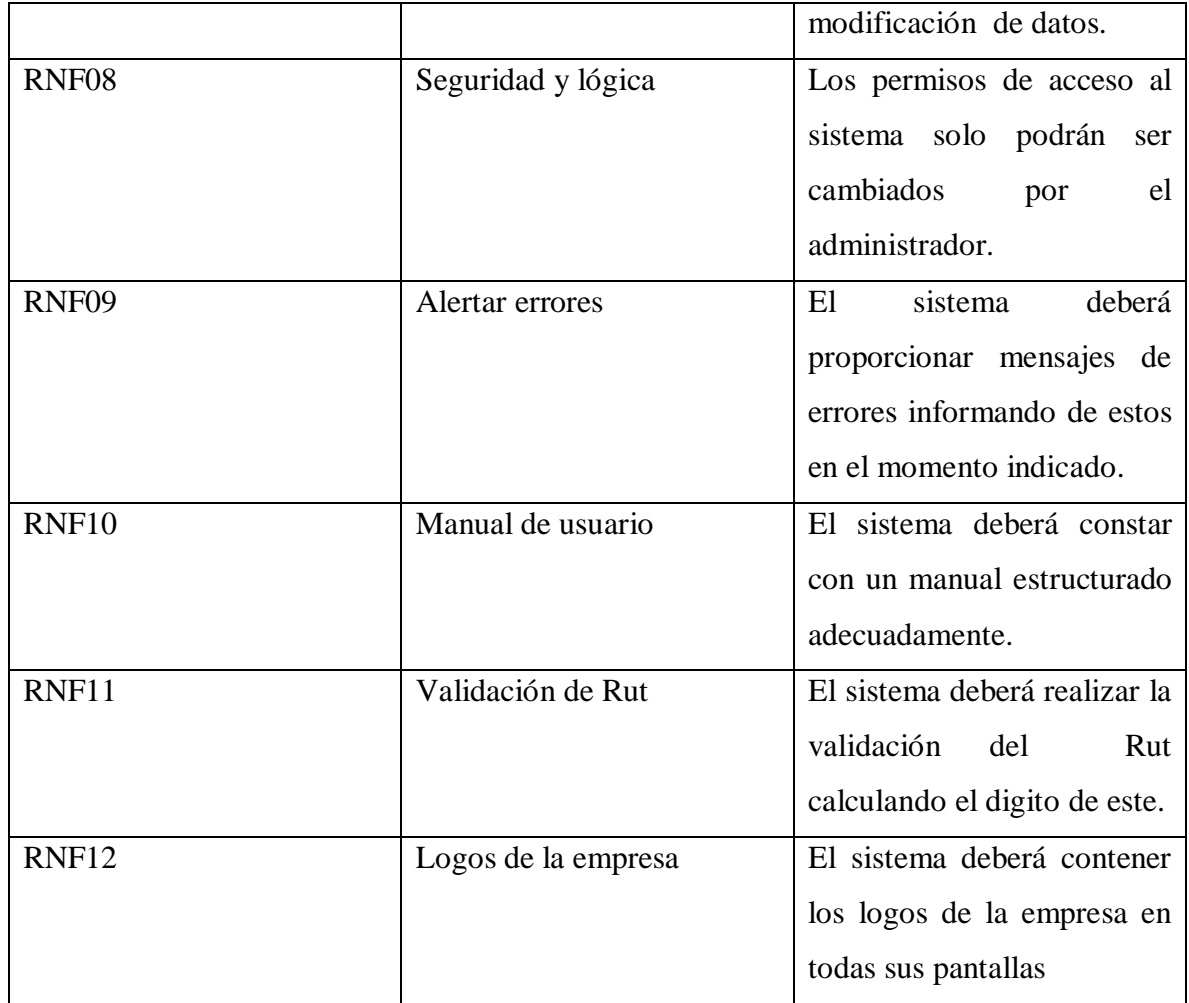

# **Interfaces externas de entrada**

Interfaces que indican los grupos de datos que serán ingresados al sistema, sin importar el medio de ingreso

A continuación se enlistaran las interfaces externas de entrada:

*Tabla 5.Interfaces externas de entrada*

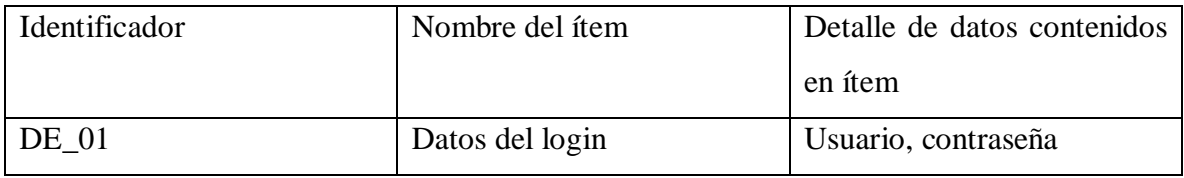

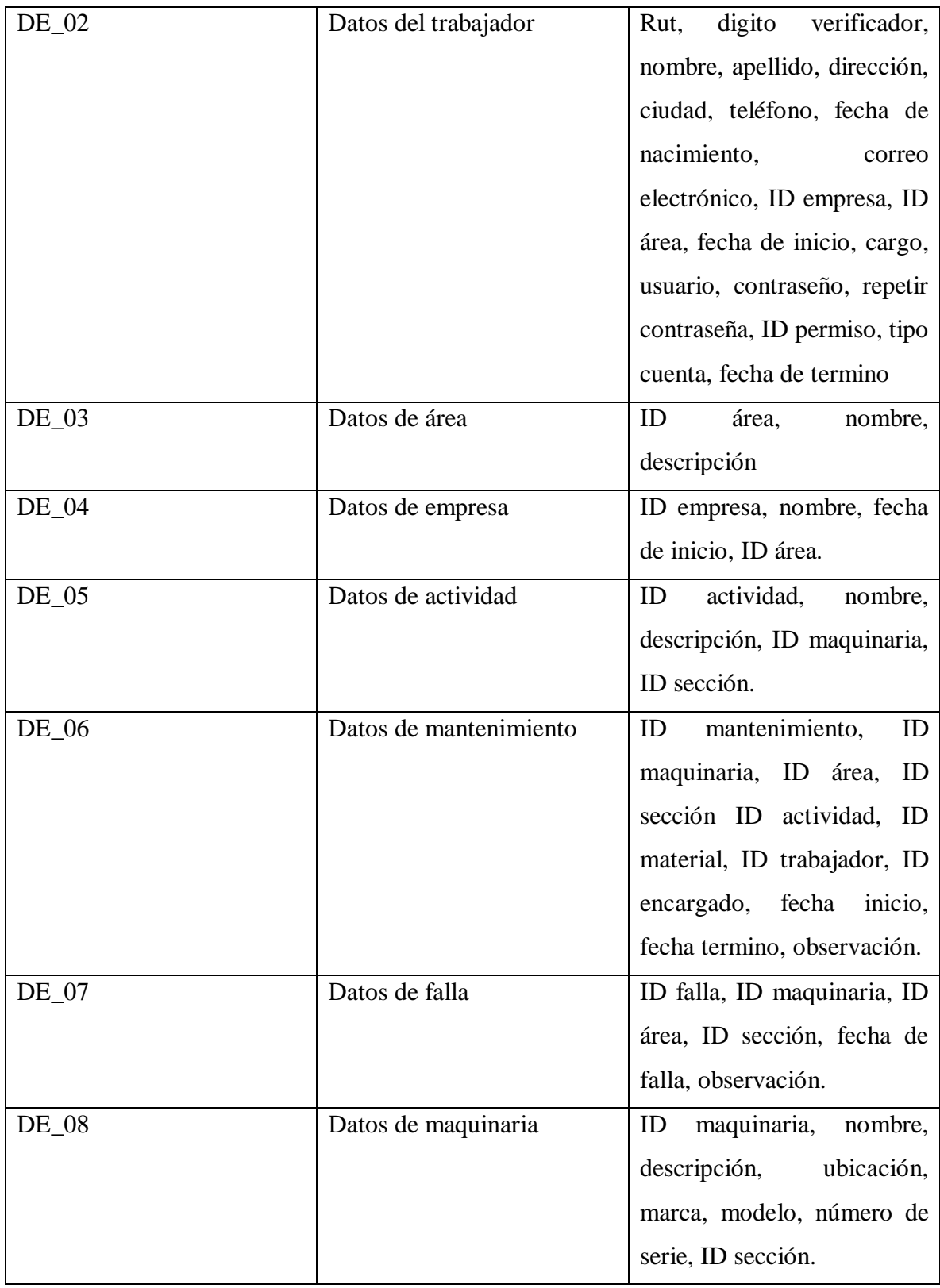

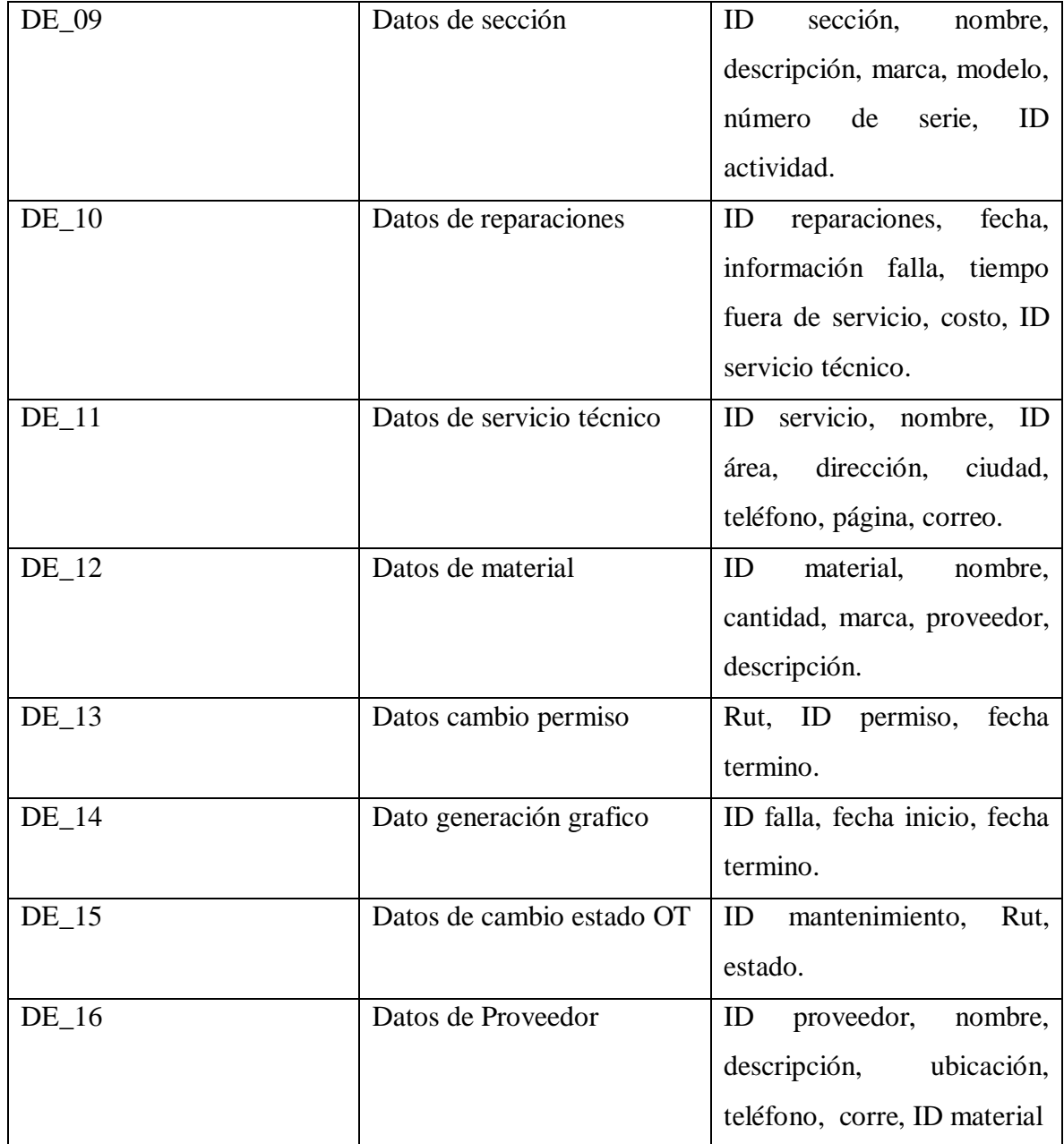

# **Interfaces externa de Salida**

Se especifica cada salida del sistema, indicando en el caso el formato o medio de salida, a continuación se enlistaran las interfaces de salida del sistema.

### *Tabla 6. Interfaces externas de salida*

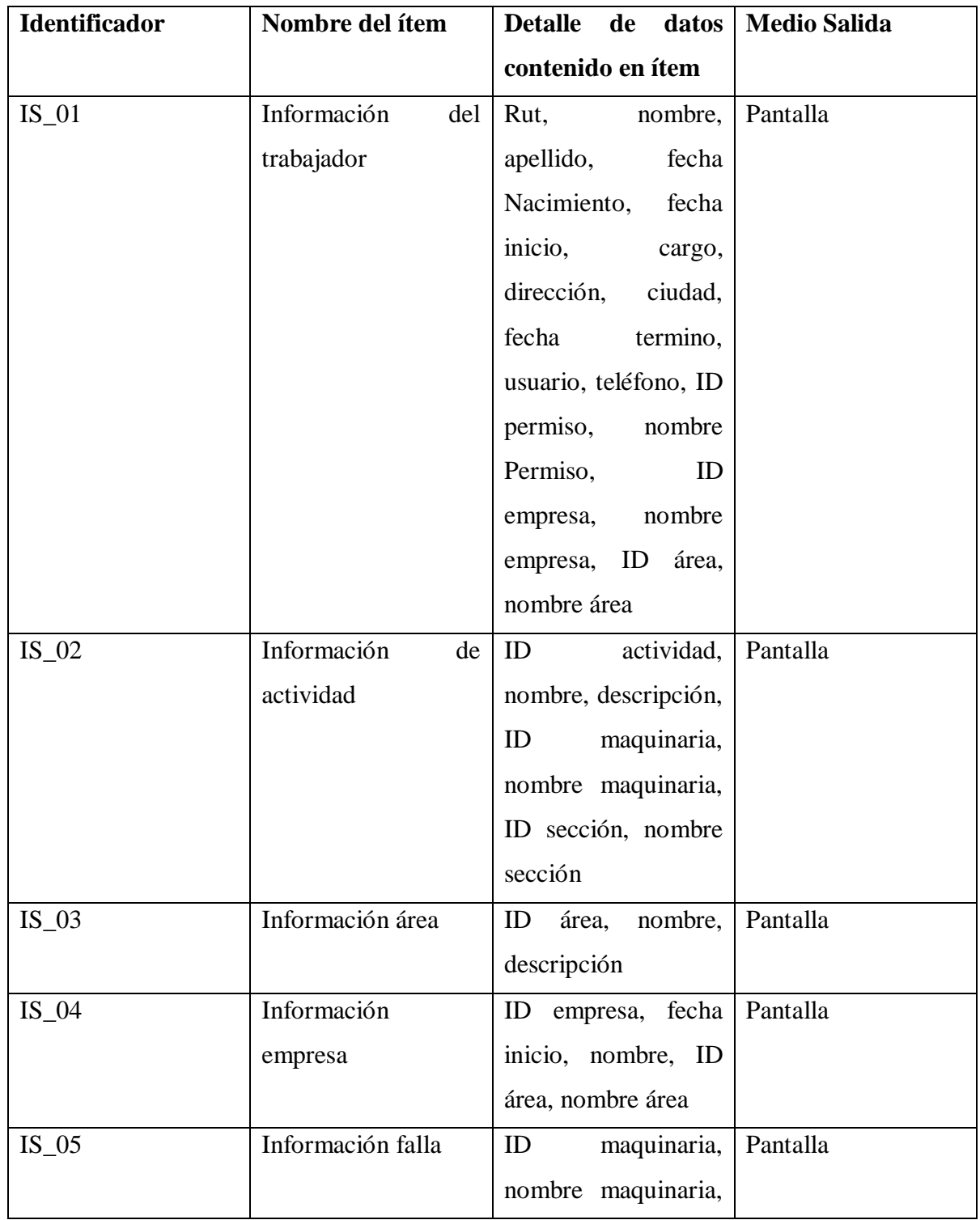

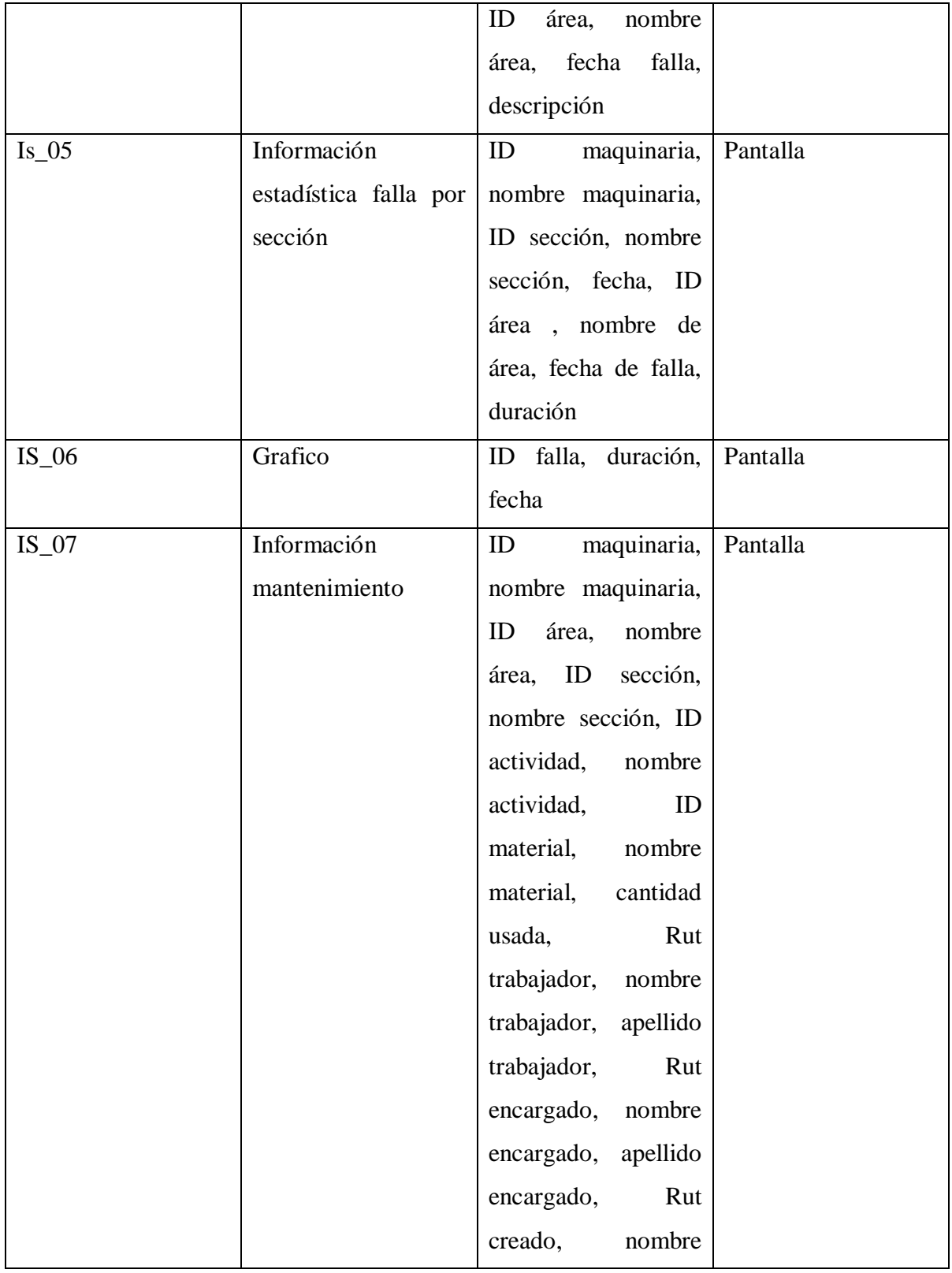

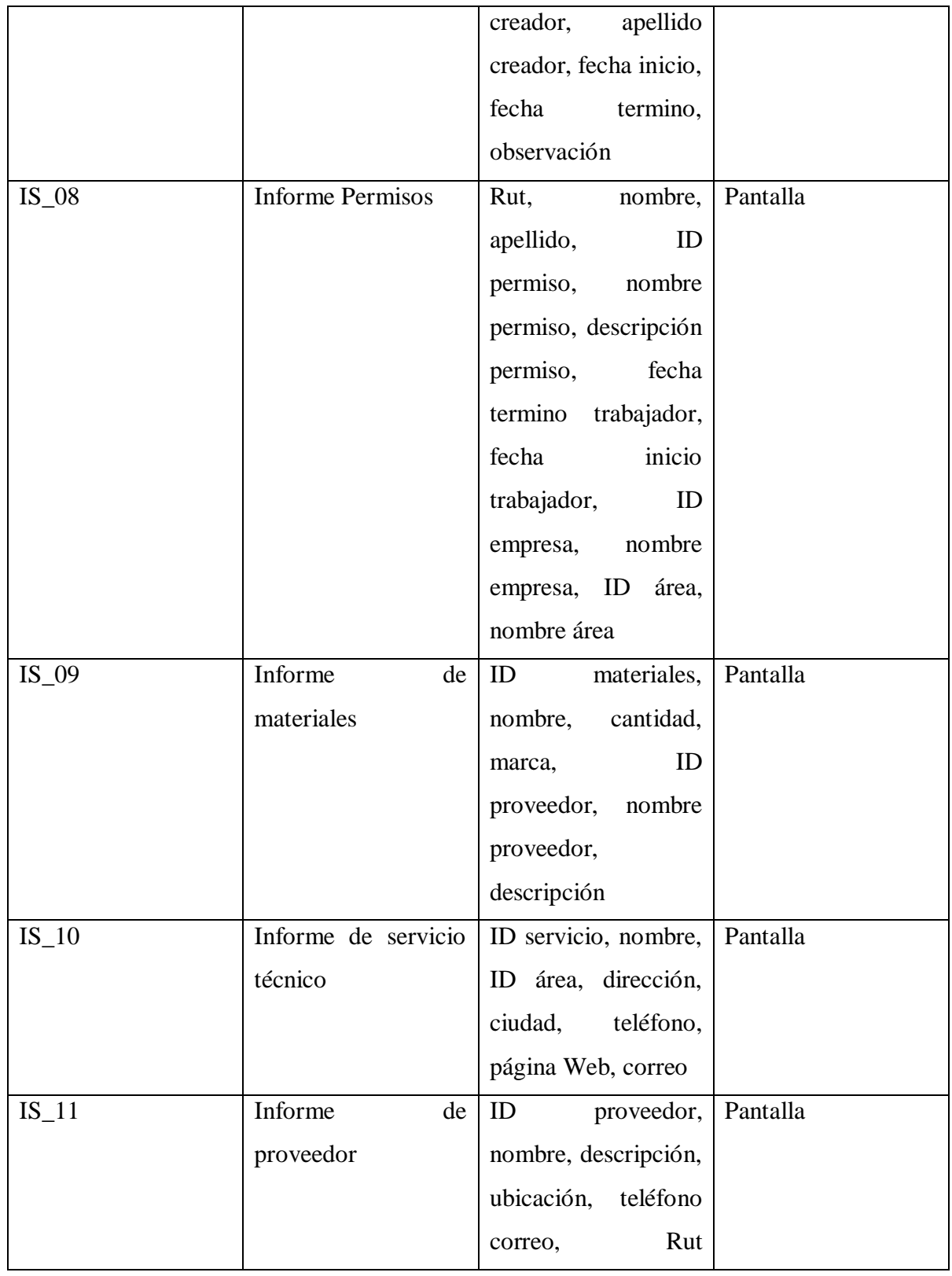

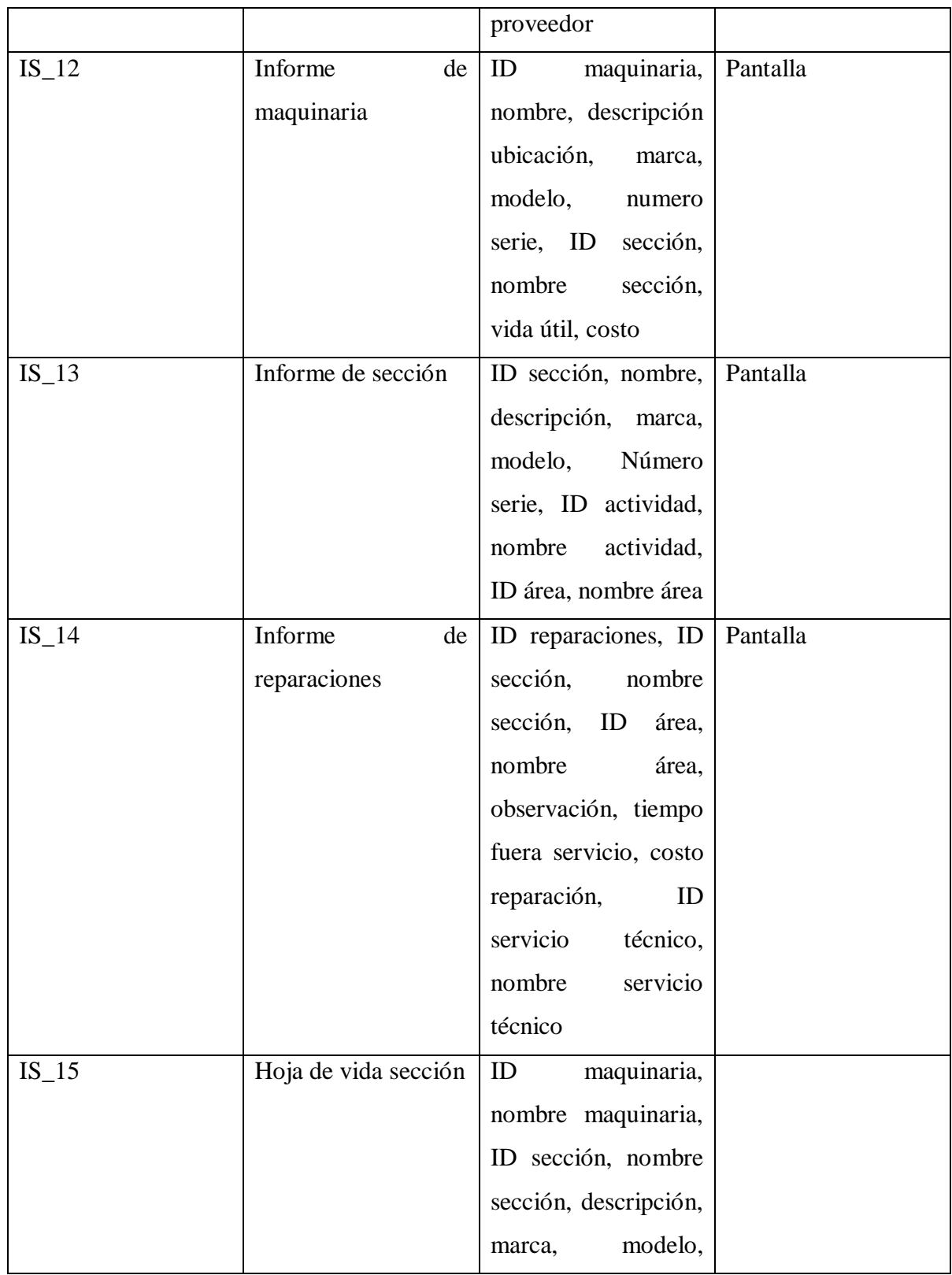

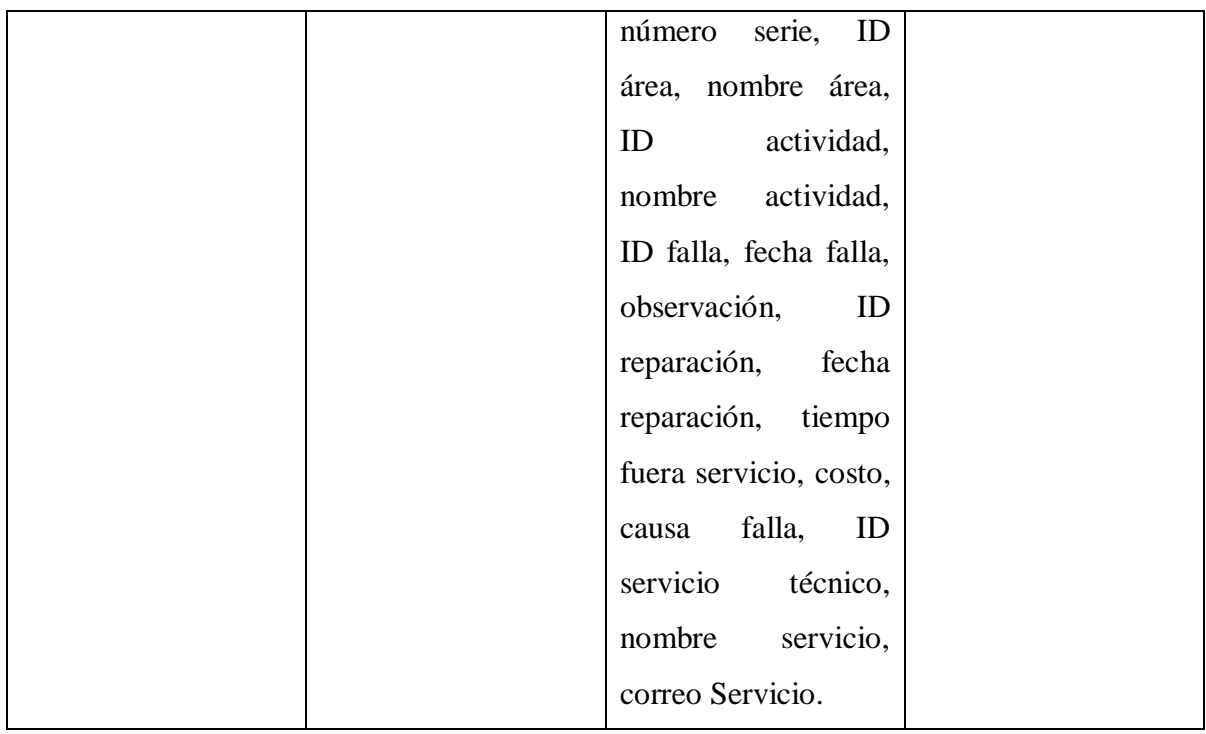

# **Capítulo 4 Análisis detallado del proyecto.**

# **Proceso de negocio actual (BPMN).**

BPMN. En español Modelo y notación de procesos de negocio, es una notación internacional estandarizada que permite representar gráficamente los procesos que se realizan dentro de una empresa, modelando el flujo de trabajo en un lenguaje común que le permite una fácil interpretación

Modelo de procesos de negocio actual

### **Mantenimiento Preventivo**

*Ilustración 4. Mantenimiento preventivo*

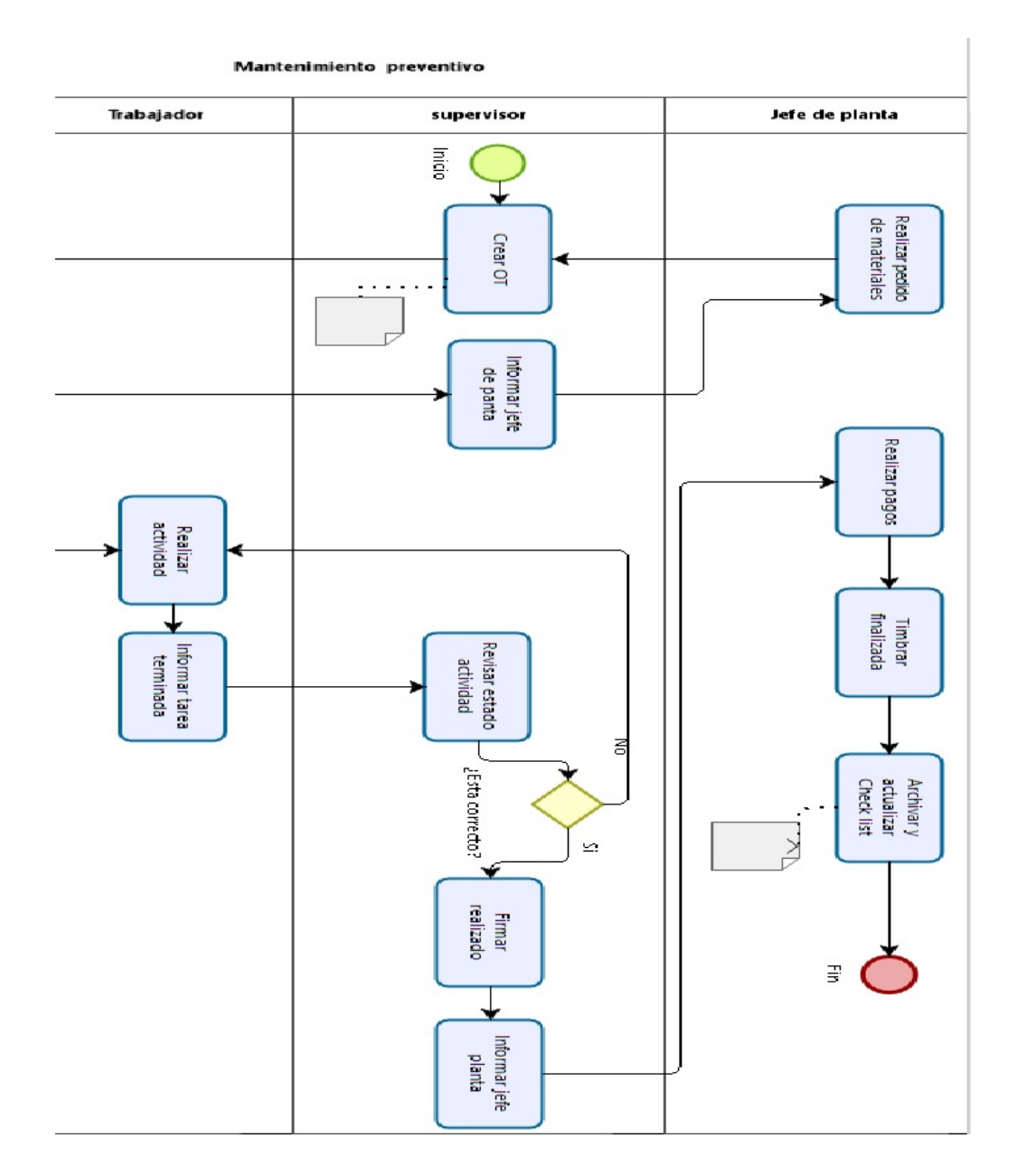

**Explicación del diagrama:** Este modelo inicia cuando el supervisor intenta crear una OT, el primer paso es verificar el stock de materiales de bodega, para esto el supervisor lo puede hacer acudiendo personalmente a la bodega o con una llamada por teléfono al bodeguero para consultar el stock. Posteriormente, si no se encuentran los materiales se debe acudir al jefe de planta para que realice un pedido de materiales , una vez obtenido los materiales se debe crear otra orden de trabaja; en caso de encontrar materiales cuando se verifica el stock, se lleva la OT al trabajador para informar de las actividades que debe realizar, el trabajador informa la tarea terminada al supervisor el cual debe acudir al lugar para comprobar que se realizó de forma correcta; si esta incorrecto se volverá al proceso de "realizar actividad" ; si esta correcto el supervisor debe firmar la OT como realizada y entregarla al jefe de planta para que este realice los pagos, la timbre como finalizada, la archive y actualice el Check List.

### **Problema y solución**

El primer problema que vemos son los tiempos muertos que se utilizan tanto para consultar materiales como para los procesos de informar y entregar las OTs, estos tiempos están sujetos a dilatarse en el caso de que el supervisor o jefe de planta estén en terreno, reunión o cualquier motivo que lo tenga fuera de la oficina.

Otro problema que se encuentra son los errores humanos asociados al momento de ir pasando la OT de "mano en mano" ya que está sujeta a deterioro o perdida, lo cual sería un problema critico ya que no se tiene respaldo de donde sacar una copia.

También el proceso de crear los Check List es bastante tedioso teniendo en cuenta la magnitud de las maquinarias.

Eisa-Mantenimientos solucionara todos estos inconvenientes, ya que al ser un sistema en línea se puede comprobar en todo momento el estado de las maquinarias y los Check List se generaran automáticamente.

*Universidad del Bío-Bío. Sistema de Bibliotecas - Chile*

### **Mantenimiento Correctivo:**

*Ilustración 5. Mantenimiento correctivo*

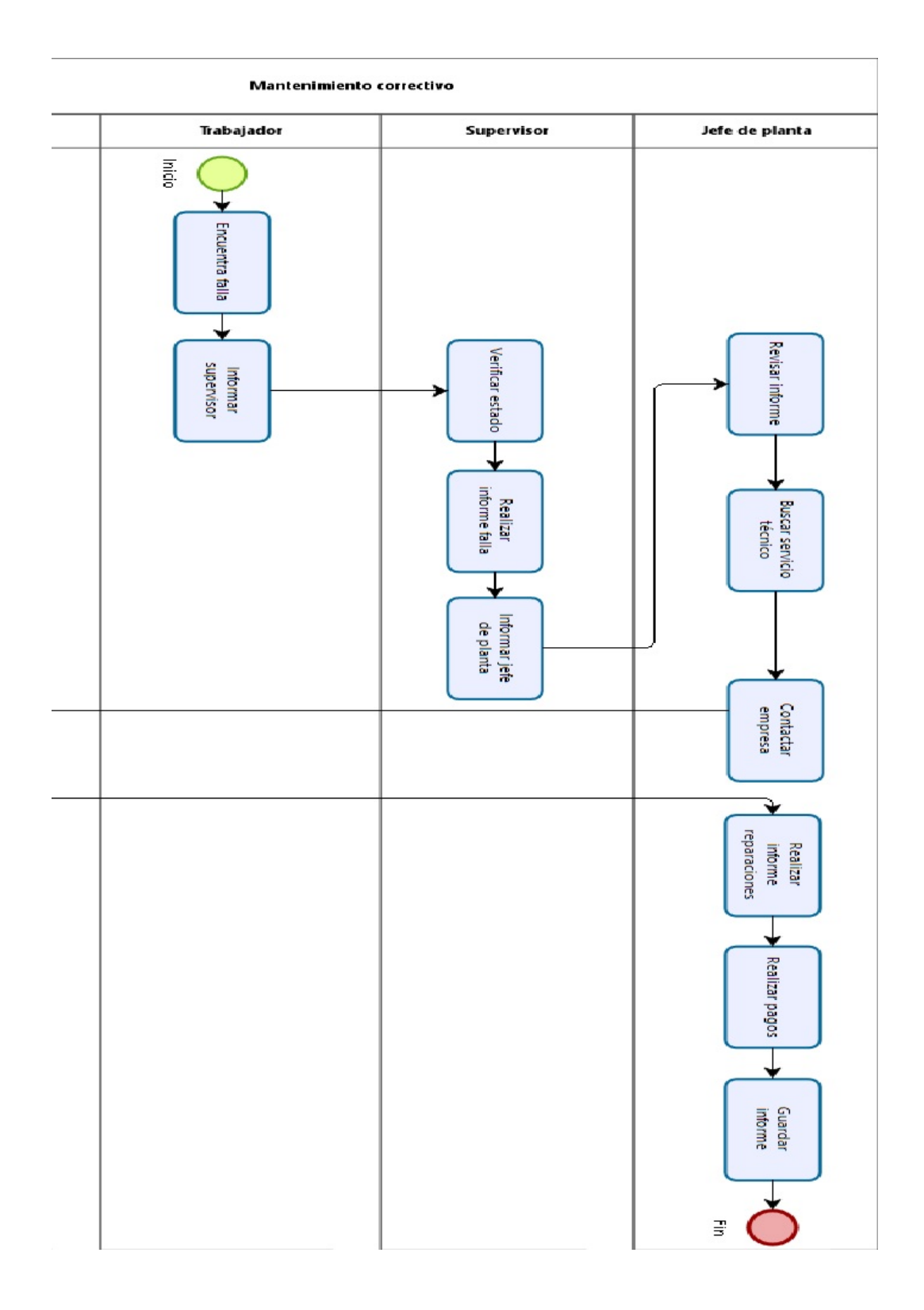

**Explicación del diagrama:** Inicia cuando el trabajador encuentra una falla, este debe informar al supervisor inmediatamente, el supervisor debe acudir a verificar el estado de la maquinaria, realizar un informe sobre la falla y notificarlo al jefe, este debe revisar el informe, buscar el servicio técnico adecuado, contactarlo , cuando el servicio técnico termina las reparaciones pertinentes, el jefe de planta debe realizar un informe sobre las reparaciones, realizar los pagos debidos y archivar el informe.

### Problema y solución:

Sin Mencionar los problemas expuesto en el diagrama anterior se pueden encontrar los siguientes problemas.

El problema más crucial es que los informes son de difícil acceso, son archivados y para acceder a ellos se debe hacer un trabajo exhaustivo buscando el indicado entre muchos, además de estar sujetos a perdidas.

Un posible problema está en el "buscar servicio técnico", actualmente se tiene una lista de servicio técnico pero no se pueden realizar filtros ni tampoco está ordenada, cada vez que buscan un servicio, esto lo solucionara el programa al tener una lista clara, con filtros de búsqueda por área y toda la información necesaria de la empresa.

## **Modelo de Procesos de negocio Futuro**

La variación de los procesos en los que se trabaja no cambiara mucho, ya que no es necesario hacer una reestructuración para resolver estos problemas, basta con la correcta implementación del sistema.

Esto es bueno ya que los usuarios son resistentes al cambio, cambiar los procesos de negocio requiere un tiempo de adaptación y una serie extensa de capacitaciones.

No obstante se agregara la implementación del "Mantenimiento predictivo" lo que ayudara a disminuir considerablemente, tiempo de detención, costos, cantidad de fallas y otros problemas que se presentan al momento de fallar un componente.

#### **Mantenimiento Predictivo**

La empresa no realiza ningún tipo de mantenimiento predictivo por la inviabilidad de este al momento de buscar fallas, no se tiene una clara visión sobre las fallas o estadísticas de estas por eso se propone el siguiente modelo para solventar esta falencia.

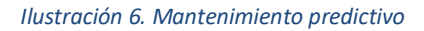

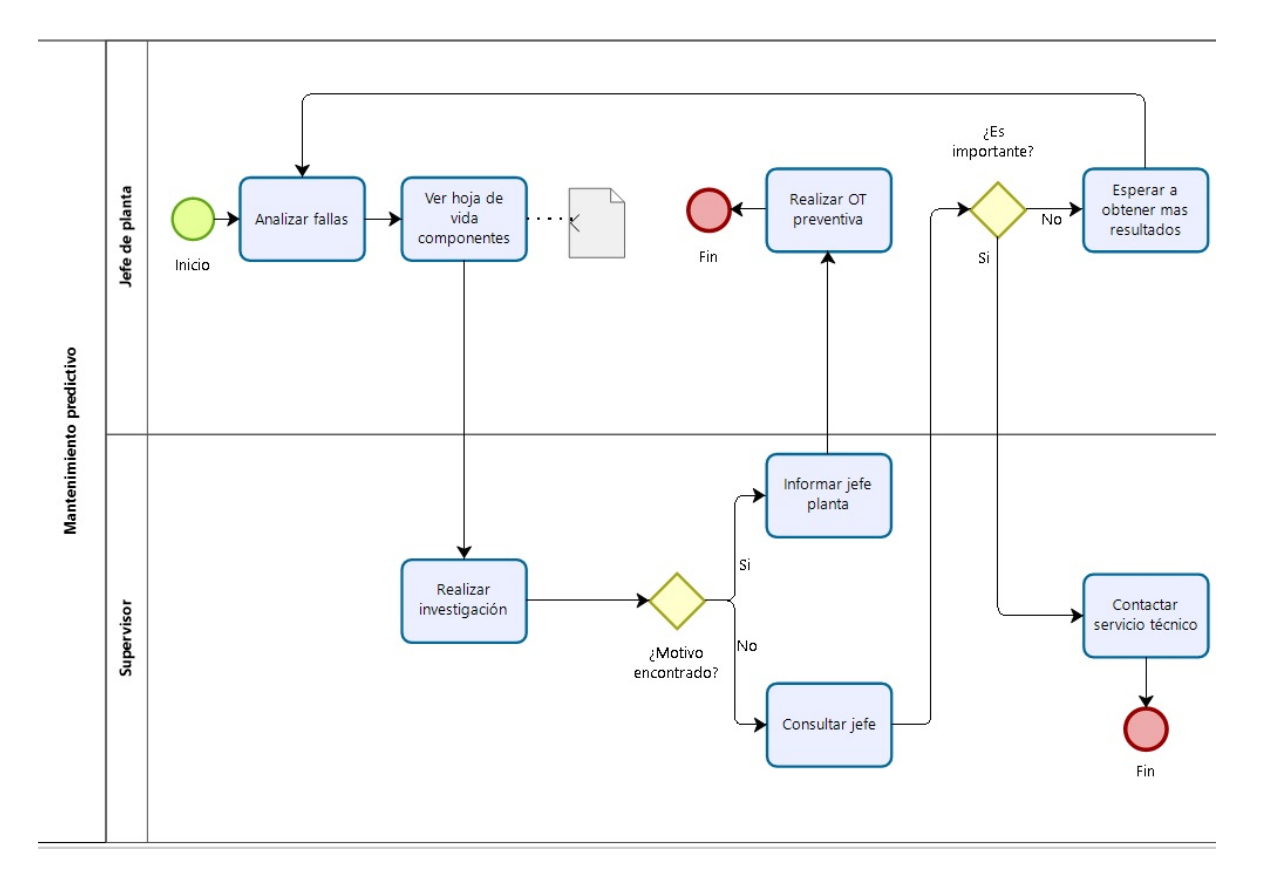

Explicación del diagrama: Inicia cuando el jefe de planta quiere hacer un análisis de las fallas, basándose en las estadísticas que entrega el sistema se puede determinar cuál(es) son las fallas más críticas según parámetros que seleccione como (Costo, tiempo de funcionamiento, tiempo de detención, numero de fallas) , imprime la hoja de vida del componente, esta incluye todos las intervenciones correctivas que ha tenido y las estadísticas que genera el sistema, esto lo recibe el supervisor para realizar la investigación de la causa, si encuentra el motivo lo informa al jefe de planta, el cual genera la orden de trabajado predictiva, en el caso de que no encuentre algún problema o relación debe notificar al jefe de planta el cual se

deberá cuestionar la importancia de la recurrencia de fallas, si la importancia es alta ya sea porque su costo de reparación en caso de volver a fallar es alto o alguna otro motivo que considere relevante el jefe de planta, iniciara los contactos con el servicio técnico para intentar determinar el motivo por un especialista, en caso de que la importancia no sea tan alta, simplemente se esperara a que la maquina vuelva a fallar y recopilar más antecedentes.

## **Modelo de casos de uso**

Diagrama de casos de uso de UML logra representar la forma en la que un usuario (Actor) se comunica con el sistema y muestra los servicios o funciones previstas por el sistema para sus usuarios.

### **Actores:**

Un actor representa o se refiere a un rol especifico de un usuario del sistema, a continuación detallaremos los actores principales.

### Administrador

- Usuario con todos los permisos del sistema, tiene acceso a toda la información, es el único que puede realizar la eliminación de cualquier dato, también es el encargado de finalizar los mantenimientos.
- Cargo: Jefe de planta
- Nivel de Educación**:** Alto, Universidad Completa, es ingeniero civil en electrónica.

## **Supervisor**

- Usuario con permisos para agregar o modificar cualquier ítem, tiene acceso a toda la información, es el encargado de marcar como realizado los mantenimientos, cuando este usuario modifique un ítem ya creado se enviara automáticamente un correo al administrador advirtiendo de los cambios producidos.
- Cargo: Supervisor, este actor contiene varios supervisores de distintos áreas.
- Nivel Educación: Alto, Universidad Completa

# **Trabajador**

- Usuario Con permisos solo de visualización de mantenciones, también puede realizar visualizaciones sobre el stock de materiales.
- Cargo: Trabajador
- Nivel Educación: Medio, Cuarto medio completo.

# Bodeguero

- Usuario con permiso para visualizar stock de materiales, es el encargado de llevar el correcto registro de los materiales entrantes.
- Cargo: Encargado de bodega
- Nivel Educacional: Medio, Cuarto medio completo.

## **Diagrama de casos de uso**

A continuación se mostraran los diagramas de casos de uso. Estos serán separados por módulos del sistema.

### Mantenimiento Preventivo.

#### *Ilustración 7. Mantenimiento preventivo*

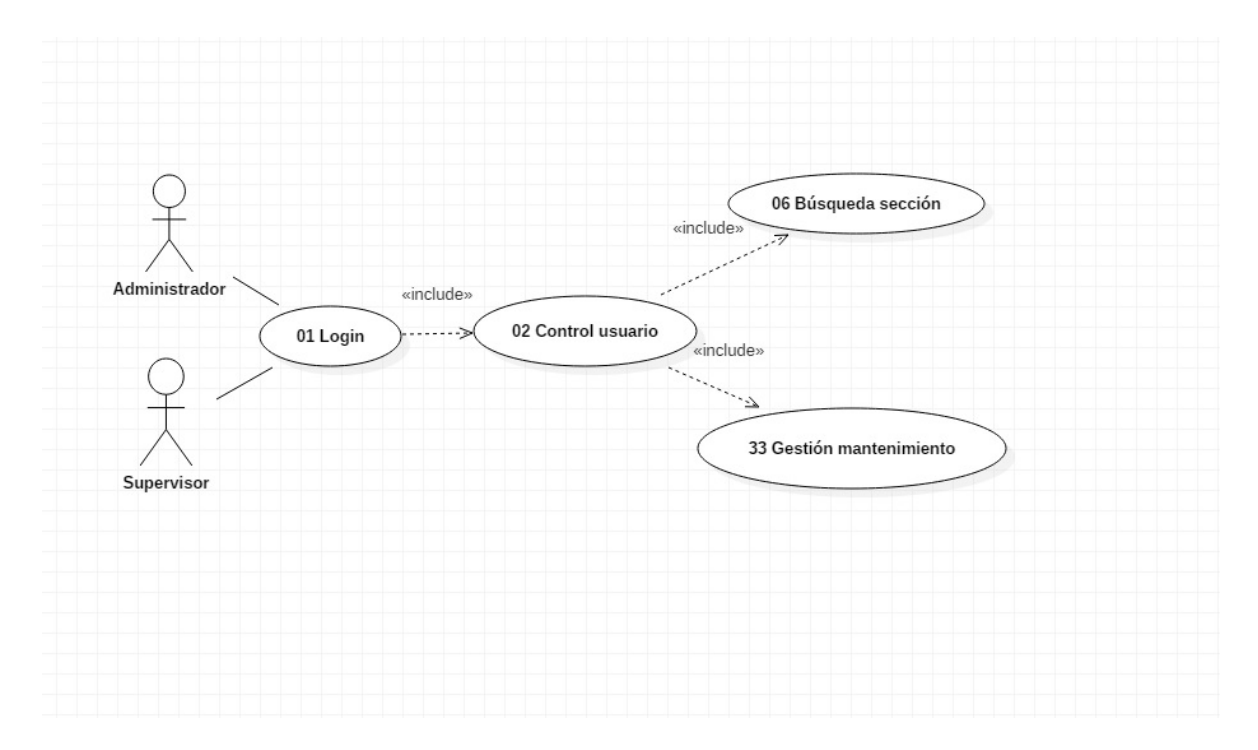

# Finalizar Mantenimiento preventivo.

#### *Ilustración 8. Finalizar mantenimiento preventivo*

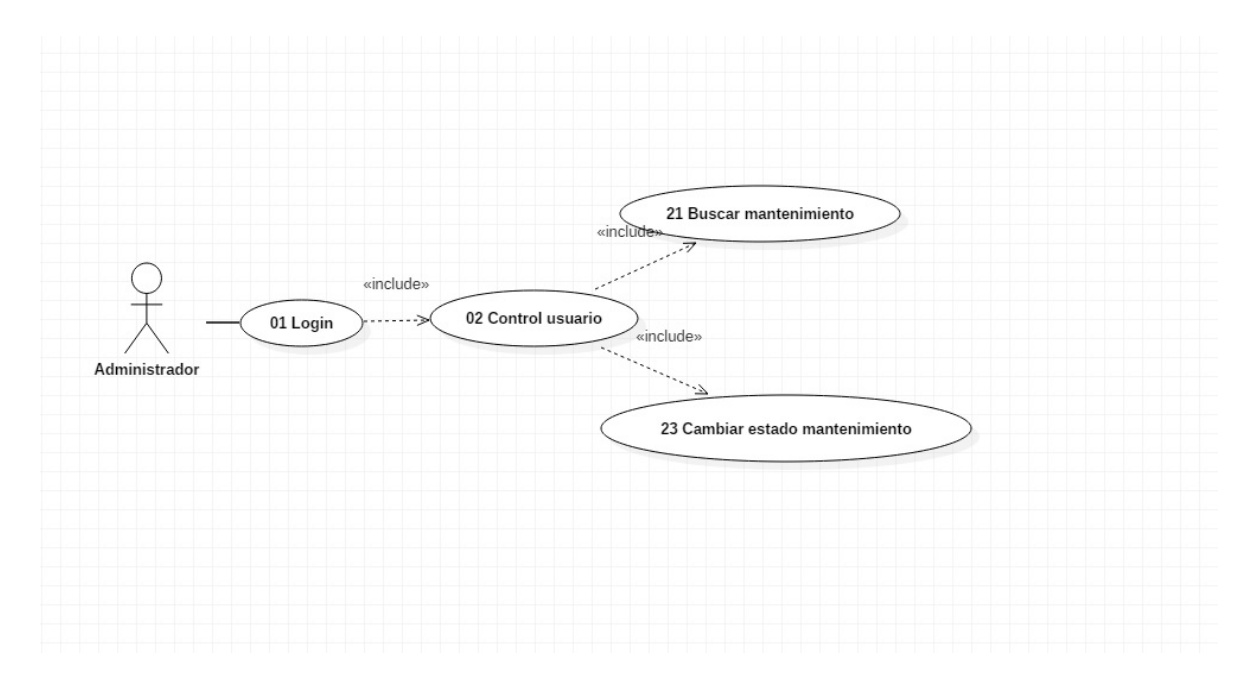

# Mantenimientos Correctivos:

#### *Ilustración 9. Mantenimiento correctivo*

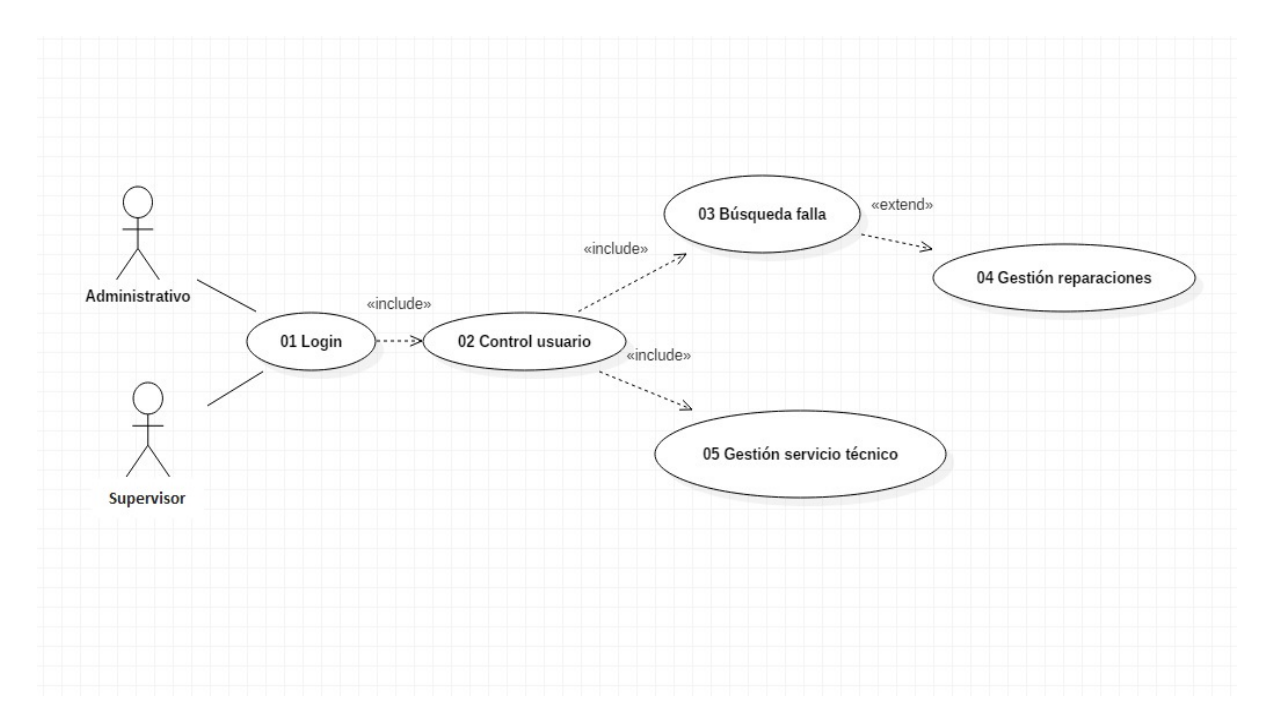

*Universidad del Bío-Bío. Sistema de Bibliotecas - Chile*

## Visualización de fallas

#### *Ilustración 10.Visualización de fallas*

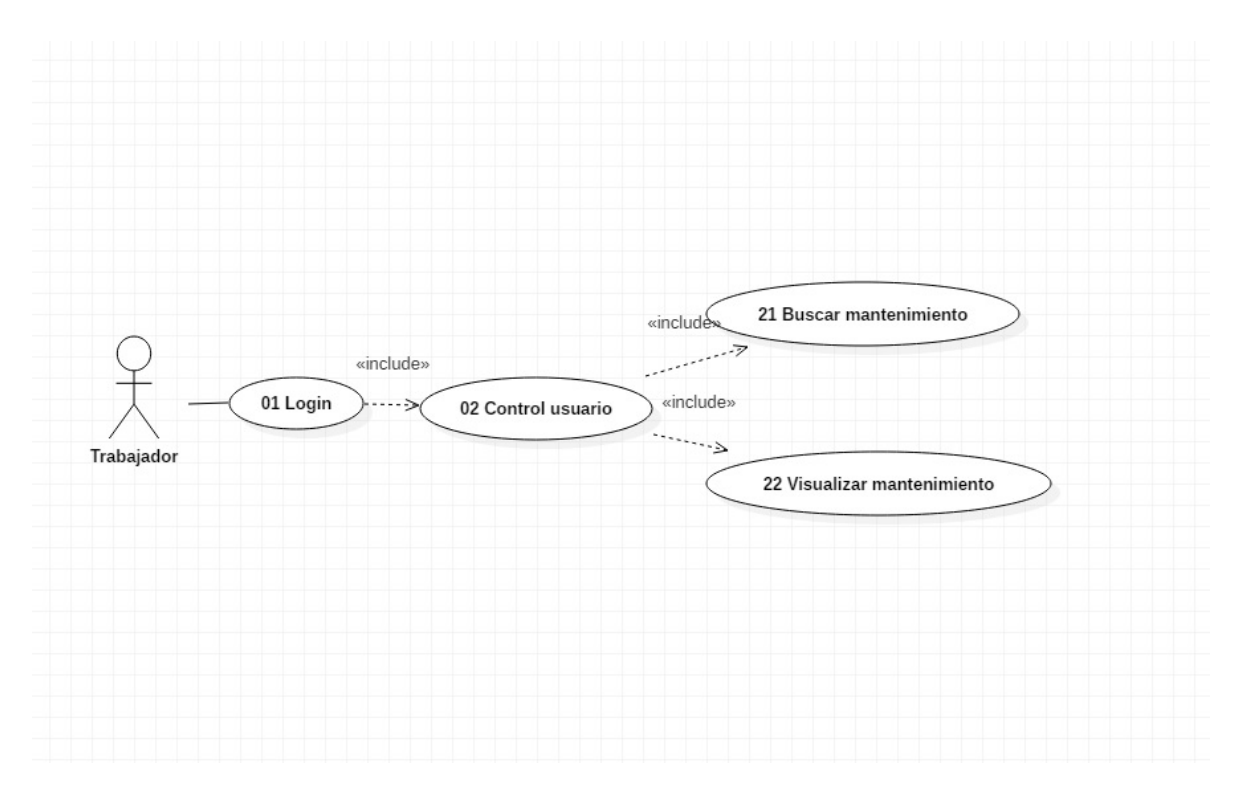

*Universidad del Bío-Bío. Sistema de Bibliotecas - Chile*

# Reportes de falla

#### *Ilustración 11. Reporte de fallas*

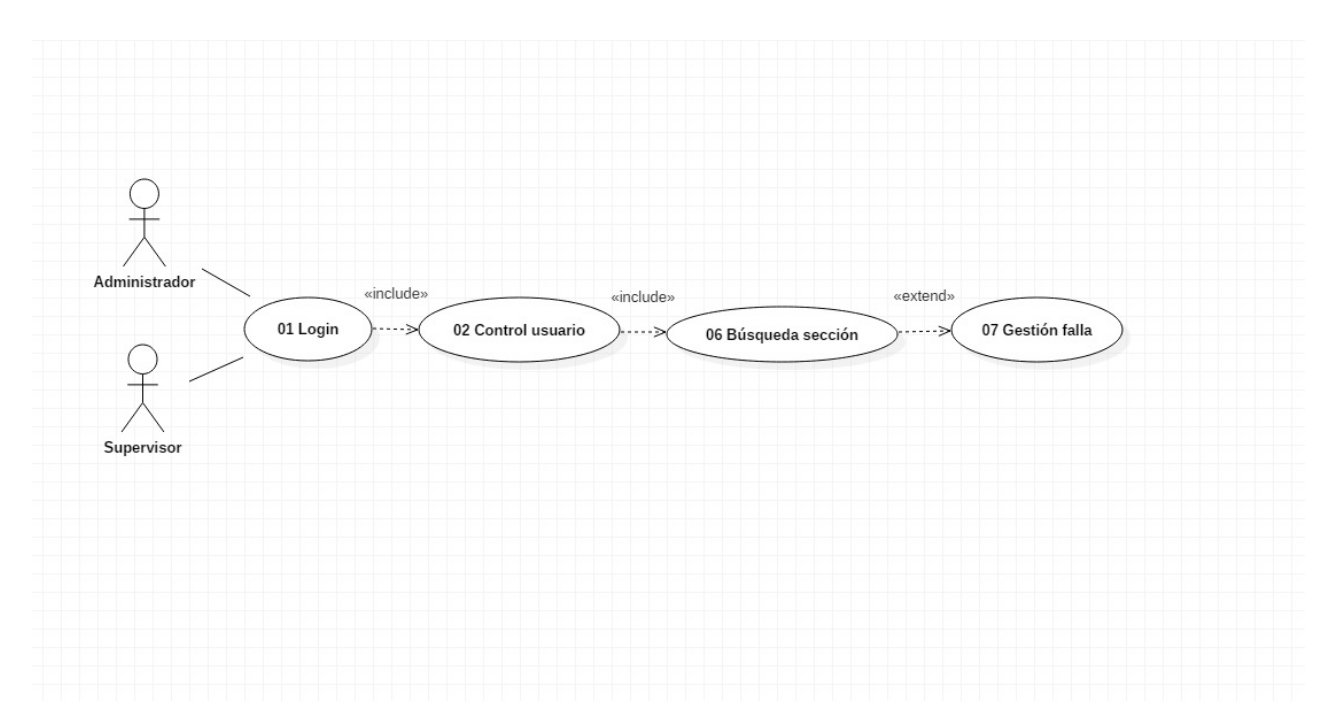

# Gestión de administración del sistema

#### *Ilustración 12. Gestión de administración del sistema*

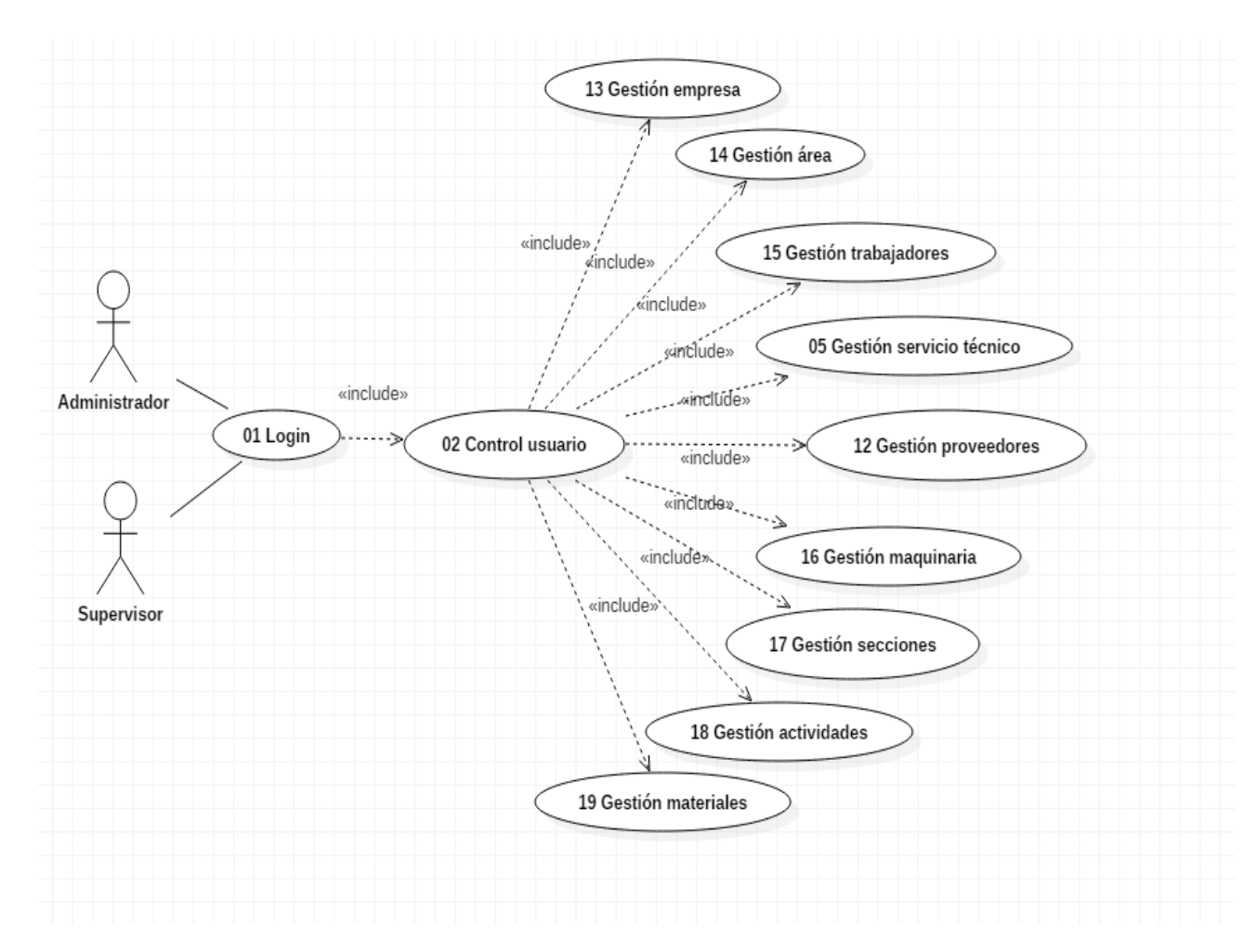

# Gestiones de bodega

#### *Ilustración 13. Gestión de bodega*

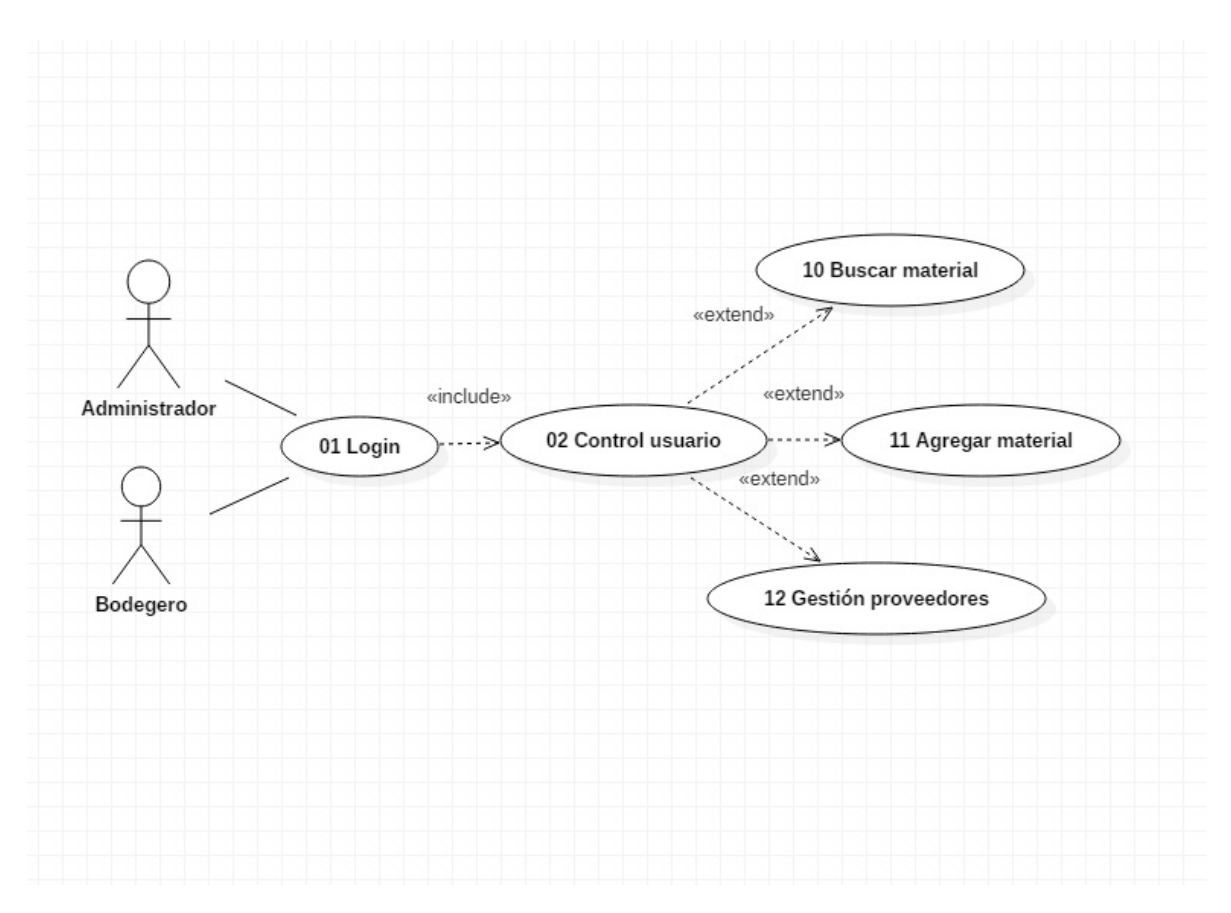

# Funciones de eliminar

#### *Ilustración 14. Funciones de eliminar*

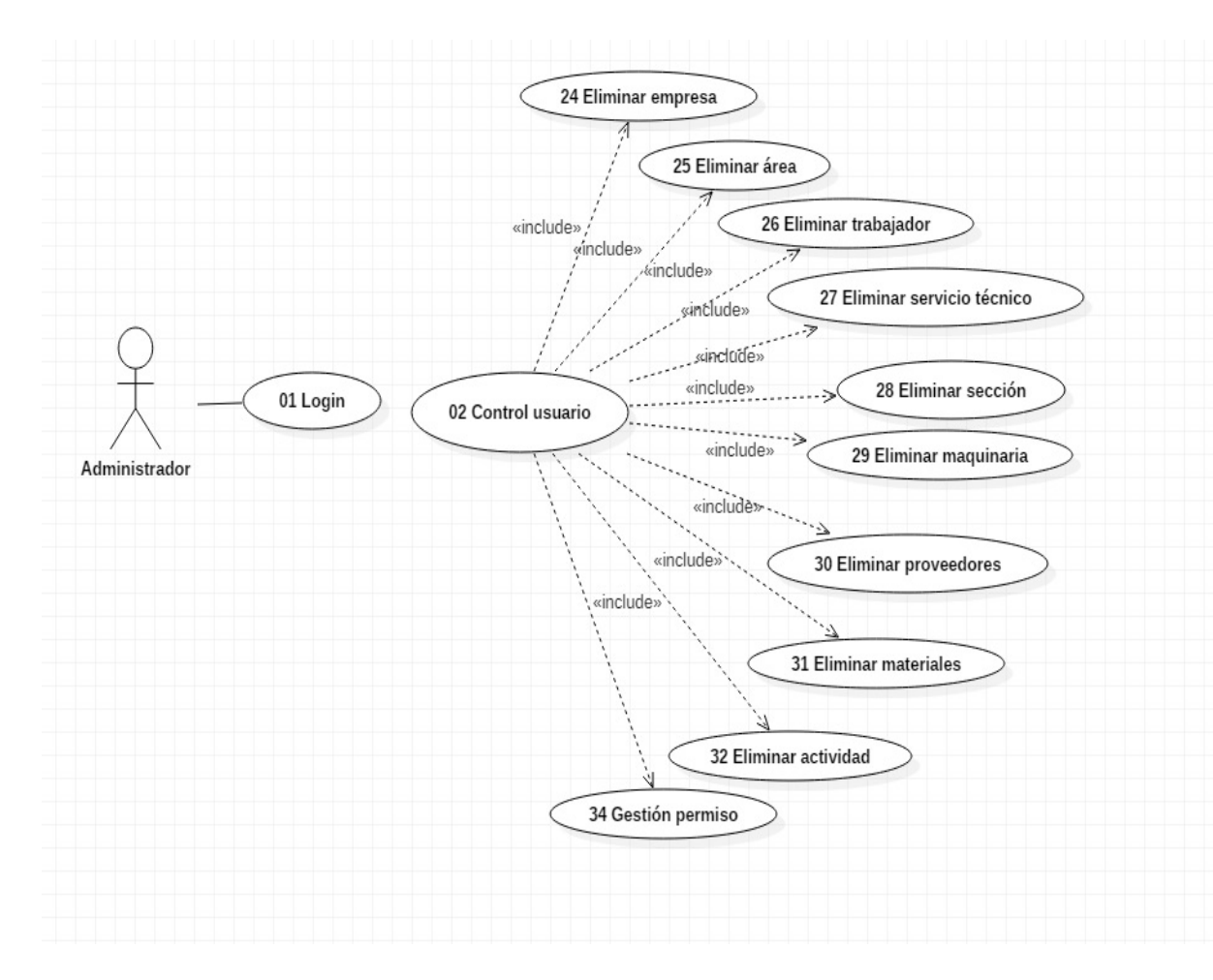

# **Especificaciones de casos de uso.**

#### *Tabla 7. Login*

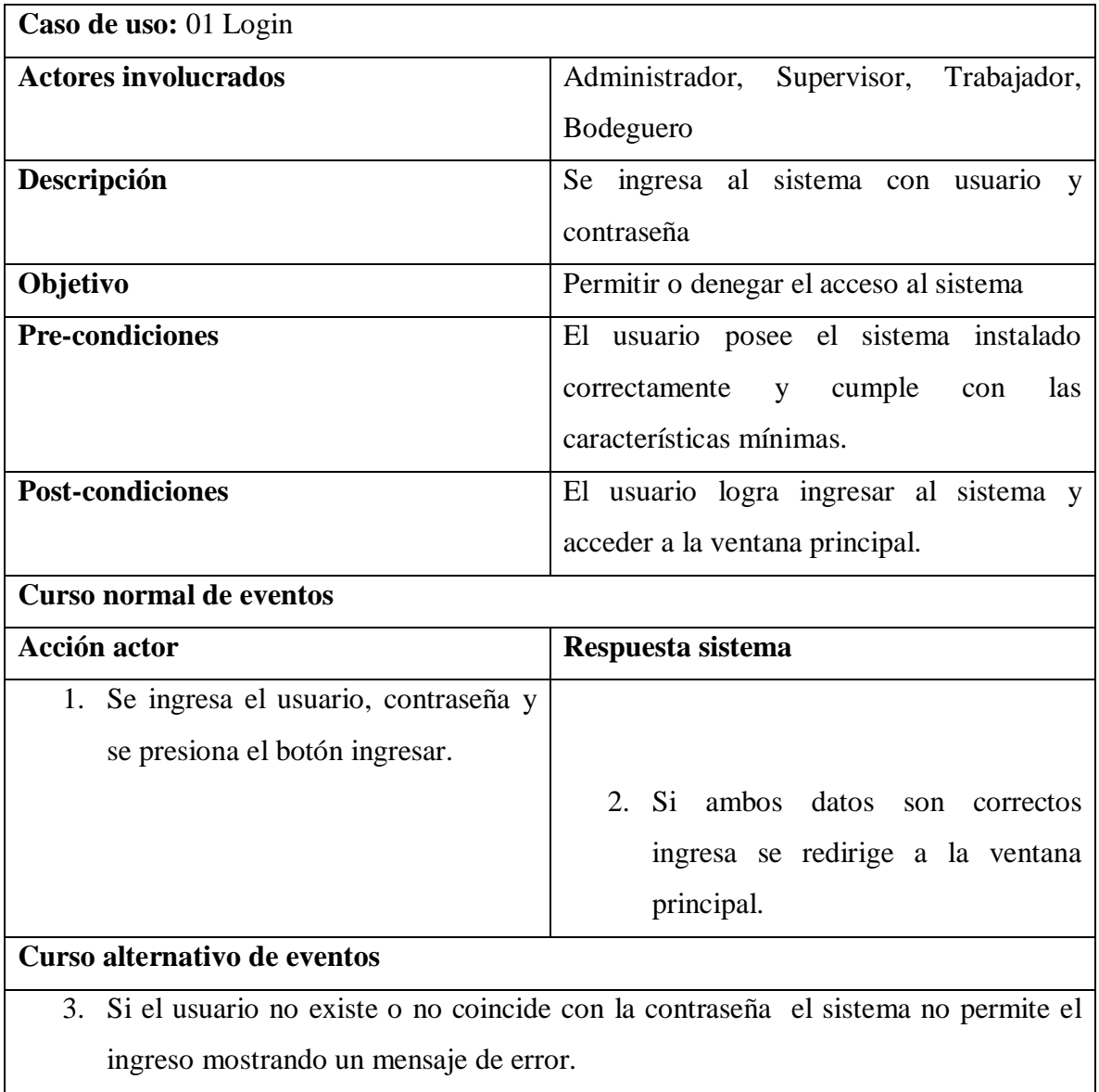

### *Tabla 8. Control de usuario*

**Caso de uso**: 02 Control usuario

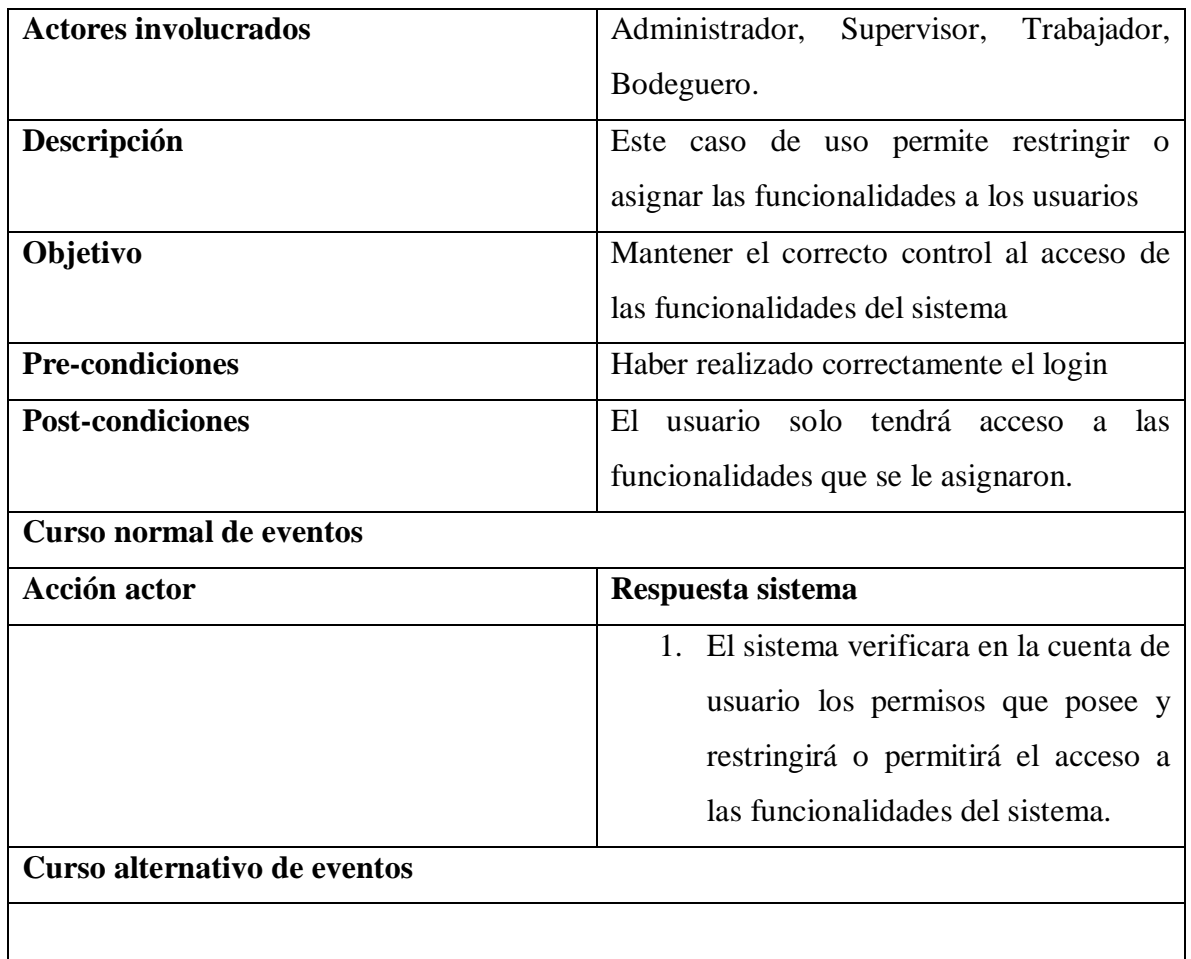

### *Tabla 9. Búsqueda falla*

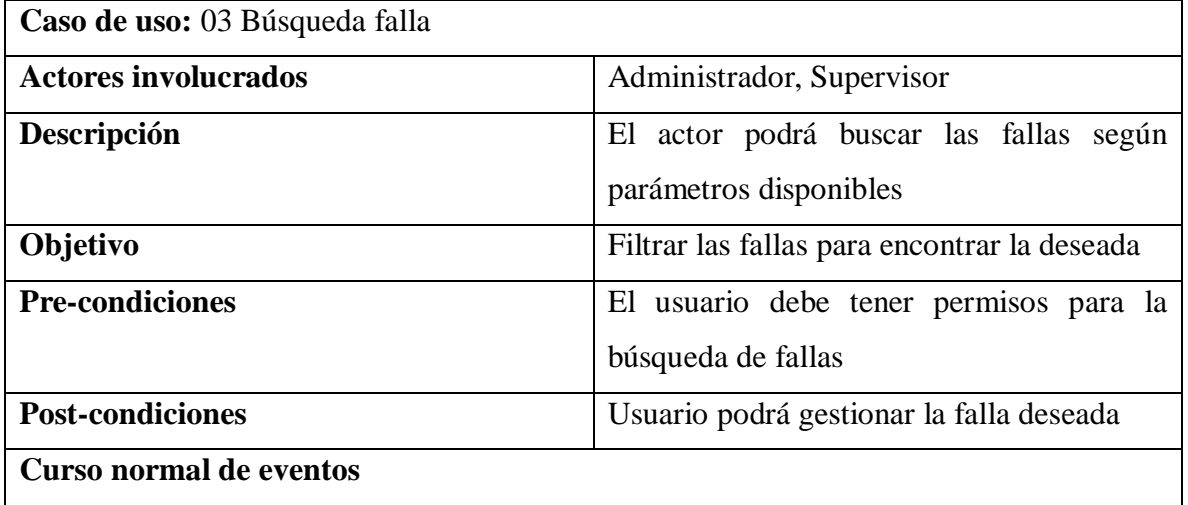

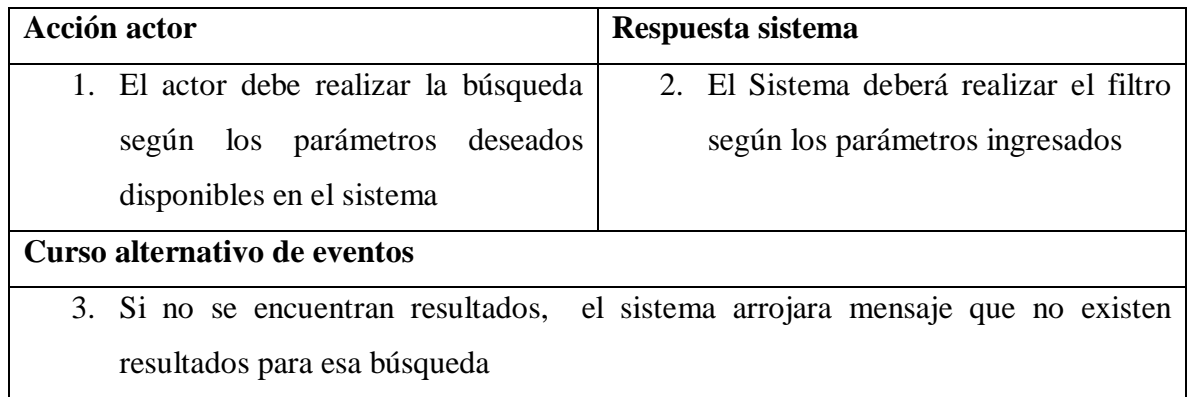

#### *Tabla 10.Gestión reparaciones*

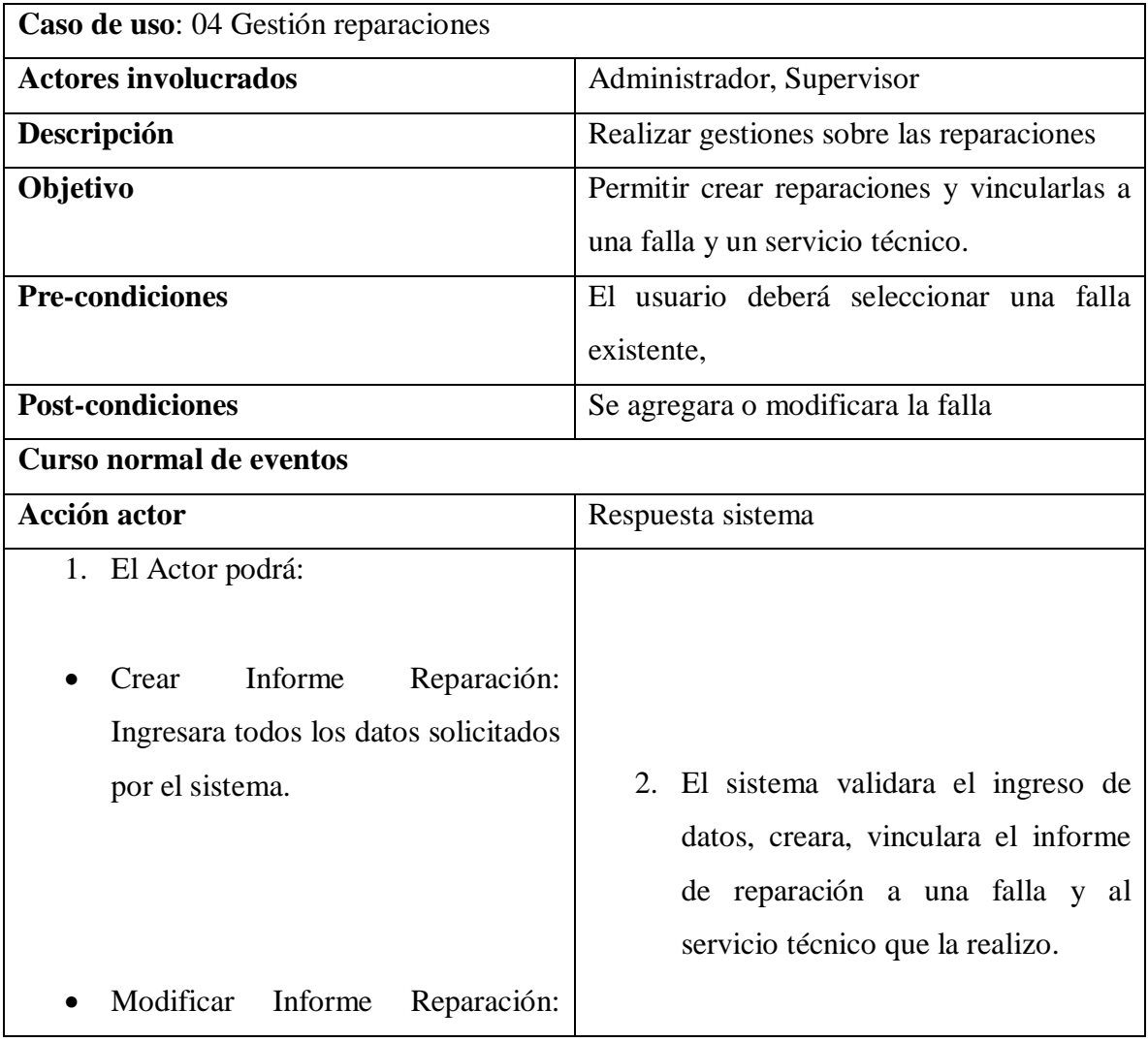

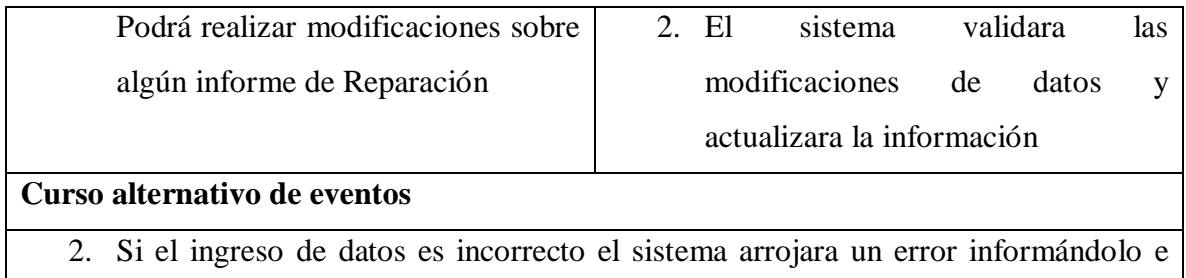

impidiendo realizar la función de crear o modificar.

2. Si el Actor que realiza la acción de modificación no es el administrador, el sistema enviara un correo electrónico acusando la modificación.

#### *Tabla 11. Gestión servicio técnico*

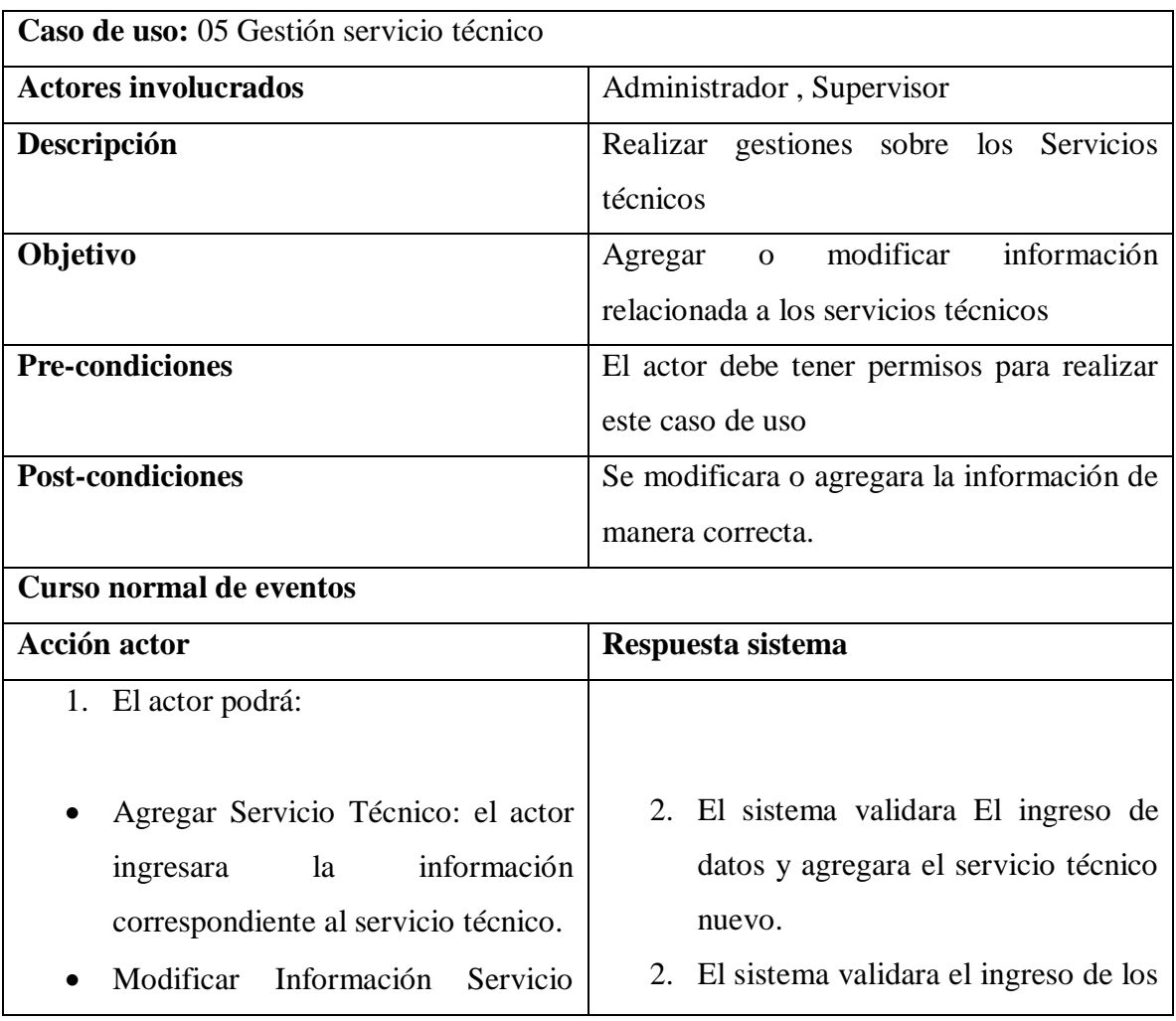

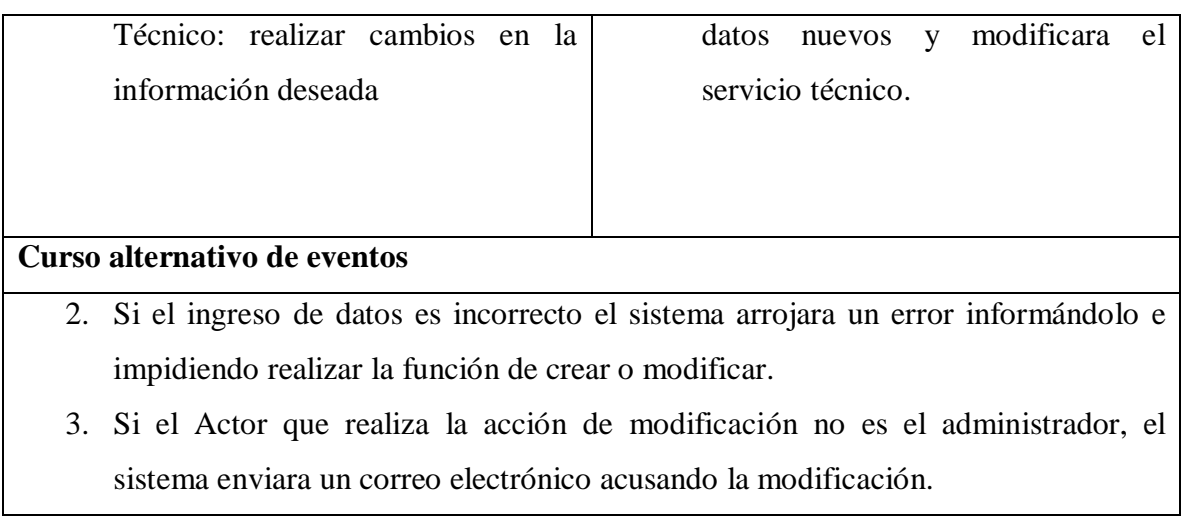

#### *Tabla 12. Búsqueda sección*

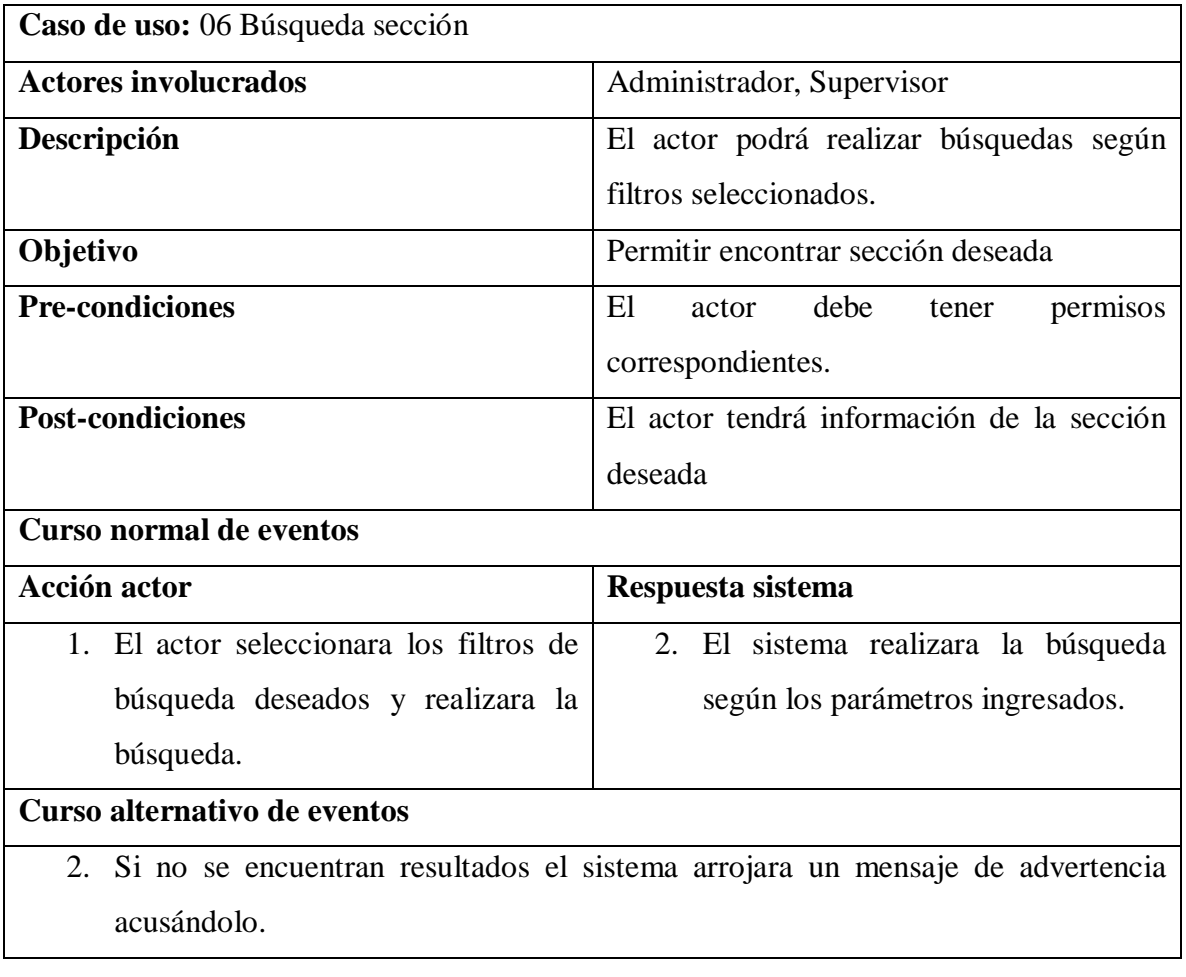

#### *Tabla 13. Gestión falla*

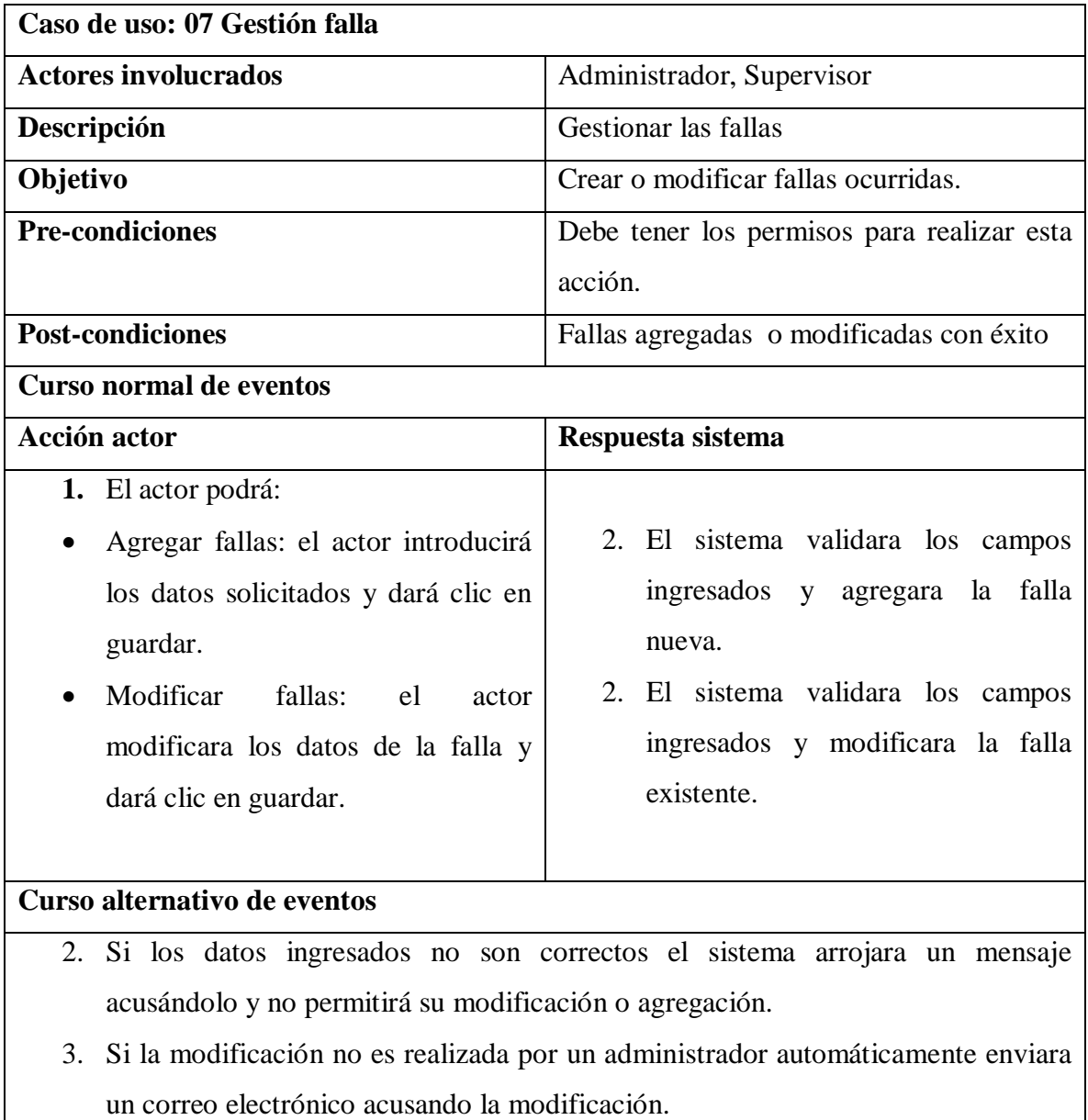

### *Tabla 14. Generar gráfico*

# **Caso de uso: 08 Generar gráfico**

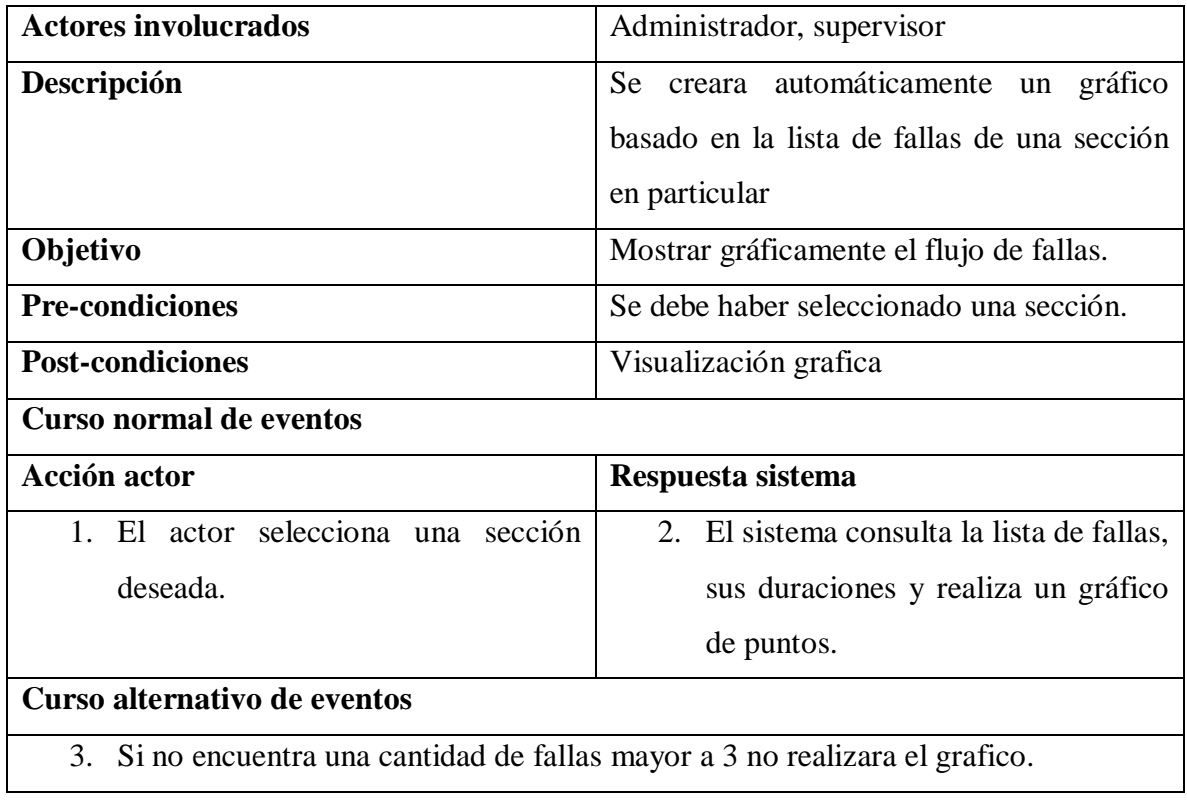

#### *Tabla 15. Visualizar estadísticas*

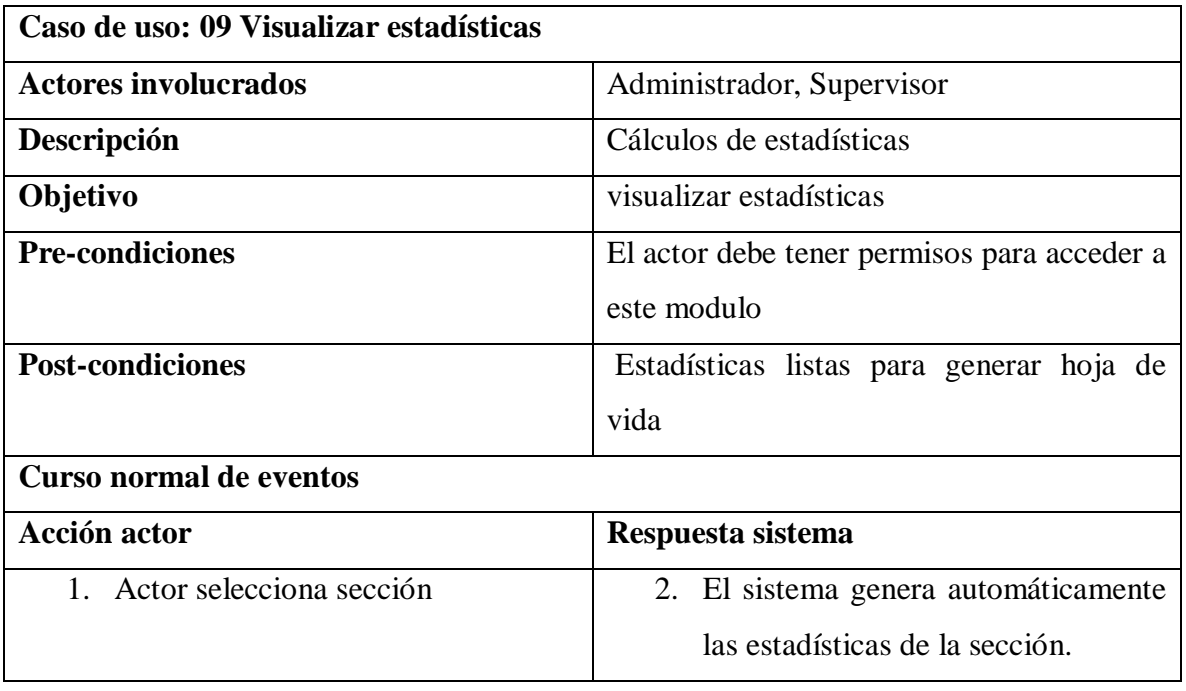

# **Curso alternativo de eventos**

#### *Tabla 16. Buscar material*

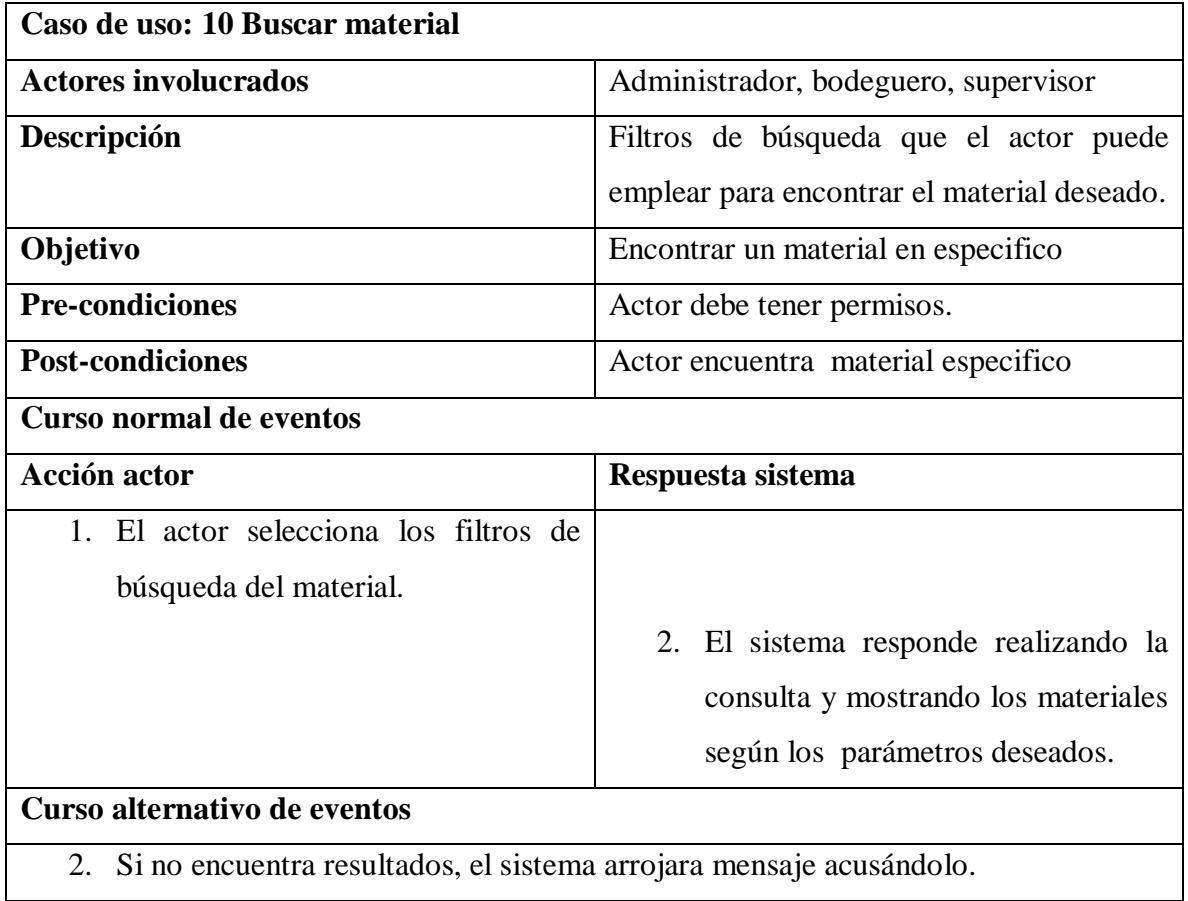

#### *Tabla 17. Agregar material*

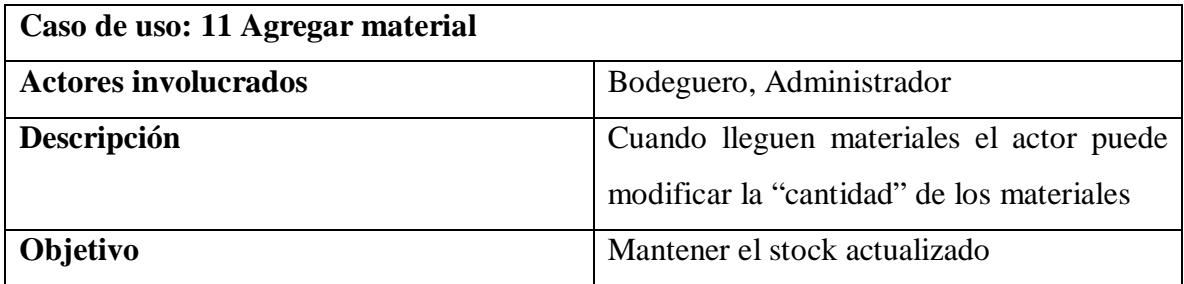

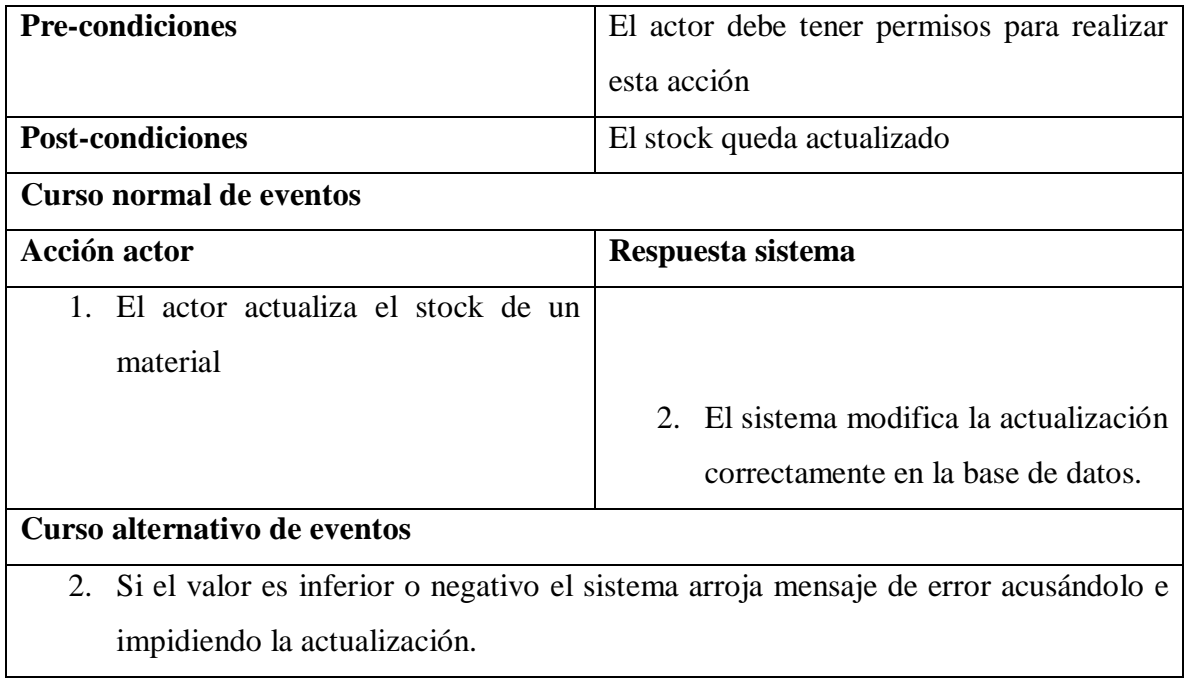

#### *Tabla 18. Gestión proveedores*

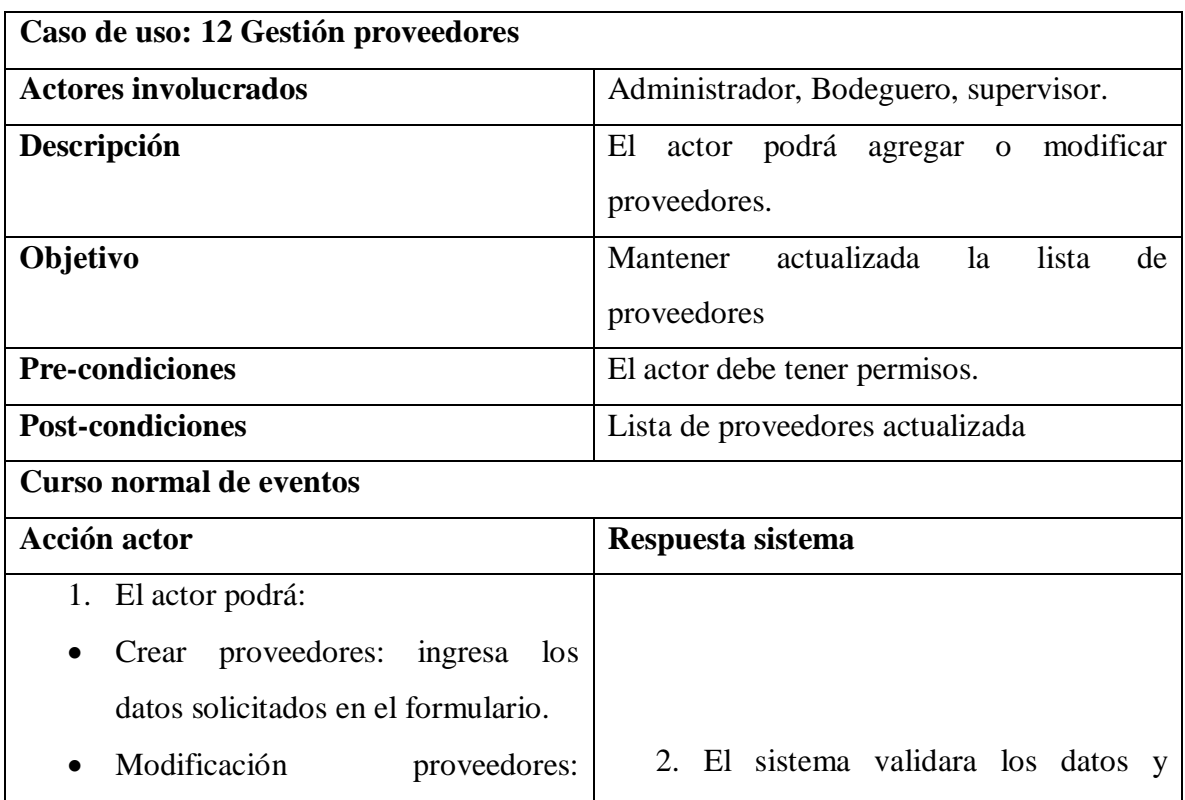

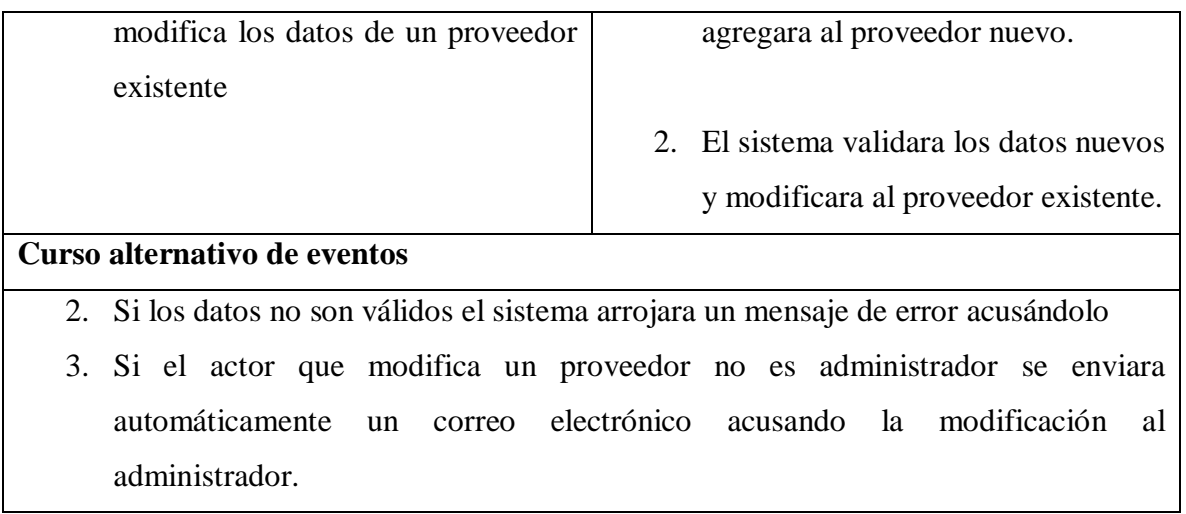

#### *Tabla 19. Gestión empresa*

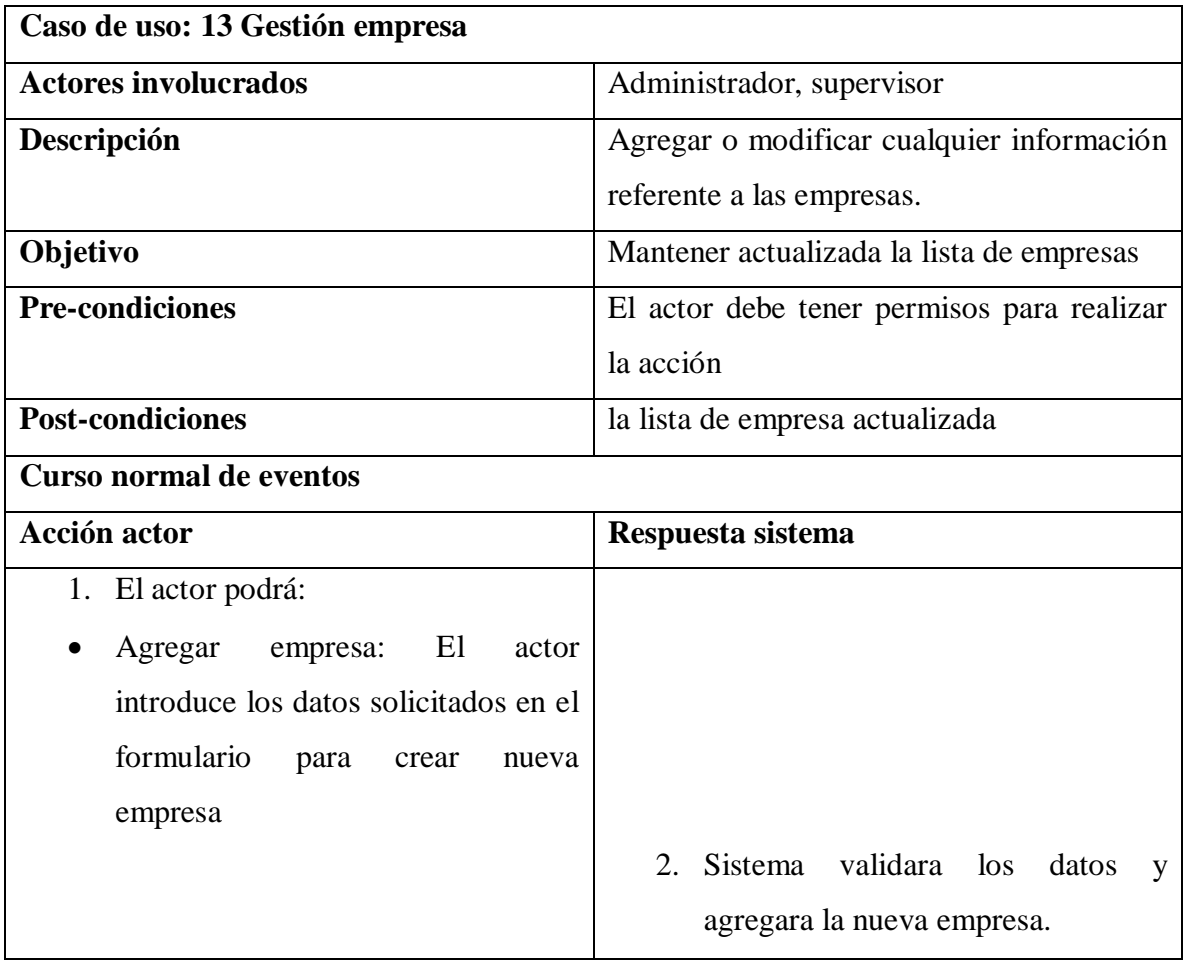

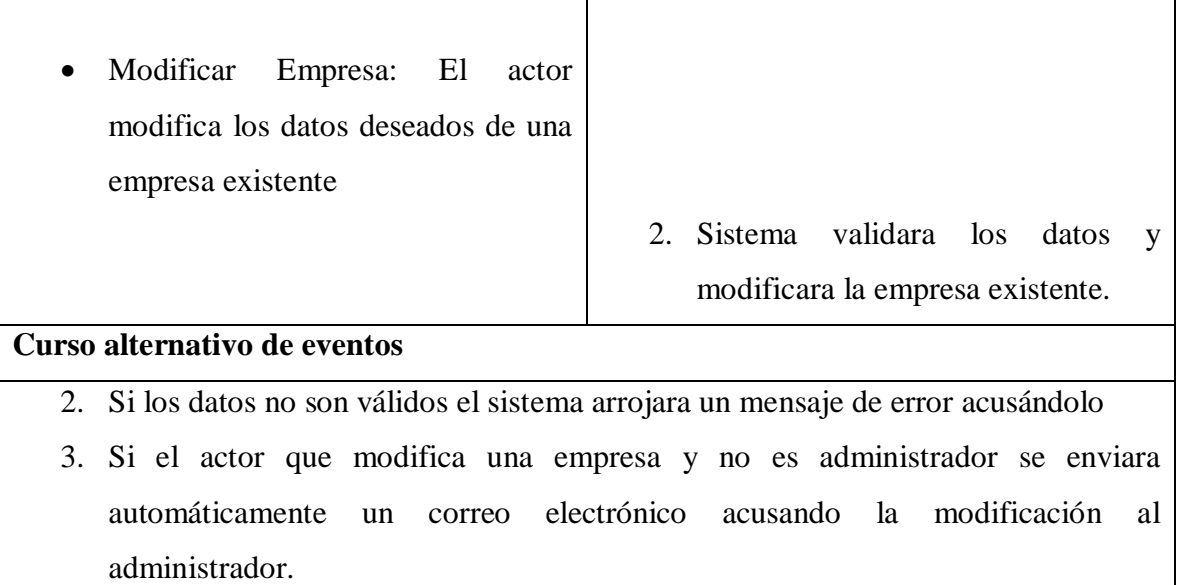

#### *Tabla 20. Gestión área*

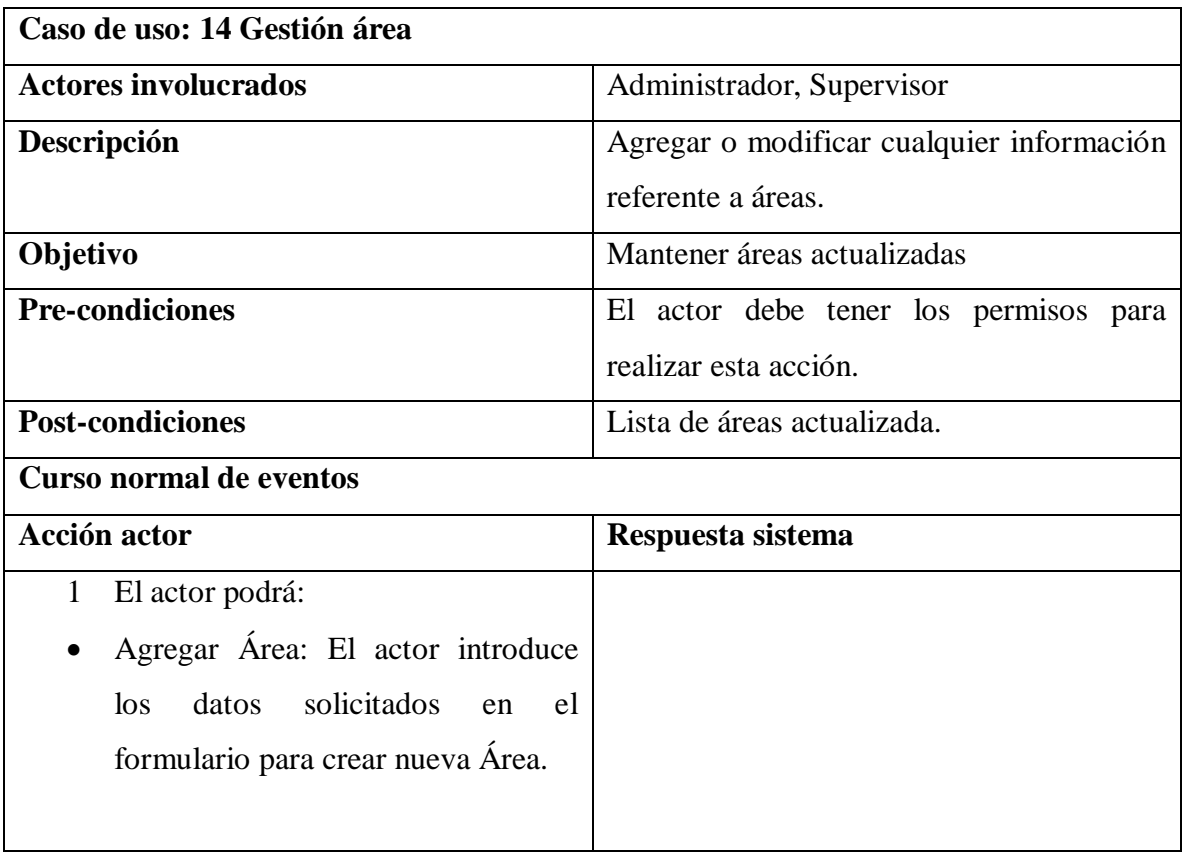
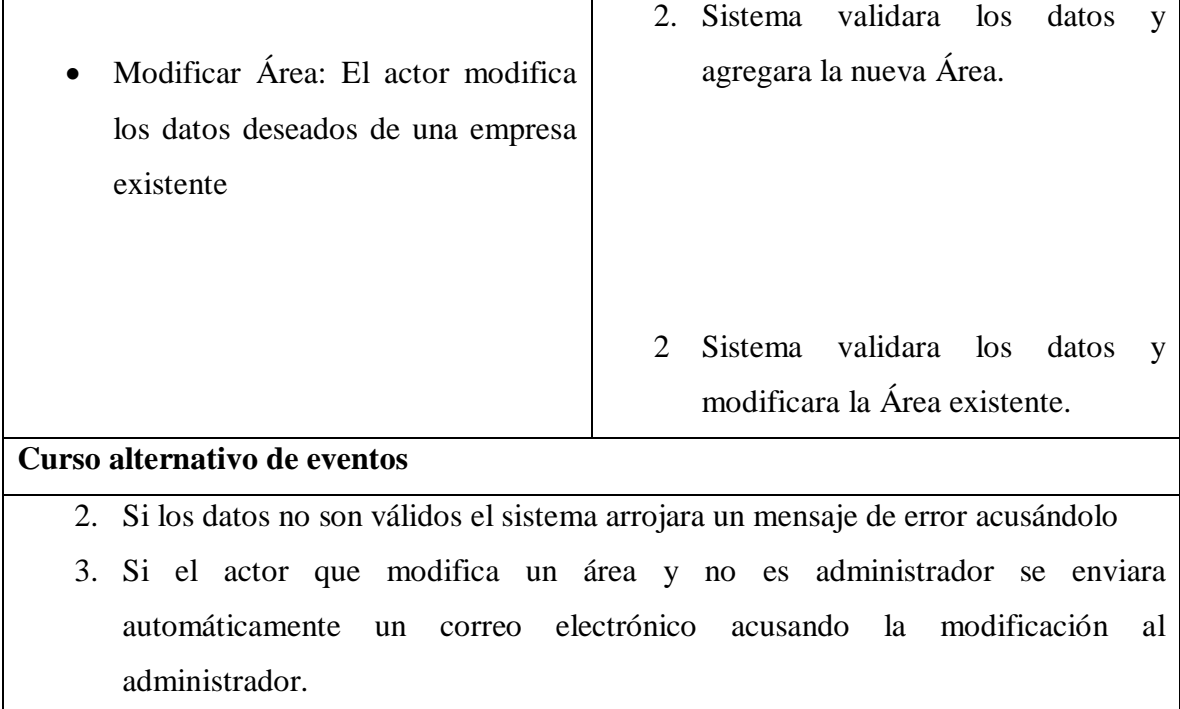

#### *Tabla 21. Gestión trabajadores*

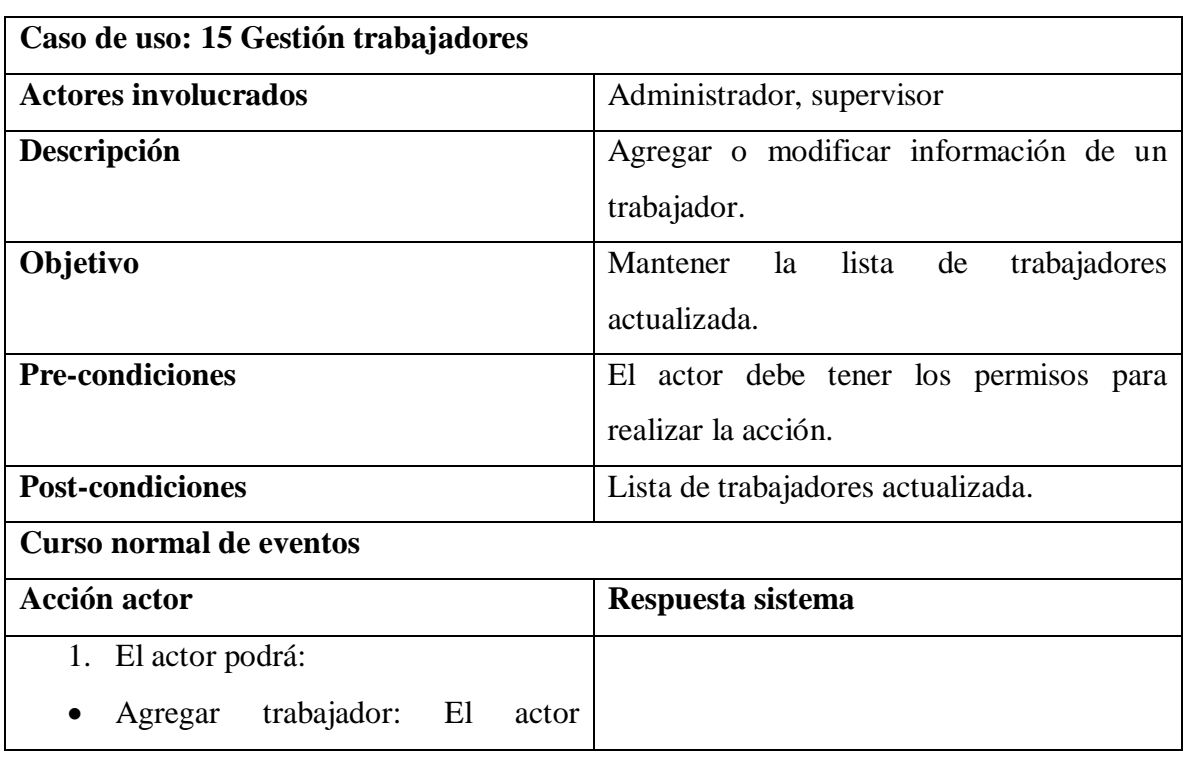

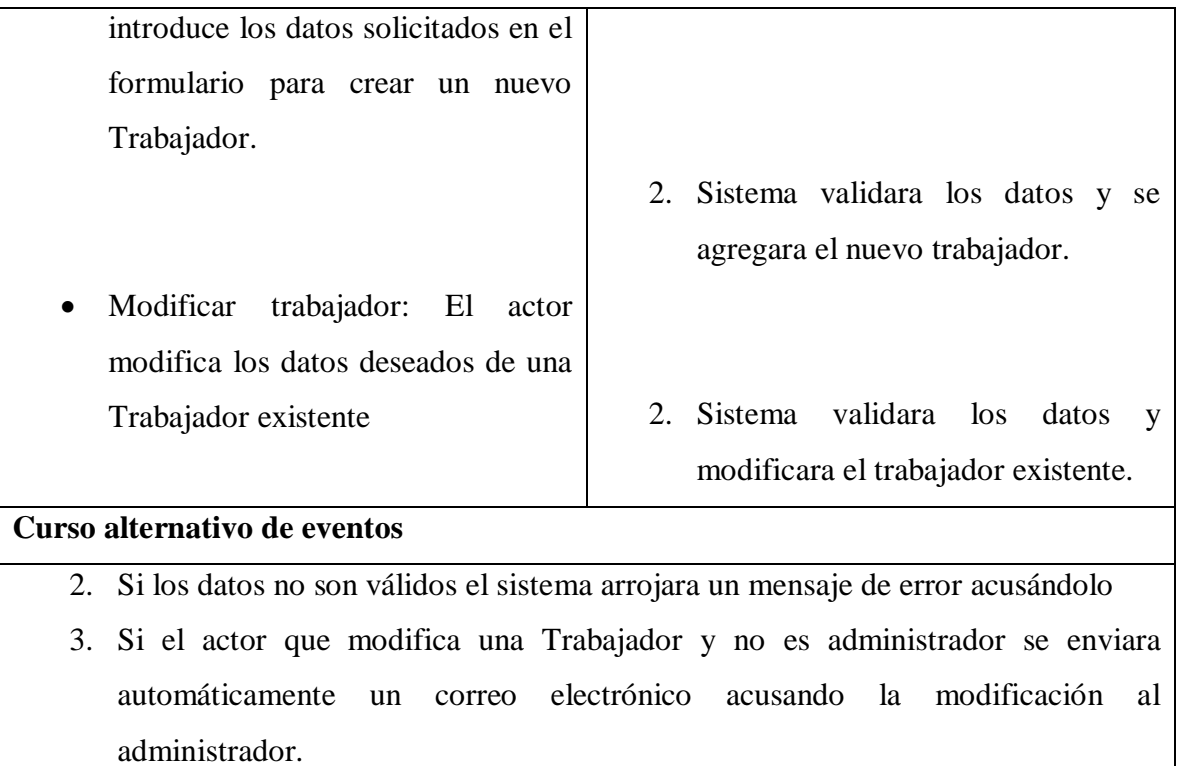

### *Tabla 22. Gestión maquinaria*

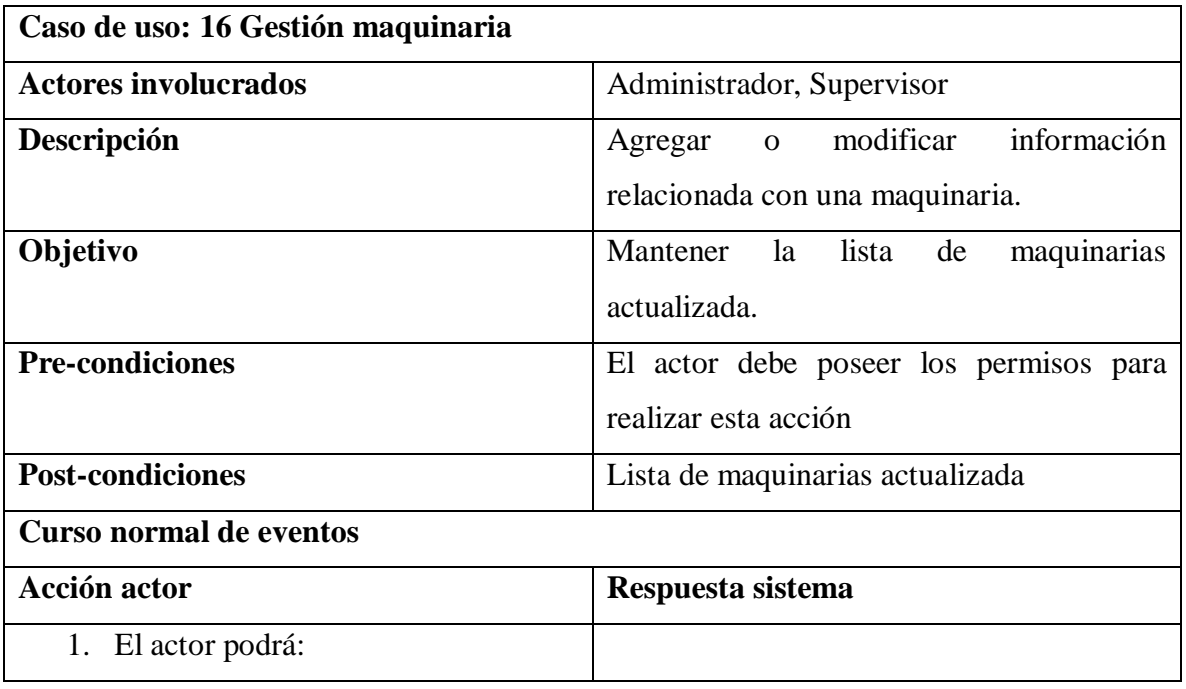

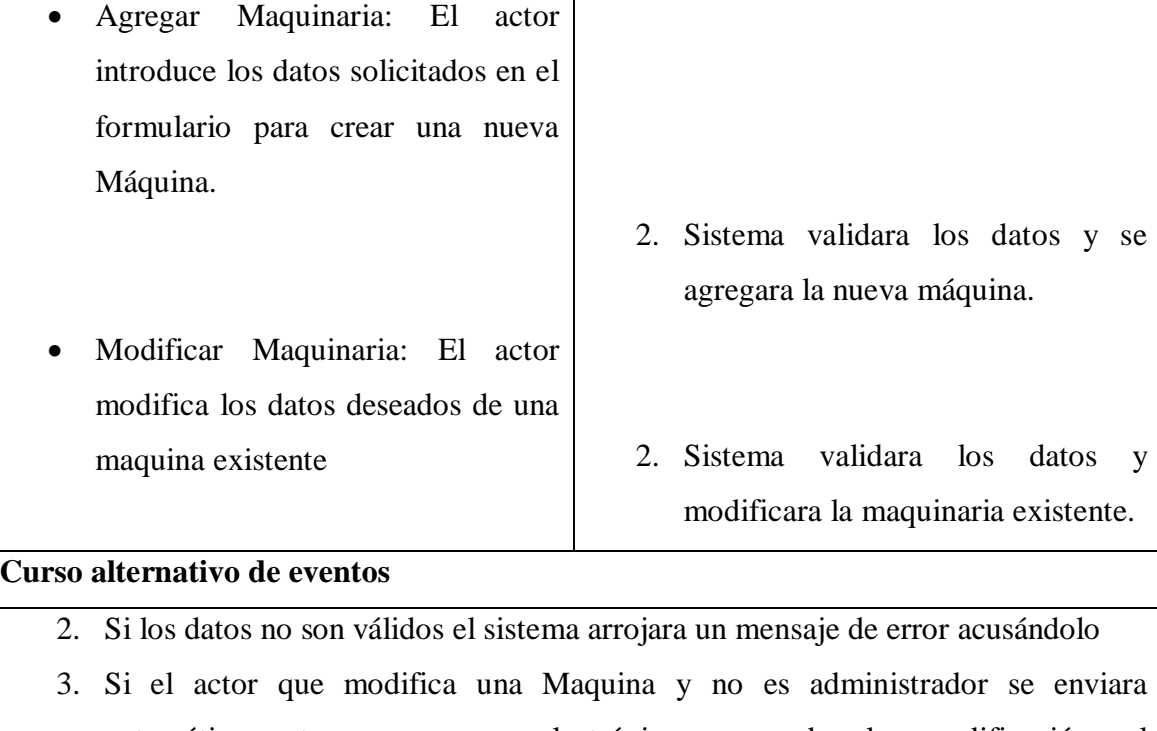

automáticamente un correo electrónico acusando la modificación al administrador.

#### *Tabla 23. Gestión secciones*

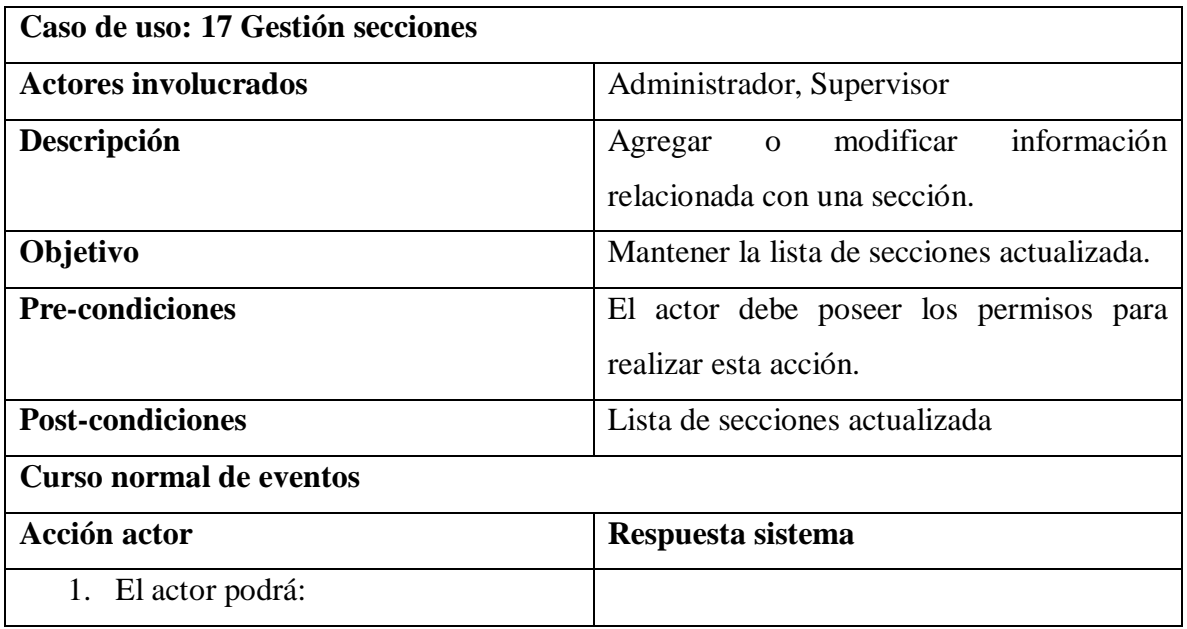

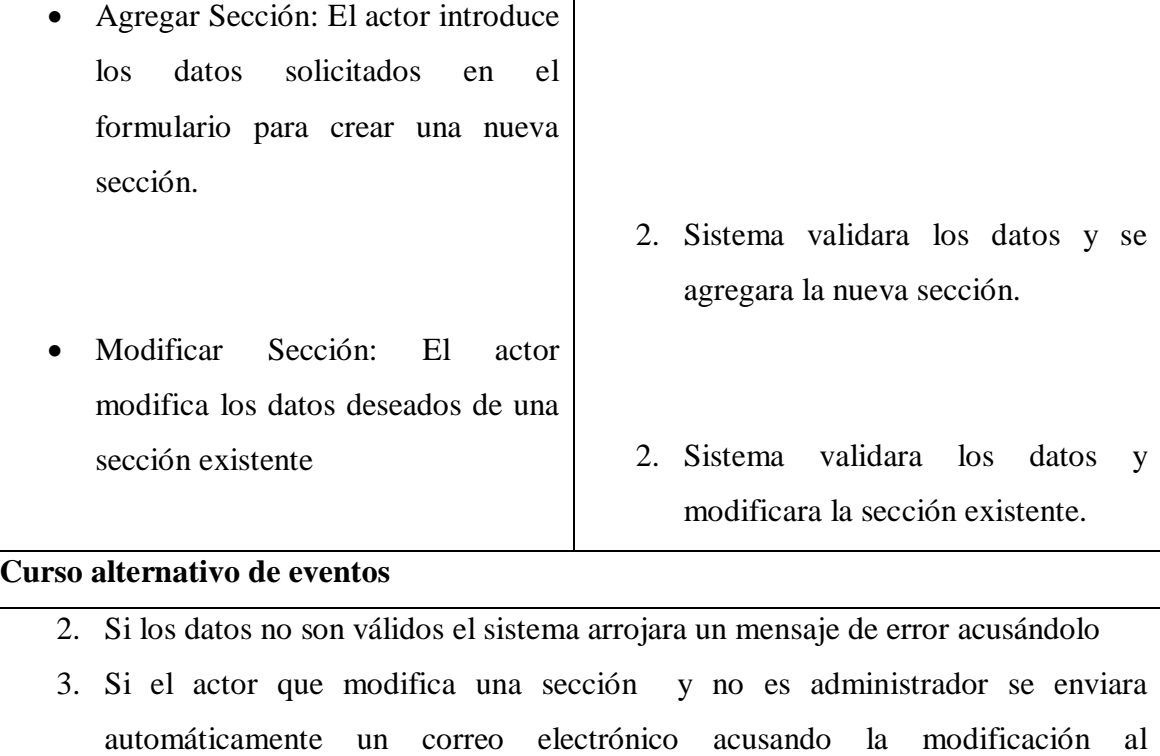

administrador.

#### *Tabla 24. Gestión actividades*

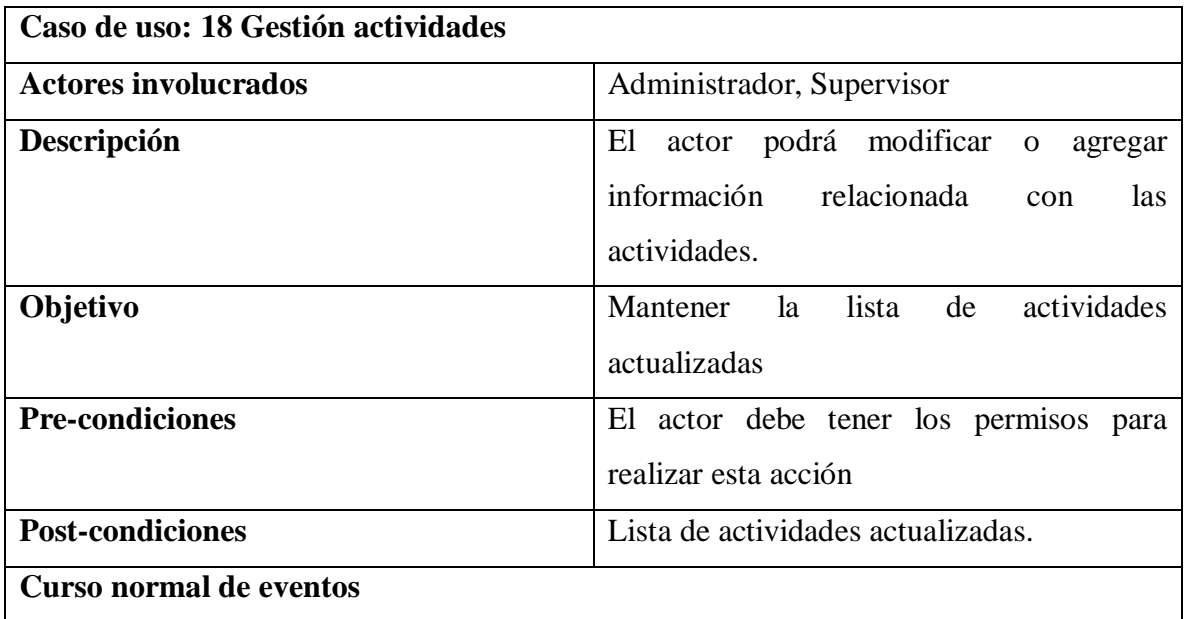

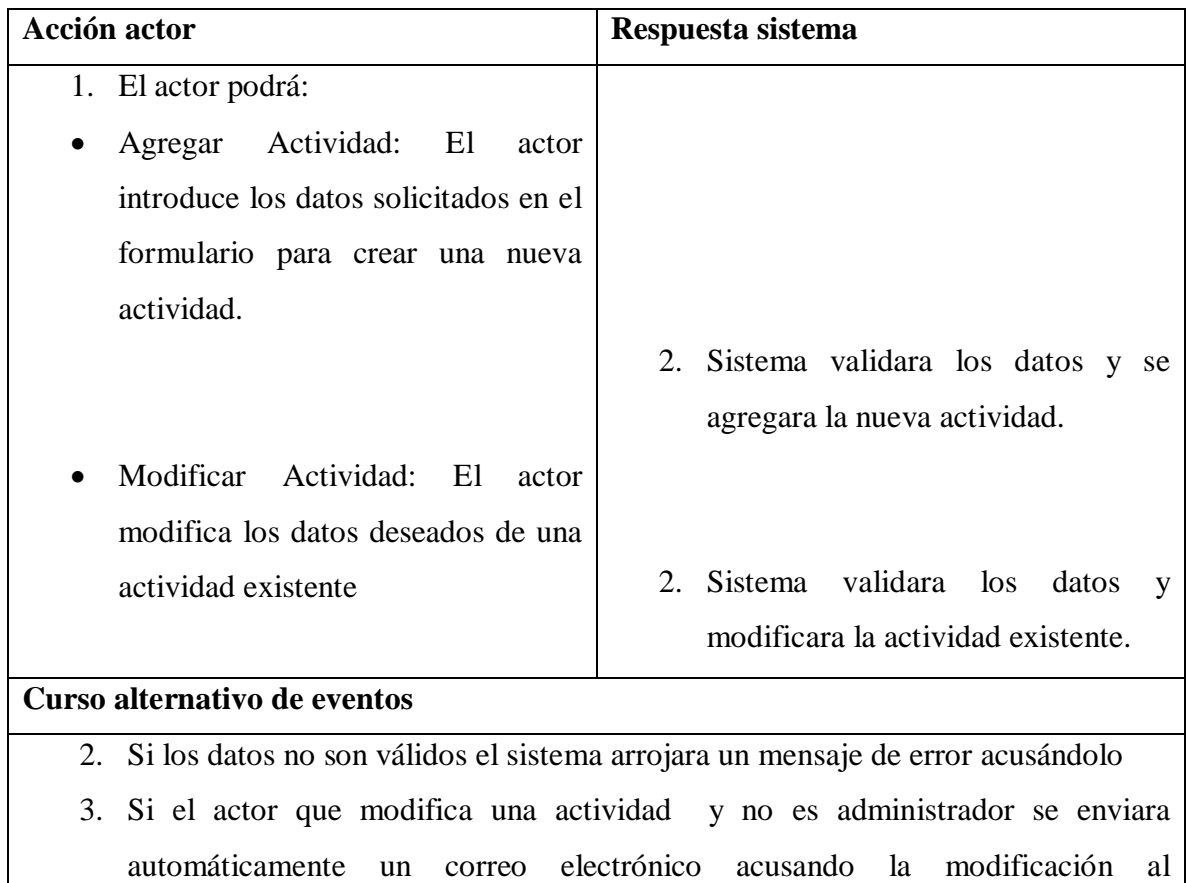

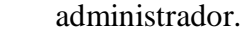

#### *Tabla 25. Gestión material*

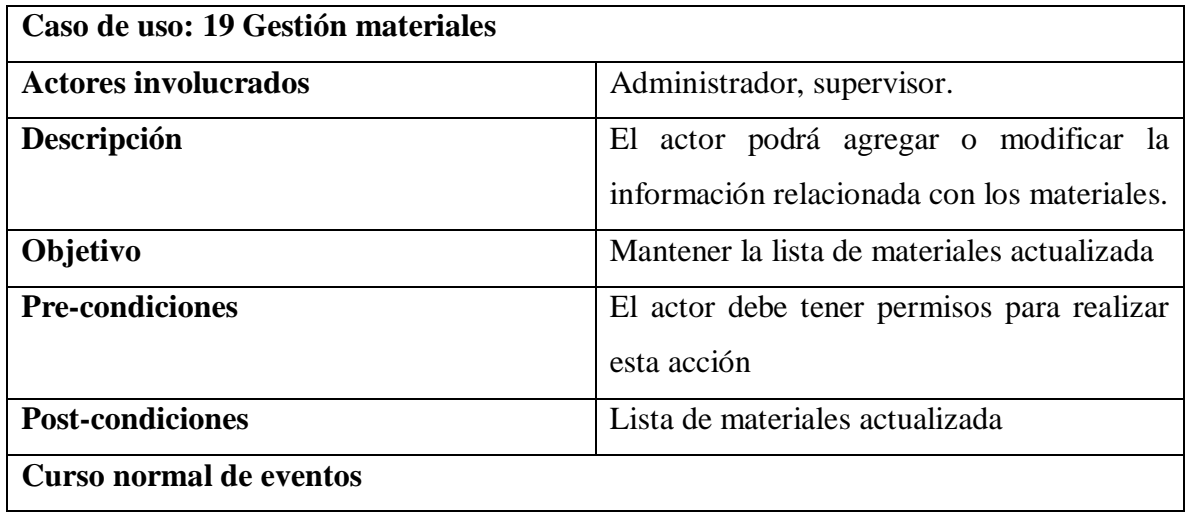

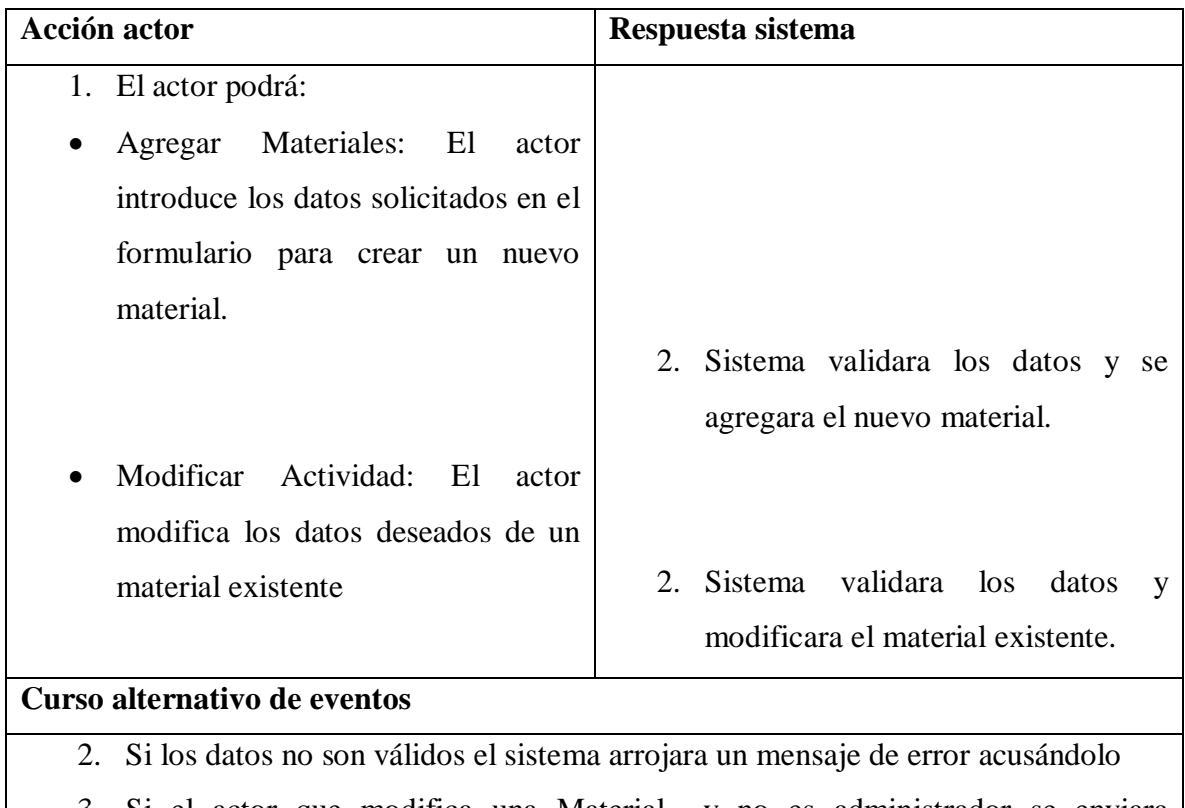

- 3. Si el actor que modifica una Material y no es administrador se enviara automáticamente un correo electrónico acusando la modificación al administrador.
- 4. Si los datos ingresados no son correctos el sistema arrojara un mensaje acusándolo y no permitirá su modificación o agregación.
- 5. Si la modificación no es realizada por un administrador automáticamente enviara un correo electrónico acusando la modificación.

#### *Tabla 26. Mostrar gráfico*

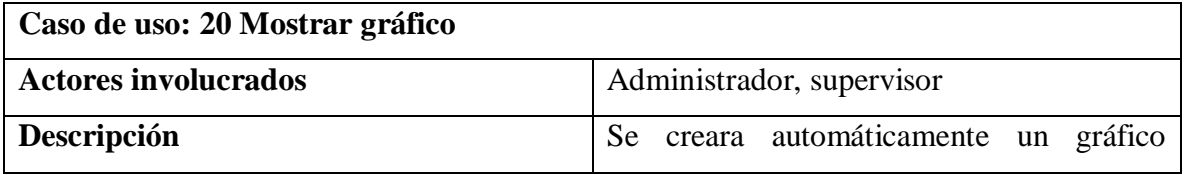

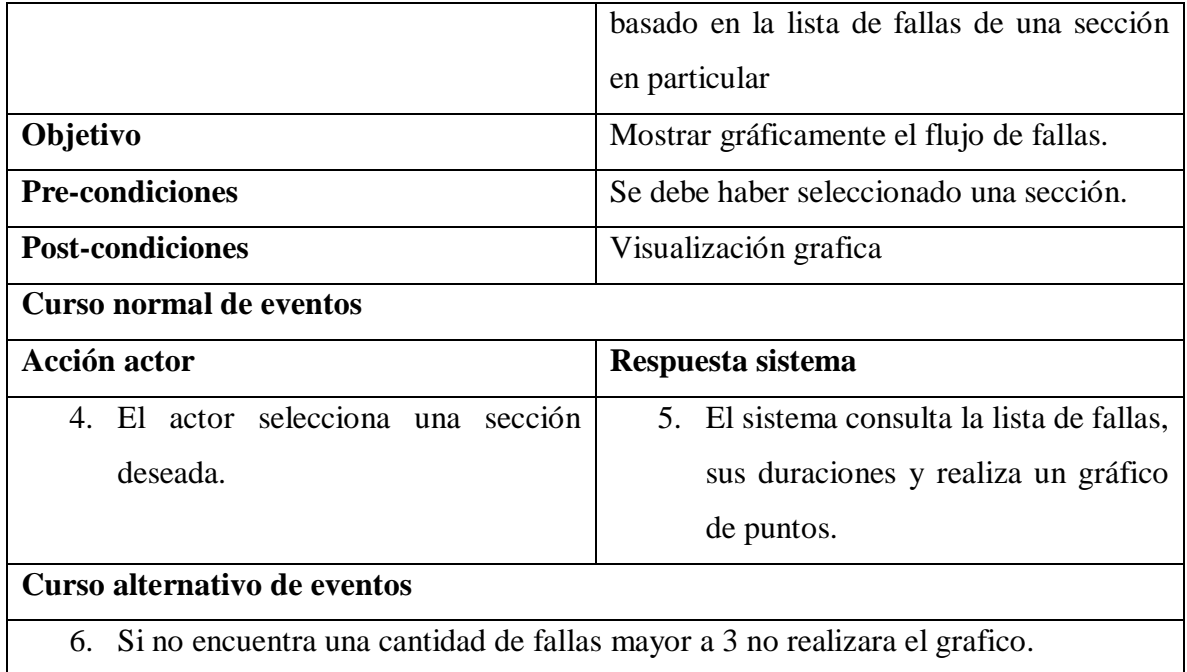

#### *Tabla 27. Buscar mantenimiento*

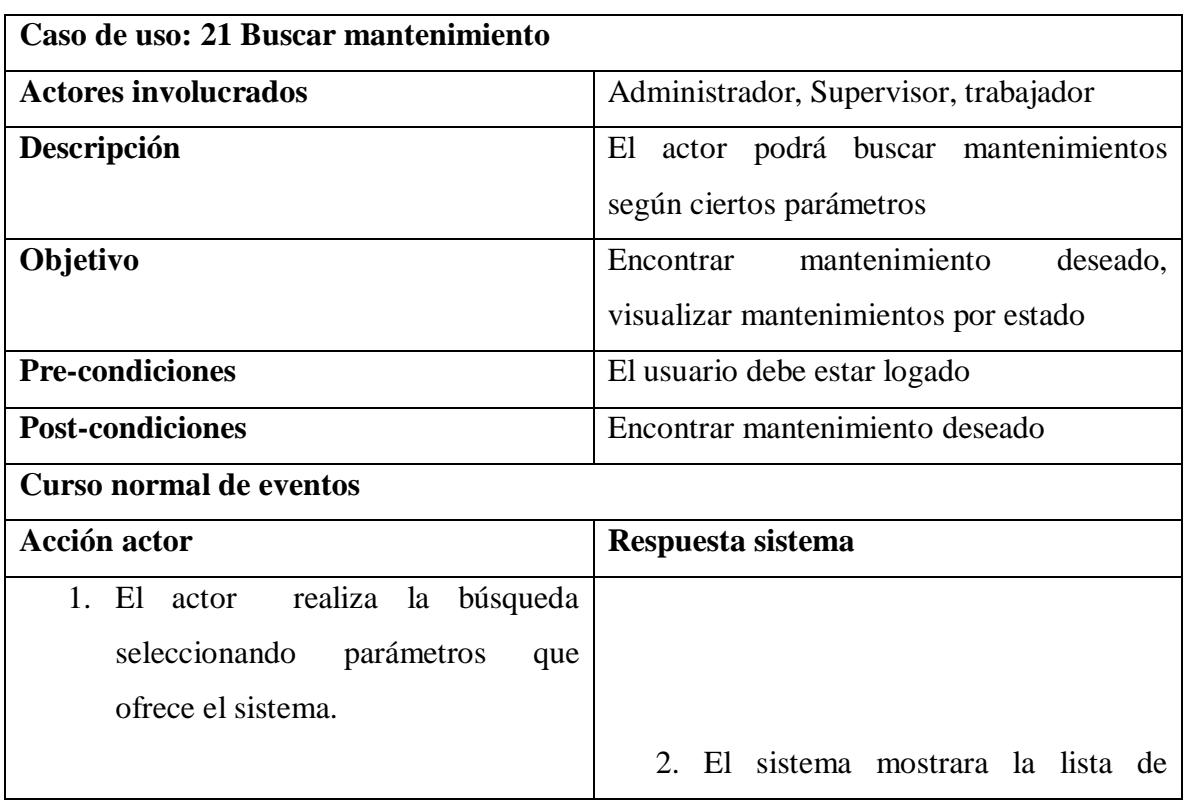

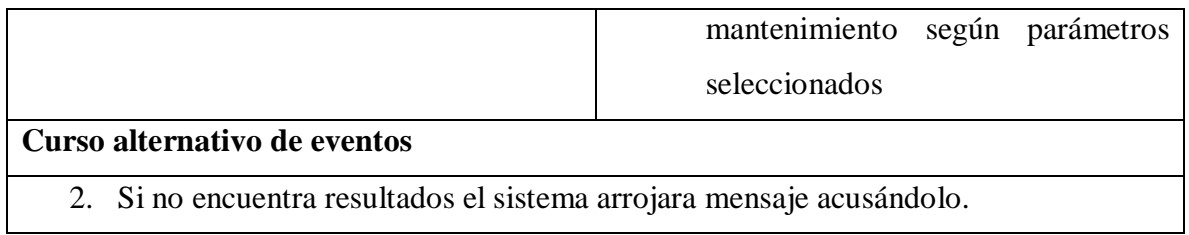

#### *Tabla 28. Visualizar mantenimiento*

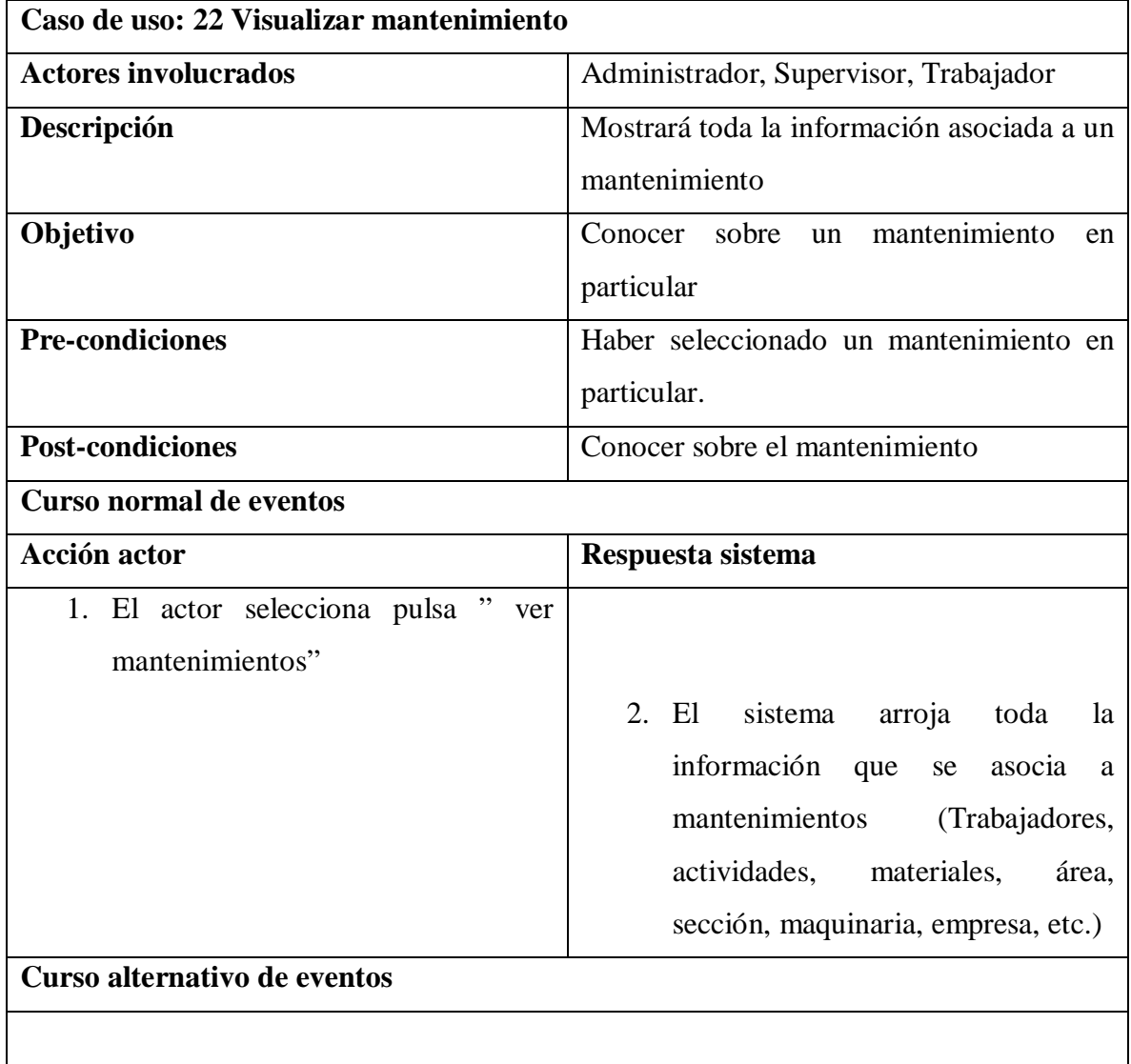

## *Tabla 29. Cambiar estado mantenimiento*

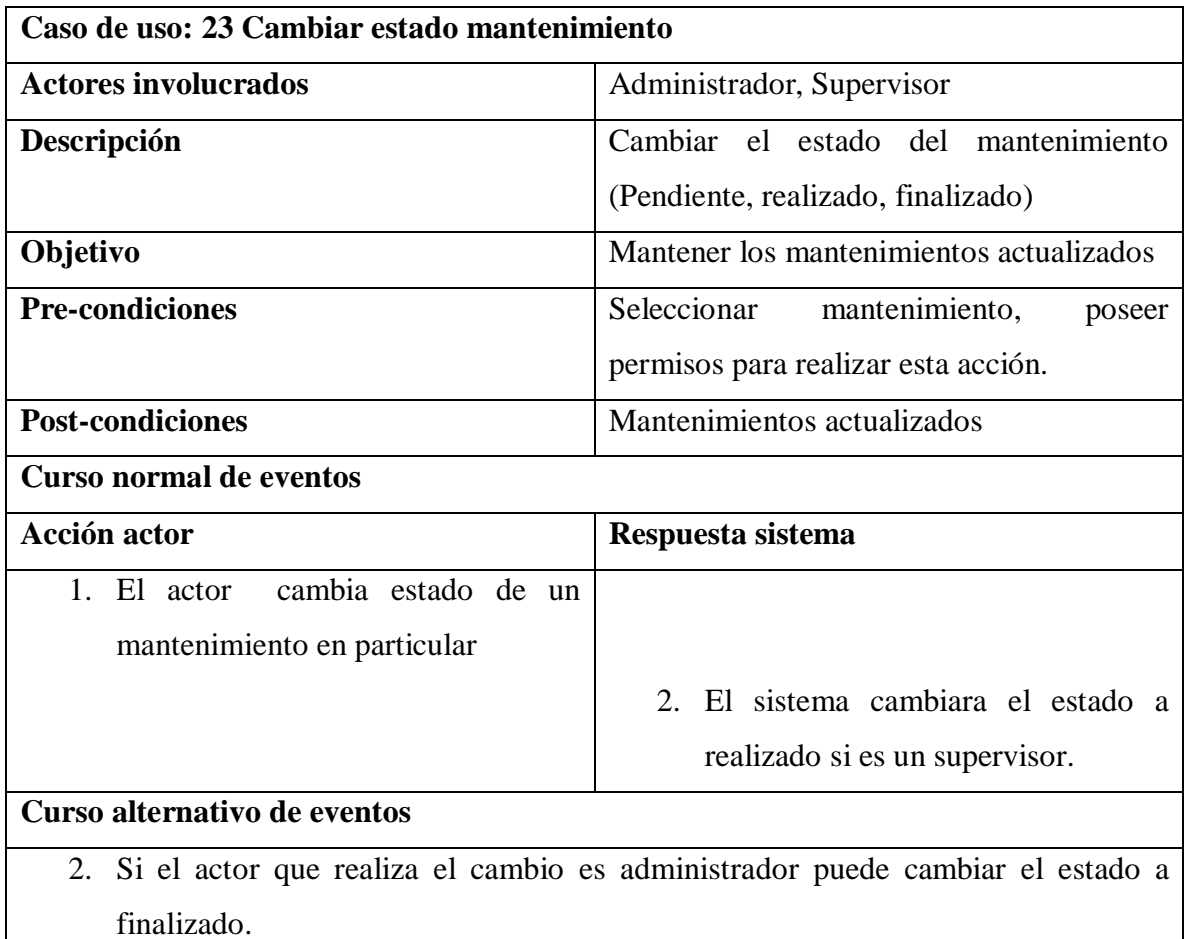

#### *Tabla 30. Eliminar empresa*

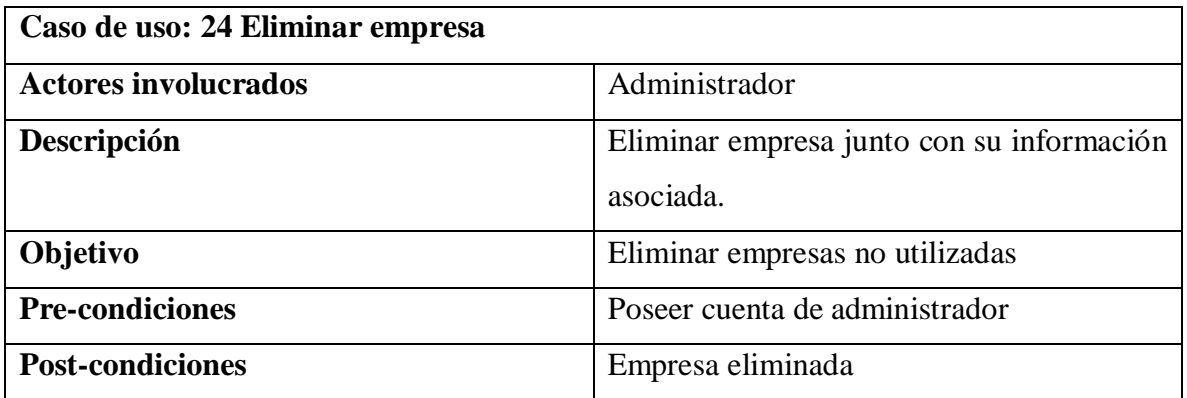

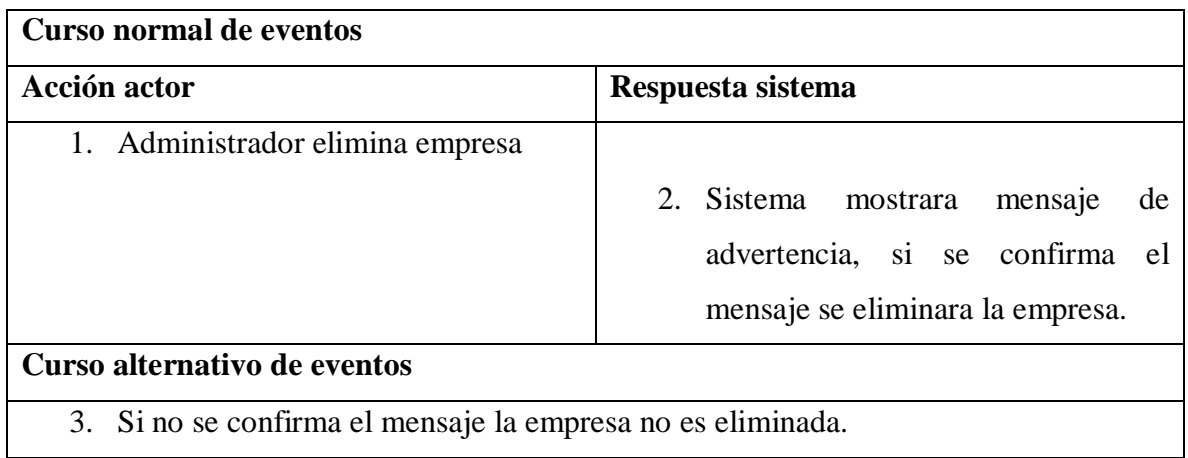

#### *Tabla 31. Eliminar área*

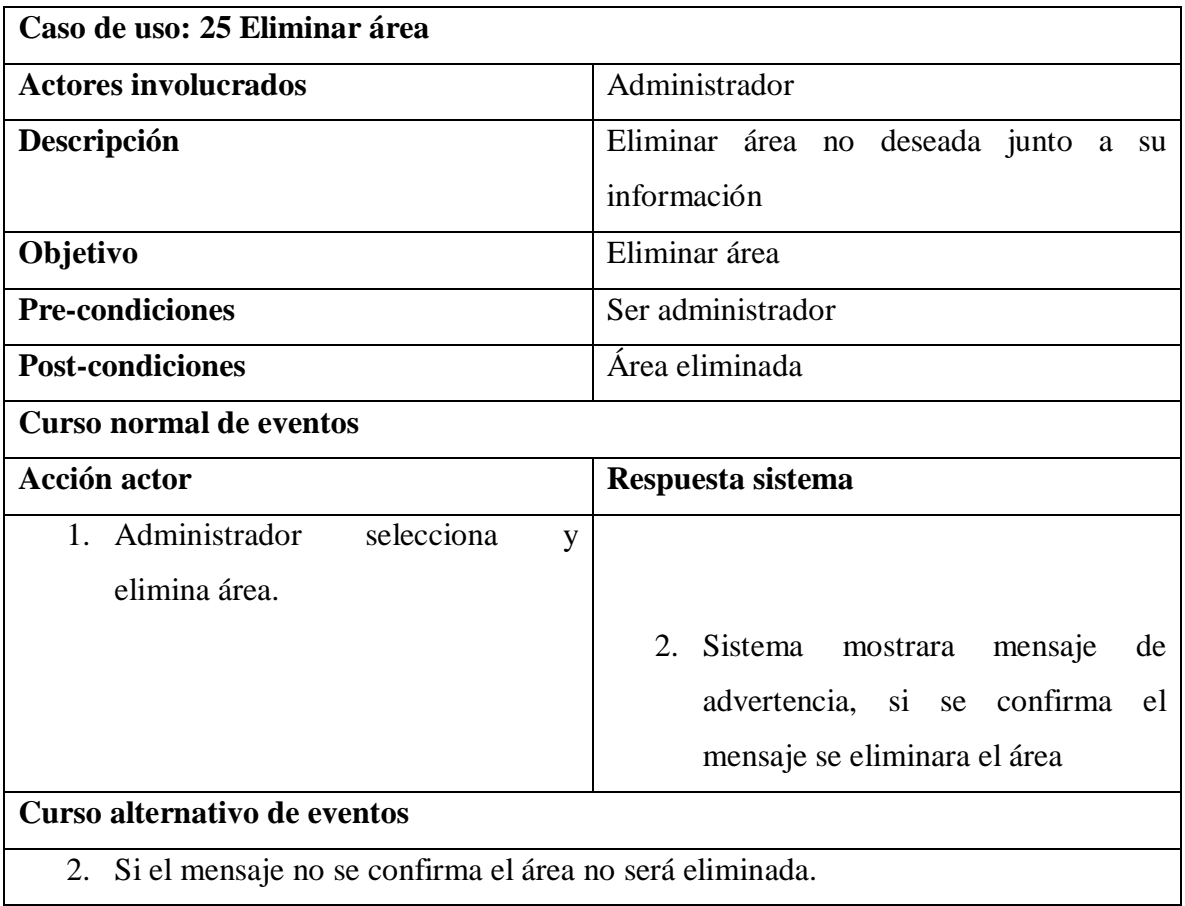

### *Tabla 32. Eliminar trabajador*

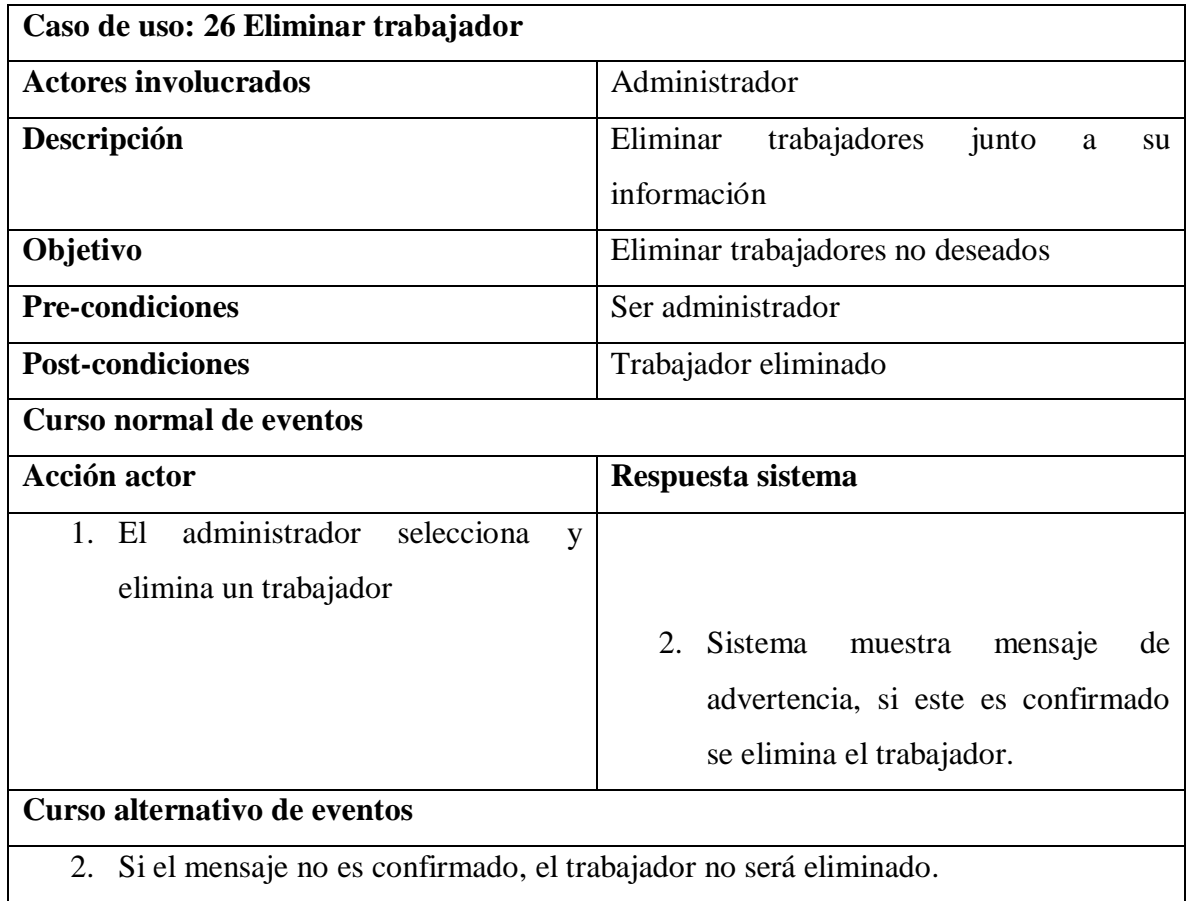

### *Tabla 33. Eliminar servicio técnico*

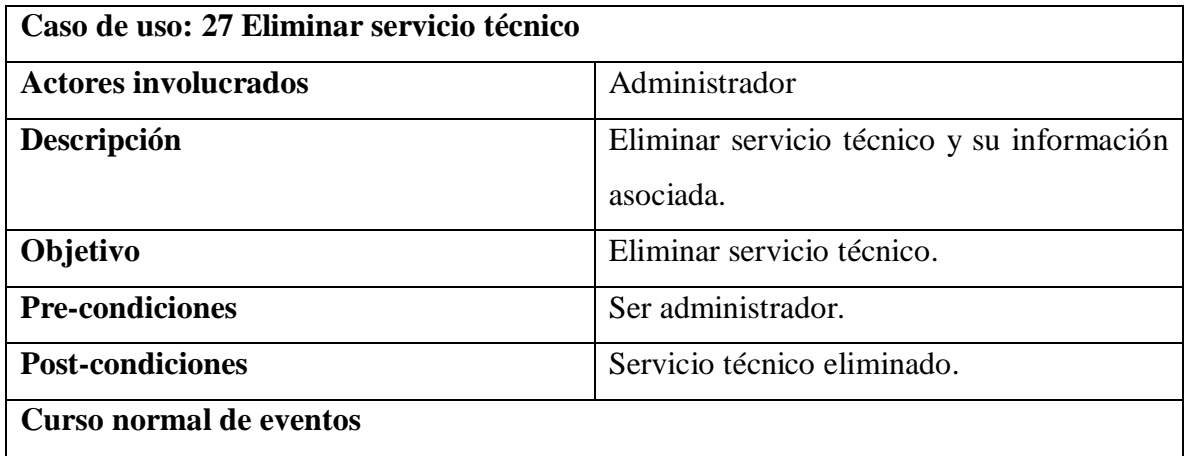

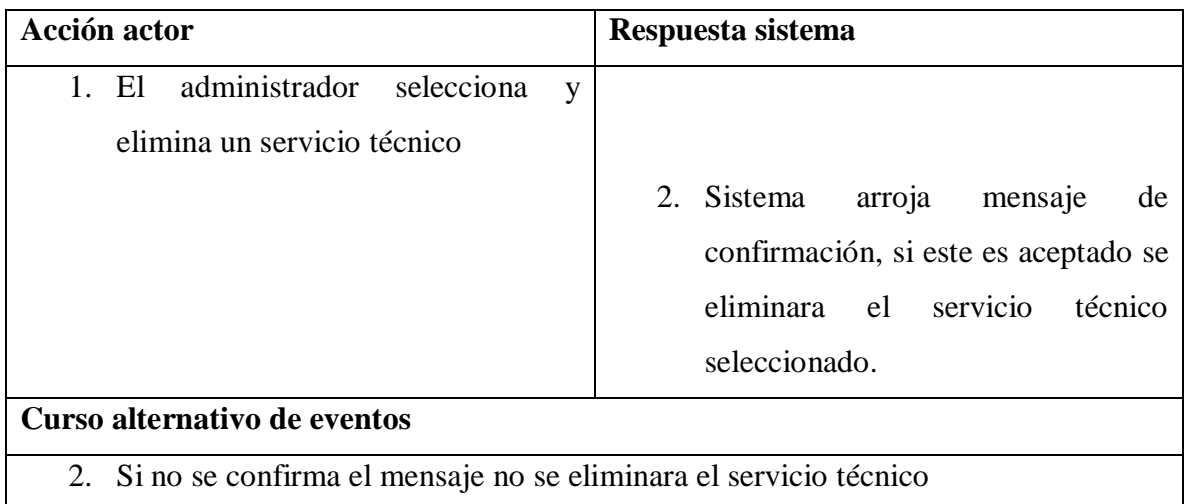

#### *Tabla 34. Eliminar sección*

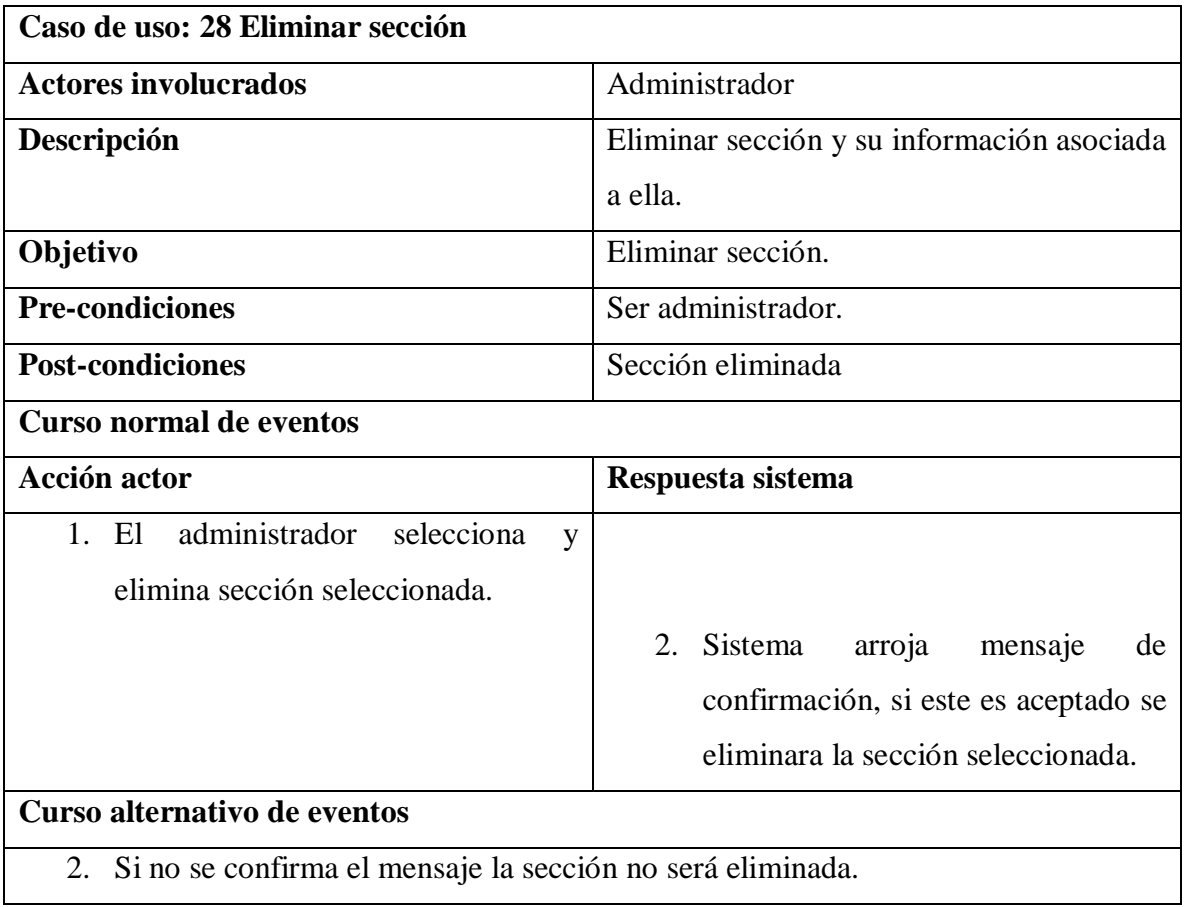

# *Tabla 35. Eliminar maquinaria*

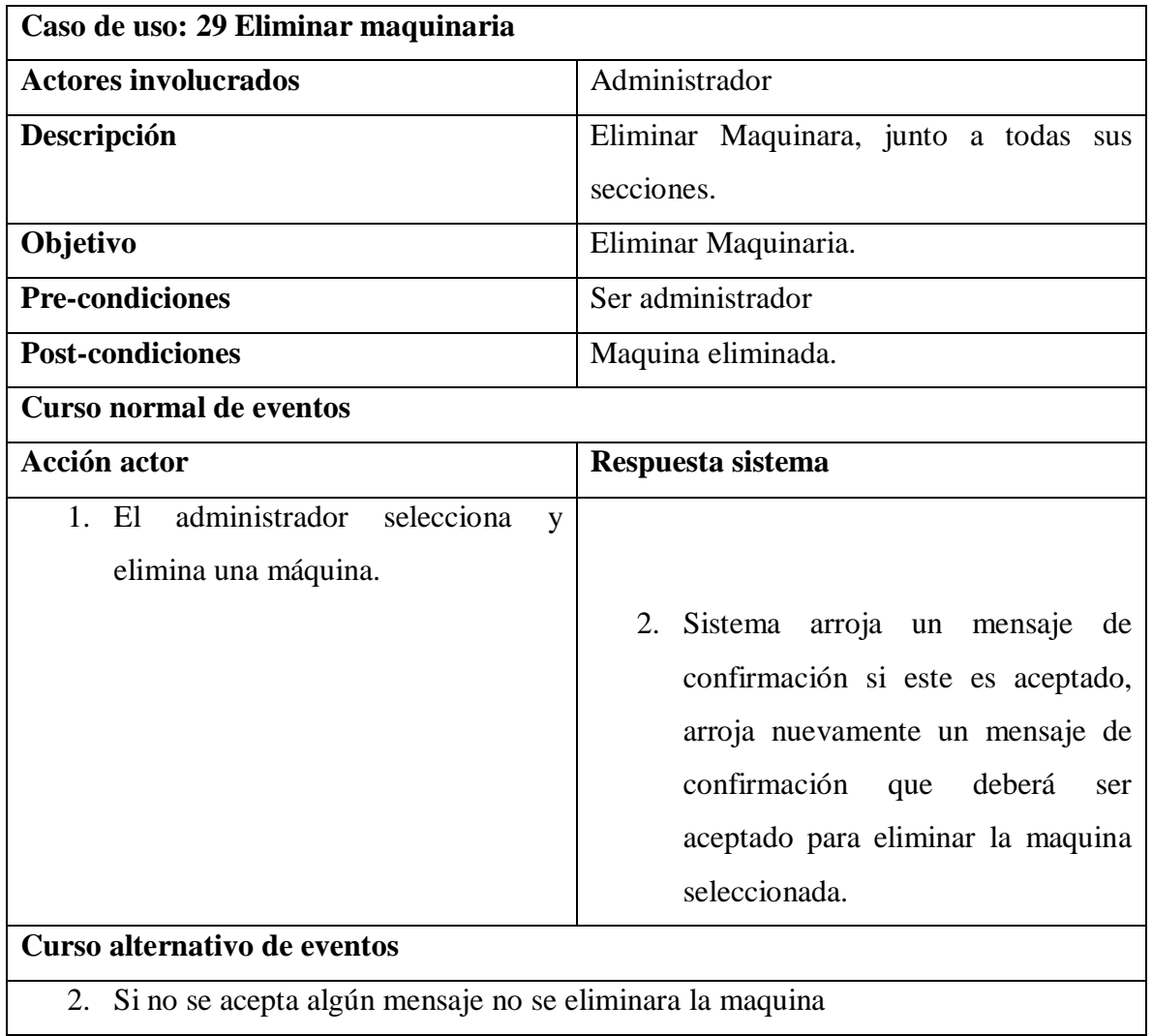

#### *Tabla 36. Eliminar proveedores*

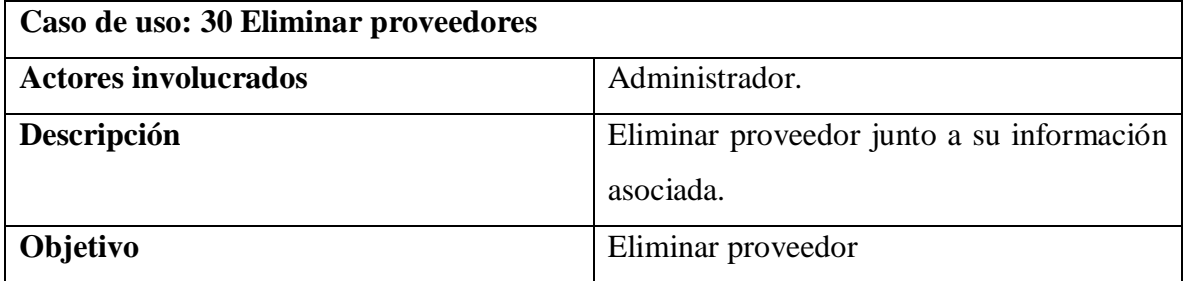

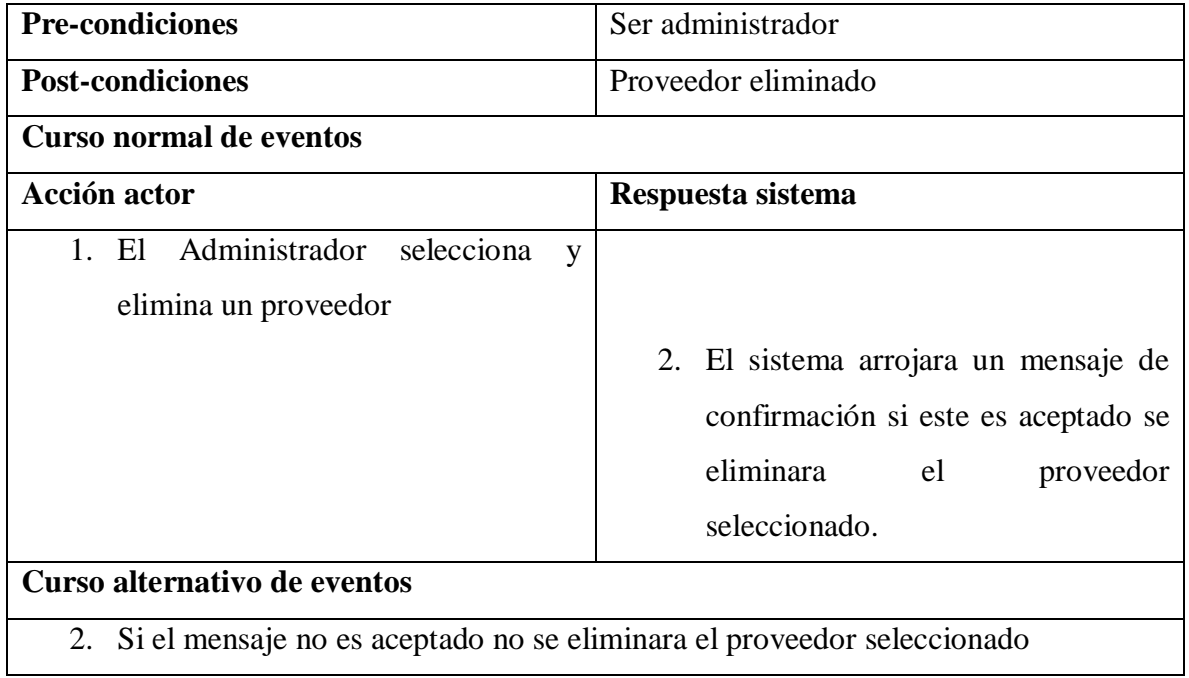

#### *Tabla 37. Eliminar materiales*

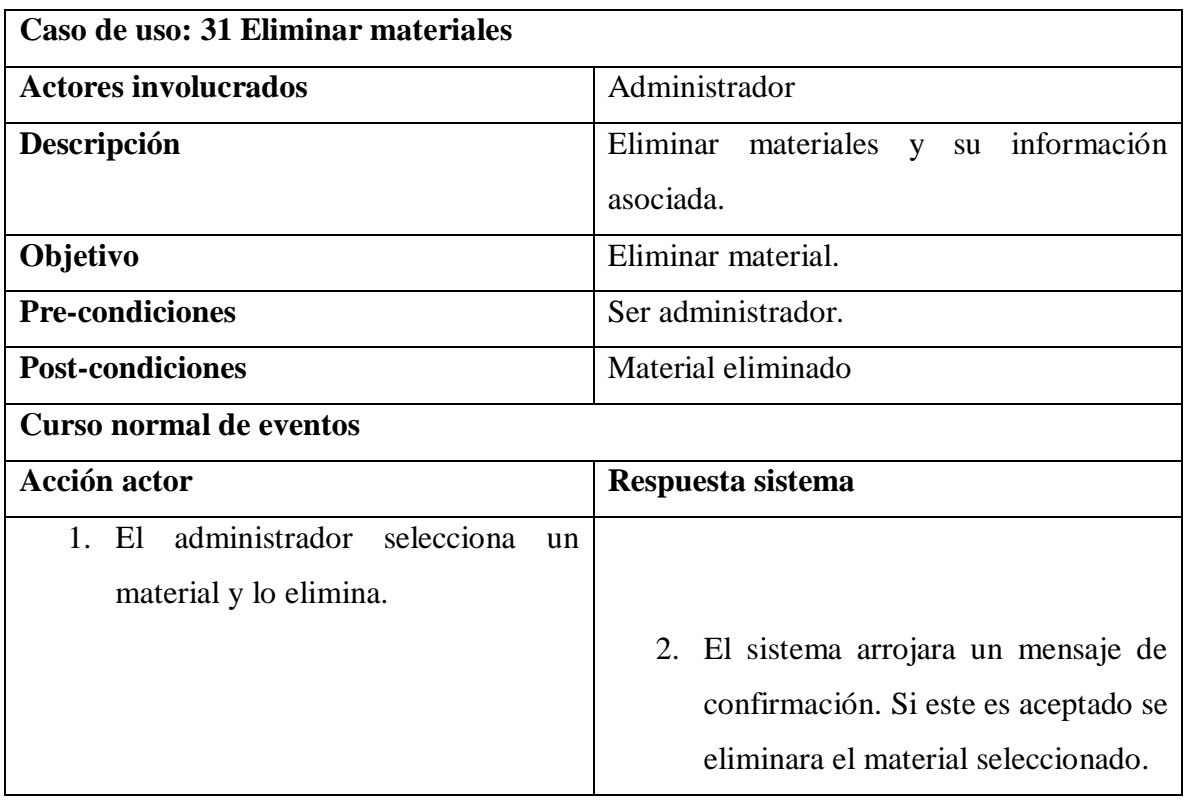

# **Curso alternativo de eventos**

2. Si el mensaje no es confirmado el material no será eliminado

#### *Tabla 38. Eliminar actividades*

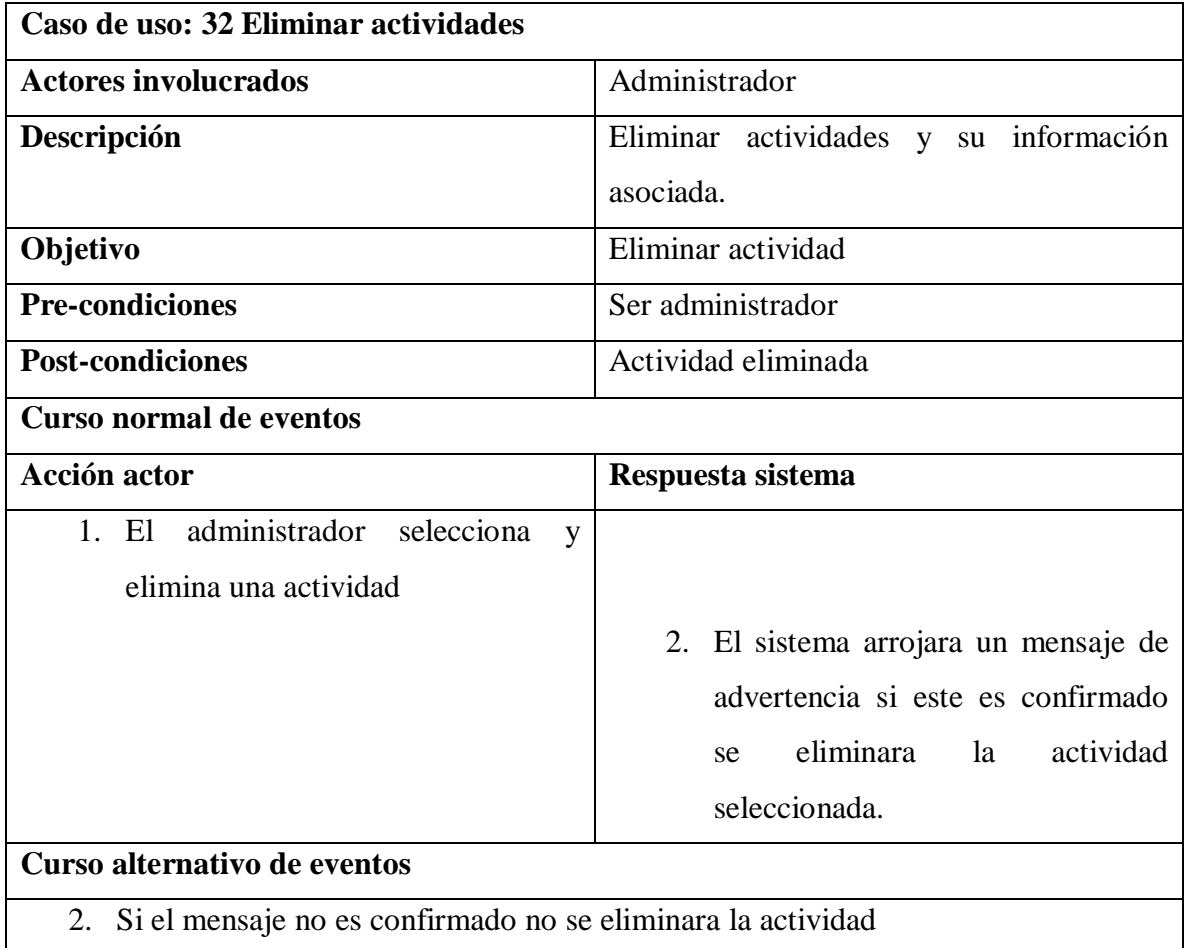

#### *Tabla 39.Gestión mantenimiento*

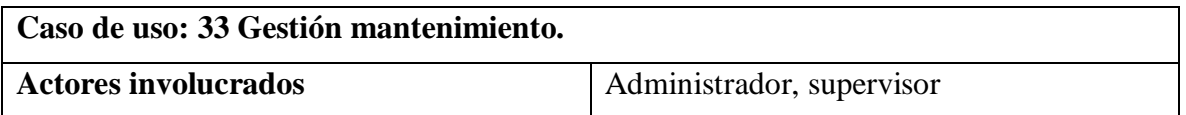

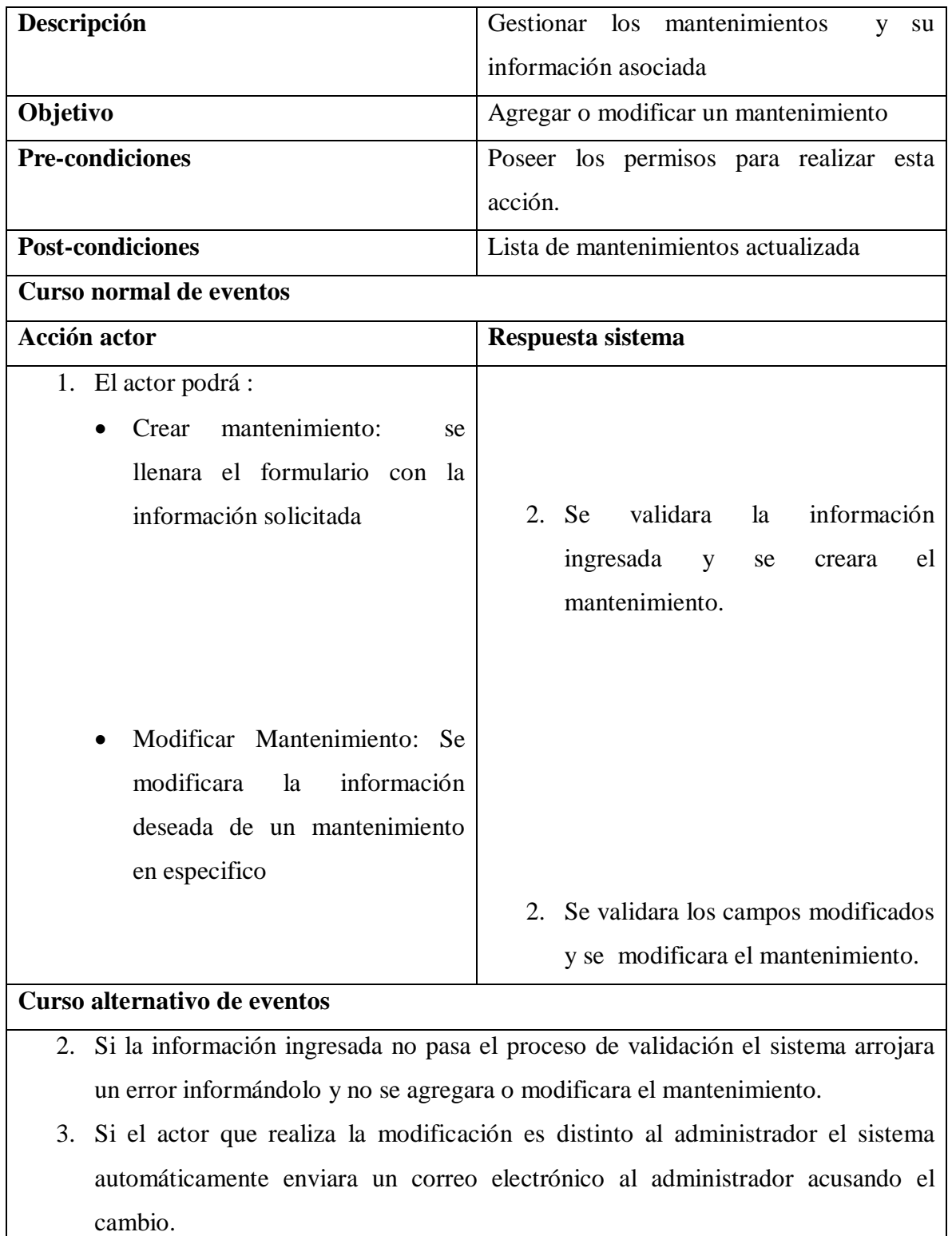

a l

#### *Tabla 40. Gestión permisos*

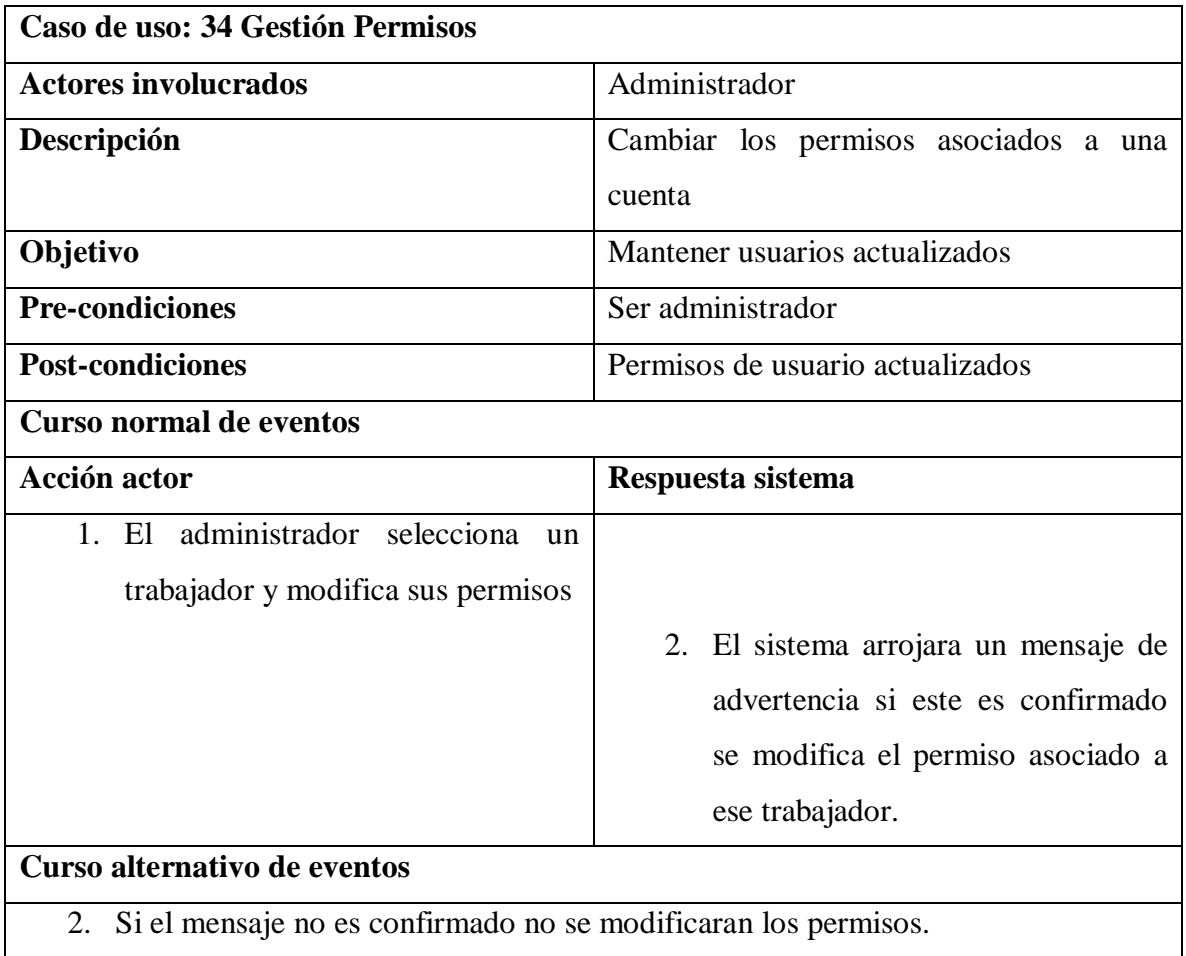

# **Matriz de trazabilidad de caso de uso**

*Tabla 41. Matriz de trazabilidad de caso de uso*

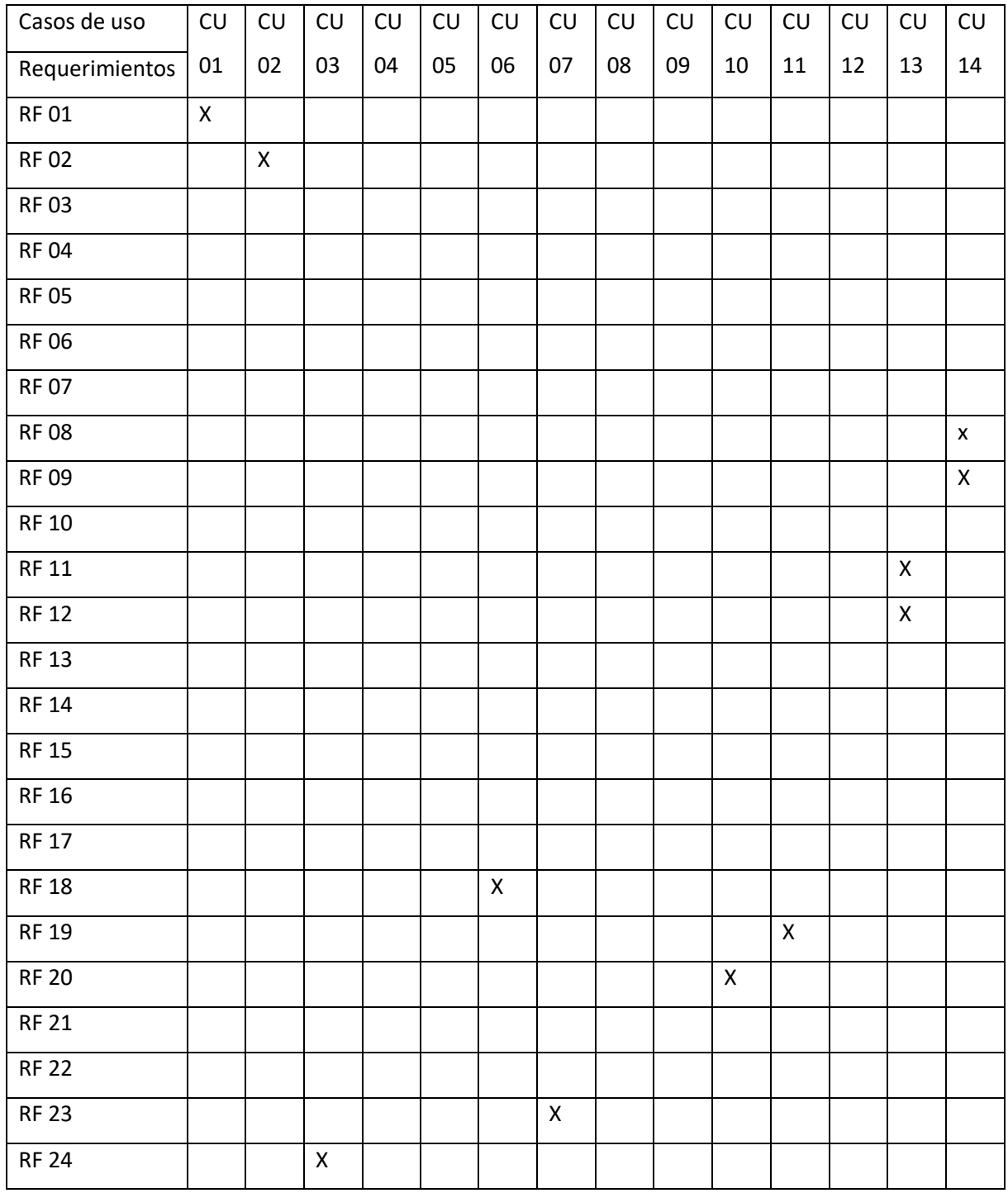

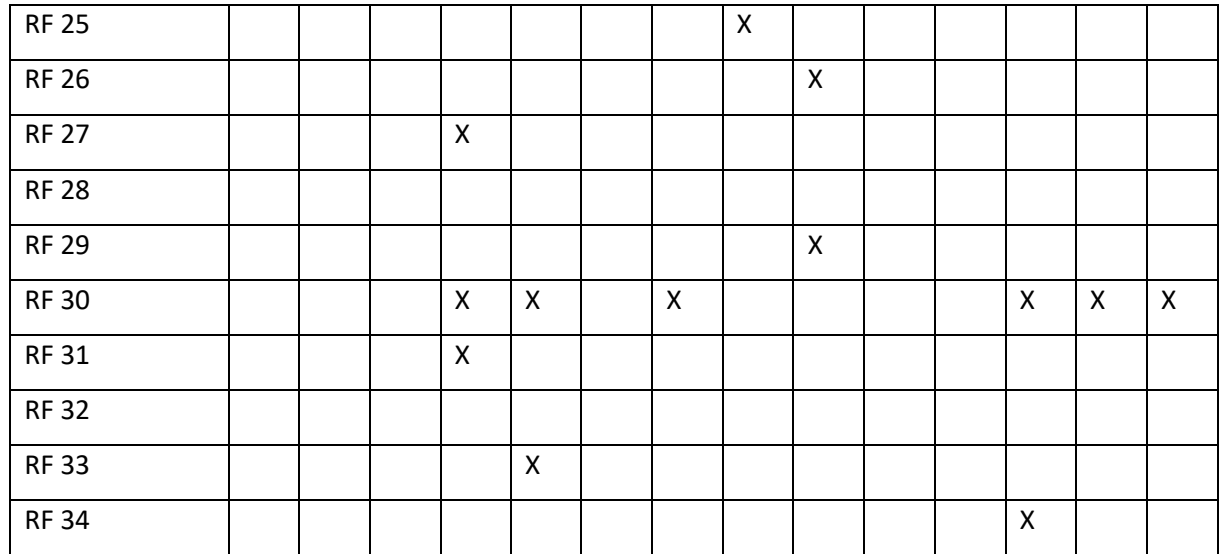

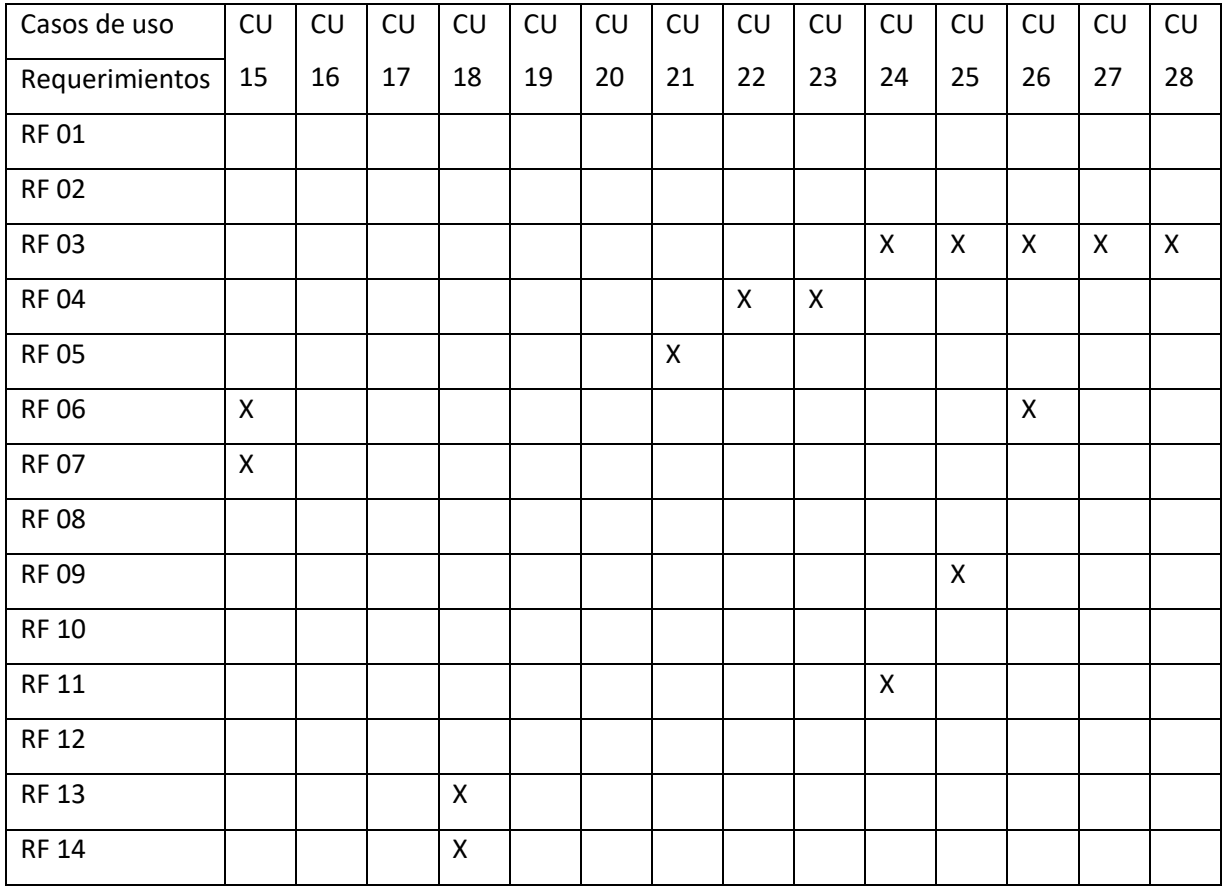

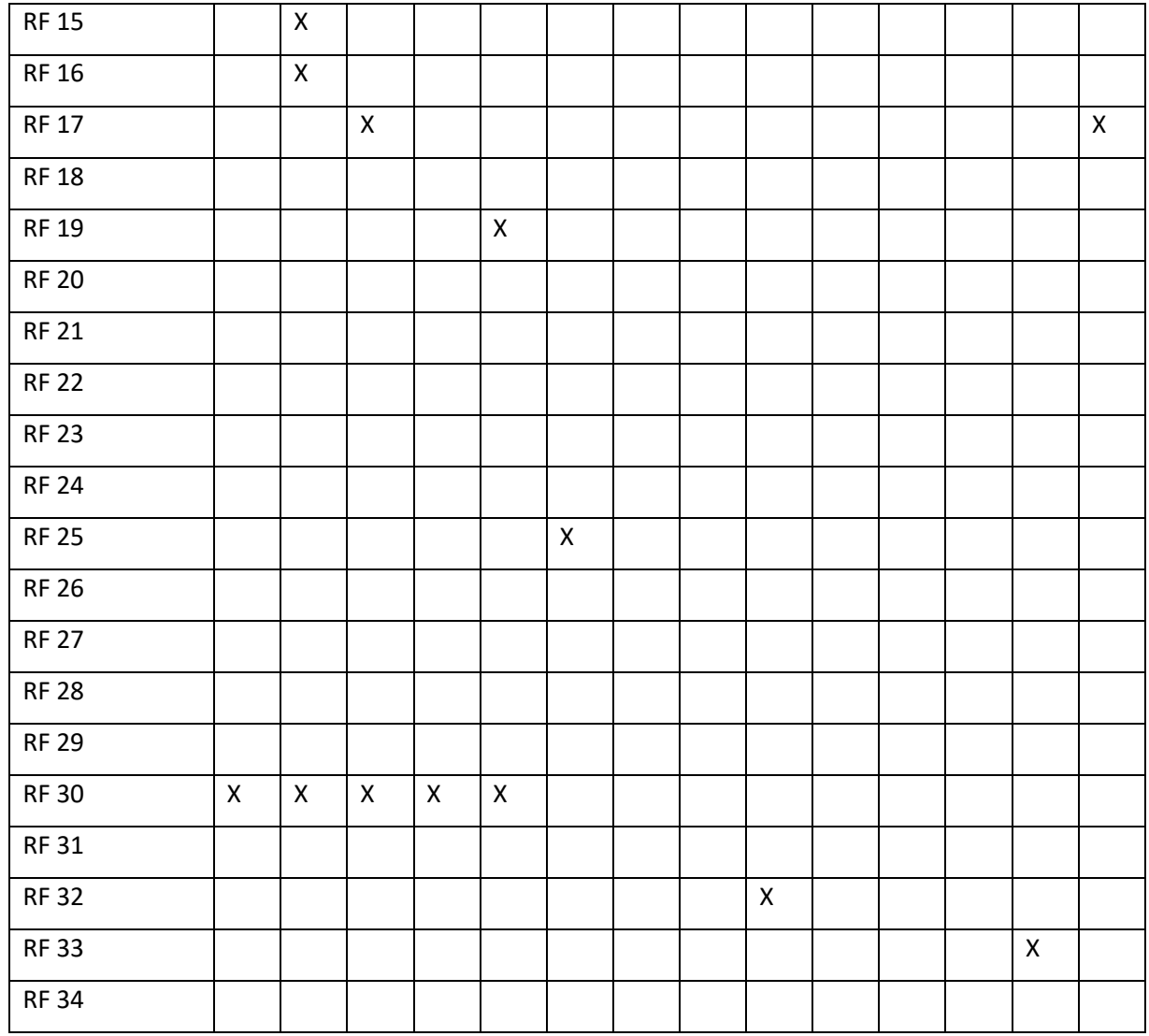

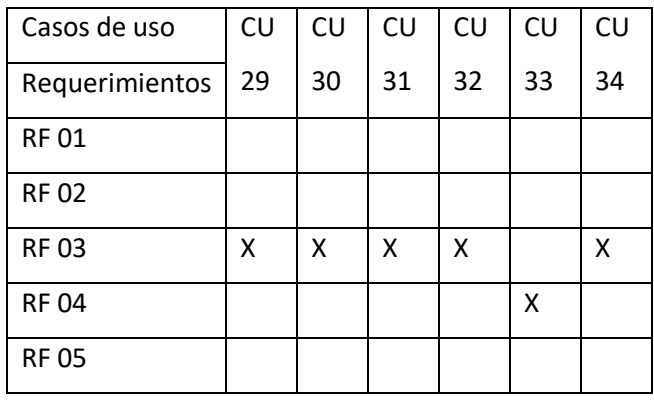

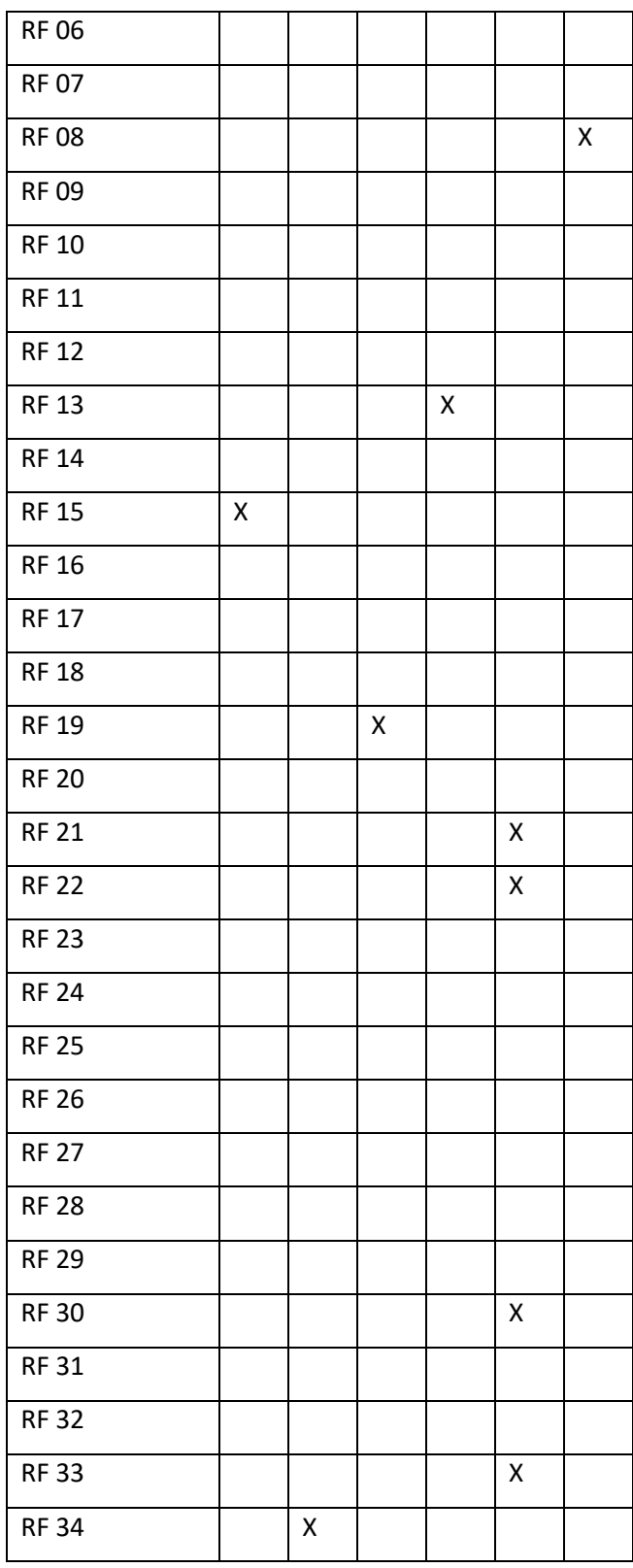

# **Diseño Físico de datos**

Modelo relacional: Modelo de organización y gestión de la base de datos que consiste en el almacenamiento de datos compuestos por filas y columnas, es más compresible por el usuario inexperto

*Ilustración 15. Diseño físico de datos*

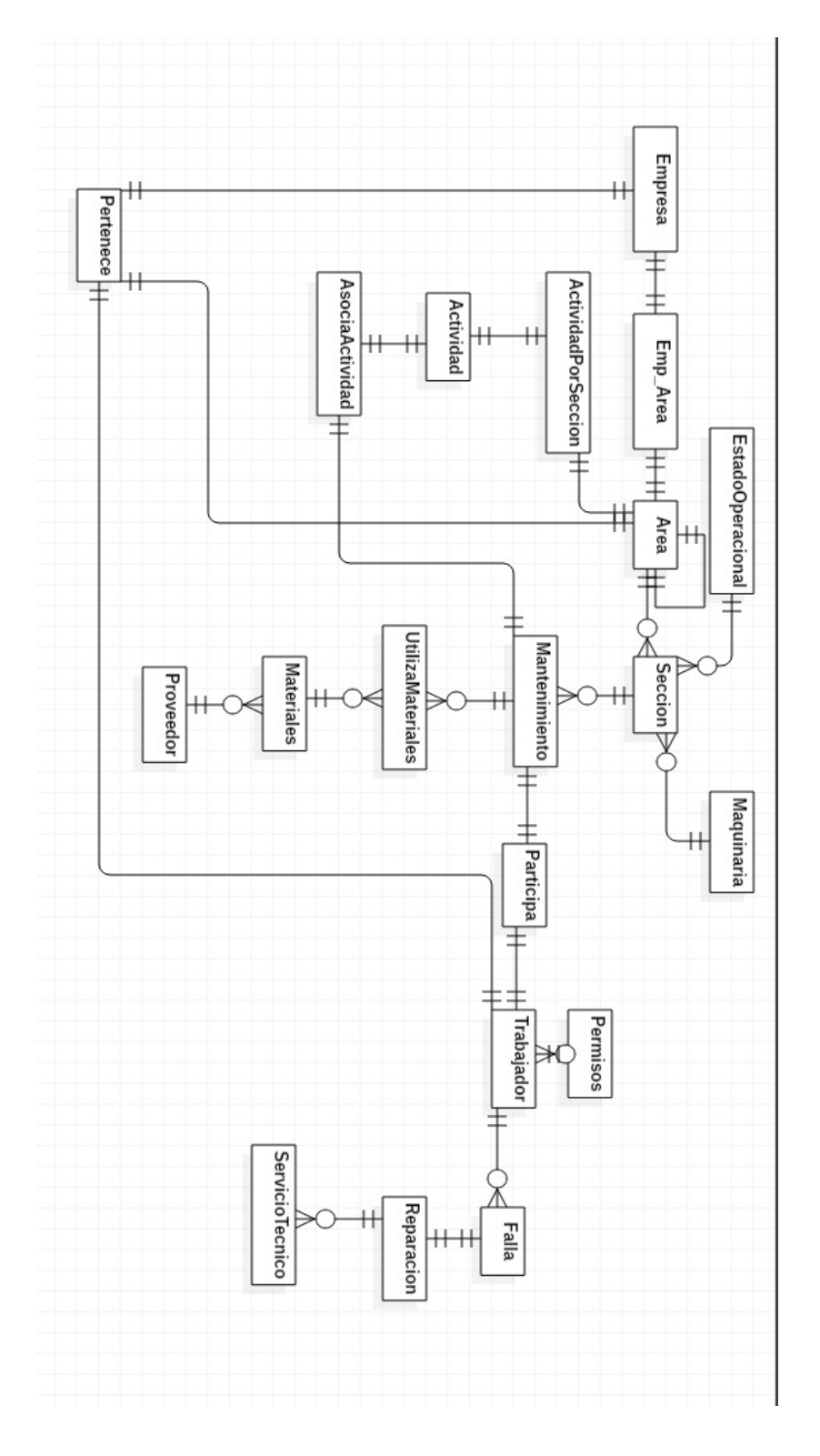

#### **Tablas críticas para la creación de un mantenimiento**

*Ilustración 16. Tablas críticas para la creación de un mantenimiento*

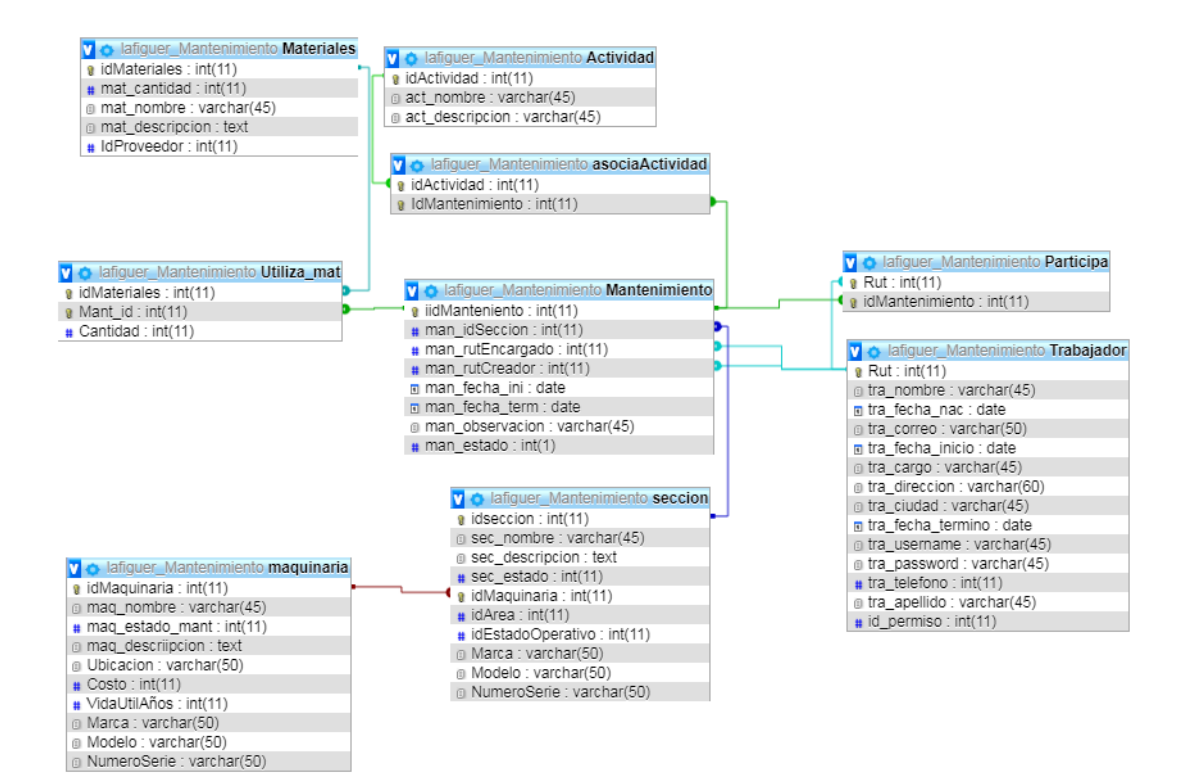

# Tablas críticas para creación y reparación de fallas

#### *Ilustración 17. Tablas críticas para la creación y reparación de fallas*

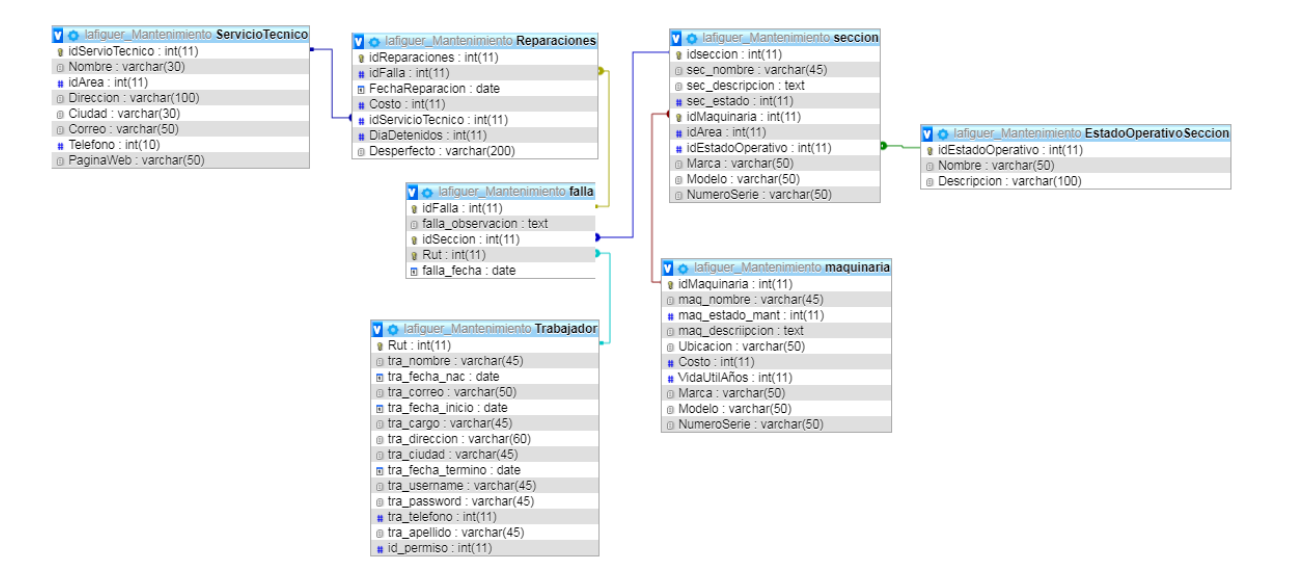

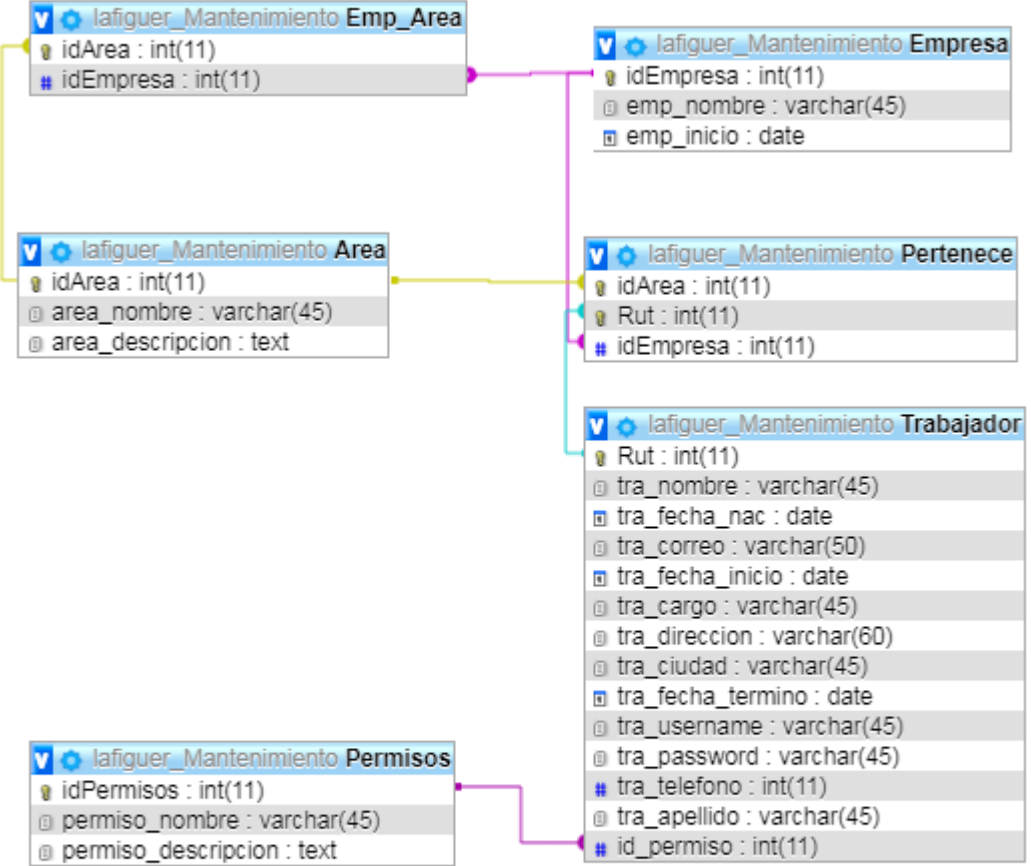

# **Plan de capacitación**

El Plan de capacitación lo haremos dividido en distintas sesiones de entrenamiento.

Capacitación Administrador: Nos centraremos en capacitar al jefe de planta, ya que es el usuario con más funcionalidades por ende es al que hay que darle más énfasis lo que conlleva a realizar una capacitación con varias sesiones de entrenamiento.

Capacitación Supervisores: Se realizaran 3 sesiones de capacitación en la cual estará el administrador del sistema.

Capacitación Trabajadores: Se realizara 1 sola capacitación a los trabajadores ya que el uso del sistema está bastante limitado.

Capacitación de bodeguero: Para mantener un correcto stock en los materiales es crucial no cometer errores al momento de agregar materiales por esta razón es que se a decidido realizar 2 sesiones de entrenamiento.

- Sección 1: En esta sesión se enseñara al administrador el uso de los mantenedores el poder (Crear, analizar, eliminar, modificar). La duración de esta será de aproximadamente 2 horas de reloj.
- Sección 2: En esta Sesión se repasara al administrador lo visto en la sesión 1 y se comenzara con el entrenamiento en el mantenimiento correctivo y preventivo.
- Sección 3: En esta sesión se enseñara el uso del mantenimiento correctivo, predictivo y preventivo, esta sección la realizará el administrador junto con los supervisores.
- Sección 4: En esta sesión se repasara el uso del mantenimiento correctivo, predictivo y preventivo, la realizara el supervisor y opcionalmente el administrador.
- Sección 5: Esta sesión la enseñara el uso correcto de gestiones del inventario, para esto se realizara tanto el supervisor como el bodeguero.
- Sección 6 Esta sesión se repasaran el uso correcto de la gestión de inventario solo al bodeguero.
- Sección 7: Esta sesión se enseñaran a los trabajadores a visualizar las órdenes de trabajo.

La duración de las secciones es de aproximadamente 1 hora sin contar la primera que tiene una duración de 2 horas de reloj.

Al finalizar las 7 Secciones de entrenamiento los usuarios no deben tener problemas para emplear el sistema de manera correcta. La puesta en marcha del sistema será una vez realizada todas las secciones de entrenamiento.

Finalmente se incluirá un manual de usuario para resolver dudas sobre la utilización del sistema.

# **Capítulo 5 Metodología de trabajo**

# **Modelo iterativo incremental**

El modelo iterativo incremental es el cual se desarrolla a través de iteraciones e incrementos, es decir el proyecto se desarrolla en diversos bloques o módulos temporales, que se pueden entender como "mini proyectos" donde se repetirá un proceses de trabajo similar en ellas (análisis, diseño, codificación, revisión, pruebas y/o reparación en caso de ser necesario) en cada iteración se revisara y mejorara el producto, de ser necesario se incluirá una entrevista con el cliente o una retroalimentación para asegurar la correcta implementación del software.

De esta manera el cliente podrá obtener beneficios del proyecto de una forma incremental entregando en cada iteración una mejora funcional del sistema.

¿Qué significa que sea incremental?

Básicamente es desarrollar por partes el producto, para ir integrándolas a medida que se completan, cada entrega va agregando funcionalidades nuevas. Lo ideal es comenzar a implementar las funcionalidades más críticas o las que más se necesiten en las primeras entregas dejando para las últimas las funcionalidades más "secundarias", las que menos se utilicen o las que su uso no sea realmente importante.

¿Qué significa que sea iterativo?

Las iteraciones se basan en repetir los procesos asociados a cada una de estas (análisis, diseño, codificación, revisión pruebas y/o reparación) obteniendo retroalimentación de los procesos anteriores, para en iteraciones posteriores poder mejorar y/o corregir las funcionalidades ya entregadas para lograr un óptimo desarrollo del sistema. De esta manera se desarrolla un feedback continuo por parte del cliente.

# **Etapas de una iteración**

A continuación se describirán como se desarrollaran las etapas para lograr conseguir un incremento exitoso.

Análisis: En esta etapa se analizaran los requerimientos funcionales a tratar, para realizar una correcta planificación de tiempos. Esta etapa necesitara algunas veces ser realizada junto con el cliente para obtener una mejor visión de lo que necesita.

Diseño: En esta etapa una vez realizado el análisis y teniendo la visión del cliente se procederá a realizar el diseño del o los requerimientos a tratar, se crearan los bosquejos necesarios para obtener un diseño más detallado y claro

Codificación: Esta etapa se encargara tanto de la elaboración del código del software como la elaboración de consultas, creación de tablas, agregar contenido y/o modificación de base la de datos.

Revisión: Esta etapa se realizara una revisión del sistema, preferentemente junto con el cliente, se verificara si se cumplió con los objetivos planteados correctamente y se determinara si se necesitara una reparación en incrementos posteriores.

Pruebas: Esta etapa consta de usar el sistema realizando distintos tipos de prueba como por ejemplo para ver si el sistema responde adecuadamente, se verificaran las validaciones de datos, se intentaran introducir datos erróneos para ver cómo responde el sistema

Reparación: Esta etapa solo se realizara en caso de ser necesaria, se repararan o realizaran modificaciones de alguna iteración previamente realizada donde en la revisión, el cliente determino que se deben realizar cambios posteriores.

## **Justificación del uso de la metodología iterativa e incremental**

En mi proyecto utilizare esta metodología ya que el cliente no tiene 100% claro lo que necesita para su software; por ende necesitare realizar en primera instancia un bosquejo de lo que se me planteo, luego realizare una entrevista con el cliente en la que le expondré la *Universidad del Bío-Bío. Sistema de Bibliotecas - Chile*

primera iteración realizada, posterior a eso el me podrá especificar aún más sus requisitos y de esta manera incrementar de manera funcional lo que él desea.

# *Beneficios del uso de la metodología Iterativa e incremental*

- 1- Se adapta fácilmente a las nuevas necesidades del cliente.
- 2- Los incrementos son pequeños.
- 3- Facilita la visión de problemas tempranamente por lo que es más fácil de solucionarlos.
- 4- Notaremos claramente los avances
- 5- Baja probabilidad de una falla global del software.

Los incrementos a desarrollar serán los siguientes:

- Propuesta proyecto: Esta etapa definirá los fundamentos del proyecto y sus requisitos iniciales.
- Analizar organización**:** En esta etapa se definirán las maquinas a mantener, los usuarios que utilizaran la aplicación y los requerimientos de los procesos de mantención de la empresa
- Prototipo Diseño Base Datos en Servidor: se diseñara y creara un prototipo de base de datos el cual se alojaran en un servidor y se poblaran las tablas correspondientes.
- Crear Sistema Login: Se procederá a crear la aplicación de escritorio, creando el sistema de login para los distintos tipos de usuarios que se conectaran, a su vez se creará un módulo para que el administrador sea capaz de generar o modificar cuentas. (a partir de este punto todos los incrementos serán funcionales).
- Construir Mantenedores**:** En esta etapa se construirán siguientes mantenedores:
	- o Empresa.
	- o Proveedores.
	- o Servicio técnico.
	- o Maquinaria.
	- o Secciones.
	- o Área.
	- o Trabajadores.
	- o Materiales.
	- o Actividad.
	- o Permisos.
- Registro, consultas y modificaciones Sobre mantenimientos realizados**:** En esta etapa crearemos la interfaz para poder registrar, consultar y modificar los distintos tipos de maquinarias.
- Reparaciones de maquinarias: Se creara la funcionalidad de agregar reparaciones a secciones de maquinarias que hayan tenido una falla previamente agregada.
- Generación de informes "Check List**":** se incorporara la creación de listas de chequeo con información actualizada en formato PDF.
- Notificaciones de modificaciones vía e-mail: Se implementara la funcionalidad para que cada vez que alguien que no sea un administrador modifique un dato, se enviara automáticamente un correo al administrador acusando la modificación.
- Detección de fallas: En este módulo se analizará estadísticamente los fallos de las maquinaras y se formulara un sistema de predicción a sus fallos

- Soporte**:** En esta etapa generaremos ajustes no detectados en la fase de pruebas generando pequeñas iteraciones.

# **Estrategias de programación**

Tener clara una estrategia es clave al momento de programar ya que permite facilitar el trabajo y la comprensión del mismo.

Para el desarrollo del software se utilizara paradigma de la programación (POO) este está basado en varias técnicas para la utilización de objetos, sus interacciones, incluyendo el polimorfismo, herencia, modularidad y encapsulamiento.

Al desarrollar este paradigma se debe tener en cuenta los siguientes conceptos:

- Clase: Son declaraciones que contienen objetos y métodos.
- Atributos: Reflejan las características que posee un objeto.
- Objeto: Se trata de una abstracción de atributos que se utiliza en programación, esta permite separar y simplificar los distintos componentes de un programa.
- Abstracción: Consiste en captar las características esenciales de un objeto.
- Métodos: Son aquellas funciones que permiten interactuar con el objeto.

# **Patrón de diseño a utilizar**

Se empleara para el desarrollo de software el patrón MVC.

MVC (Modelo-Vista-Controlador): Es un patrón de arquitectura de software, que separa los datos y la lógica de la aplicación de un software. Para lograr esto se utilizan 3 componentes distintos que son (Modelo, Vista, Controlador) es decir que por un lado tenemos la representación de la información y por otro la interacción con el usuario así logra reutilización de código y separación de conceptos.

#### *Ilustración 18. MVC*

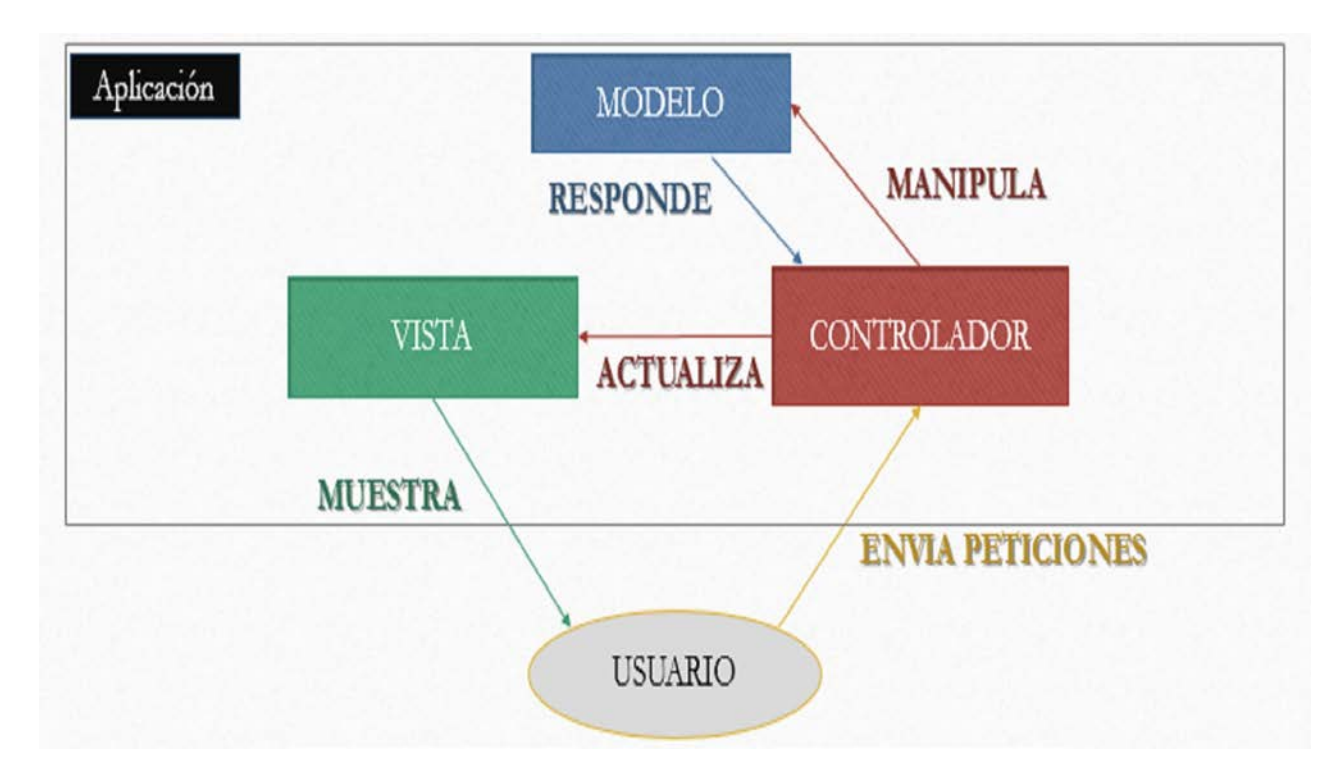

Modelo: Es el encargado de gestionar todos los accesos a la información, tanto consultas como actualizaciones se deben realizar a través del este, consultando la base de datos para agregar, eliminar, modificar, buscar etc.

Controlador: Es el encargado de controlar la las ordenes que recibe del usuario atreves de la gestión de eventos, solicita la información necesaria al modelo como (realizar un registro en la base de datos, realizar consultas de información, editar algún registro etc.) También puede realizar modificaciones de las vistas, como por ejemplo restringir información ha usuario son los suficientes permisos. Se podría decir que es el intermediario entre las vistas y el modelo.

Vistas: Encargada de toda la parte grafica que puede visualizar el usuario, presenta la información proporcionada por el modelo y se preocupa del cómo se verán dicha información.

## **Tecnologías a Utilizar**

Para el desarrollo del sistema utilizaremos las siguientes tecnologías y programas:

MySQL 5.6: Es un gestor de base de datos con lenguaje SQL multihilo y multiusuario lo que le permite a quien lo use realizar cambios de manera sencilla

MySQL WorkBench: Es un programa en donde se pueden realizar esquemas, diseño, administración, producción, y mantenimiento de base de datos MYSQL.

Bizagi Modeler 3.2: Es un software destinado a realizar diagramas BMPN documentos y simular procesos; esto es muy útil al momento de diagramar el flujo de procesos de una empresa.

Java: Es un lenguaje de programación estructurado orientada a objetos en el cual el código se escribe una sola vez y este puede ser utilizado en cualquier dispositivo que tenga instalado java.

NetBeans IDE 8.2: Es un entorno de desarrollo integrado libre, gratuito y sin restricciones orientado principalmente a Java, lo que facilita la programación ofreciendo una seria de herramientas para el desarrollo de esta.

StarUML 3.0.1: Es un programa en el cual podemos modelar en estándar UML (Lenguaje modelado unificado) un lenguaje grafico para visualizar, especificar, construir, documentar y sistematizar.

PhpMyAdmin: Es una herramienta proveniente de los paneles de control (Cpanel) de los servidores web con lo que podremos administrar nuestra base de datos según nuestras necesidades.

# **Arquitectura Del Software**

¿Qué es arquitectura de software?

(Carlos Reynoso 2011) (Pp.11) Arquitectura de software es, a grandes rasgos, una vista del sistema que incluye los componentes principales del mismo, la conducta de esos componentes según se la percibe desde el resto del sistema y las formas en que los componentes interactúan y se coordinan para alcanzar la misión del sistema.

Arquitectura cliente servidor:

Este es un modelo de diseño que permite dividir las tareas entre los proveedores de recursos (Servidores) y los demandantes (Clientes)

Cliente: interactúa con el servidor activamente estableciendo conexiones con él. Envía una petición al servidor y espera su respuesta. Su tiempo de conexión es finito ya que una vez se son terminadas las solicitudes la conexión se cierra.

Servidor: Ofrece un servicio que se puede obtener de una red, este tiene la capacidad de aceptar las peticiones de los clientes, realizar los servicios y devolver la información resultante al solicitante, este puede ejecutarse en cualquier sistema donde exista el TCP/IP, el servidor comienza sus actividades antes de realizar la conexión con el cliente, ya que esta constante mente esperando esta, si tiempo de ejecución es "Interminable"

Para la programación de este sistema se realizara de la siguiente manera:

El Servidor se encargara de manejar la información en la base de datos de MySQL, este debe estar disponible en el 99% de los casos.

El cliente realizara conexiones al servidor para consultar la información, cerrara la conexión y cuando se dé la orden al programa de realizar cambios en los datos se conectara nuevamente al servidor para modificar los datos deseados y volverá a cerrar la conexión.

#### Justificación de la arquitectura cliente servidor

Esta arquitectura posee una serie de ventajas para el desarrollo de este sistema entre ellas están:

• Permitir acceder a la base de datos desde cualquier ordenador.
- Permitir acceder desde cualquier ubicación.
- Mantener los datos disponibles para su utilización en todo momento.
- Mantener la constancia en los datos (Misma información para todos los computadores que tengan la aplicación cliente).
- Facilita la integración de nuevas tecnologías por ejemplo, en un futuro se pueden implementar una aplicación para teléfonos celulares que utilice el mismo servidor para compartir datos

## **Capítulo 6 Estudio de factibilidad**

Es un análisis que se realiza en los niveles económico, técnico y financiero a una determinada empresa, institución o a un proyecto en concreto. Para así lograr alcanzar los resultados deseados.

## **Factibilidad Técnica**

Este estudio es el encargado de determinar la factibilidad a nivel de estructura tecnológica, como también la capacidad técnica que implica la implementación de un sistema. Se evaluaran desde 2 enfoques muy importantes que son el Software y el hardware

### Hardware:

En la actualidad la empresa cuenta con el hardware requerido para la implementación del sistema, al tener en cada oficina computadores que cumplen con los requisitos mínimos de uso para el sistema.

*Tabla 42. Requisitos mínimos de hardware*

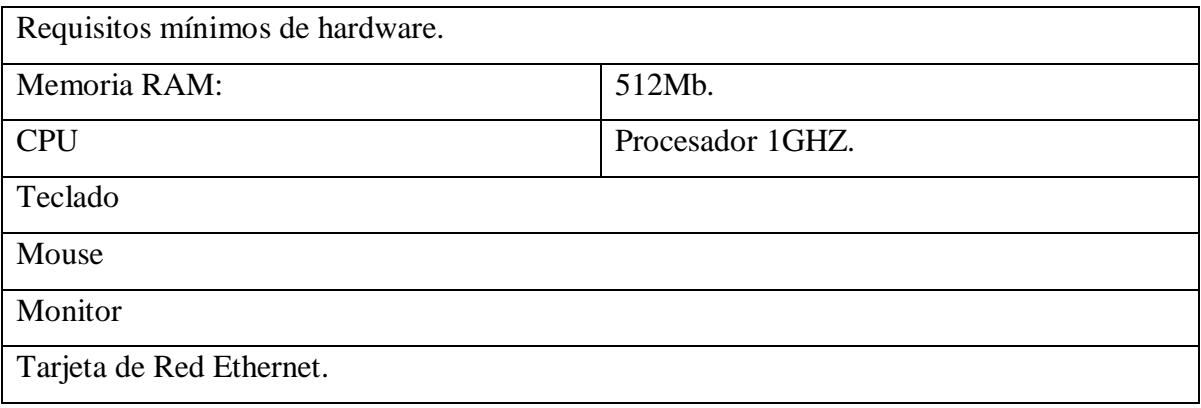

Además de los supervisores y el jefe de planta poseen notebooks personales los cuales superan los requisitos mínimos solicitados.

## Software:

Para poder hacer uso de la aplicación será necesario tener instalado JAVA en el computador a utilizar.

Las computadoras de oficina cuentan con espacio suficiente para la instalación de java, en tanto los notebooks personales tanto del supervisor como del jefe de planta ya cuentan con el software necesario instalado.

## Conclusión Factibilidad técnica

Con lo anterior mencionado se concluye que la implementación de este sistema es técnicamente factible, ya que la investigación arroga que los equipos principales cuentan con los requerimientos de hardware y software mínimos.

## **Factibilidad Económica**

La factibilidad económica sirve para realizar un balance de los costos y ganancias que implica la implementación del sistema.

A continuación se detallaran los costos del desarrollo e implementación del sistema.

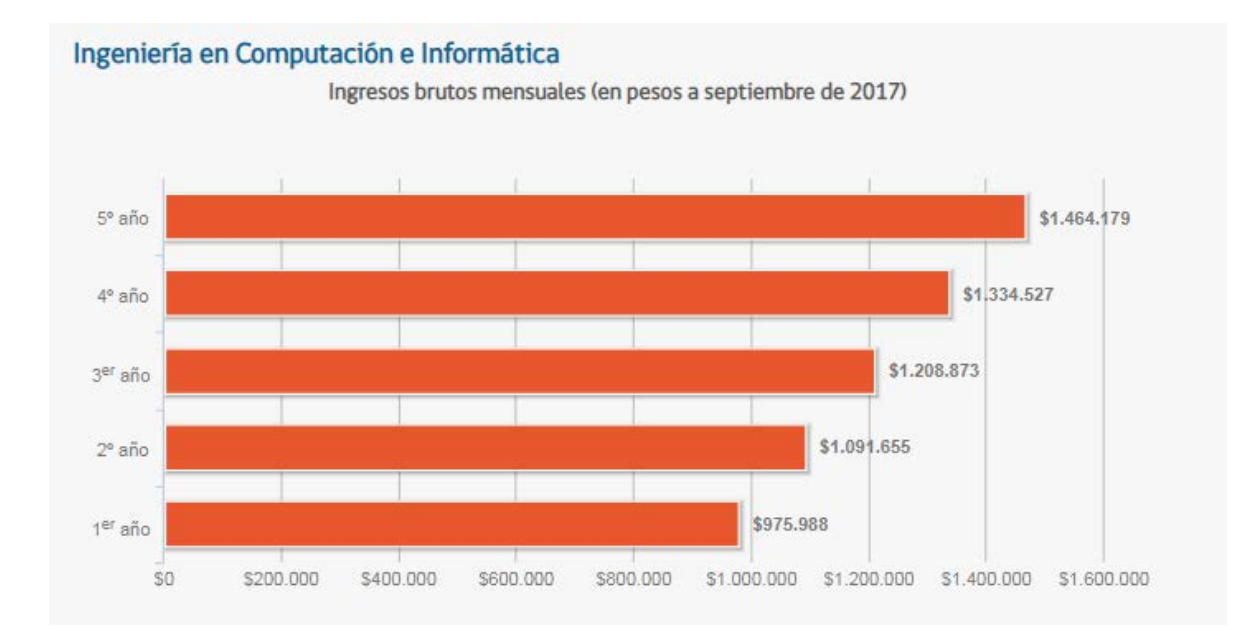

#### *Ilustración 19.Costos del desarrollo*

El estudio de [www.mifuturo.cl](http://www.mifuturo.cl/) arroja como resultado el ingreso promedio bruto de \$975.000 el primer año.

Para calcular el valor se tendrán en cuenta 180 horas mensuales lo cual da un total de \$5.416 horas hombre.

Desarrollaremos el cálculo de la siguiente manera:

#### *Tabla 43. Calculo de costo de desarrollo*

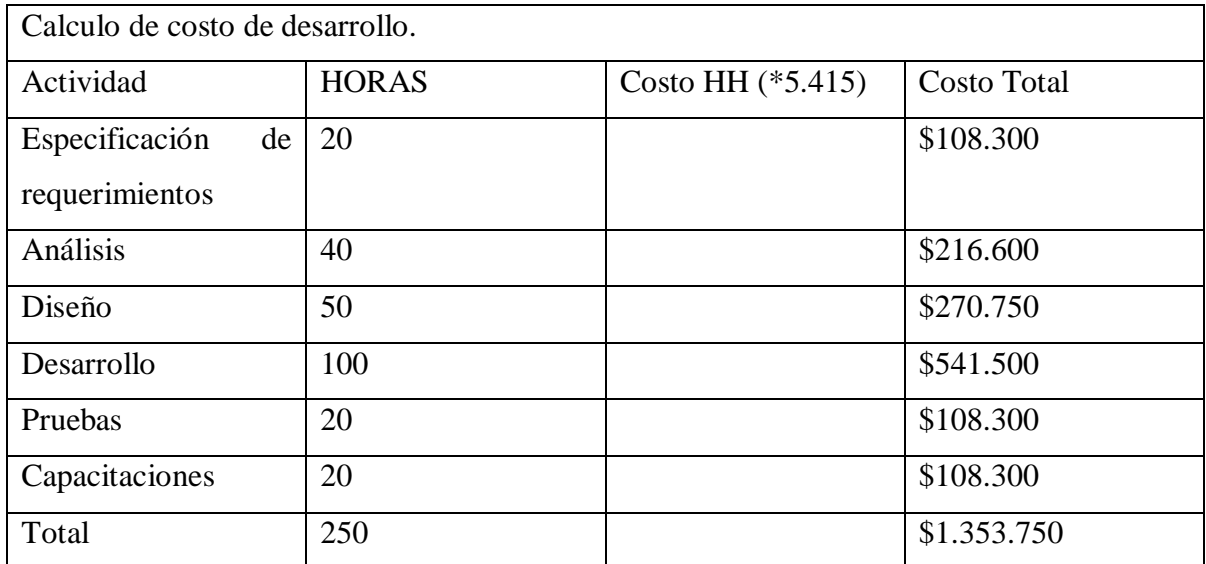

Costos de software

Cotización realizada para servidor con al menos 1 base de datos en www.hostingplus.cl

*Ilustración 20.Cotización*

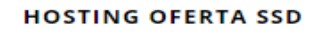

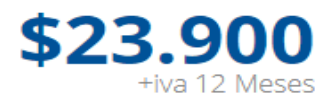

2 GB Espacio SSD 1 Base datos MySql 10 Casillas de Email

Ver más

Contratar

Este proyecto se desarrolla en base a un proyecto de título, por consiguiente los valores de horas hombres calculados anteriormente serán de \$0.

La empresa además ya posee contrato con un proveedor de servicios para el hosting de su página web informativa, por ende el uso de la aplicación se realizara atreves de este mismo servidor dejando los costos de software en \$0.

#### Conclusión factibilidad económica

Con lo anterior mencionado se concluye que es factible económicamente al poseer ya los servidores contratados y las horas hombres sin costo alguno.

## **Factibilidad operativa**

La implementación de este proyecto se debe a la necesidad de mantener la información respaldada y a fácil alcance. Para implementar el sistema se realizaran las capacitaciones pertinentes.

Tanto el supervisor como el administrador poseen carreras de ingeniería completas y experiencia en el uso programas y llenar formularios, por ende la implementación del sistema no tendría mayores complicaciones.

Por parte de los trabajadores y el bodeguero, su acceso es bastante limitado al sistema, por ende no requiere muchas horas de capacitación y práctica.

Conclusión de factibilidad operativa

Con lo anterior mencionado se puede concluir que es factible operacionalmente la implementación del sistema, ya que se realizaran las capacitaciones pertinentes para reducir o eliminar las fallas al momento de la manipulación de este.

#### Conclusión de factibilidad

*Universidad del Bío-Bío. Sistema de Bibliotecas - Chile*

Dado a que tanto es factible operativamente, económicamente y técnicamente se puede concluir que la implementación del sistema es viable en todos sus aspectos.

## **Anexo B**

## **Manual usuario Eisa-Mantenimiento**

### **Consideraciones especiales:**

Este Manual de usuario se realizó desde la perspectiva del administrador. Lo que quiere decir que para las cuentas que no posean privilegios de administrador se les restringirán las funciones correspondientes.

Botón Salir: El botón Salir nos permitirá cerrar el programa en cualquier momento, este estará disponible en todas las pantallas.

Botón Regresar: Este botón nos permitirá volver a la ventana anterior, este estará disponible en todas las pantallas.

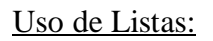

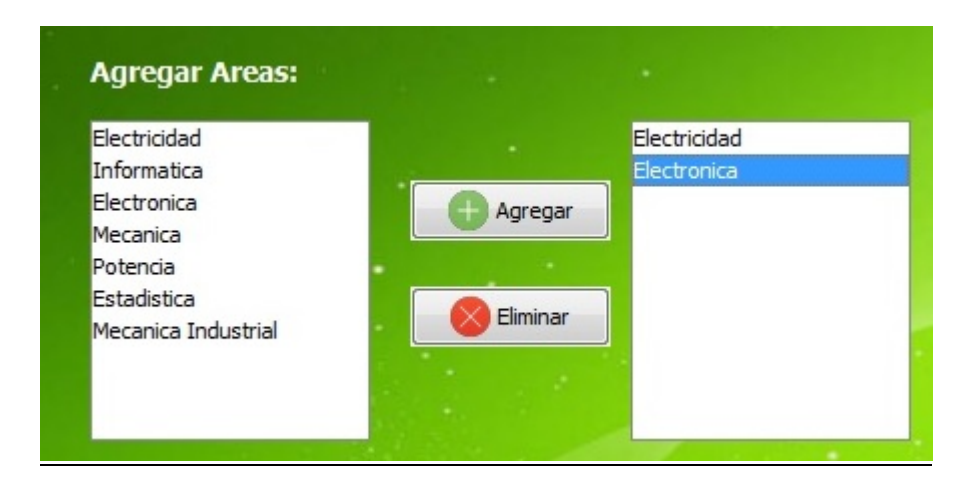

Se desplegara la lista de elementos totales a la izquierda, a la derecha se encontraran la lista de elementos elegidos.

Para agregar un elemento, primero se debe hacer clic en el deseado de la lista izquierda, posteriormente dar clic en "Agregar", esto agregara el ítem a la lista de escogidos (Derecha).

Para eliminar un elemento escogido, primero debemos seleccionar el deseado de la lista derecha, posteriormente dar clic en "Eliminar", esto eliminara el ítem de la lista de escogidos (Derecha).

#### Calendario:

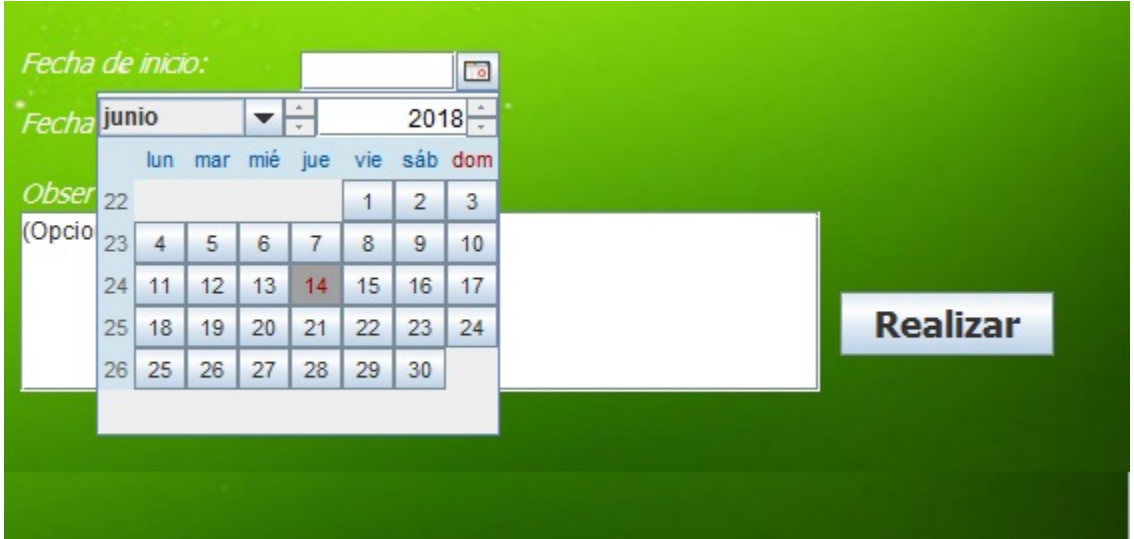

Modo de uso: Al hacer clic en el icono de calendario ubicado al lado de alguna fecha, usted podrá buscar la que necesite a través del uso del panel que se despliega, primero seleccionando el año, el mes y por último el día.

#### Validaciones:

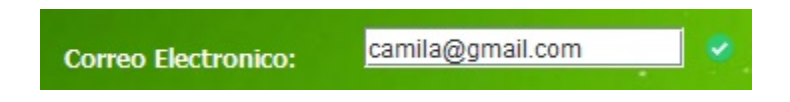

*Universidad del Bío-Bío. Sistema de Bibliotecas - Chile*

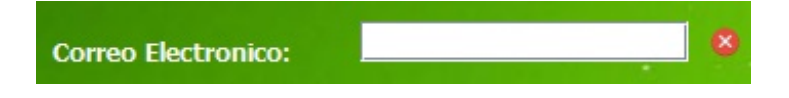

El sistema validara automáticamente el ingreso de datos mostrando una "X" si esta incorrecto o un tic en caso de estar correcto el campo.

Login:

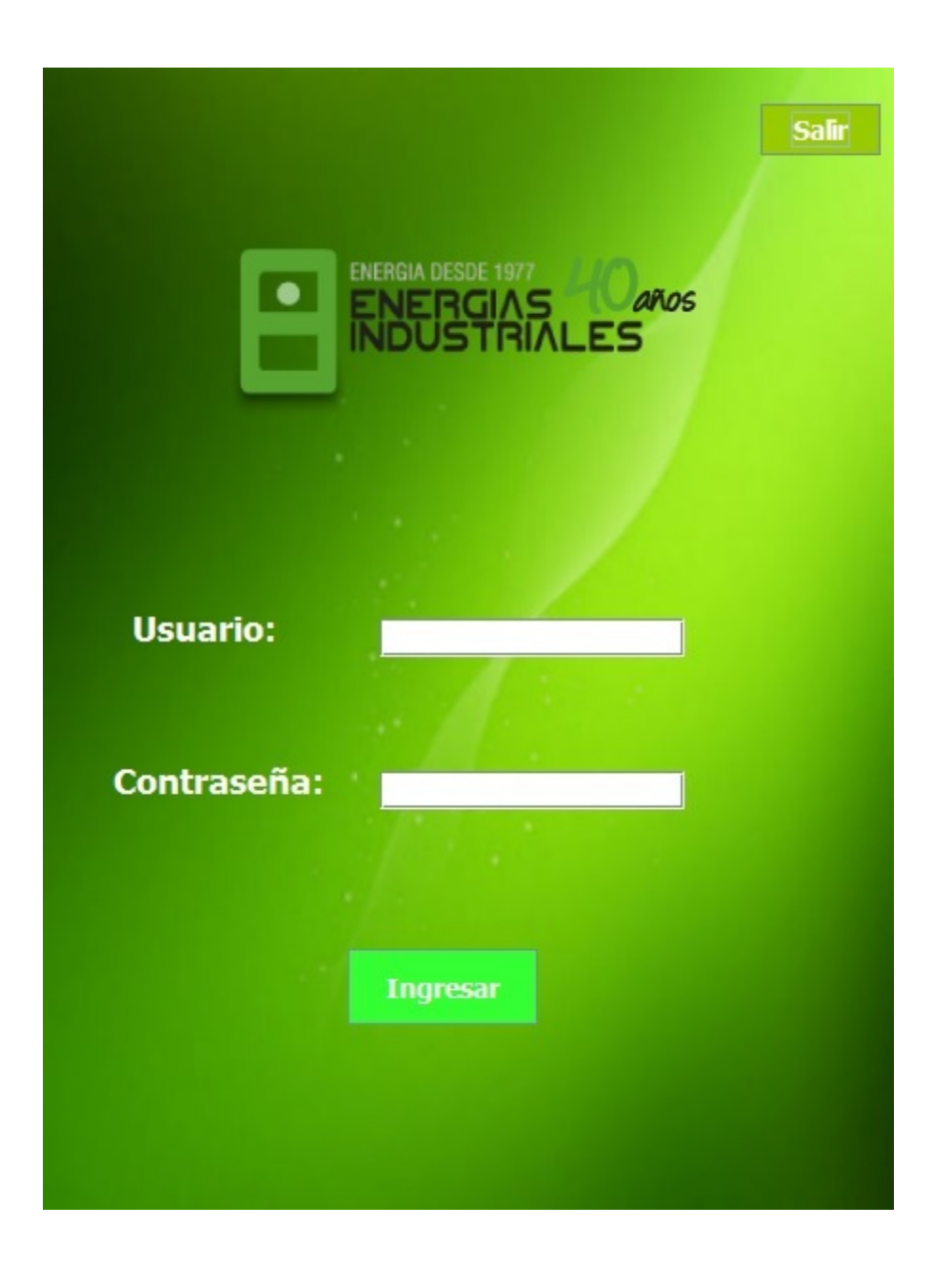

Para ingresar al sistema se debe acceder con el usuario y contraseña anteriormente creados por el administrador, de ser este correcto permitirá el acceso, de ser incorrecto este arrojara un mensaje de error.

El botón salir permite cerrar el programa en cualquier momento.

## Pantalla Principal:

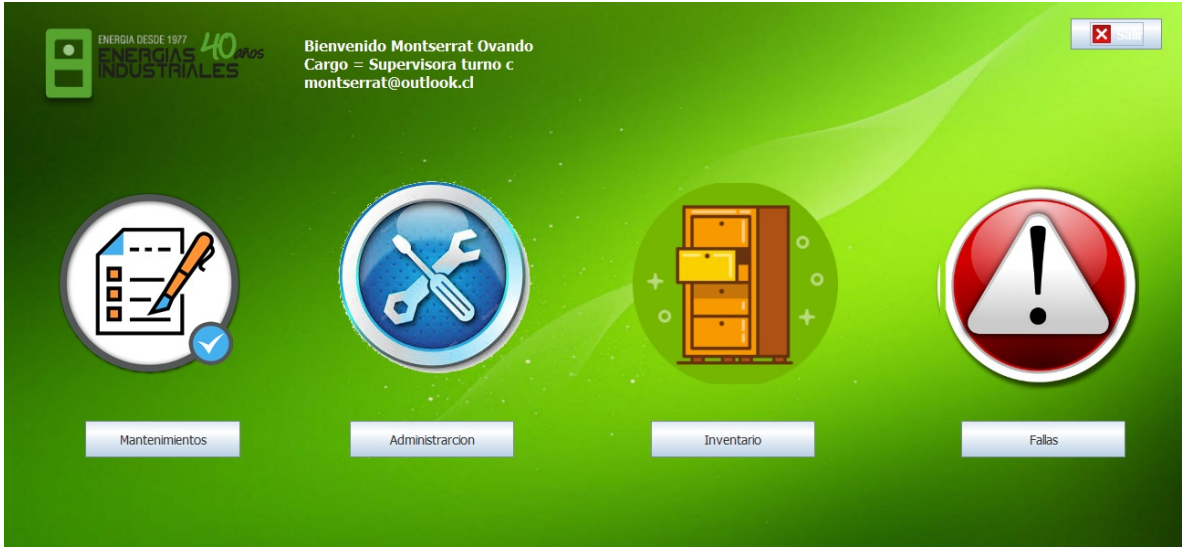

En esta interfaz deberá escoger entre las 4 opciones disponibles en pantalla

- a) Botón mantenimiento: Este dará acceso al apartado de mantenimientos preventivos lo que permitirá, eliminar, agregar, modificar y buscar mantenimientos
- b) Botón administración. Este dará acceso a gestión de información para mantener actualizadas las listas (servicios técnicos, materiales, actividades, maquinarias, empresas, áreas, trabajadores, etc.)
- c) Botón inventario: Este nos guiara a lista de stocks materiales la cual nos permitirá buscar y actualizar.
- d) Botón fallas: Este nos dirigirá a la interfaz de fallas donde podremos registrar fallas, reparaciones y generar estadísticas.

## **Botón Mantenimiento**

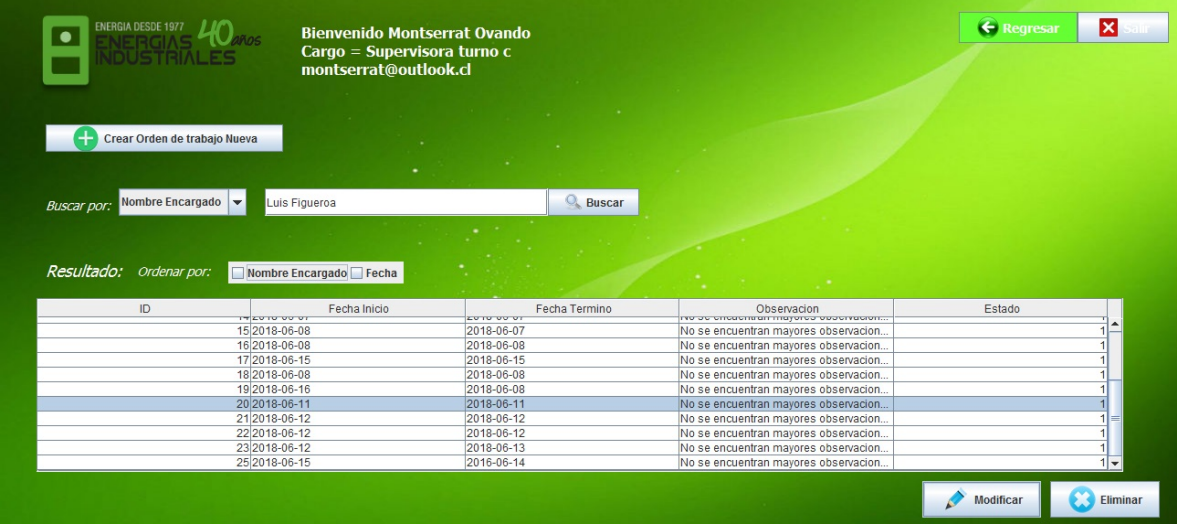

Usted podrá realizar las siguientes acciones:

Buscar: seleccionando el filtro de búsqueda que ofrece la lista desplegable (Combo Box) usted podrá escribir los parámetros deseados y pulsar "Buscar" para realizar la búsqueda.

Eliminar: Para eliminar un mantenimiento lo primero que debe hacer es seleccionarlo en la tabla, una vez realizado, deberá pulsar "Eliminar", el sistema arrojara un mensaje de advertencia preguntando ¿está seguro?, si usted selecciona "Si" el sistema realizara la acción.

Agregar: El botón "Crear Orden de trabajo Nueva" nos re direccionara al siguiente formulario:

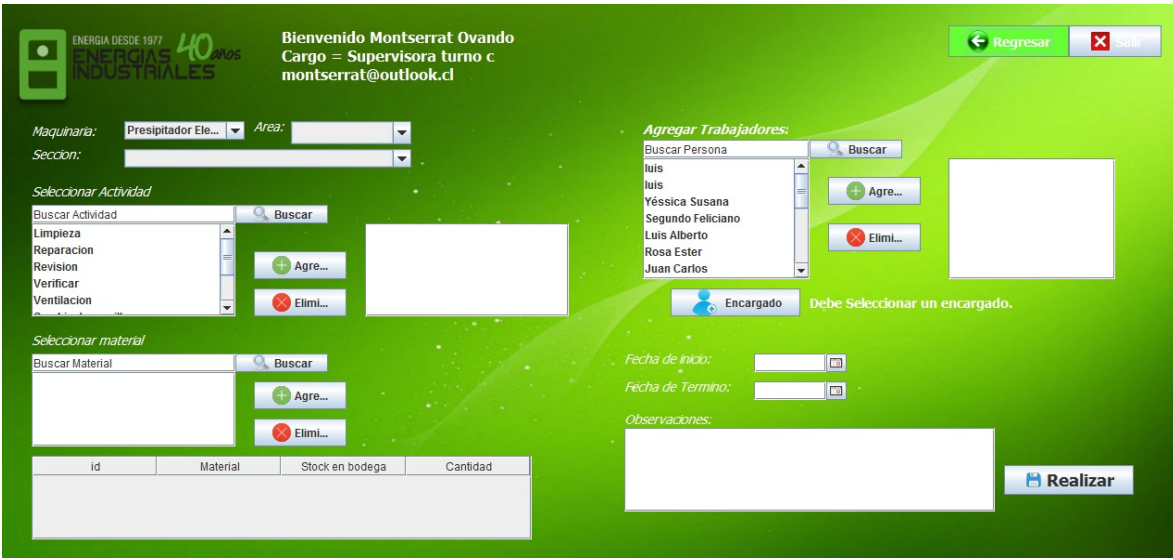

Para realizar la correcta creación se deben cumplir las validaciones que realiza el sistema de lo contrario arrojara un mensaje de error.

Modificar: Para realizar una modificación lo primero que se debe hacer es seleccionar la Orden de trabajado deseada en la tabla y posteriormente pulsar "Modificar" Esto nos re direccionara al siguiente formulario:

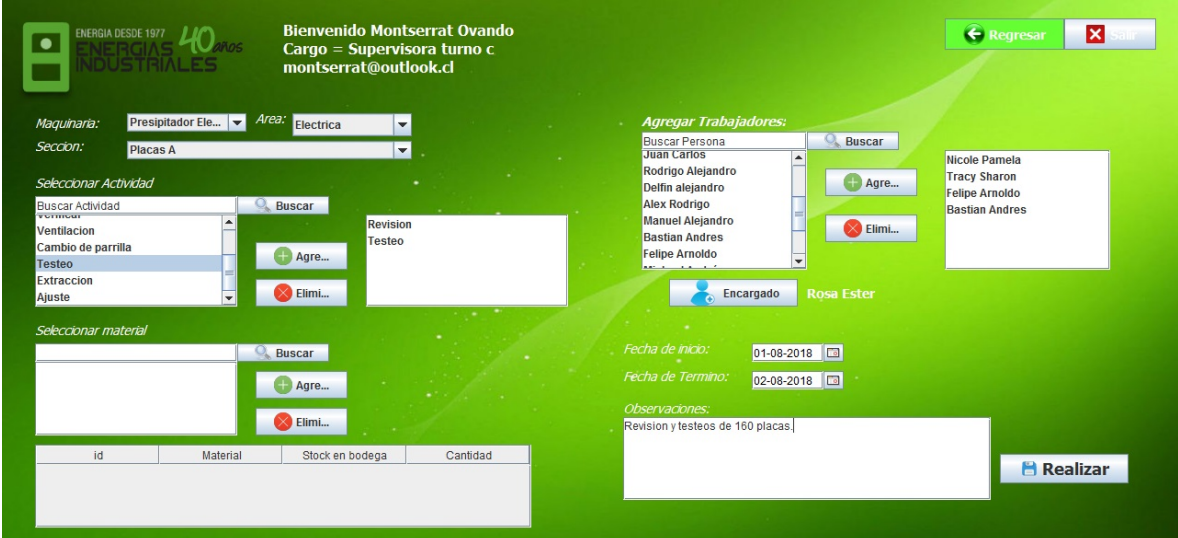

El sistema cargara los datos del mantenimiento mostrándolos en pantalla.

Deberá aplicar los cambios deseados y hacer clic en "Realizar". Cabe destacar que para que se realice la acción, los cambios efectuados deben pasar correctamente los procesos de validación, de no ser así el sistema mostrara un mensaje de error.

## Botón Administración

Este botón nos re direccionara a la pantalla de administración

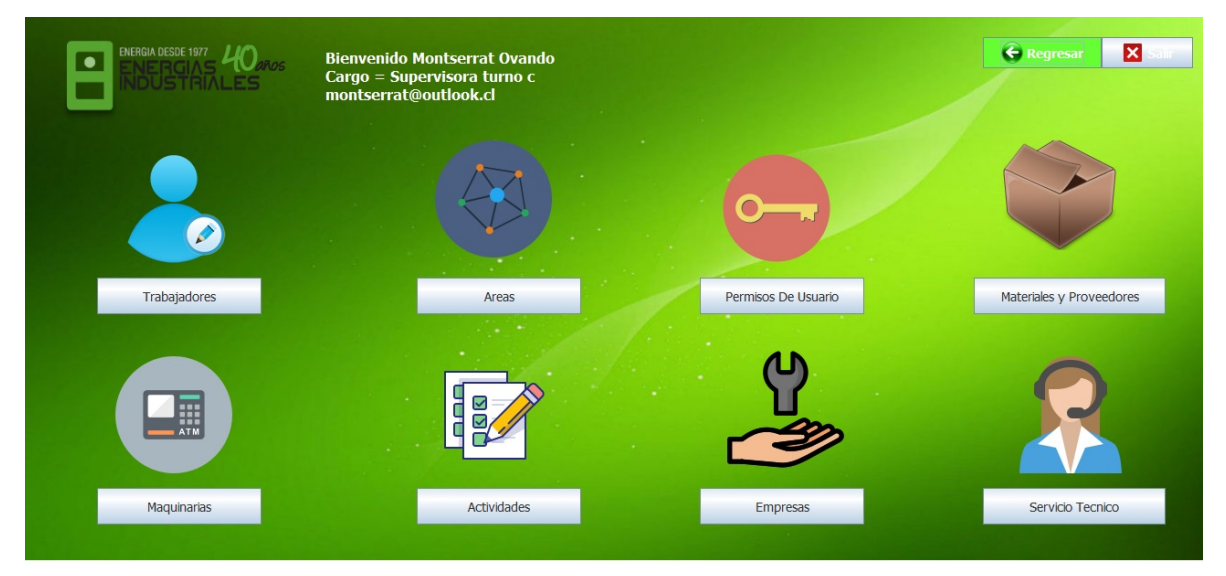

En la cual tenemos:

### **Botón Trabajador**

Este botón nos re dirigiera a la pantalla de buscar trabajadores

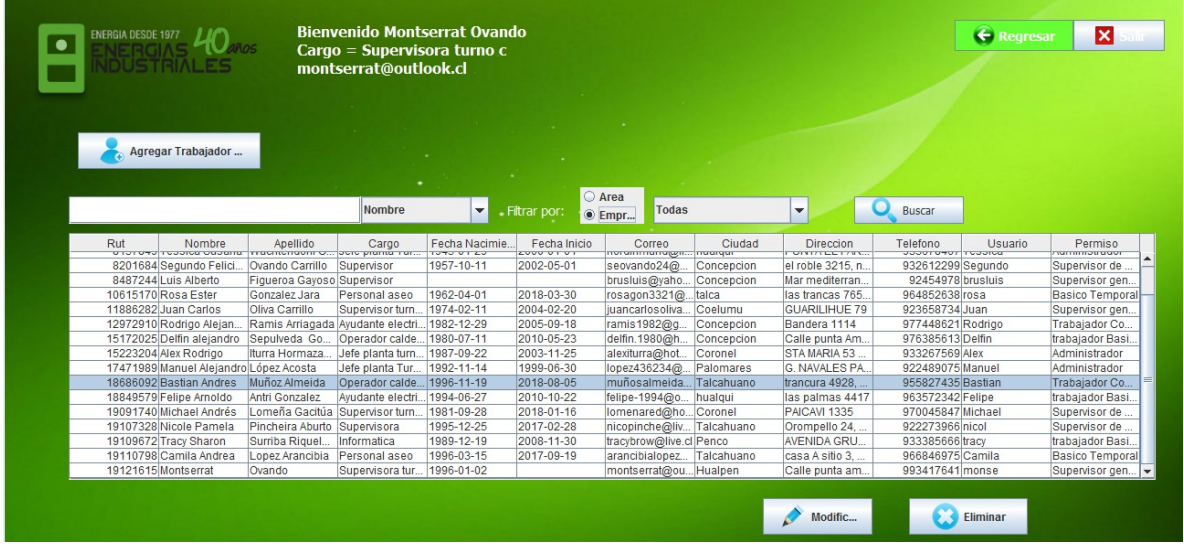

En esta pantalla podrá:

Buscar: Buscar trabajadores para eso dispone de buscar por "Nombre, Sección, apellido y Rut), también podrá realizar filtros de búsqueda por empresa o por área, finalmente para realizar la búsqueda deberá dar clic en buscar.

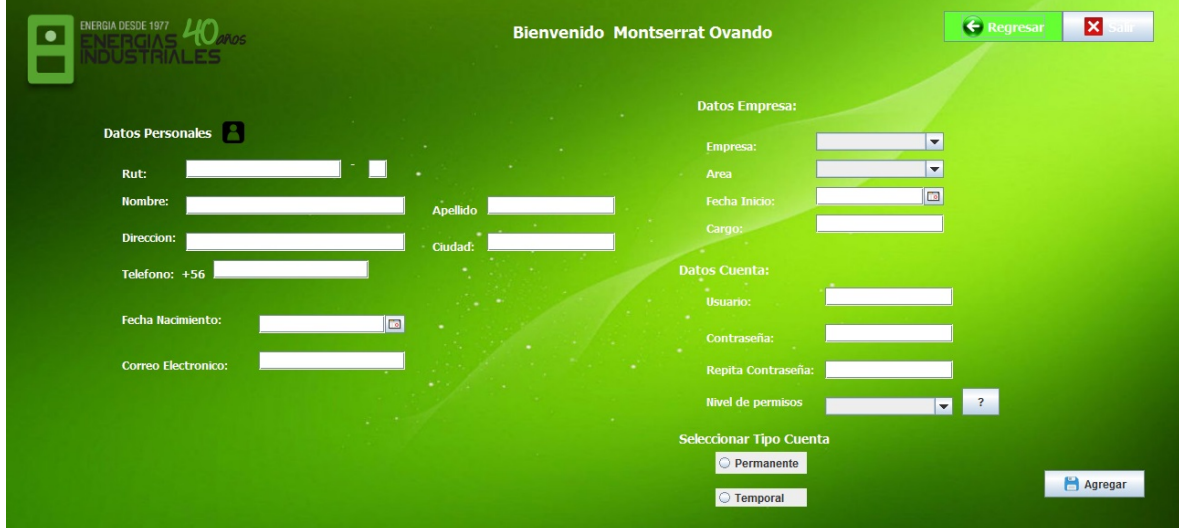

Agregar: al pulsar este botón nos re dirigiera al siguiente formulario

En esta pantalla deberá llenar los campos pertinentes y dar clic en agregar para guardar al trabajador en la base de datos

Modificar: Para modificar a un trabajador debemos hacer en el deseado que se encuentra en la tabla, posteriormente pulsar el botón "Modificar" esto lo re direccionara al siguiente formulario.

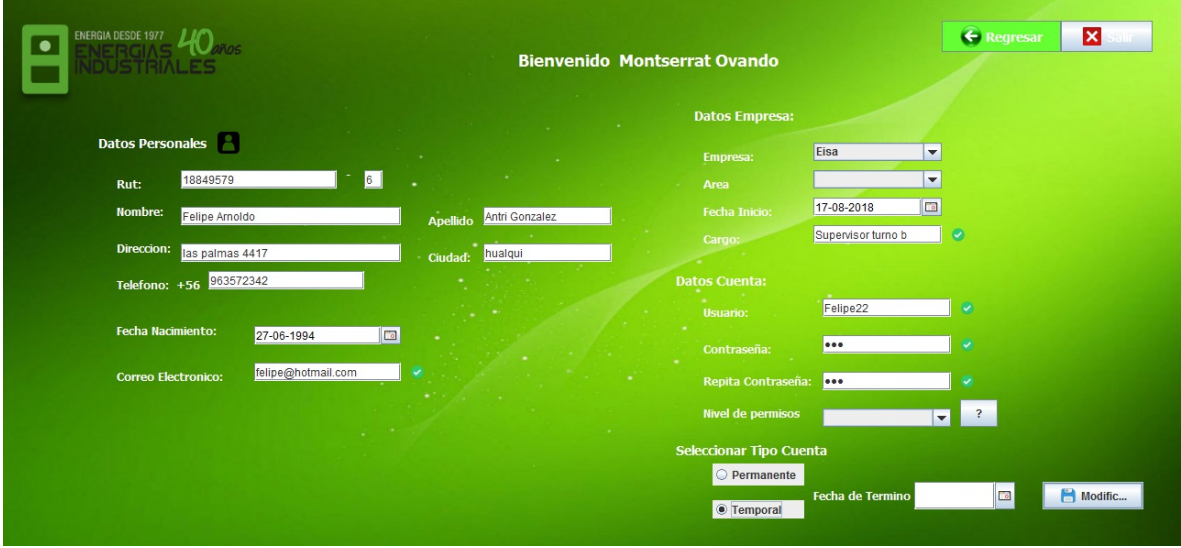

Deberá cambiar los datos deseados y pulsar en "Realizar". Si los campos nuevos ingresados no están correctos, el sistema arrojara un error advirtiéndolo.

Eliminar: Para eliminar a un trabajador basta con seleccionarlo en la tabla y dar clic en "Eliminar" el sistema mostrara un mensaje de confirmación el cual si se acepta el trabador es eliminado.

## **Botón área**

El botón de área nos dirigirá a la siguiente pantalla

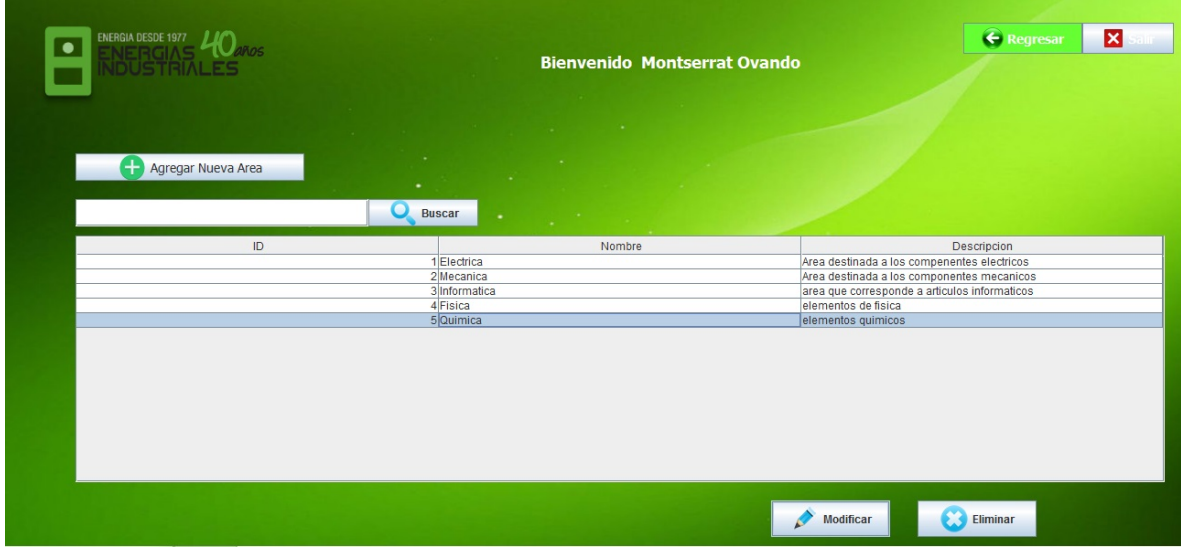

En esta pantalla podrá:

Buscar: Para esto deberá buscar el área por nombre.

Agregar: Deberá seleccionar el botón "agregar nueva área" lo que desplegara la siguiente interfaz:

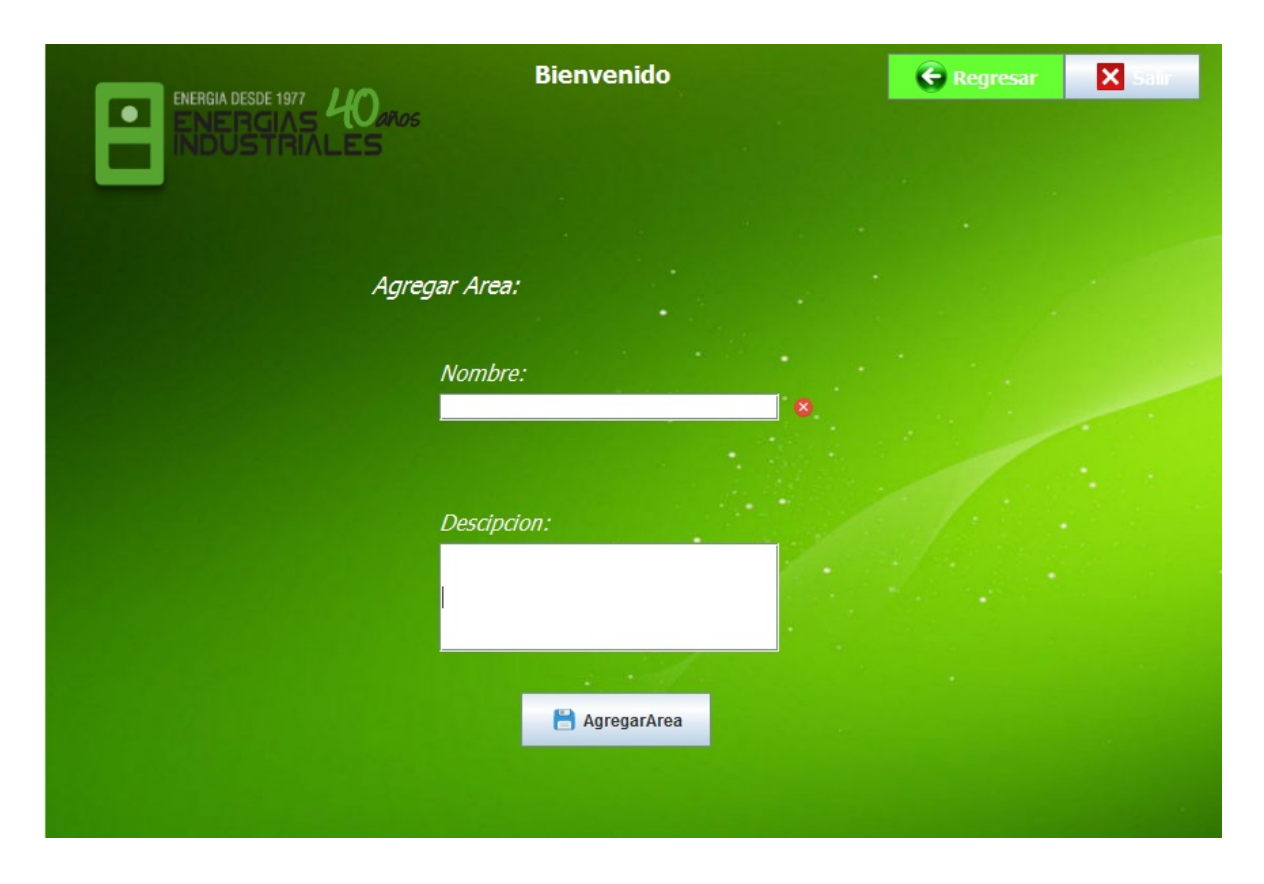

En esta pantalla necesitara escribir el nombre de la nueva área y una breve descripción, para finalizar clic en botón "agregar área", de estar todo correcto la nueva área ya estará creado, de no ser así un mensaje de error aparecerá.

Modificar: Para esto deberá seleccionar área que desea modificar desplegara una pantalla igual a agregar área en la que deberá modificar los datos deseados y presionar el botón modificar área, si esta todo correcto la modificación estará terminada, de no ser así un mensaje de error aparecerá.

Eliminar: Para eliminar un área deberá seleccionarlo en la tabla y dar clic en "Eliminar" el sistema mostrara un mensaje de confirmación el cual si se acepta el área será eliminado.}

# **Botón permiso de usuario**

En esta pantalla usted podrá:

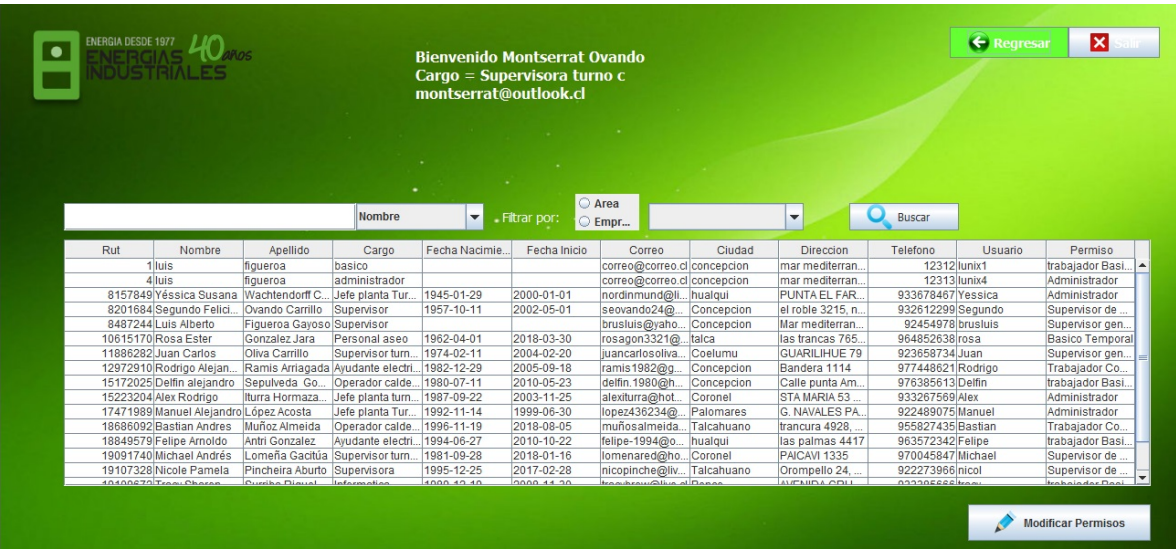

Buscar: En esta interfaz usted podrá buscar al trabajador ya sea por nombre, Rut, usuario o filtrar por área o empresa.

Modificar: En esta pantalla usted también podrá encontrar el botón "modificar permisos" el cual desplegara la siguiente interfaz:

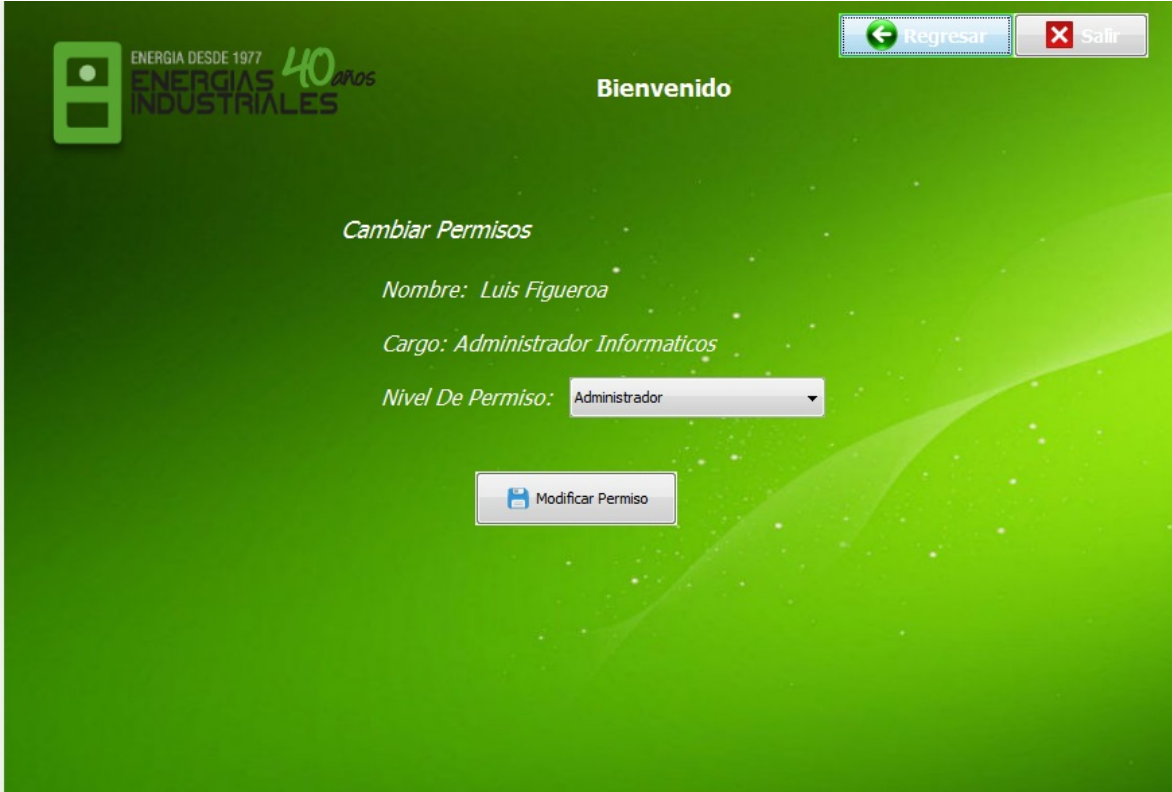

Aquí deberá seleccionar la lista despegable (Combo Box) y seleccionar el nuevo permiso que le asignara al trabajador y presionar el botón modificar permiso, el sistema arrojara un mensaje de advertencia preguntando ¿está seguro?, si usted selecciona "Si" el sistema realizara la acción.

#### **Botón material y proveedores**

En esta pantalla usted podrá:

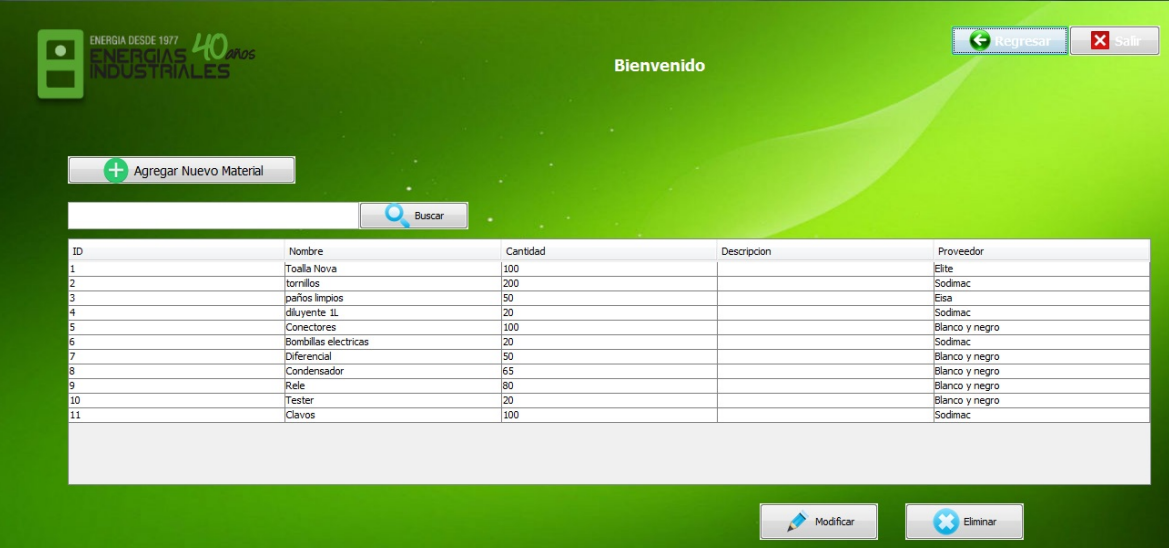

Buscar: Usted podrá buscar por nombre o proveedor en la barra de buscar.

Agregar: Deberá seleccionar el botón "Agregar nuevo material" lo que desplegara la siguiente pantalla:

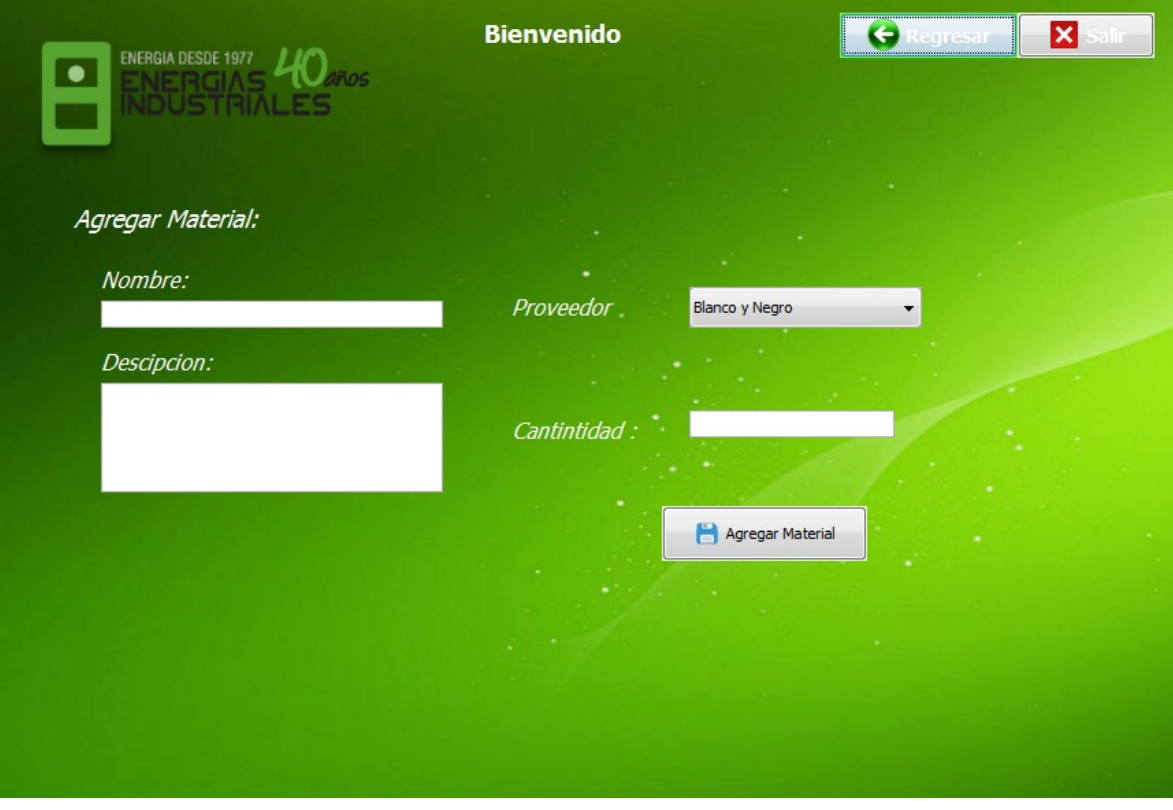

Deberá escribir el nombre, la descripción, seleccionar el proveedor y la cantidad que desea del producto y presionar botón agregar material, de estar todo correcto el nuevo material ya estará agregado, de no ser así un mensaje de error aparecerá.

Eliminar: Para eliminar un material deberá seleccionarlo en la tabla y dar clic en "Eliminar" el sistema mostrara un mensaje de confirmación el cual si se acepta el área será eliminado.}

#### **Botón maquinaria**

En esta pantalla usted puede:

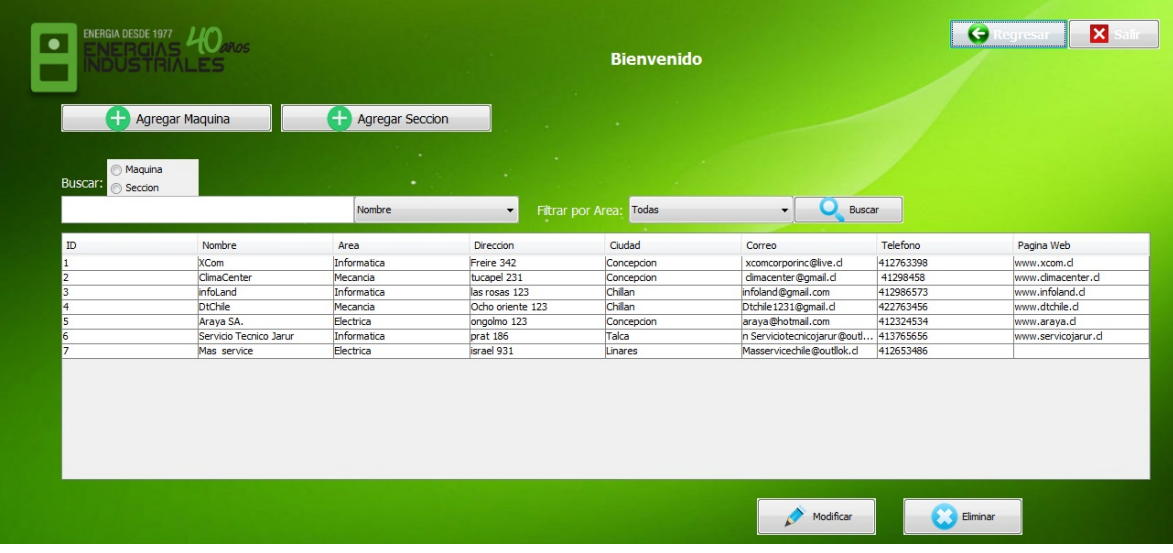

Buscar: Puede realizar una búsqueda tanto de máquinas como de secciones por (nombre, marca, ubicación, etc.) además se puede realizar un filtro por área para encontrar de manera más rápida lo necesitado.

Agregar: Para agregar una sección o maquina debe pulsar el botón "Agregar Sección o maquinaria" este lo re direccionara a la siguiente pantalla:

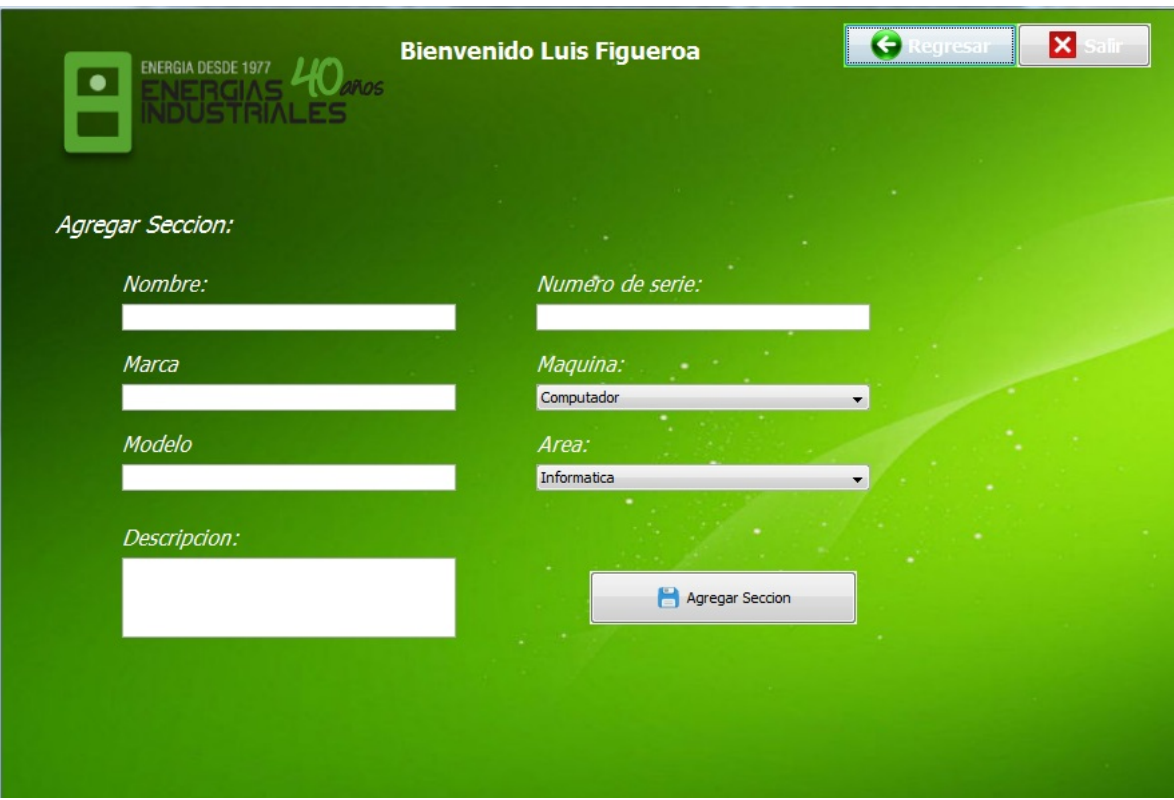

Deberá llenar los datos pertinentes y luego presionar el botón agregar sección o maquinaria cualquier sea el caso, de estar todo correcto la nueva sección o maquinaria ya estará agregada, de no ser así un mensaje de error aparecerá.

Modificar: Para esto deberá seleccionar la sección o maquinaria que desea modificar desplegara una pantalla igual a agregar sección o maquinaria en la que deberá modificar los datos deseados y presionar el botón modificar sección o maquinaria, si esta todo correcto la modificación estará terminada, de no ser así un mensaje de error aparecerá.

Eliminar: Deberá seleccionar la sección o maquinaria que desea eliminar y hacer clic en el botón "Eliminar" el sistema mostrara un mensaje de confirmación el cual si se acepta la sección o maquinaria será eliminado.

#### **Botón actividades**

En esta pantalla usted podrá:

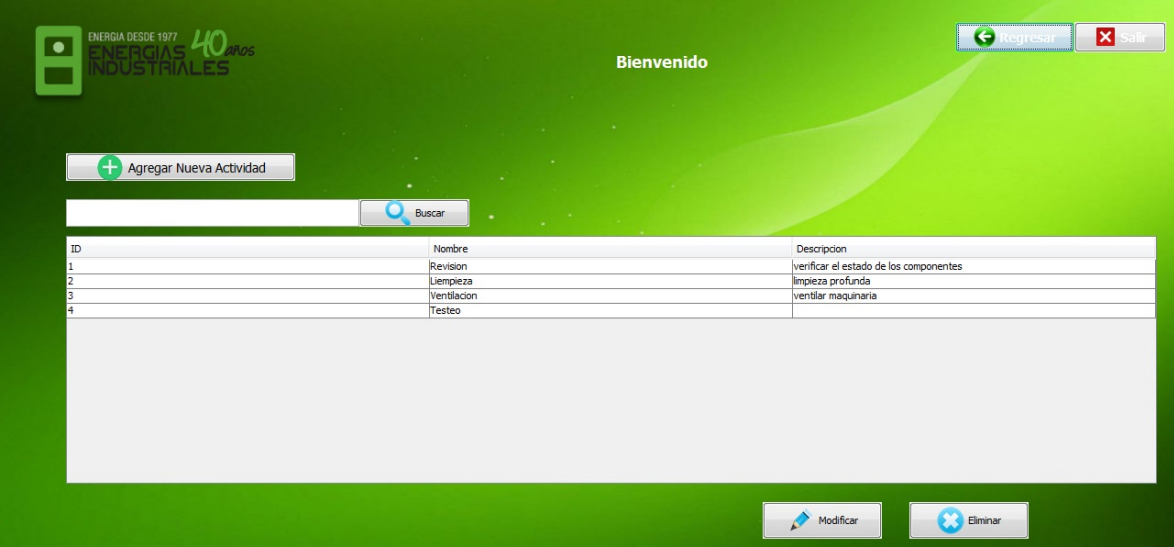

Buscar: Usted podrá buscar la actividad por nombre en la barra de búsqueda.

Agregar: Deberá presionar el botón "agregar nueva actividad" lo que desplegara la siguiente pantalla:

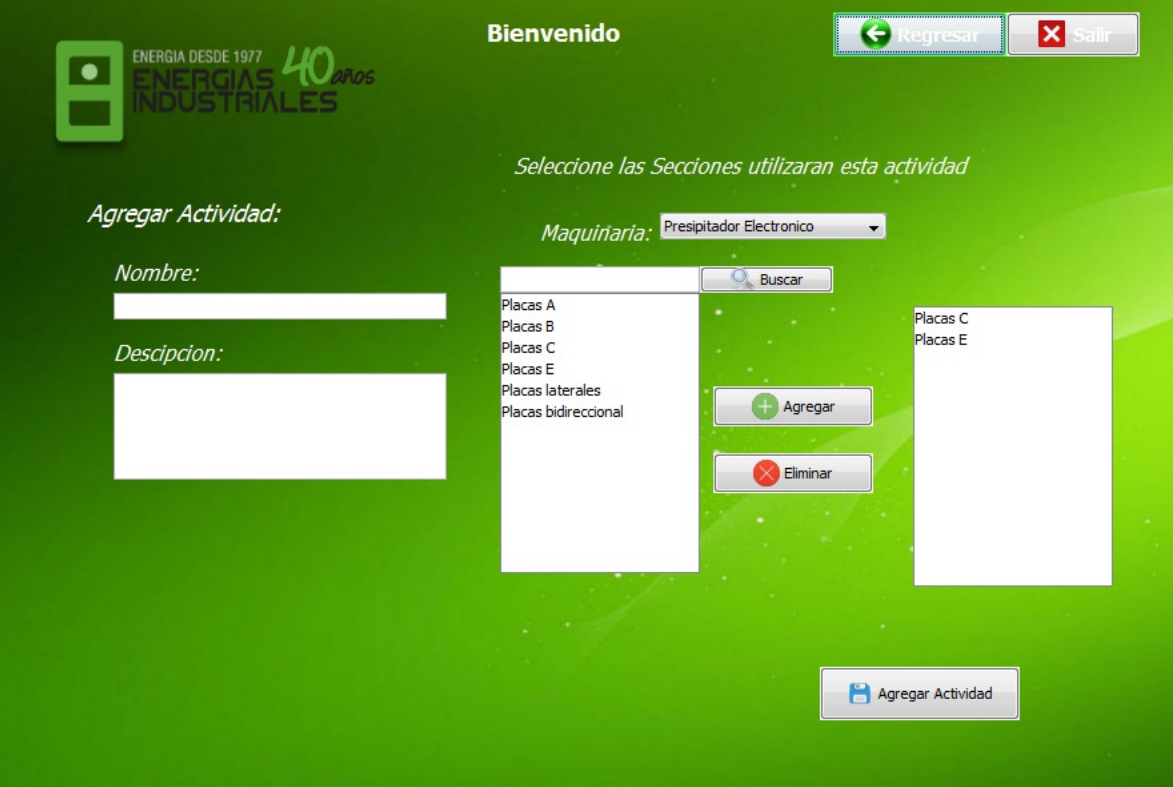

Deberá llenar los datos pertinentes y posteriormente presionar el botón agregar actividad de estar todo correcto la nueva actividad ya estará agregada, de no ser así un mensaje de error aparecerá.

Modificar: Para esto deberá seleccionar la actividad que desea modificar desplegara una pantalla igual a agregar empresa en la que deberá modificar los datos deseados y presionar el botón modificar actividad, si esta todo correcto la modificación estará terminada, de no ser así un mensaje de error aparecerá.

Eliminar: Deberá seleccionar la actividad que desea eliminar y hacer clic en el botón "Eliminar" el sistema mostrara un mensaje de confirmación el cual si se acepta la actividad será eliminada.

#### **Botón empresa**

En esta pantalla usted podrá:

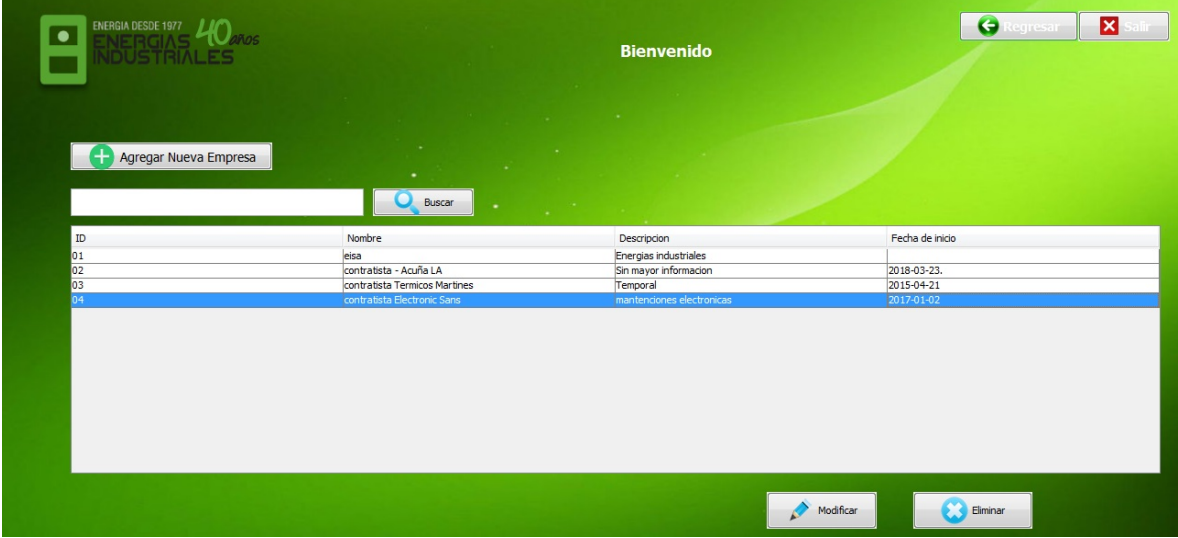

Buscar: Para realizar esta acción usted podrá buscar por nombre de la empresa en la barra "buscar"

Agregar: Para realizar esta acción usted deberá presionar el botón agregar empresa lo que desplegara la siguiente pantalla:

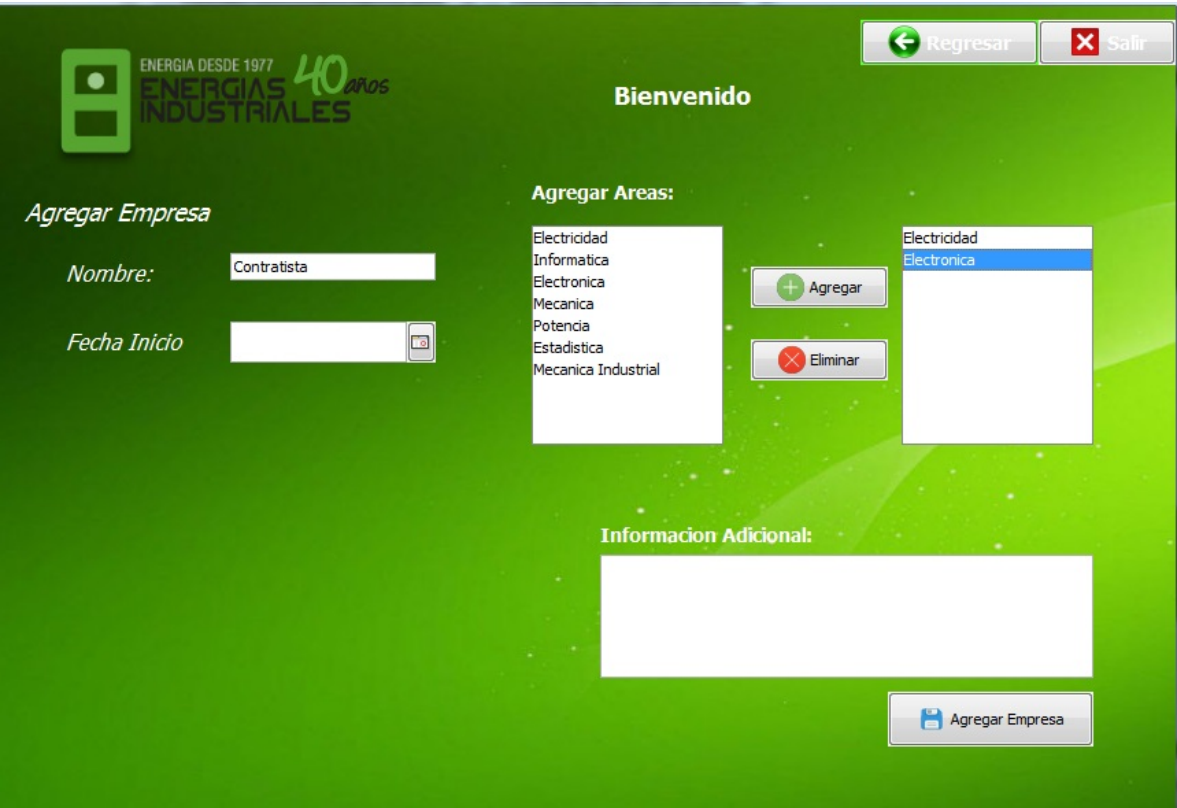

Deberá llenar los datos pertinentes y posteriormente presionar el botón agregar empresa de estar todo correcto la nueva empresa ya estará agregada, de no ser así un mensaje de error aparecerá.

Modificar: Para esto deberá seleccionar la empresa que desea modificar desplegara una pantalla igual a agregar empresa en la que deberá modificar los datos deseados y presionar el botón modificar área, si esta todo correcto la modificación estará terminada, de no ser así un mensaje de error aparecerá.

Eliminar: Para eliminar una empresa deberá seleccionarlo en la tabla y dar clic en "Eliminar" el sistema mostrara un mensaje de confirmación el cual si se acepta el área será eliminado.

### **Botón servicio técnico**

En esta pantalla usted podrá:

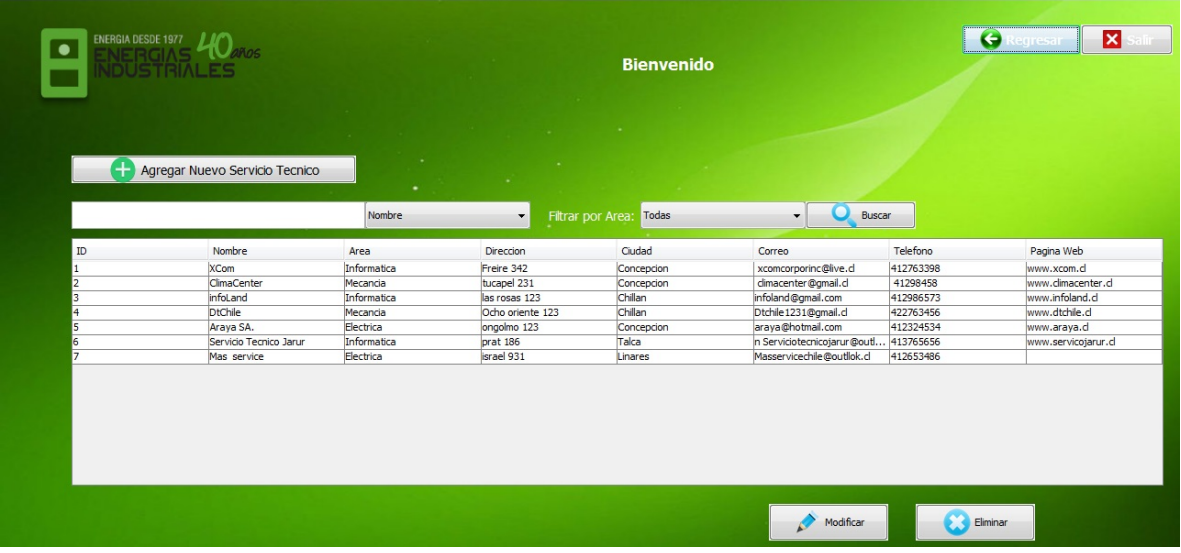

Buscar: Podrá buscar servicios técnicos por nombre, área y cuidad o filtrando en la botón desplegable (combo box).

Agregar: para realizar esta acción usted deberá presionar el botón "agregar nuevo servicio técnico" lo que desplegara la siguiente pantalla:

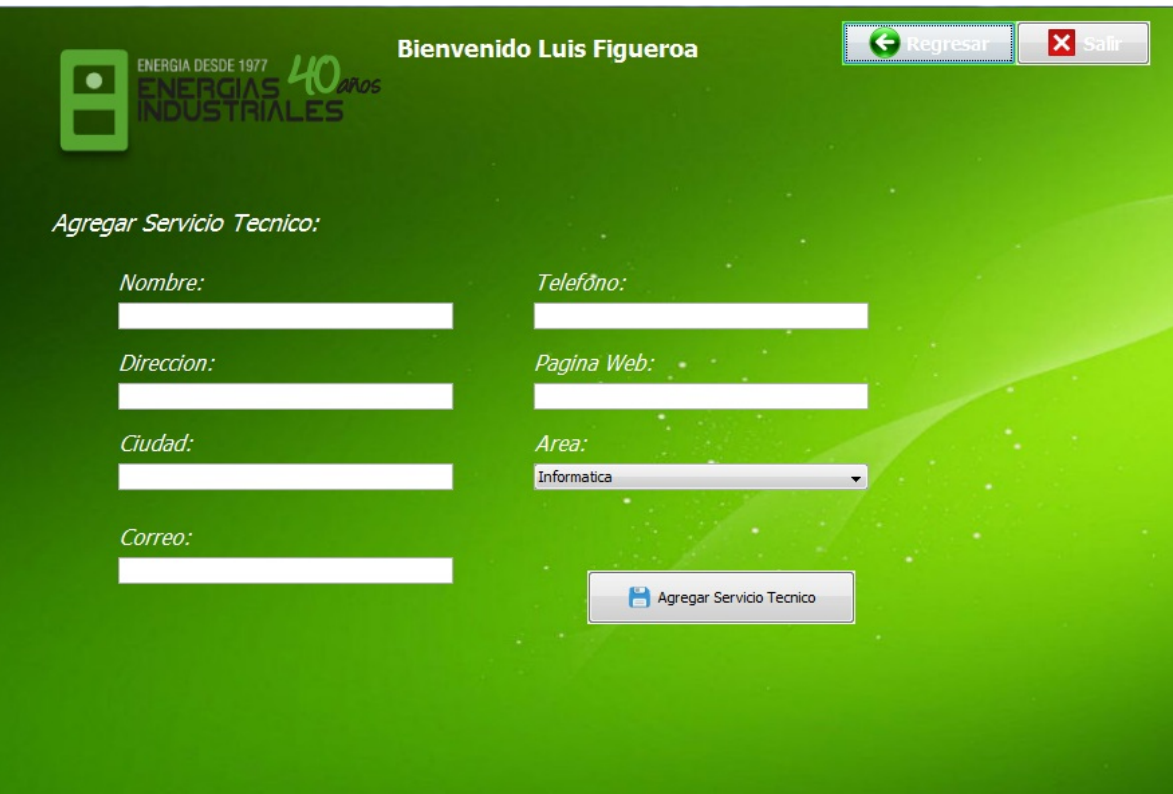

Deberá llenar los datos pertinentes y posteriormente presionar el botón "agregar servicio técnico" de estar todo correcto el nuevo servicio técnico ya estará agregado, de no ser así un mensaje de error aparecerá.

Modificar: Para esto deberá seleccionar el servicio técnico que desea modificar esto desplegara una pantalla igual a agregar servicio técnico en la que deberá modificar los datos deseados y presionar el botón modificar servicio técnico, si esta todo correcto la modificación estará terminada, de no ser así un mensaje de error aparecerá.

Eliminar: Para eliminar un servicio técnico deberá seleccionarlo en la tabla y dar clic en "Eliminar" el sistema mostrara un mensaje de confirmación el cual si se acepta el servicio técnico será eliminado.

#### **Botón Fallas**

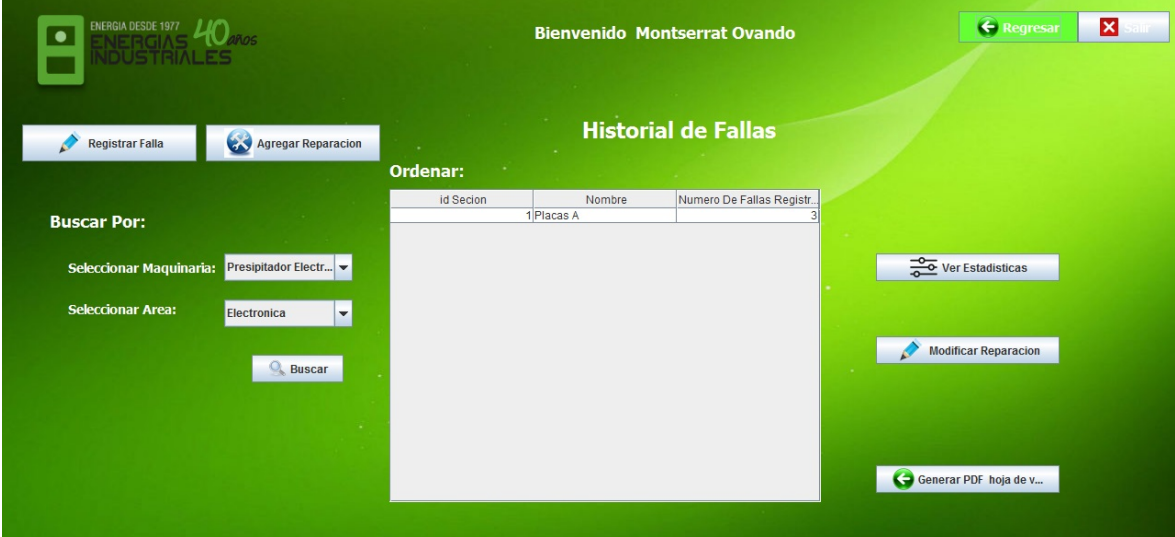

En esta pantalla usted podrá:

Buscar: Usted podrá buscar fallas ya sea por maquinaria o área utilizando el botón desplegable (Combo box) y posteriormente presionando el botón "buscar" lo que mostrara un listado de lo que busco en la tabla que se muestra en el centro de la pantalla.

Agregar: Podrá registrar una falla ocurrida, para una sección en particular, para evitar repetirla solo se podrá registrar 1 falla al día por sección.

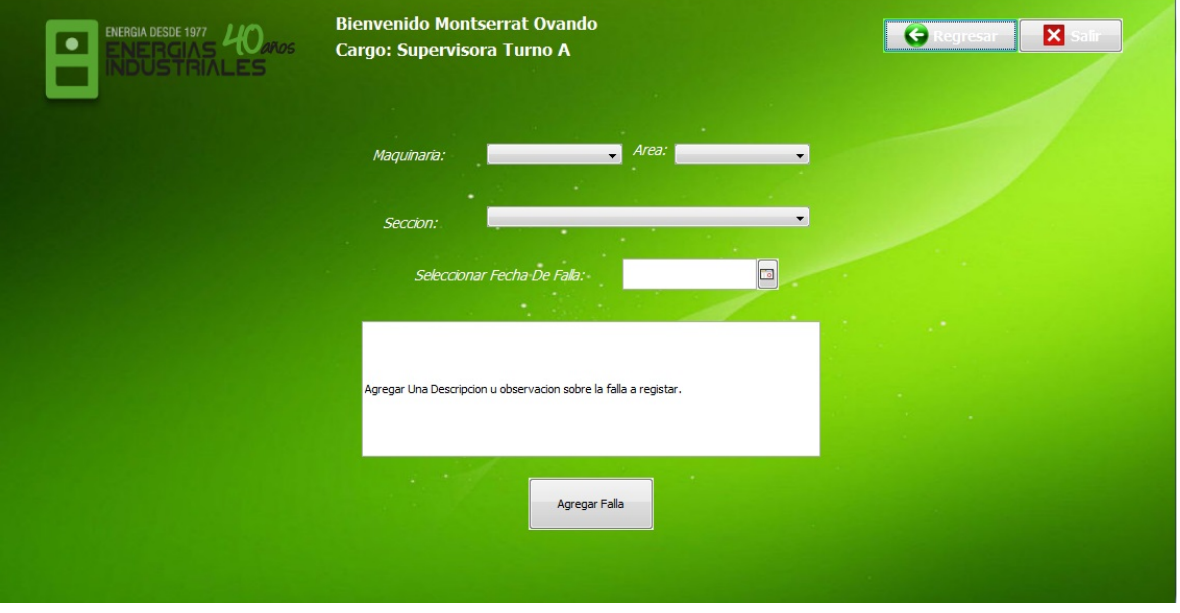

Para ello debe llenar los campos solicitados y dar clic en Agregar falla, si todo es correcto quedara registrada en la base de datos, si alguno de los campos es erróneo el sistema arrojara un mensaje de error.

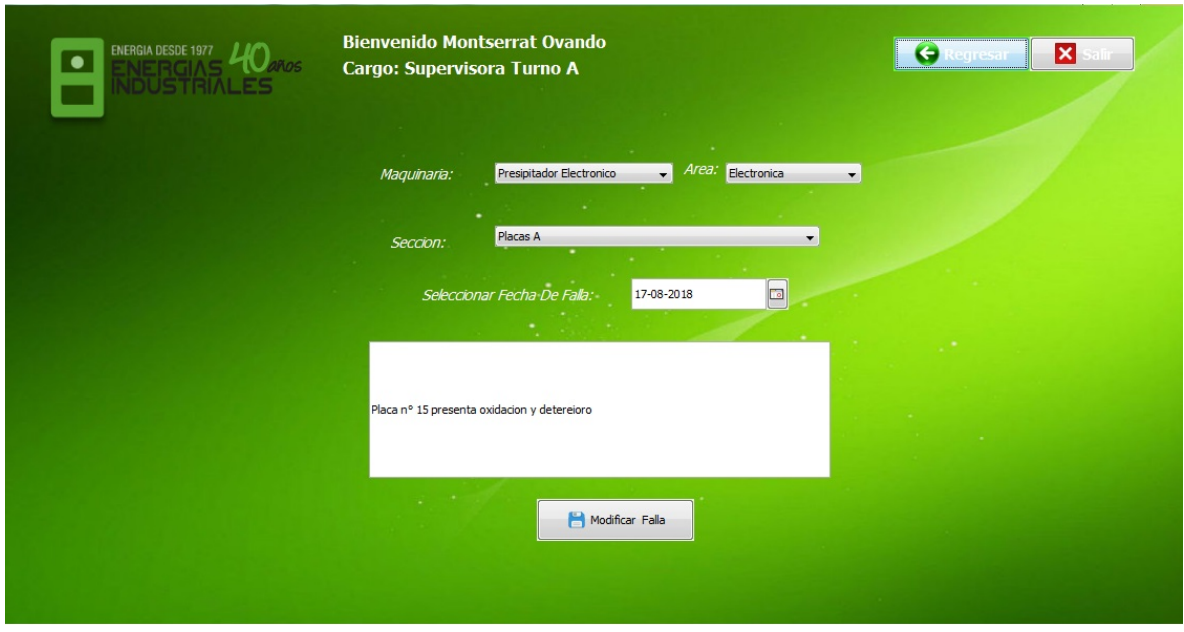

## Modificar estadística: podrá modificar alguna falla registrada previamente

Deberá introducir todos los campos correspondientes si es correcto la modificación será exitosa, si algún campo es incorrecto el sistema arrojara un mensaje de error.

Agregar reparaciones: Cuando existen fallas usted puede agregar una reparación asociada a una falla en concreto.

Ver Estadísticas: Usted podrá visualizar las estadísticas de una sección en concreto además de esto se puede visualizar un gráfico de puntos (Duración vs Fecha) si se seleccionan los parámetros de inicio y termino el programa generara nuevamente el grafico y las estadísticas en ese rango.

## **Conclusión**

Una vez acabado el proyecto "Sistema de escritorio para apoyo al mantenimiento de maquinaria en empresa "Energías industriales S.A" podemos concluir lo siguiente:

El desarrollo del sistema requirió el uso de una serie de técnicas en el uso de la arquitectura y el modelo vista controlador que se fue adquiriendo y fortaleciendo a medida que el proyecto se realizaba.

En relación a los objetivos del proyecto me complace decir que se pudieron realizar con éxito cada uno de ellos, a pesar de la distancia que me encontraba de esta empresa, se pudieron realizar las reuniones correspondientes con el jefe de la planta, esto es de suma importancia ya que el cliente inicialmente no tenía claros los requisitos del sistema, por eso la utilización de la metodología iterativa incremental fue critica en el desarrollo del software permitiendo modular en etapas el desarrollo de este y obtener una retroalimentación para cumplir de manera óptima con los requisitos planteaos.

El proyecto me dejo una serie de aprendizajes sobre la programación como el uso del cliente-servidor la cual fue clave para realizar el proyecto ya que permitía mantener una base de datos en común para los usuarios que se conectaran desde distintos ordenadores.

Además gracias a la realización de este sistema pude aplicar los conocimientos adquiridos a lo largo de la carrera, los que me fueron base para poder sacar adelante el proyecto, también gracias a haber cursado el ramo "estadísticas y probabilidades" pude aplicar los conocimientos al realizar las fórmulas matemáticas para calcular la predicción, siendo elegida la regresión lineal como método de proyección.

# **Bibliografía**

Félix Cesáreo Gómez de León. (1998). Tecnología del mantenimiento industrial. España: Universidad de Murcia.

Carlos Reynoso. (2004). Introducción a la arquitectura de software. Argentina.: Universidad de Buenos Aires.

Ian Somerville. (2005). Ingeniería en software 7ma Edición. Madrid: Pearson Educación S.A.